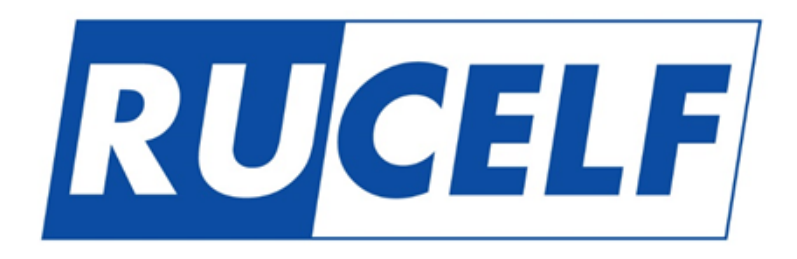

*Руководство пользователя*

# **Модульная система ИБП серии UPO**

*Мощность ИБП 25кВА-200кВА*

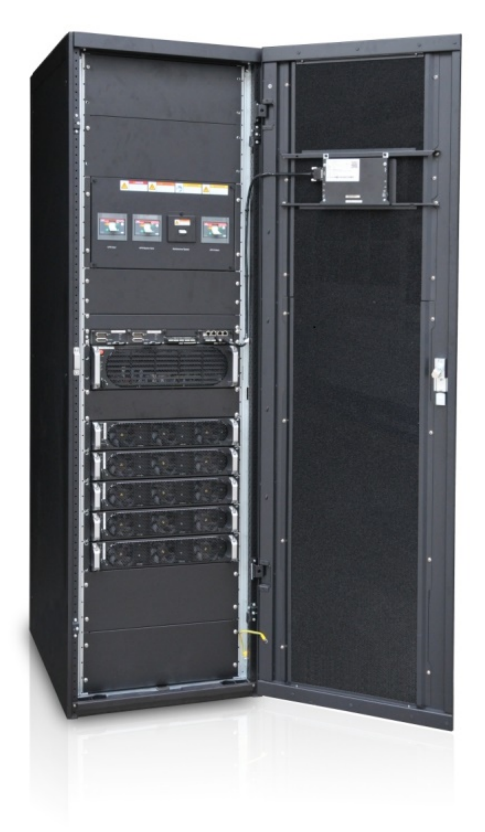

#### Оглавление

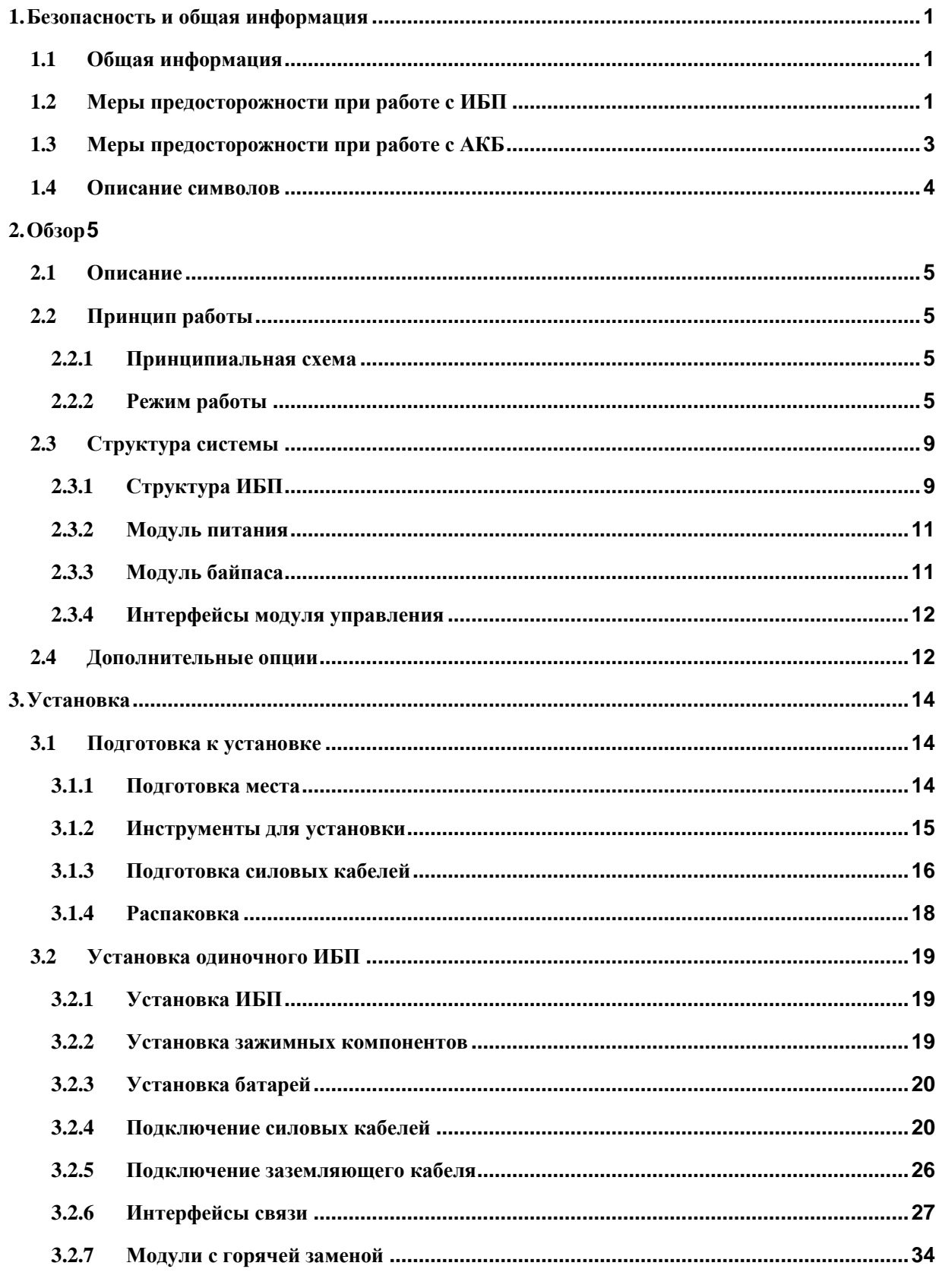

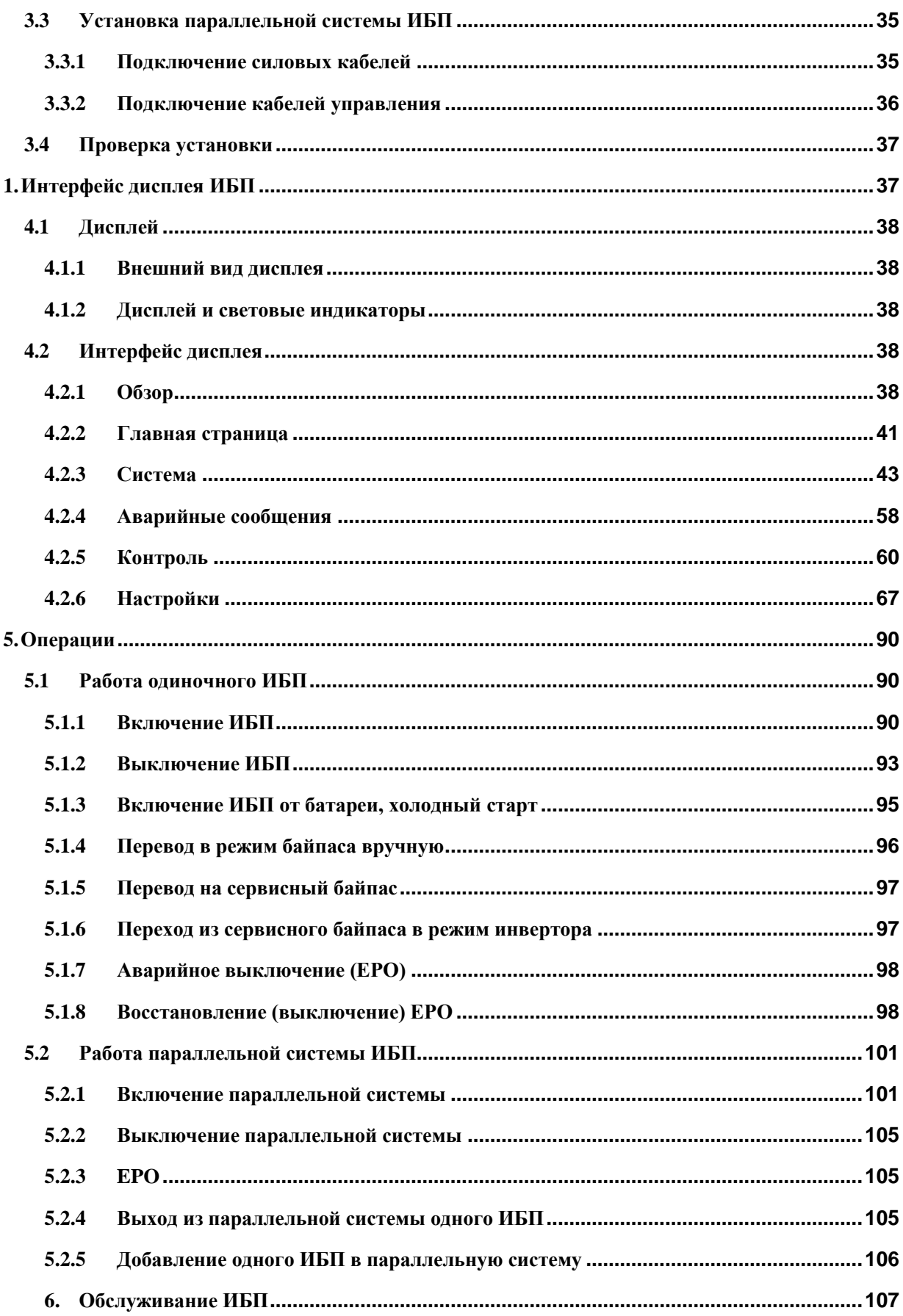

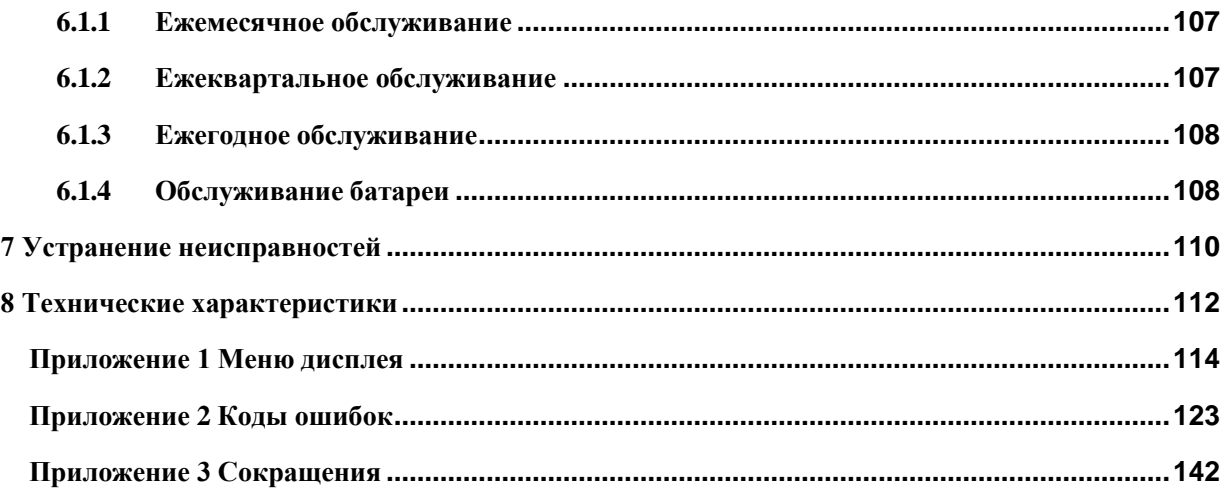

## **1. Безопасность и общая информация**

## <span id="page-4-0"></span>**1.1 Общая информация**

- <span id="page-4-1"></span> Внимательно прочитайте данный раздел перед монтажом и использованием изделия, чтобы обеспечить правильную и безопасную установку и использование. Храните руководство в легко доступном месте.
- ИБП должен быть установлен, протестирован и обслуживаться инженером, уполномоченным производителем или его агентом, в противном случае это может поставить под угрозу личную безопасность и привести к выходу оборудования из строя.

На повреждения ИБП, вызванные этим, гарантия не распространяется.

- Ни при каких обстоятельствах структура или компоненты оборудования не должны быть изменены без разрешения производителя, в противном случае причиненный таким образом ущерб ИБП не будет рассматриваться гарантийными обязательствами
- При использовании оборудования необходимо соблюдать местные нормы и законы. Меры безопасности, приведенные в данном руководстве, дополняют местные правила техники безопасности.
- В связи с обновлением версии продукта или по другим причинам содержание данного документа будет время от времени обновляться. Если не оговорено иное, данный документ используется только в качестве руководства, а все заявления, информация и рекомендации в нем не являются какой-либо гарантией, явной или подразумеваемой.

## **1.2 Меры предосторожности при работе с ИБП**

- <span id="page-4-2"></span> Перед установкой оборудования наденьте защитную одежду, используйте изолированные инструменты и снимите токопроводящие предметы, такие как ювелирные изделия и часы, чтобы избежать поражения электрическим током или ожогов
- Условия эксплуатации влияние на срок службы и надежность ИБП. При использовании и хранении оборудования должны соблюдаться экологические требования, указанные в руководстве
- Не используйте оборудование под прямыми солнечными лучами, каплями воды или в местах с токопроводящей пылью.
- При размещении ИБП соблюдайте безопасное расстояние вокруг него, чтобы обеспечить вентиляцию. Во время работы системы не блокируйте вентиляционные отверстия. Не допускайте попадания жидкостей и других посторонних предметов внутрь корпуса ИБП или шкафа.
- Перед использованием ИБП проверьте, соответствуют ли характеристики входной сети питания характеристикам в паспортной табличке изделия.
- Поскольку ИБП является устройством с большим током утечки, не рекомендуется устанавливать размыкатели с функцией защиты от утечек.
- Перед подключением ИБП, пожалуйста, убедитесь, что линии, которые питают основной ввод и ввод байпаса ИБП обесточены.
- Когда требуется переместить или переподключить ИБП, убедитесь, что входное питание переменного тока, батарея и другие входы отключены, а ИБП полностью обесточен (более 5 минут) перед выполнением соответствующей операции, в противном случае существует риск поражения электрическим током.
- Перед включением проверьте правильность заземления и проверьте правильность подключения полярности кабелей батареи. Для обеспечения личной безопасности и правильного использования ИБП он должен быть надежно заземлен перед использованием
- ИБП может использоваться для резистивной и емкостной (например, компьютеры), резистивной и индуктивной нагрузки, но не отдельно для емкостной и индуктивной нагрузки (например, двигатели, кондиционеры и копировальные аппараты) и нагрузки от однополупериодного выпрямителя.
- При чистке оборудования протирайте его сухими предметами. Ни при каких обстоятельствах вода не должна использоваться для очистки электрических частей внутри или снаружи шкафа ИБП и батарей.
- После завершения технического обслуживания проверьте, не осталось ли в шкафу инструментов или других предметов.
- В случае пожара используйте сухой порошковый огнетушитель. При использовании жидких огнетушителей существует опасность поражения электрическим током.
- Не включайте автоматический выключатель до завершения установки ИБП. Не включайте ИБП без разрешения квалифицированного электрика

## <span id="page-6-0"></span>**1.3 Меры предосторожности при работе с АКБ**

- Установка и обслуживание батарей должны выполняться только персоналом, имеющим опыт работы с батареями.
- Существует опасность поражения электрическим током и током короткого замыкания в батарее. Во избежание несчастных случаев, при установке или замене батареи снимите ювелирные украшения и часы, а также другие токопроводящие предметы; используйте специальные изолирующие инструменты, маску для защиты лица, защитную изолирующую одежду; не переворачивайте аккумулятор и не наклоняйте его; при монтаже выключатель аккумулятора должен быть отключен.
- Нельзя использовать или хранить батарею рядом с источником огня
- Окружающая среда влияет на срок службы батареи. Повышенная температура окружающей среды, некачественное электропитание и частые кратковременные разряды сокращают срок службы батареи.
- Аккумуляторы следует периодически заменять, чтобы обеспечить нормальную работу ИБП и достаточное время автономной работы.
- Не используйте аккумулятор, не одобренный поставщиком, так как это может отрицательно сказаться на работе системы. Использование батареи, не утвержденной поставщиком, приведет к аннулированию гарантии производителя.
- Регулярно проверяйте винты клемм аккумулятора, чтобы убедиться, что они затянуты и не ослаблены. Если винты ослабли, их необходимо немедленно затянуть.
- Пожалуйста, не замыкайте положительные и отрицательные клеммы аккумулятора, т.к. возможно поражение электрическим током или возгорание.
- Не прикасайтесь к клеммам проводки аккумулятора. Цепь батареи не изолирована от цепи входного напряжения, между клеммой батареи и землей существует опасность высокого напряжения.
- Запрещается вскрывать батарею, так как это может стать причиной короткого замыкания и протечки батареи, электролит в батарее опасен для кожи и глаз. В случае попадания электролита на кожу или в глаза немедленно промойте большим количеством воды и обратитесь к врачу для обследования.

## **1.4 Описание символов**

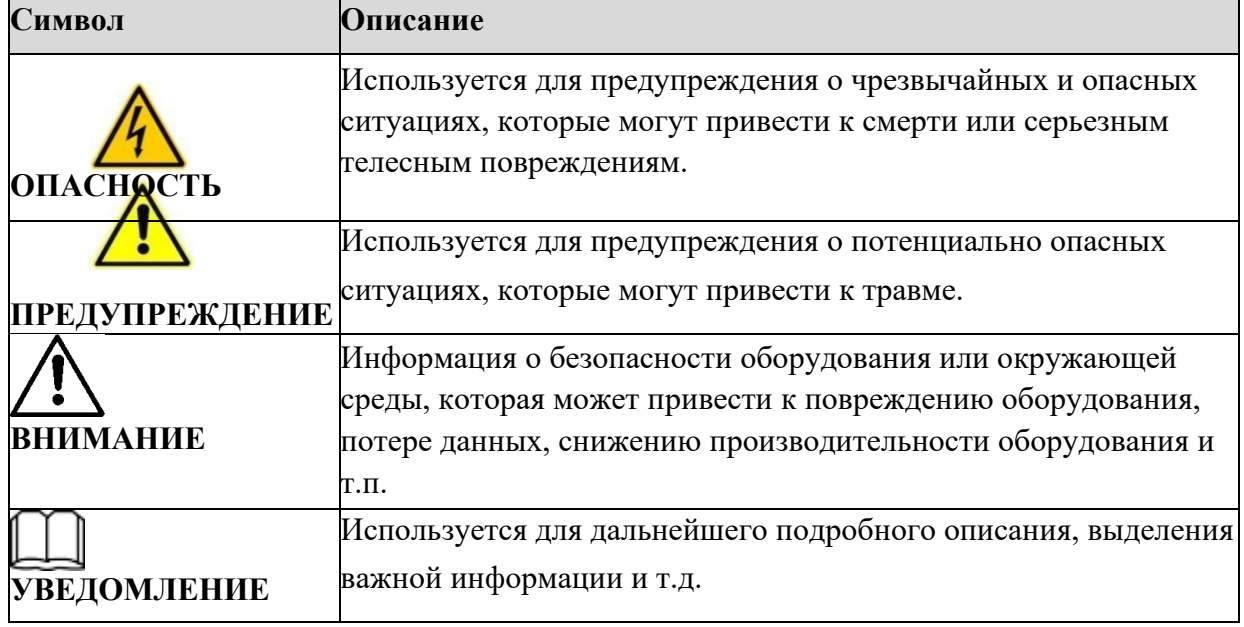

<span id="page-7-0"></span>Следующие символы, используемые в настоящем документе, имеют следующее значение.

#### **2. Обзор**

#### **2.1 Описание**

<span id="page-8-1"></span><span id="page-8-0"></span>ИБП серии 1-8×25 кВА (25 кВА - 200 кВА) – высококлассные модульные ИБП с трехфазным входом и выходом, с передовой двухъядерной технологией управления DSP. Все внутренние модули (силовой модуль, модуль байпаса и модуль управления) имеют модульную конструкцию и возможность горячей замены. ИБП отличается высокой плотностью мощности, компактностью, высокой производительностью и превосходной защитой для адаптации к различным условиям сети и обеспечения максимальной защиты критически важных нагрузок в центрах обработки данных и других важных приложениях. ИБП данной серии имеют 2 шкафа мощностью 100 кВА и 200 кВА. Каждый силовой модуль мощностью 25 кBA / 25 кBт с выходным коэффициентом мощности 1,0, а в два стандартных шкафа можно отдельно установить до 4 - 8 модулей для достижения мощности 100 кВА / 100 кВт - 200 кВА / 200 кВт.

Таблица 2-1 Конфигурации диапазонов мощности

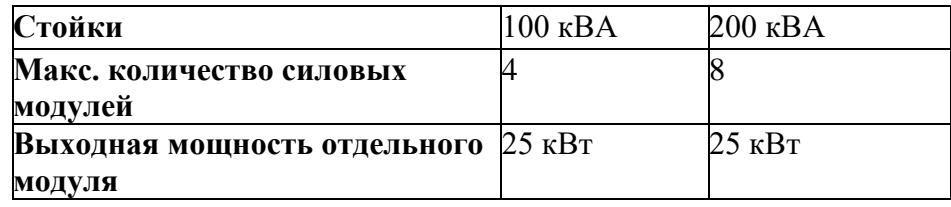

## <span id="page-8-2"></span>**2.2 Принцип работы**

#### **2.2.1 Принципиальная схема**

<span id="page-8-3"></span>В ИБП серии 25 кВА -200 кВА используется двойное преобразование в режиме реального времени на основе цифрового управления DSP, обеспечивающая потребителей высокой эффективностью и плотностью мощности источника питания. Функциональная блоксхема показана на рис. 2-1.

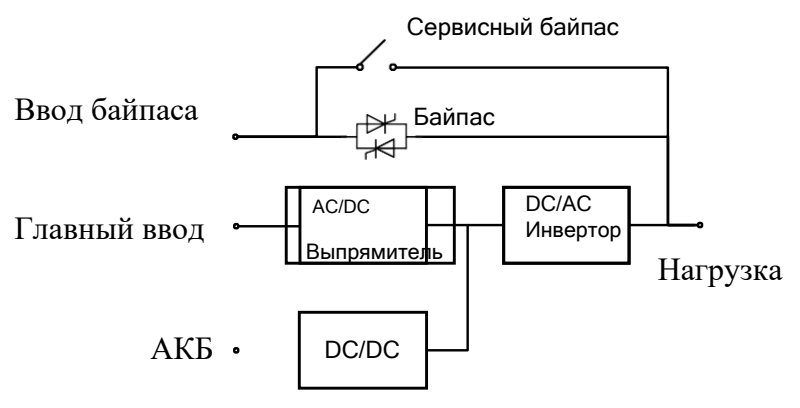

Рис. 2-1 Функциональная блок-схема

#### <span id="page-8-4"></span>**2.2.2 Режим работы**

#### **Режим питания от сети**

Режим питания от сети – обычный режим работы ИБП со следующим рабочим процессом: входное напряжение сети выпрямляется выпрямителем тока, повышается до напряжения шины с помощью повышающей цепи, частично используется для зарядки аккумулятора с помощью DC/DC зарядного устройства, а затем частично инвертируется в переменное напряжение на выходе с помощью инвертора для обеспечения высококачественного, непрерывного и бесперебойного питания переменным током. Принцип работы режима питания от сети показан на рис. 2-2.

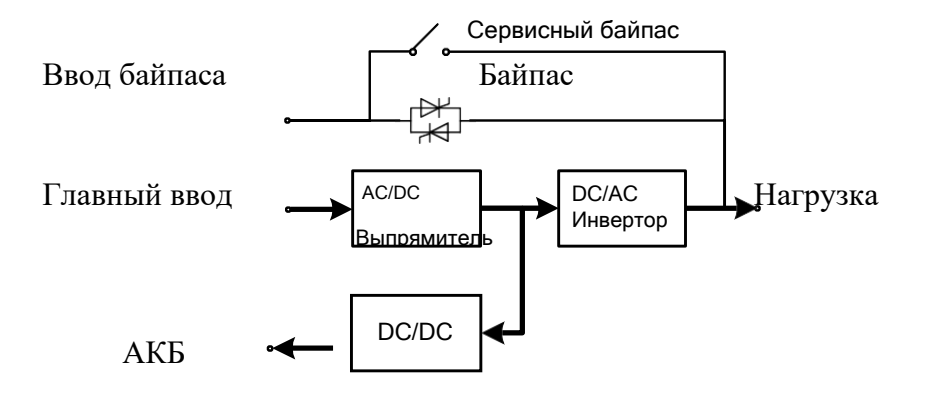

Рис. 2-2 Принцип работы режима питания от сети

#### **Режим байпаса**

В случае отказа инвертора, перегрузки инвертора или ручного переключения в состояние байпаса и других неисправностей или операций, ИБП переключит выход питания с инвертора на байпас, питание через байпас будет напрямую подаваться на нагрузку. В режиме байпаса нагрузка не защищена ИБП, что может привести к сбоям питания, если на входе байпаса будут перебои с питанием.

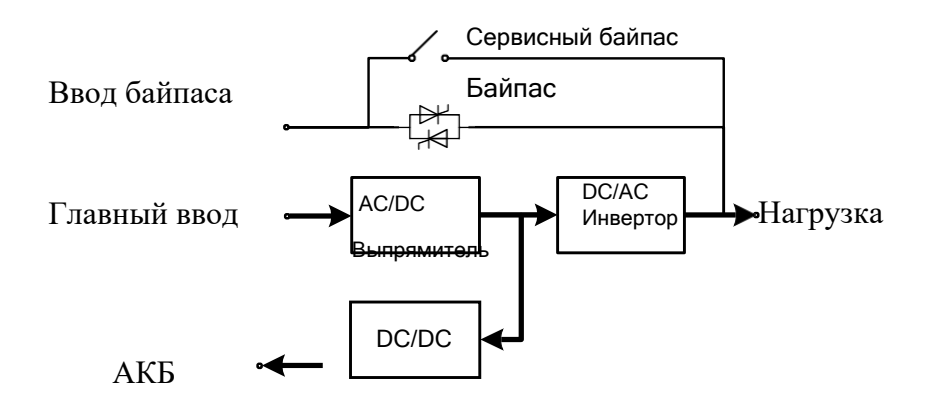

Рис. 2-3 Принцип работы байпаса

#### **Режим батареи**

При перебоях напряжения в сети ИБП автоматически переключается в режим работы от батареи. В это время ИБП использует энергию от батареи, повышает напряжение через схему усилителя, а затем подает напряжение переменного тока на нагрузку через инвертор, обеспечивая нагрузку непрерывным и бесперебойным питанием переменного тока высокого качества. Принцип работы режима батареи показан на рис. 2-4

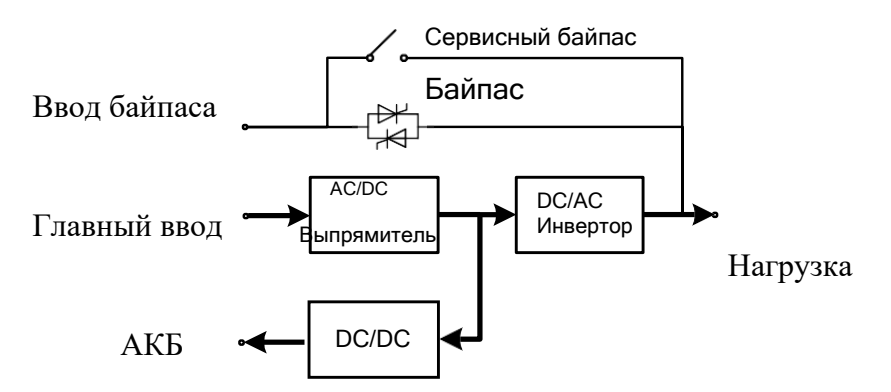

Рис. 2-4 Принцип работы режима батареи

#### **Режим ECO**

Режим ECO — это экономичный режим работы ИБП, который можно настроить с помощью ЖК-интерфейса. В режиме ECO, когда входное напряжение байпаса находится в пределах диапазона напряжения ECO, питание на нагрузку подается от байпаса, а инвертор находится в состоянии ожидания. Когда входное напряжение байпаса превышает диапазон напряжения ECO, питание на нагрузку подается от инвертора, а не байпаса. И в режиме байпаса, и инвертора выпрямитель включен и зарядное устройство заряжает аккумулятор.

Режим ECO более высокоэффективен. Принцип работы режима ECO показан на рисунке 2-5. Независимо от источника питания, от байпаса или инвертора, выпрямитель включен и аккумулятор заряжается через зарядное устройство.

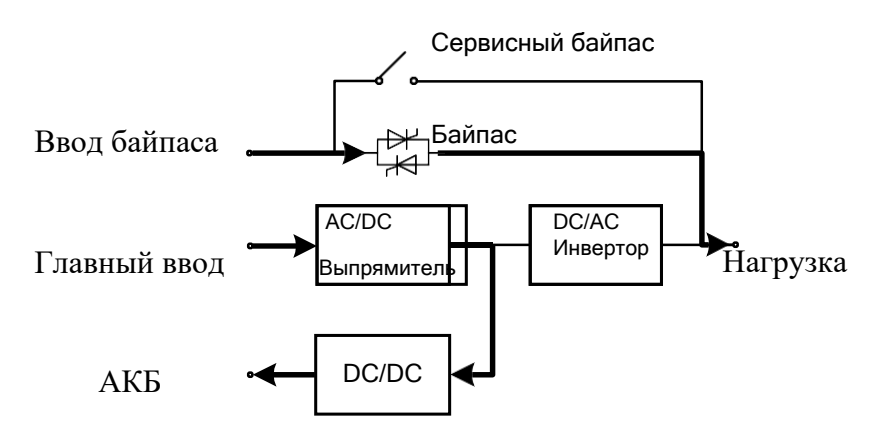

Рис. 2-5 Принцип работы режима ECO

#### **Режим сервисного байпаса**

Если требуется техническое обслуживание и ремонт ИБП, выключатель сервисного байпаса может быть включен. ИБП работает в режиме байпаса технического обслуживания и подает питание через линию байпаса технического обслуживания, а не через основной блок питания. В это время можно произвести обслуживание ИБП. Принцип работы режима сервисного байпаса показан на рис. 2-6.

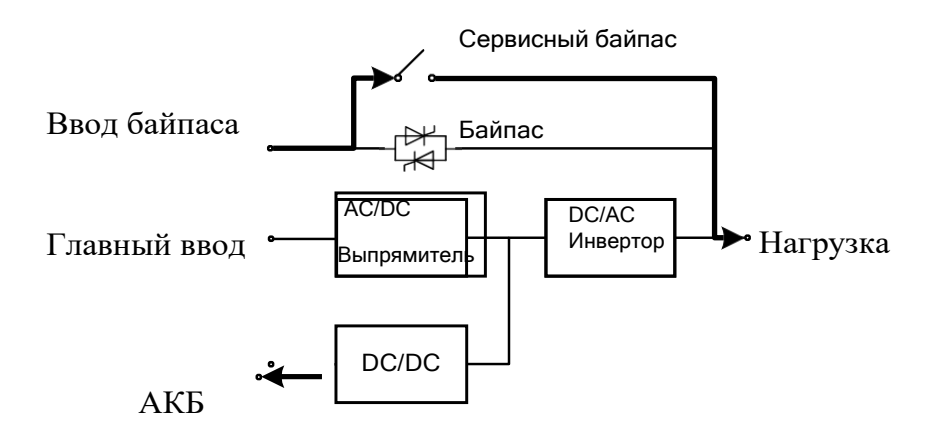

Рис. 2-6 Принцип работы режима сервисного байпаса

## <span id="page-12-0"></span>**2.3 Структура системы**

## **2.3.1 Структура ИБП**

<span id="page-12-1"></span>На следующих рисунках показан внешний вид ИБП мощностью 100 кВА.

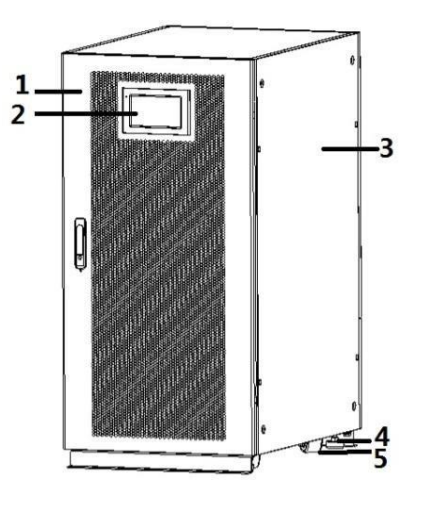

Рис. 2-7 Вид спереди ИБП мощностью 100 кВА

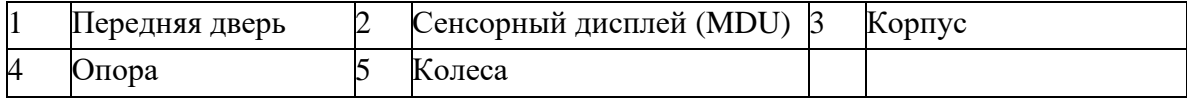

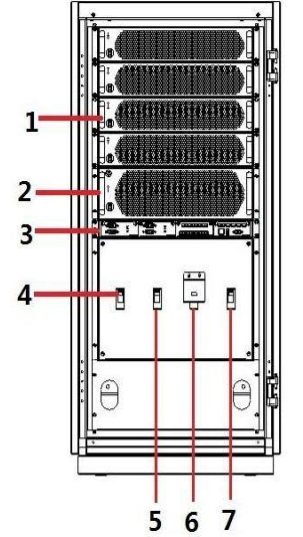

 $8<sup>°</sup>$ Q

Рис. 2-8 Вид спереди ИБП 100 кВА (с открытой дверцей) Рис. 2-9 Вид сзади ИБП 100 кВА

| Силовые модули                         | Модуль байпаса                 | Модуль управления                                 |
|----------------------------------------|--------------------------------|---------------------------------------------------|
| Выключатель питания<br>основного ввода | Выключатель<br>питания байпаса | Выключатель сервисного<br>байпаса                 |
| Выключатель нагрузки                   | Молниезашита                   | Устройство защиты от<br>импульсных перенапряжений |

На следующих рисунках показан внешний вид ИБП мощностью 200 кВА.

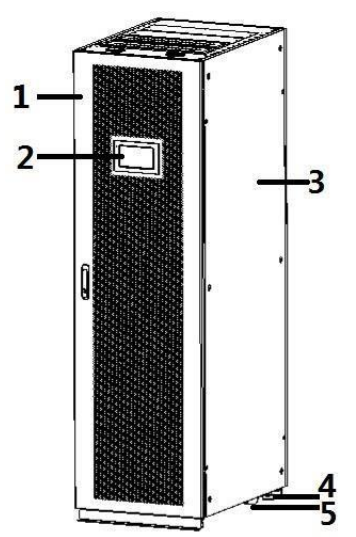

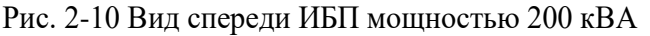

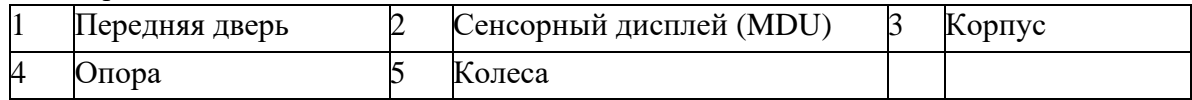

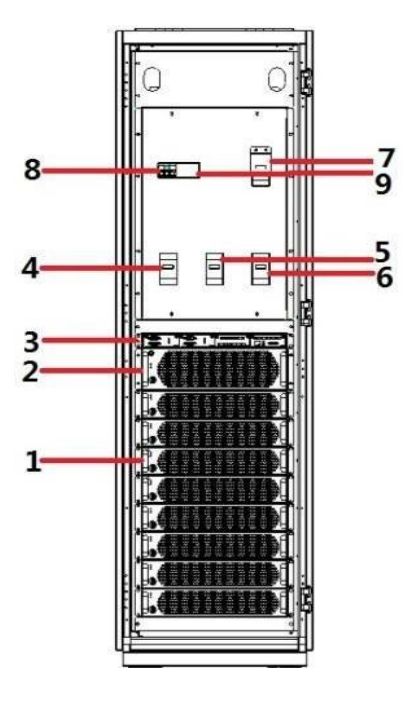

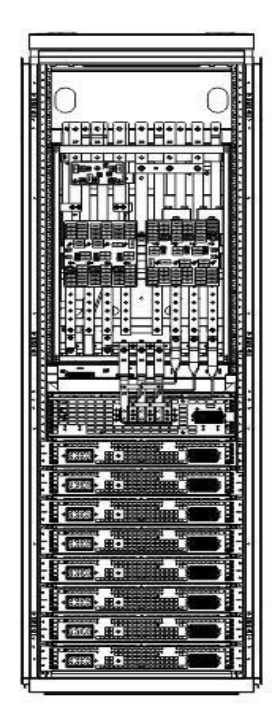

Рис. 2-11 Вид спереди на ИБП 200 кВА (с открытой дверцей) Рис. 2-12 Вид сзади на ИБП 200 кВА

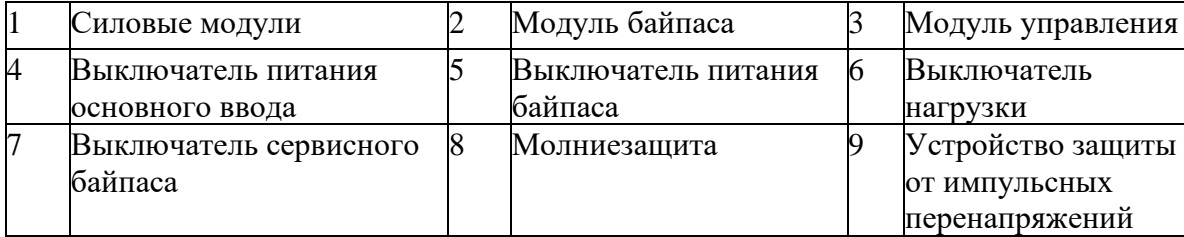

## **2.3.2 Модуль питания**

<span id="page-14-0"></span>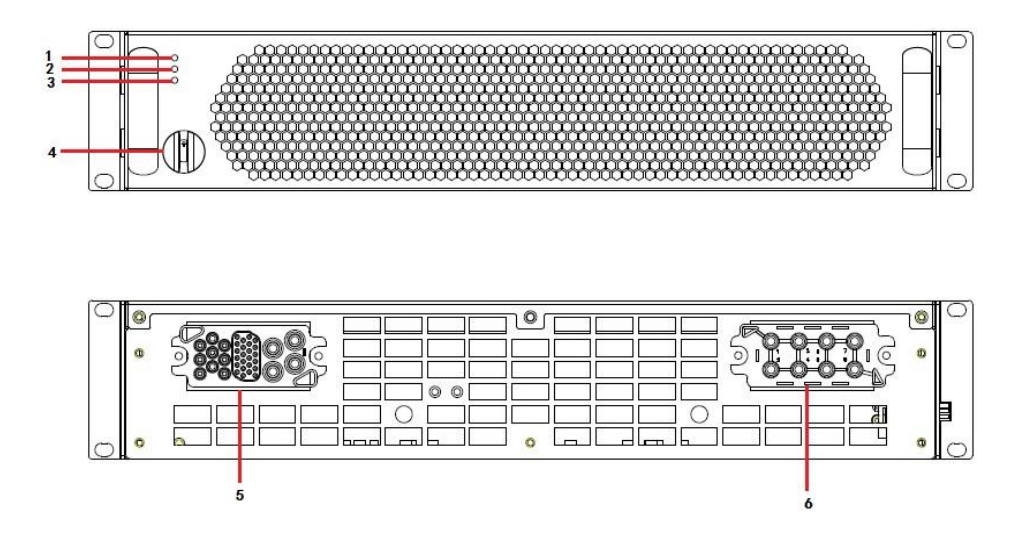

Рис. 2-13 Силовой модуль мощностью 25 кВА

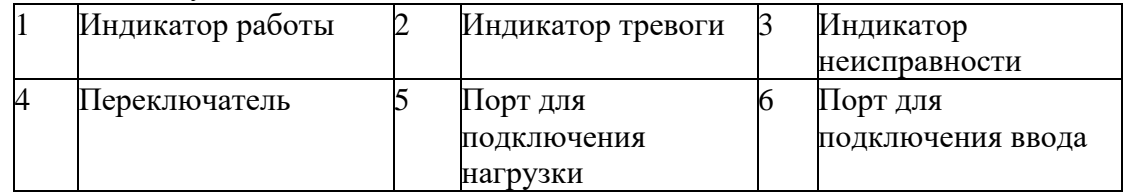

## <span id="page-14-1"></span>**2.3.3 Модуль байпаса**

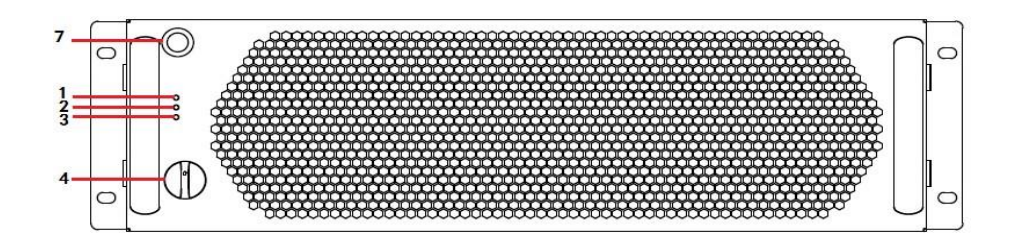

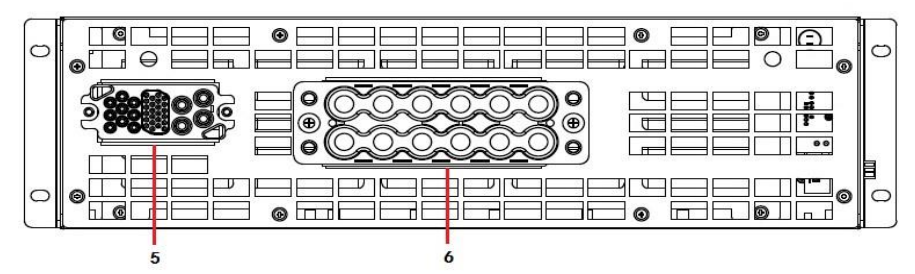

## Рис. 2-14 Модуль байпаса

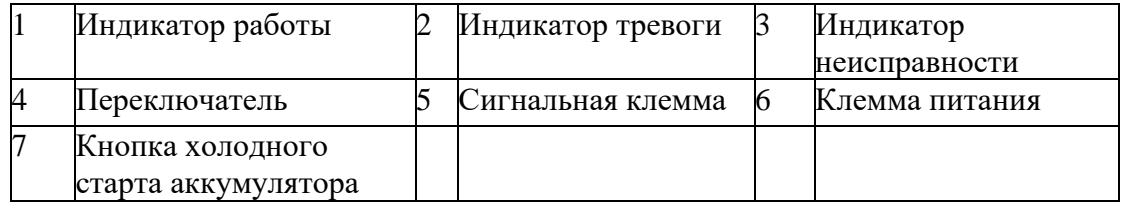

## **2.3.4 Интерфейсы модуля управления**

<span id="page-15-0"></span>Модуль управления содержит плату управления, плату сухих контактов и одну плату контроля.

Интерфейсы модуля управления показаны на рисунке 2-15.

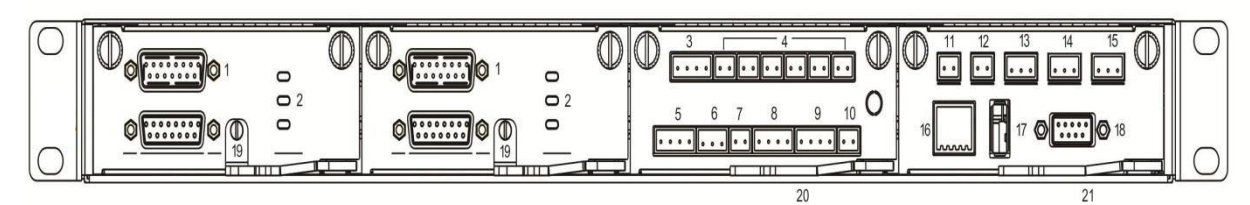

Рис. 2-15 Интерфейсы модуля управления

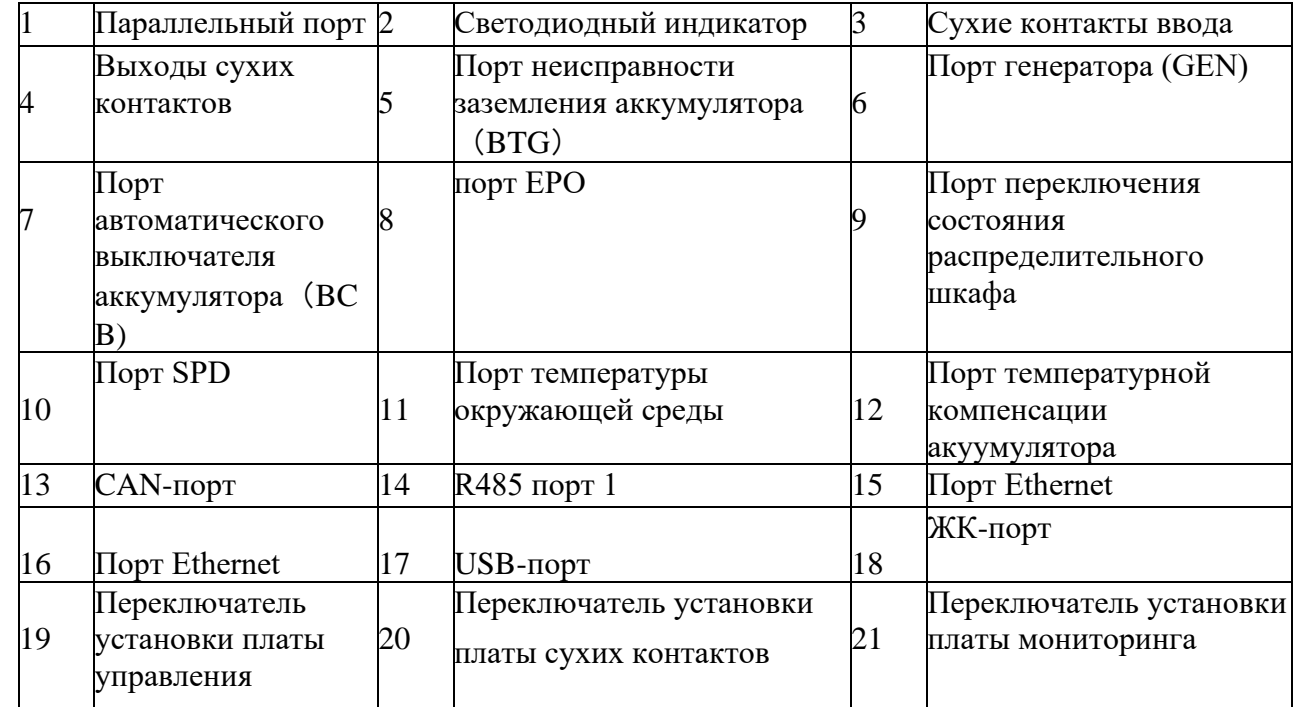

#### **2.4 Дополнительные опции**

<span id="page-15-1"></span>Для ИБП серии 25 кВА - 200 кВА предусмотрены различные дополнительные опции, см. таблицу 2-2.

Таблица 2-2 Дополнительные опции ИБП мощностью 25 кВА - 200 кВА

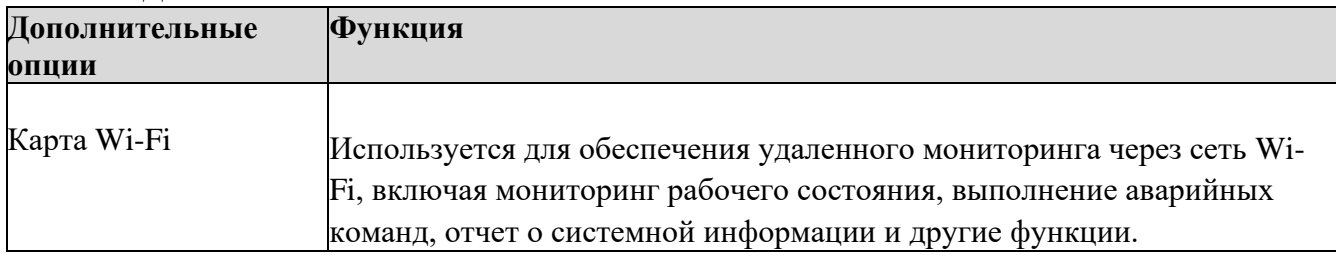

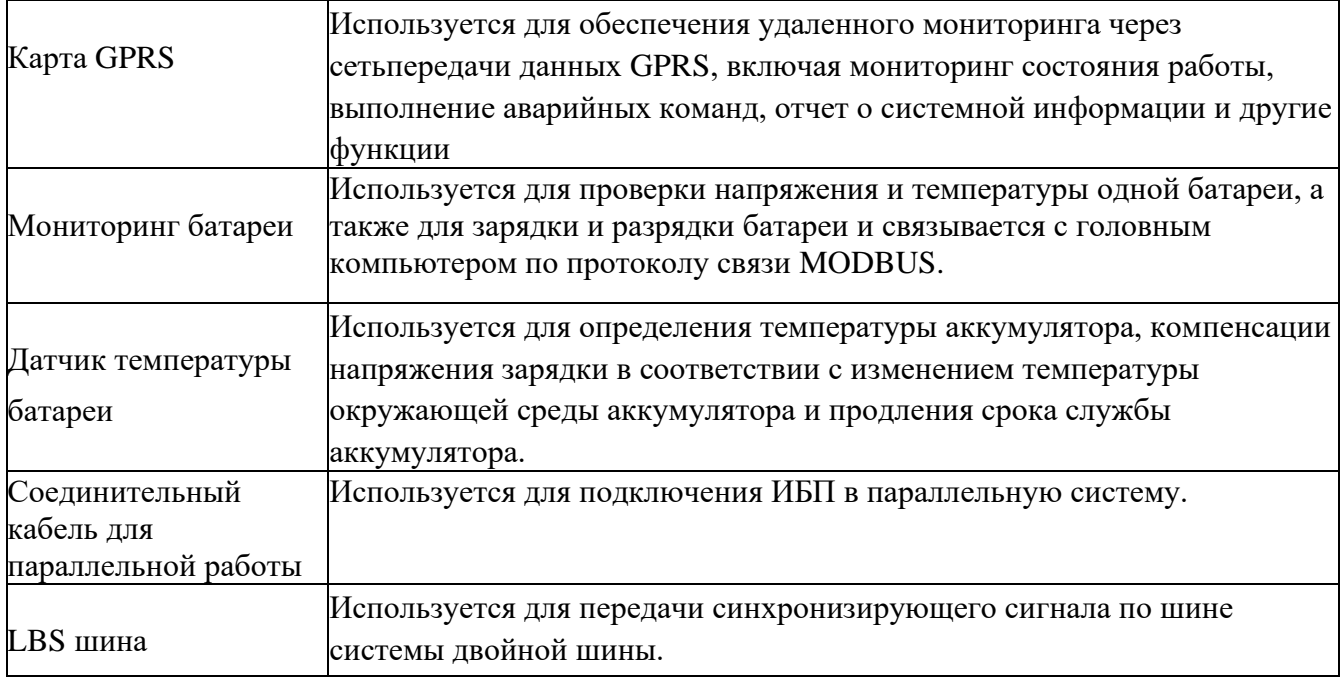

#### **3. Установка**

#### <span id="page-17-1"></span><span id="page-17-0"></span>**3.1 Подготовка к установке**

#### <span id="page-17-2"></span>**3.1.1 Подготовка места**

#### **Вес и размеры ИБП**

Установите ИБП на огнеупоррную, ровную и твердую поверхность (например, бетон), убедитесь, что поверхность или монтажная платформа могут выдержать вес ИБП, аккумулятора и стойки для аккумуляторов. Вес батареи и стойки для батареи рассчитывается в соответствии с фактическими условиями использования. Вес установки и размеры ИБП приведены в таблице 3-1.

Таблица 3-1 Вес и размеры ИБП

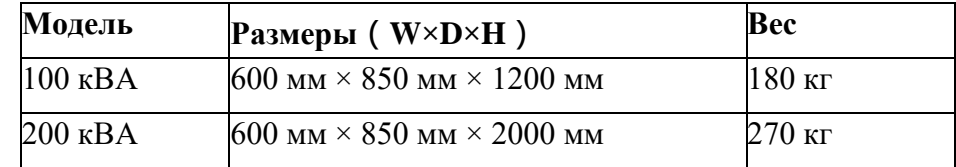

#### **Требования к внешней среде**

 Устанавливайте ИБП вдали от источников воды, тепла, горючих и взрывоопасных материалов. Не устанавливайте ИБП в местах, подверженных воздействию прямых солнечных лучей, пыли, летучих газов, агрессивных веществ и чрезмерного количества соли. Категорически запрещается устанавливать ИБП в рабочей среде с металлической проводящей пылью.

 Устанавливайте ИБП в помещении с контролируемой температурой, свободном от токопроводящих загрязнений и влажности. Рабочая температура составляет 0℃ ~ 40℃. Если высота над уровнем моря превышает 1000 м, требуется понижение температуры.

#### **Внешнее рабочее пространство**

Вокруг шкафа ИБП должно быть зарезервировано определенное количество места для работы и вентиляции:

- Оставьте не менее 800 мм спереди для работы и вентиляции.
- Оставьте не менее 500 мм сверху для работы и вентиляции.
- Оставьте не менее 500 мм сзади для работы и вентиляции.

 Если необходим доступ к задней части шкафа, зарезервируйте не менее 800 мм. В качестве примера возьмем ИБП мощностью 200 кВА, см. рис. 3-1.

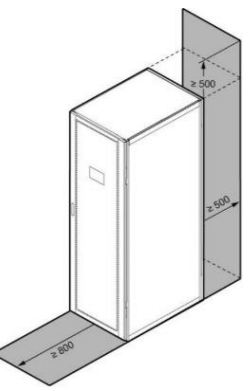

Рис. 3-1 Внешнее рабочее пространство ИБП мощностью 200 кВА (мм)

## **3.1.2 Инструменты для установки**

<span id="page-18-0"></span>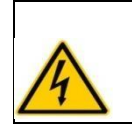

## **ОПАСНОСТЬ**

Для обеспечения безопасности монтажные инструменты должны иметь изолированные рукоятки.

Инструменты, которые могут использоваться в процессе установки приведены в таблице 3-2.

## Таблица 3-2 Инструменты для установки

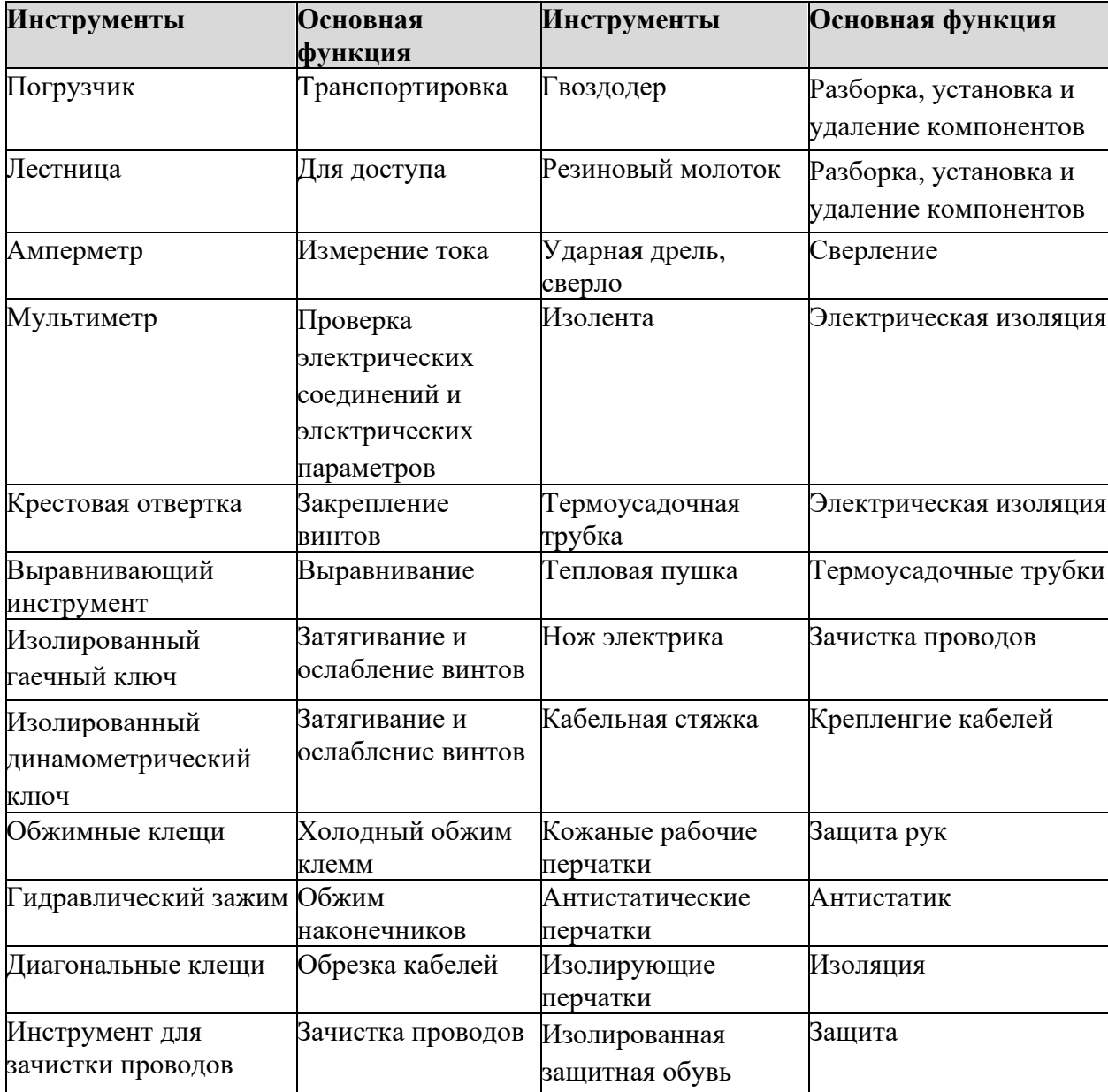

## **3.1.3 Подготовка силовых кабелей**

<span id="page-19-0"></span>Таблица 3-3 Рекомендуемое сечение кабеля

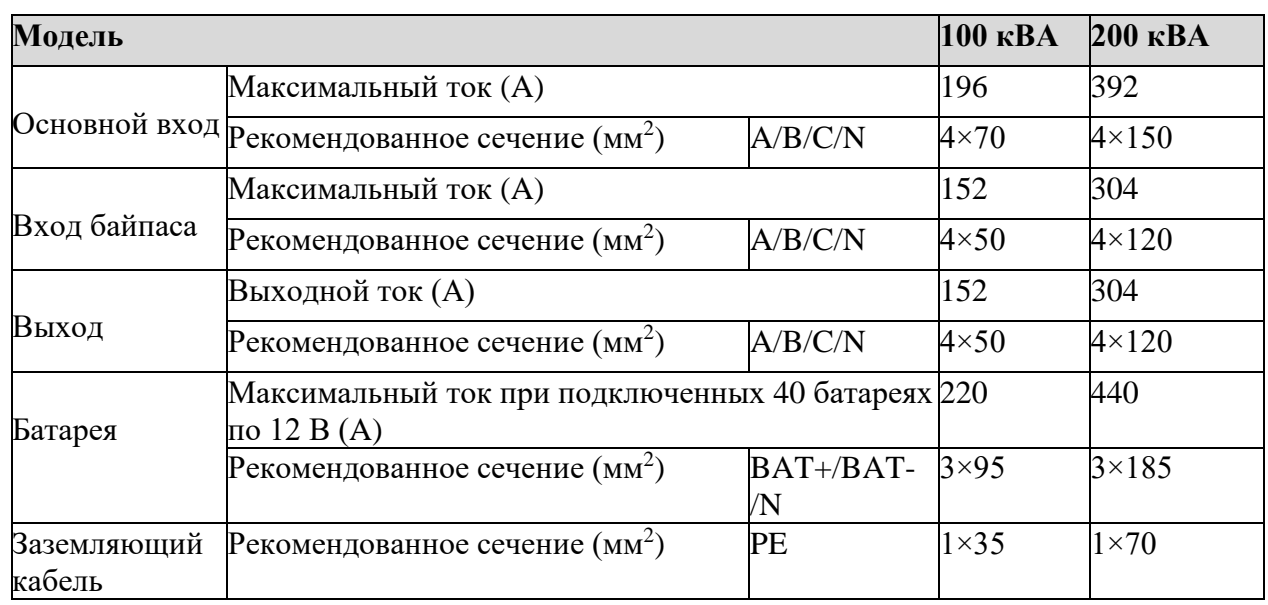

 **Уведомление**

- Кабели, рекомендованные в Таблице 3-3, применимы только при следующих условиях:
- Способ укладки: на стене или по полу (IEC60364-5-52)
- Температура окружающей среды: 0 40 ℃
- Если используется единый источник питания для основного ввода и байпаса, то сечение кабеля питания для обоих вводов должно быть одинаковое
- Текущее значение тока в таблице относится к данным, полученным при номинальном напряжении 380 В. Текущее значение тока необходимо умножить на 0,95 для номинального напряжения 400 В и на 0,92 для номинального напряжения 415 В.
- Если основной нагрузкой является нелинейная нагрузка, то сечение Nпроводника необходимо увеличить в 1,5-1,7 раза.

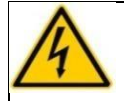

## **ПРЕДУПРЕЖДЕНИЕ**

Если выбраны кабельные наконечники OT и DT, строго соблюдайте

спецификации параметров, приведенные в таблице 3-4, чтобы избежать короткого замыкания.

 При подключении силового кабеля соблюдайте крутящий момент, указанный в таблица 3-4 для обеспечения герметичности клемм и безопасности.

Таблица 3-4 Требования к кабельным клеммам

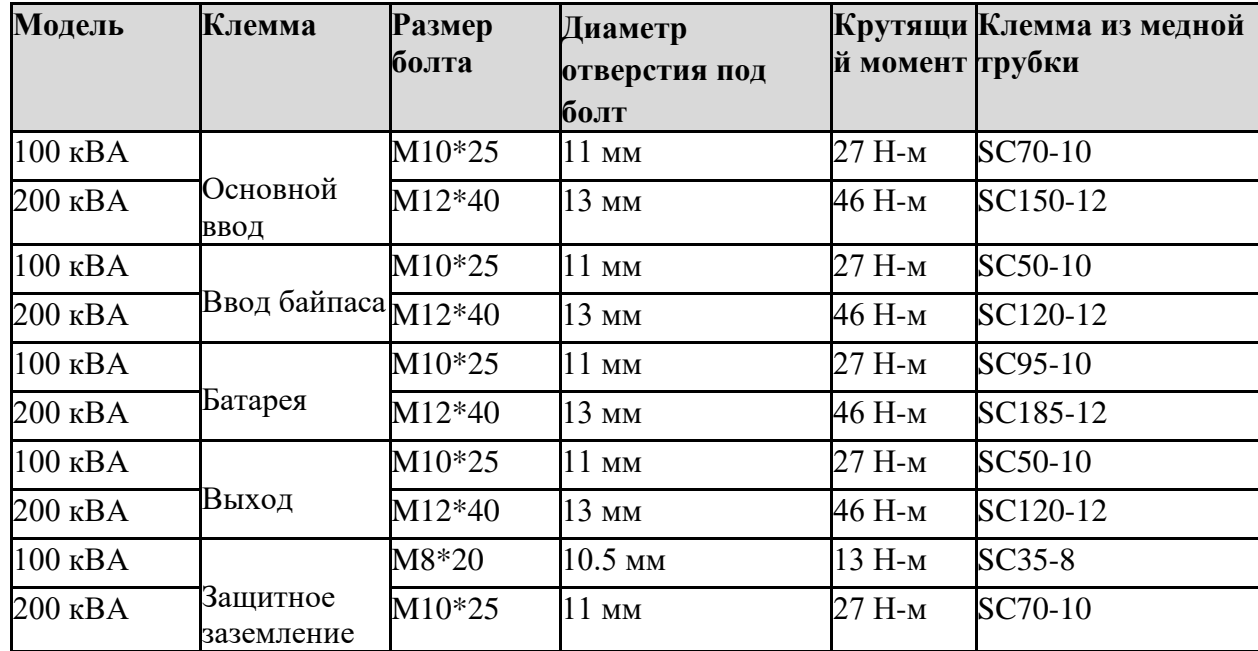

Таблица 3-5 Конфигурации входных-выходных выключателей

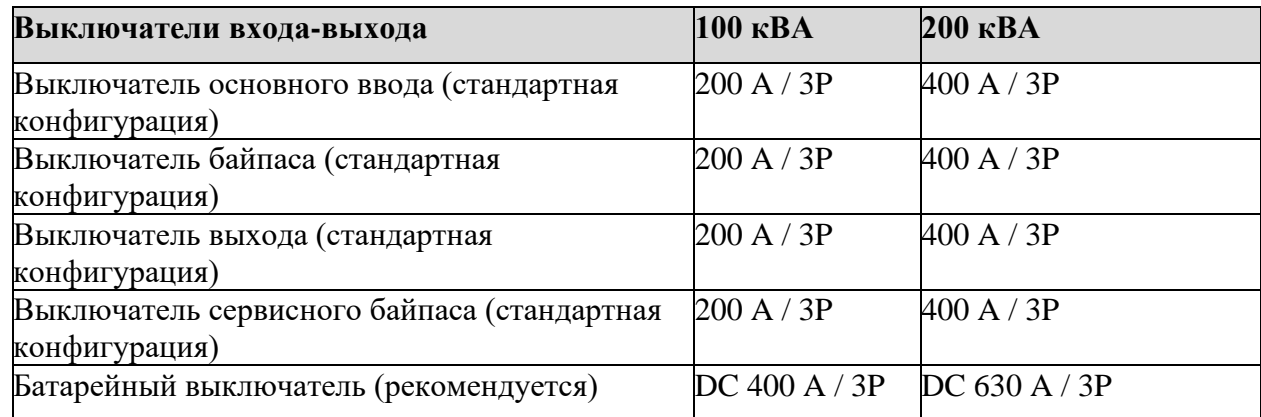

## **Уведомление**

- Автоматический выключатель основного ввода, автоматический выключатель байпаса и выходной автоматический выключатель установлены в ИБП в стандартной конфигурации.
- ИБП является устройством с большим током утечки, не рекомендуется устанавливать прерыватели с функцией защиты от утечек.

 Если ИБП подключен к основному вводу, который питает несколько нагрузок, то время-токовая характеристика автоматического выключателя основного ввода должна быть выше чем у автоматических выключателей основного ввода и байпаса ИБП.

 Если ИБП подключен к основному вводу, который питает несколько нагрузок, через отдельную линию, то время-токовая характеристика предшествующего ИБП автоматического выключателя должна быть ниже, чем у автоматических выключателей основного ввода и байпаса ИБП.

## <span id="page-21-0"></span>**3.1.4 Распаковка**

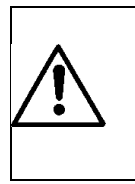

**ВНИМАНИЕ**

 С оборудованием должен работать специально обученный персонал. Осторожно обращайтесь с оборудованием. Любой удар или падение может привести к повреждению оборудования.

Порядок действий:

**Шаг 1:** убедитесь, что упаковка ИБП не повреждена. В случае повреждения упаковки во время транспортировки, пожалуйста, немедленно сообщите об этом перевозчику.

**Шаг 2:** используйте вилочный погрузчик для перевозки оборудования в указанное место. **Шаг 3:** удалите внешнюю упаковку и буферные вставки. Шаг 4: снимите влагозащитный

чехол.

**Шаг 5:** проверьте целостность оборудования. Проверьте внешний вид ИБП и проверьте, не поврежден ли ИБП во время транспортировки. Если да, пожалуйста, немедленно сообщите об этом перевозчику. Проверьте комплектность и правильность прилагаемых принадлежностей в соответствии с упаковочным листом. Если аксессуары короткие или модель не соответствует требованиям, своевременно сделайте записи на месте и немедленно свяжитесь с компанией или местным офисом

**Шаг 6:** убедившись, что оборудование находится в хорошем состоянии, снимите Гобразную угловую опору, закрепленную на поддоне для фиксации корпуса, как показано на рис. 3-2.

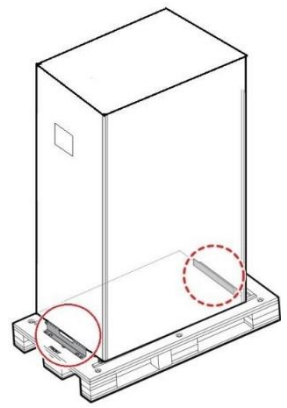

Рис. 3-2 Снятие Г-образной угловой опоры

**Шаг 7:** поверните ключ против часовой стрелки, чтобы поднять четыре опорные ножки в нижней части ИБП до тех пор, пока все четыре колеса в нижней части корпуса не будут равномерно закреплены и опорные ножки не будут полностью подвешены. См. рис. 3-3.

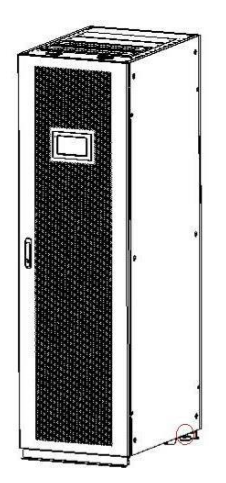

Рис. 3-3 Регулировка опорных ножек вверх

<span id="page-22-0"></span>**Шаг 8:** используйте автоматический погрузчик или другое оборудование, чтобы снять ИБП с паллета и переместите оборудование до места установки

## **3.2 Установка одиночного ИБП**

## **3.2.1 Установка ИБП**

<span id="page-22-1"></span>Установка:

**Шаг 1**: поверните ключ по часовой стрелке, чтобы опустить четыре опорные ножки в нижней части ИБП, пока все четыре колеса в нижней части корпуса не будут подвешены, а оборудование не будет полностью поддерживаться опорными ножками.

**Шаг 2**: проверьте уровень корпуса с помощью выравнивающего прибора. В случае необходимости продолжайте регулировать опорные ножки.

## **3.2.2 Установка зажимных компонентов**

<span id="page-22-2"></span>Зажимные компоненты устанавливаются для обеспечения устойчивости к вибрации и

ударам и могут быть установлены выборочно в зависимости от условий установки.

Конкретная процедура установки выглядит следующим образом:

**Шаг 1**: определите положение установки и отметьте его на монтажной поверхности в соответствии со схемой расположения отверстий. Размер отверстий ИБП 100 кВА такая же, как у ИБП 200 кВА, в качестве примера возьмите ИБП 200 кВА, показанный на рис. 3-4.

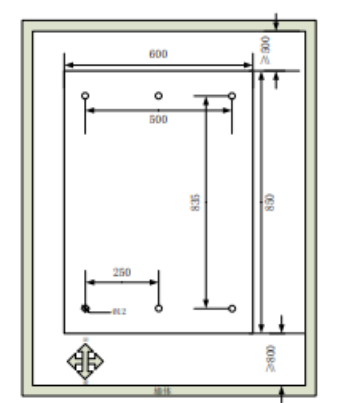

Рис. 3-4 Размеры отверстий для ИБП 200 кВА **Шаг 2:** сделайте отверстия для дюбелей

**Шаг 3**: переведите ИБП в монтажное положение с помощью ролика.

**Шаг 4**: поверните ключ по часовой стрелке, чтобы опустить четыре опорные ножки в

нижней части ИБП, пока все четыре колеса в нижней части корпуса не будут подвешены,

и оборудование полностью не будет поддерживаться опорными ножками

**Шаг 5**: прикрепите компоненты к корпусу с помощью 6 винтов M12.

**Шаг 6**: отрегулируйте корпус так, чтобы дюбели были совмещены с четырьмя отверстиями внизу

**Шаг 7**: закрепите элементы крепления в передней и задней части корпуса на земле с помощью шести болтов M12×60.

## **3.2.3 Установка батарей**

<span id="page-23-0"></span>Обратитесь к инструкции по установке батареи, поставляемой с батареей. После того, как батарея установлена, проверьте напряжение одной батареи, нормальный диапазон: 10,5 В - 13,5 В; Проверьте разницу напряжений батарей, она, как правило, не более 5%. В противном случае зарядите или замените аккумулятор.

## **3.2.4 Подключение силовых кабелей**

<span id="page-23-1"></span>**Шаг 1**: Снимите крышку блока коммутации. (В ИБП мощностью 100 кВА доступ к кабелям снизу, в ИБП мощностью 200 кВА доступ к кабелям сверху и снизу), см. рисунки ниже.

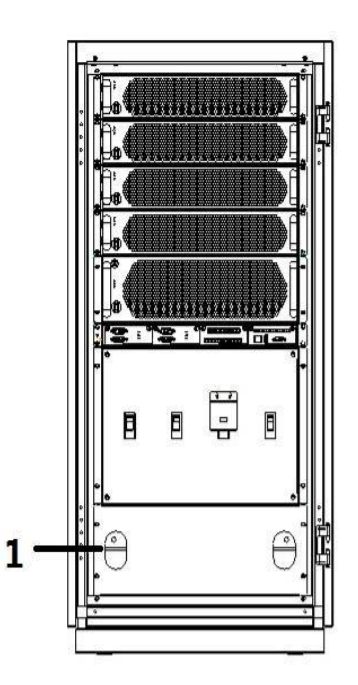

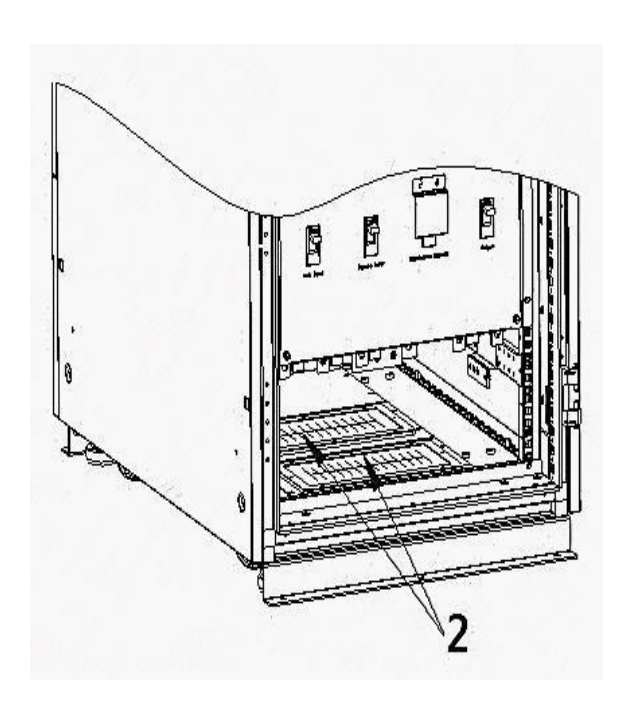

1 Крышка внизу 2 Доступ внизу

Рис. 3-5 Снятие крышки блока коммутации (100 кВА)

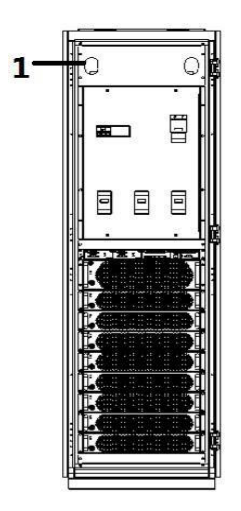

Рис. 3-7 Снятие крышки блока коммутации (200 кВА)

Рис. 3-6 Входное и выходное отверстие для подключения силовых кабелей (100 кВА)

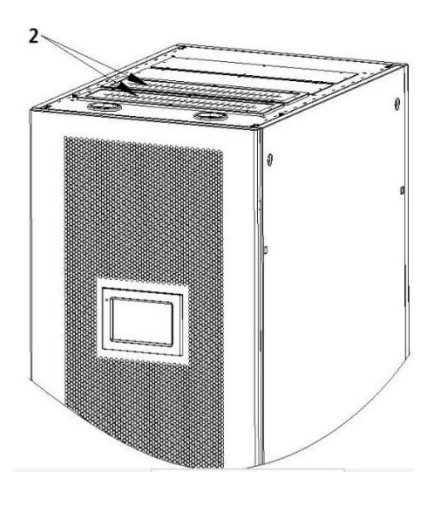

1 Крышка наверху 2 Доступ наверху

Рис. 3-8 Входное и выходное отверстие для подключения силовых кабелей (200 кВА)

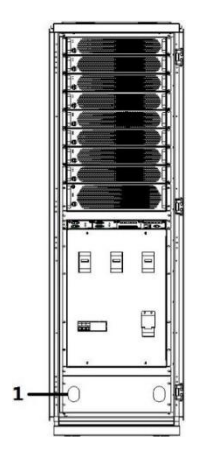

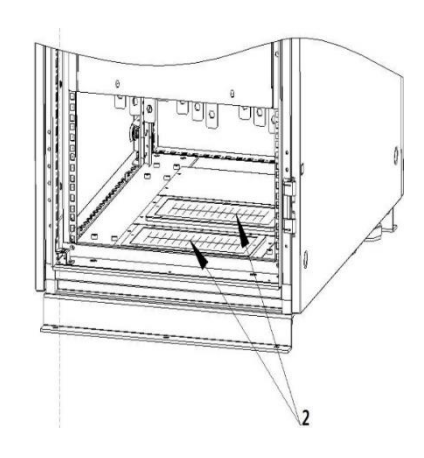

1 Крышка внизу 2 Доступ внизу

Рис. 3-9 Снятие крышки блока коммутации (200 кВА)

Рис. 3-6 Входное и выходное отверстие для подключения силовых кабелей (200 кВА)

**Шаг 2**: подключите силовые кабели.

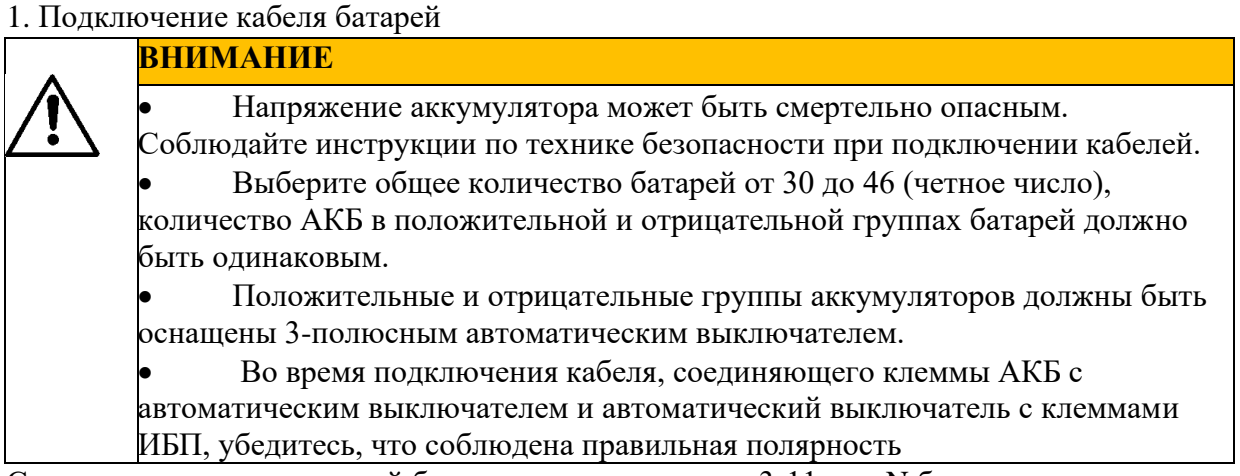

Соединение аккумуляторной батареи показано на рис. 3-11, где N батареи — это средняя точка, идущая от точки соединения в середине положительной и отрицательной группы аккумуляторной батареи.

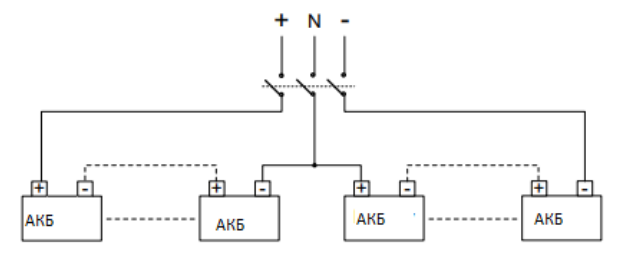

Рис. 3-11 Схема подключения аккумуляторных цепочек

Подсоедините кабели аккумуляторной батареи к +, N и - клеммной колодки, см. рис. 3-12 и рис. 3-13. (Примечание**:** N-проводник может быть подключен одновременно к Nпроводникам аккумулятора, основного ввода, ввода байпаса и выхода)

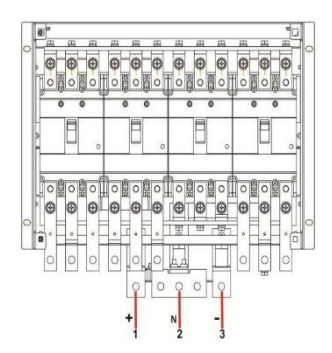

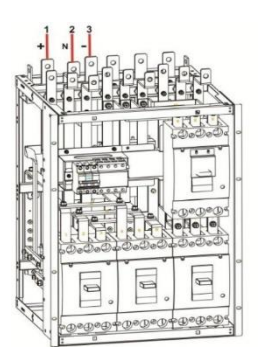

Рис. 3-12 Подключение кабеля батареи (100кВА) Рис. 3-13 Подключение кабеля батареи (200кВА)

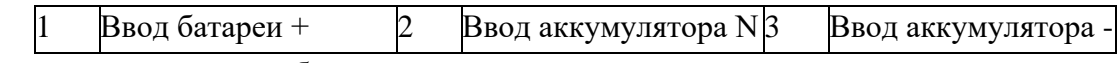

2. Подключение входного кабеля переменного тока

⚫ Основной ввод и байпас относятся к одному источнику питания

**Шаг 1** : Основной ввод и ввод байпаса по умолчанию относятся к одному источнику питания, а медная шина уже установлена на ИБП.

**Шаг** 2:Подключите кабели ввода переменного тока последовательно к блокам коммутации основного ввода 1L1, 1L2, 1L3 и N как на рисунке 3-14 и рисунке 3-15. Перед включением питания воспользуйтесь мультиметром, чтобы убедиться в отсутствии короткого замыкания между каждой фазой клемм.

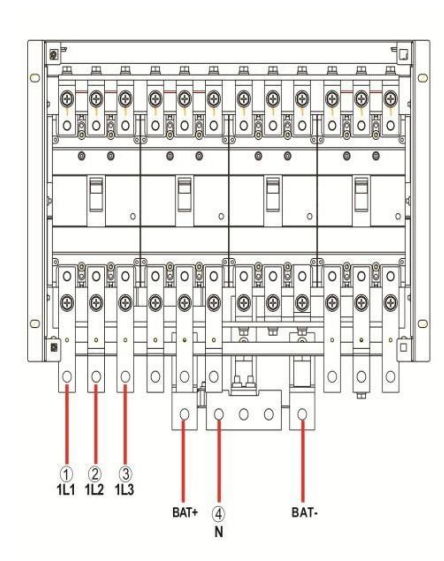

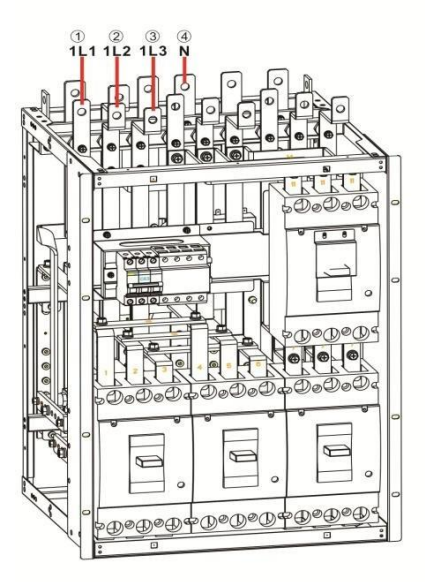

Рис.3-14 Подключение кабеля ввода переменного тока (100 кВА) Рис.3-15 Подключение кабеля ввода переменного тока(200кВА)

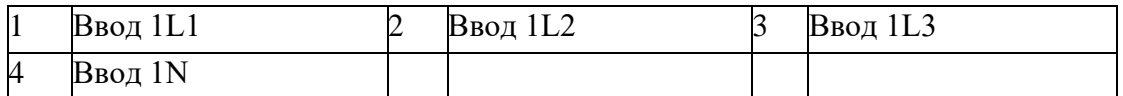

⚫ Основной ввод и байпас имеют разные источники питания

**Шаг** 1: отсоедините медную шину ИБП, чтобы основной ввод и байпас относились к одному источнику питания.

Существуют два типа конструкции ИБП 100K, в которых основной ввод и ввод байпаса относятся к одному источнику питания. Старая версия конструкции оснащена соединенной медной шиной 10 в модуле распределения питания (см. рисунок 3-16-1), при снятии соединительной медной шины сначала снимите левую боковую дверцу, а затем удалите левую медную шину 10, соединяющую основной ввод и байпас. Новая версия конструкции соединительной медной шины, в которой основной ввод и байпас относятся к одному источнику питания, показана на рисунке 3-16-2, для снятия соединительной медной шины достаточно снять переднюю панель блока коммутации, а затем снять медные шины 10 и 15. После снятия необходимо проверить мультиметром, отключены ли основной ввод и байпас, затем можно включить питание.

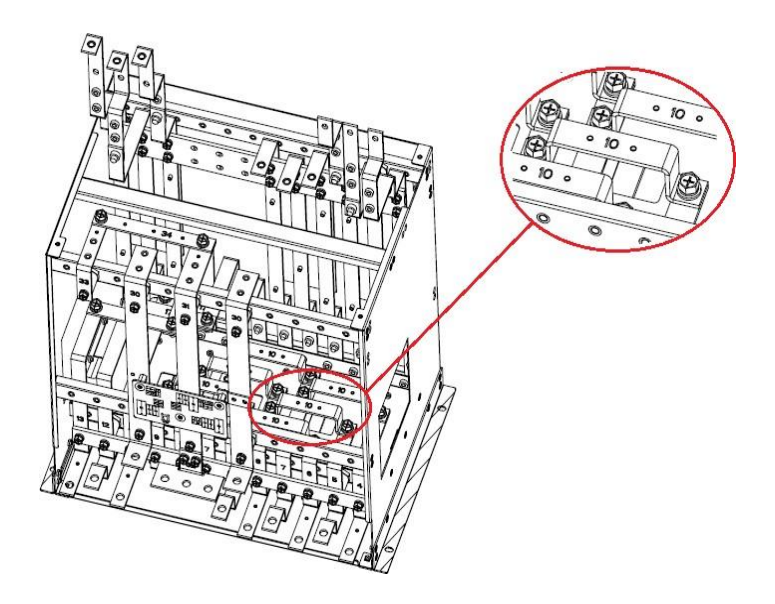

Рисунок 3-16-1 Подключена медная шина, основной ввод и байпас относятся к одному источнику питания (медная шина № 10) стойки 100K в старой версии

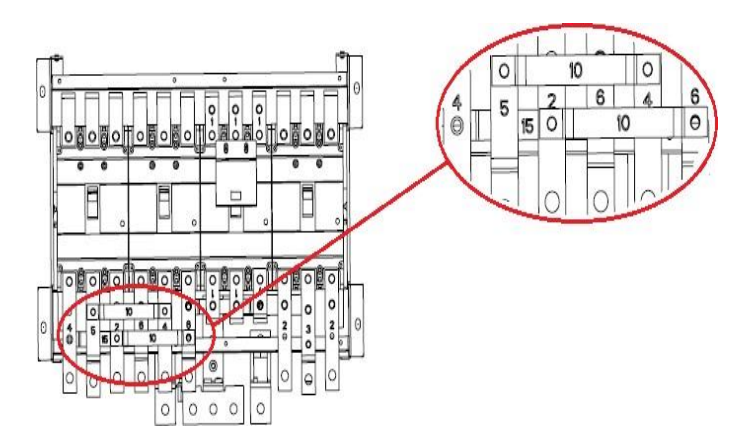

Рисунок 3-16-2 Подключена медная шина, основной ввод и байпас относятся к одному источнику питания (№ 10 и 15 медная шина) стойки 100K в новой версии

Подключение медной шины, чтобы основной ввод и байпас относились к одному источнику питания ИБП 200K, см. рисунок 3-17, которая соединена медной шиной №14. Чтобы основной ввод и байпас не относились к одному источнику питания, снимите переднюю панель блока коммутации, а затем уберите медную шину №14. После снятия необходимо проверить мультиметром, отключены ли основной ввод и байпас, затем можно включить питание.

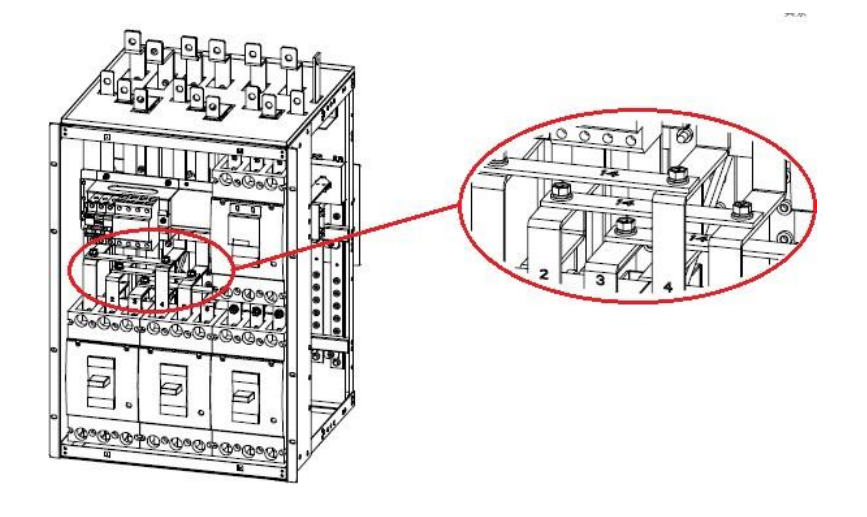

Рисунок 3-17 Медная шина, соединяющая сеть и байпас (медная шина 200 кВА № 14) **Шаг** 2: подключите кабели основного ввода последовательно к клеммной колодке основного ввода 1L1, 1L2, 1L3 и 1N.

**Шаг** 3: подключите кабели ввода байпаса последовательно к клеммной колодке байпаса 2L1, 2L2, 2L3 и 2N, см. рисунки 3-18 и 3-19. Перед включением питания, проверьте

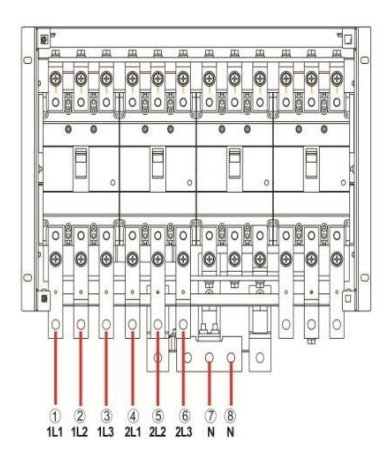

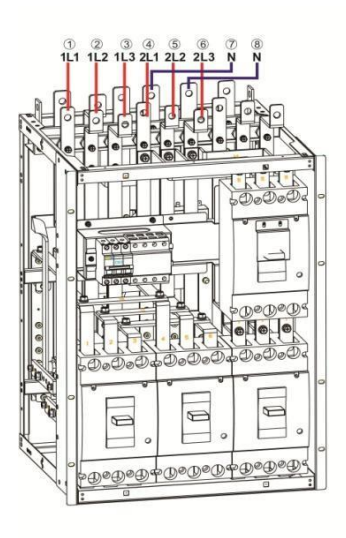

мультиметром на наличие короткого замыкания между каждой фазой клемм. Рис.3-18 Подключение кабеля ввода переменного тока (100 кВА) Рис.3-19 Подключение кабеля ввода переменного тока (200кВА)

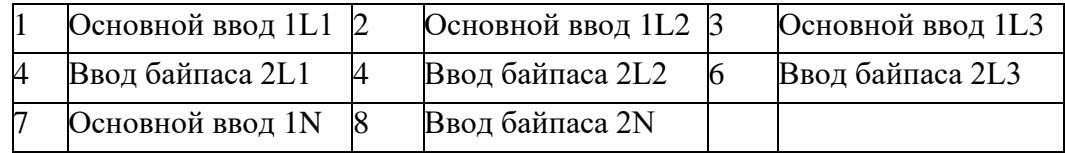

3.Подключение выходных кабелей переменного тока

Подключите выходные кабели последовательно к выходным клеммным колодкам 3L1, 3L2, 3L3 и N, см. рис. 3-20 и рис. 3-21.

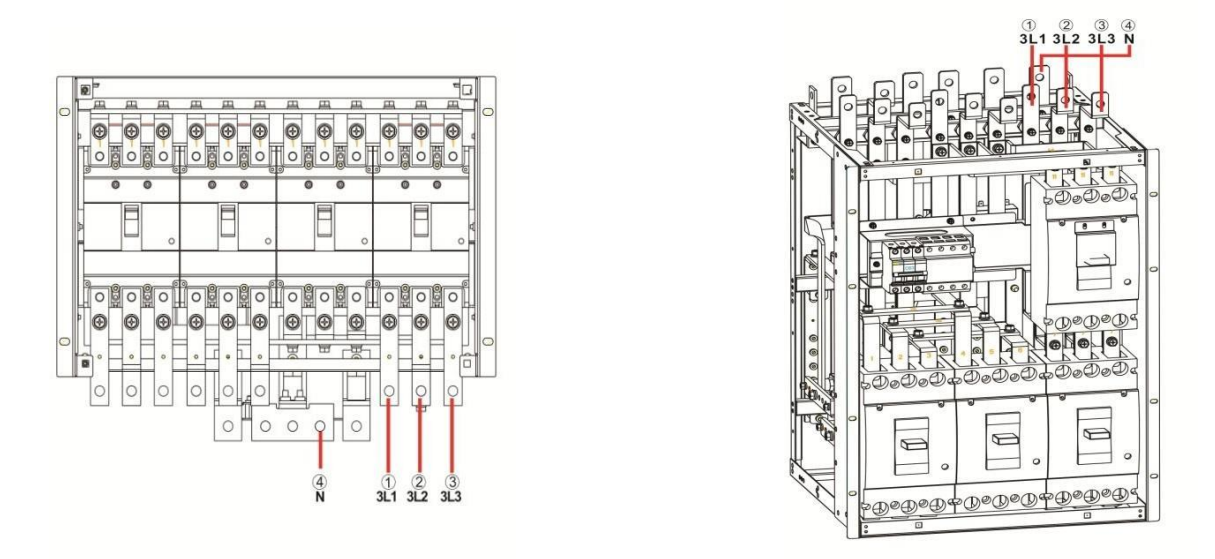

Рис.3-20 Подключение выходного кабеля переменного тока (100кВА) Рис. 3-21 Подключение выходного кабеля переменного тока(200кВА)

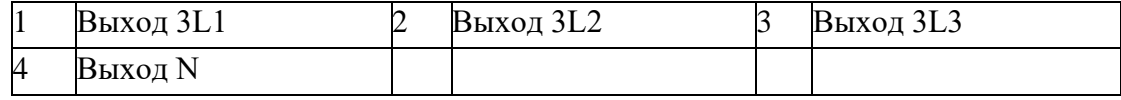

## **3.2.5 Подключение заземляющего кабеля**

<span id="page-29-0"></span>Подключите заземляющий кабель ИБП, как показано на рис. 3-22 и рис. 3-23. Дополнительная клемма заземления M8 на левой стороне.

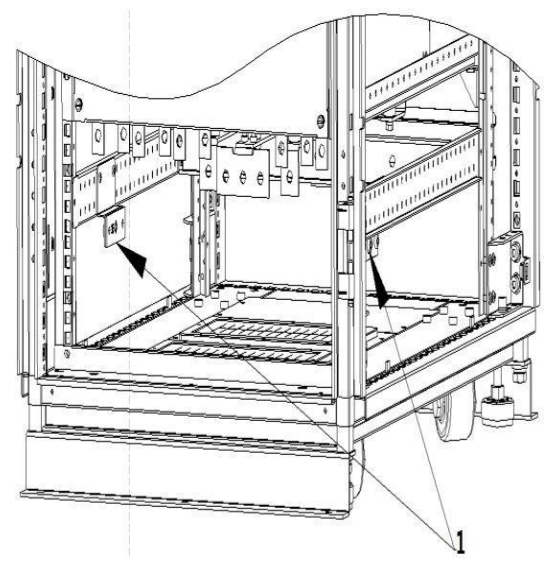

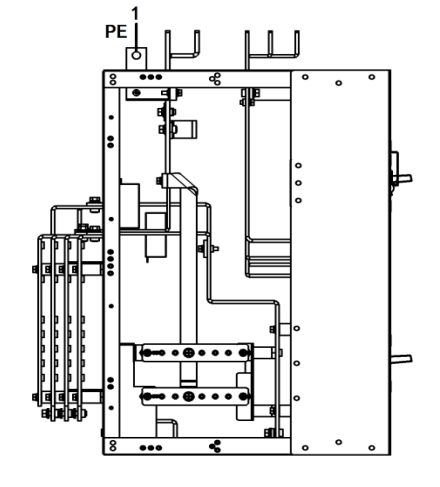

1 Медная проводка защитного заземления

Рис. 3-22 Подключение заземляющего кабеля (100 кВА) Рис. 3-23 Подключение заземляющего кабеля (200 кВА)

#### **3.2.6 Интерфейсы связи**

<span id="page-30-0"></span>Интерфейсы связи ИБП серии 25 кВА - 200 кВА в основном сосредоточена в модуле управления, который включает в себя системную плату, плату сухих контактов и плату мониторинга. Интерфейсы модуля управления показаны на рис. 3-24.

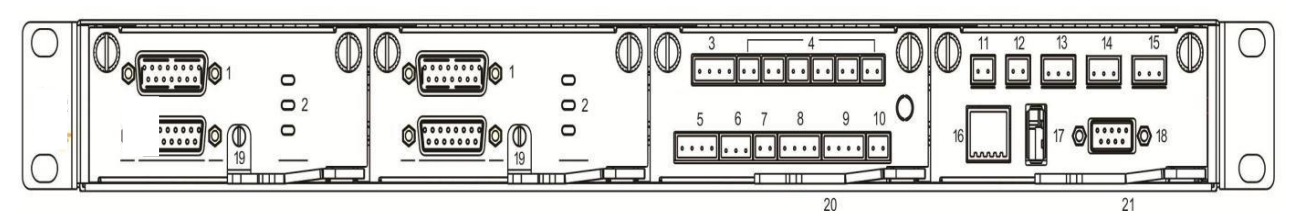

Рис. 3-24 Функциональные компоненты и интерфейсы связи

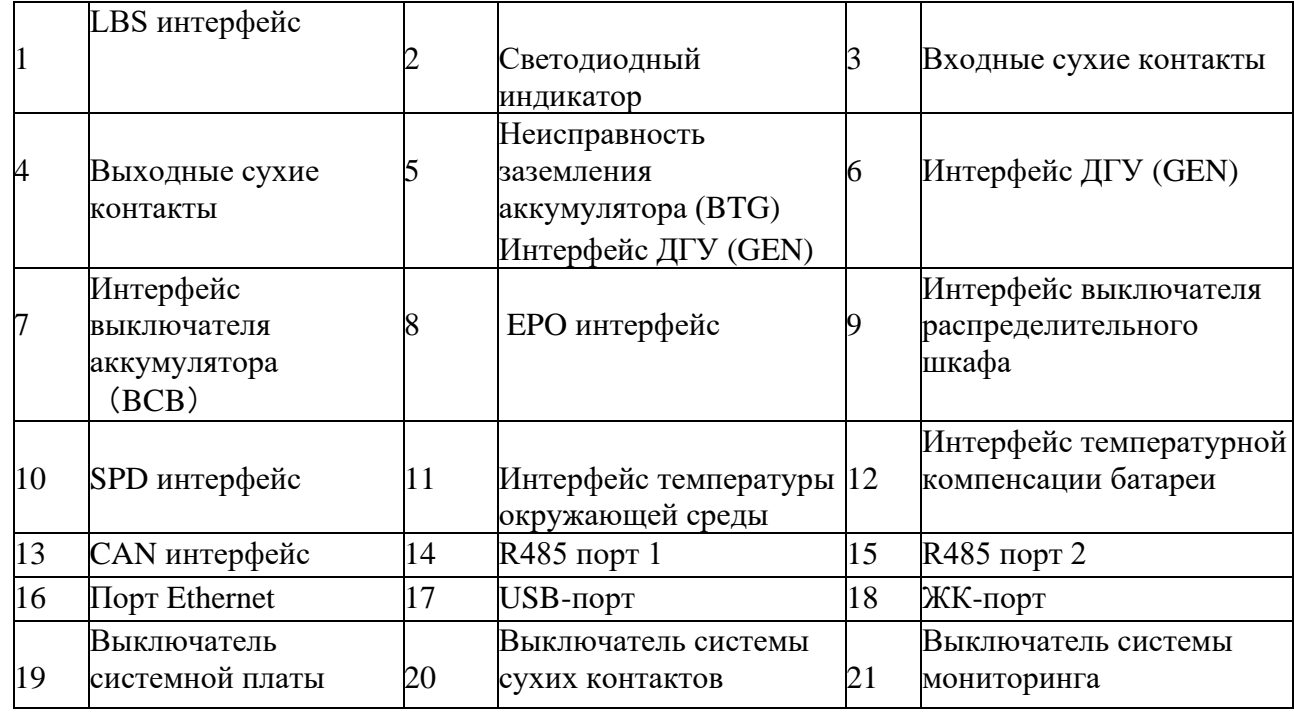

#### **Интерфейс параллельной работы и интерфейс LBS**

Для использования ИБП в параллельном режиме, необходимо подключить кабель параллельной работы к каждому ИБП в системе. При работе в одиночном режиме подключение кабеля параллельной работы не требуется. LBS используется в системе с двумя шинами для обработки и согласования информации двух ИБП. Конкретные функции показаны в Таблице 3-6.

Таблица 3-6 Интерфейс параллельной работы и интерфейс LBS

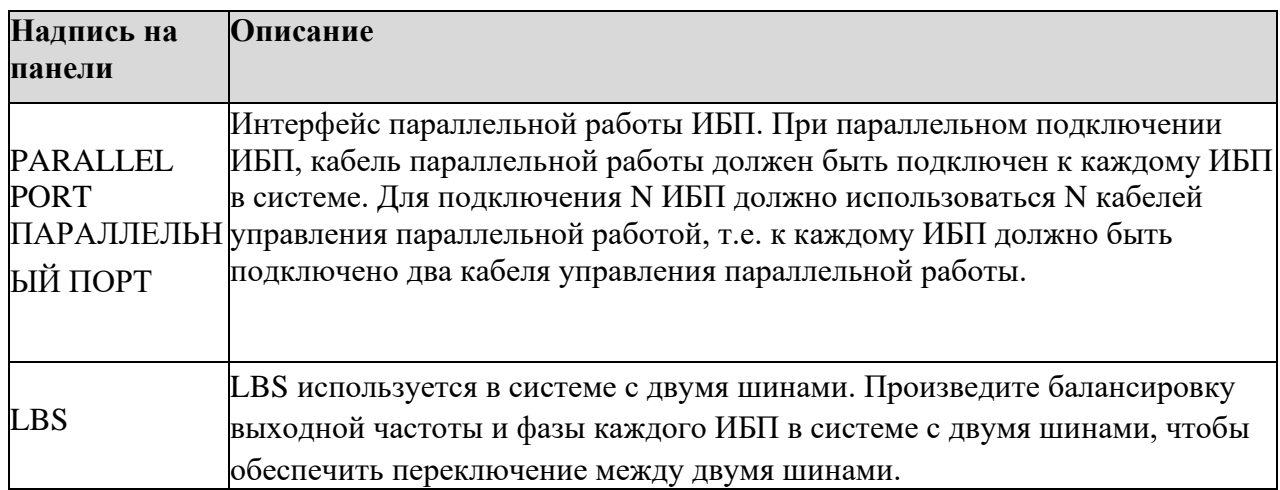

#### **Интерфейс сухих контактов**

Через интерфейс сухих контактов можно выполнять такие функции, как мониторинг состояния ИБП через внешние устройства, мониторинг состояния АКБ, подача предупреждающего сигнала на внешнее устройство и дистанционное аварийное отключение. Интерфейс сухих контактов может быть настроен индивидуально. По умолчанию не настроен. Пользовательские настройки и соответствующие функции показаны в таблице 3-7.

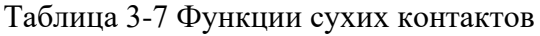

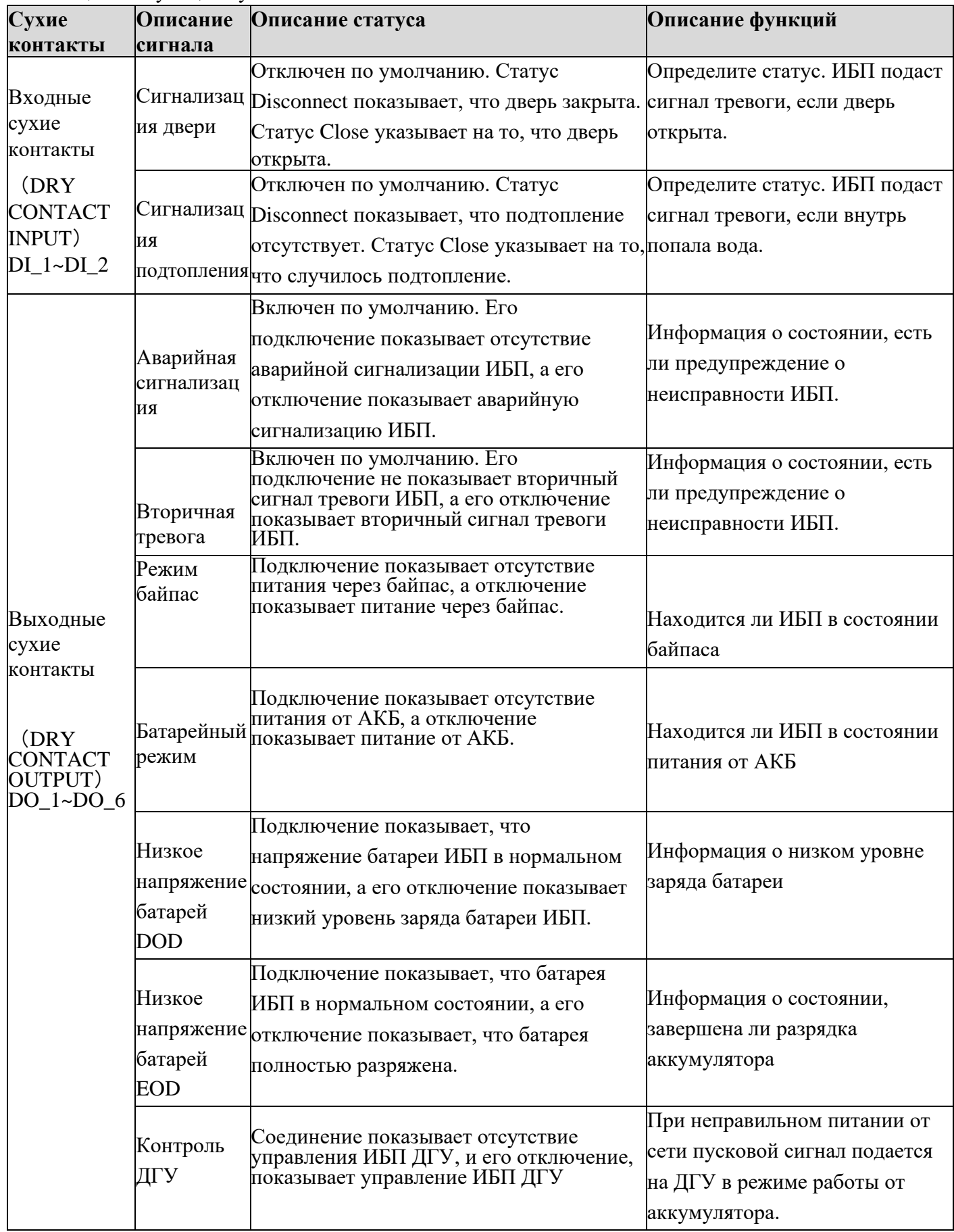

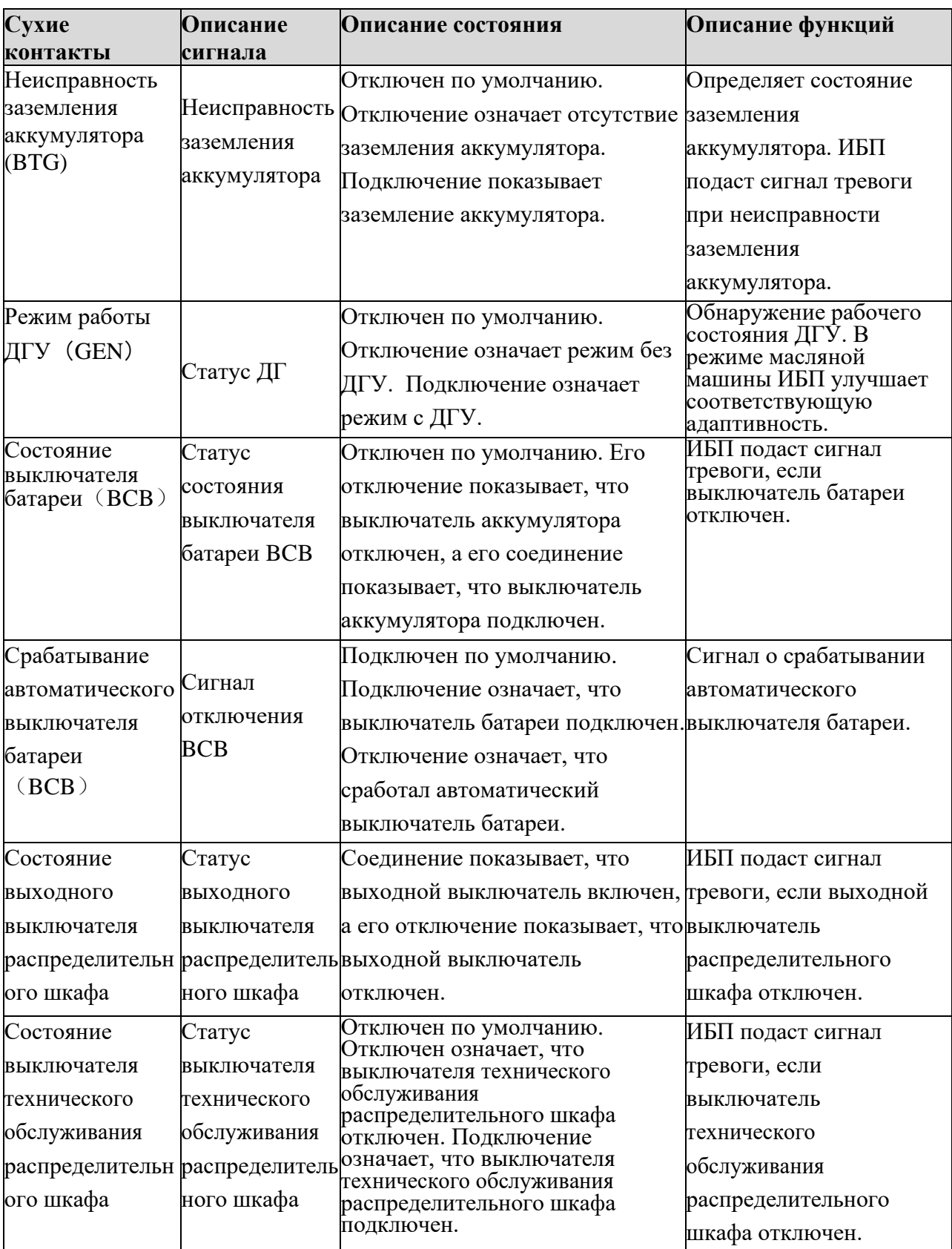

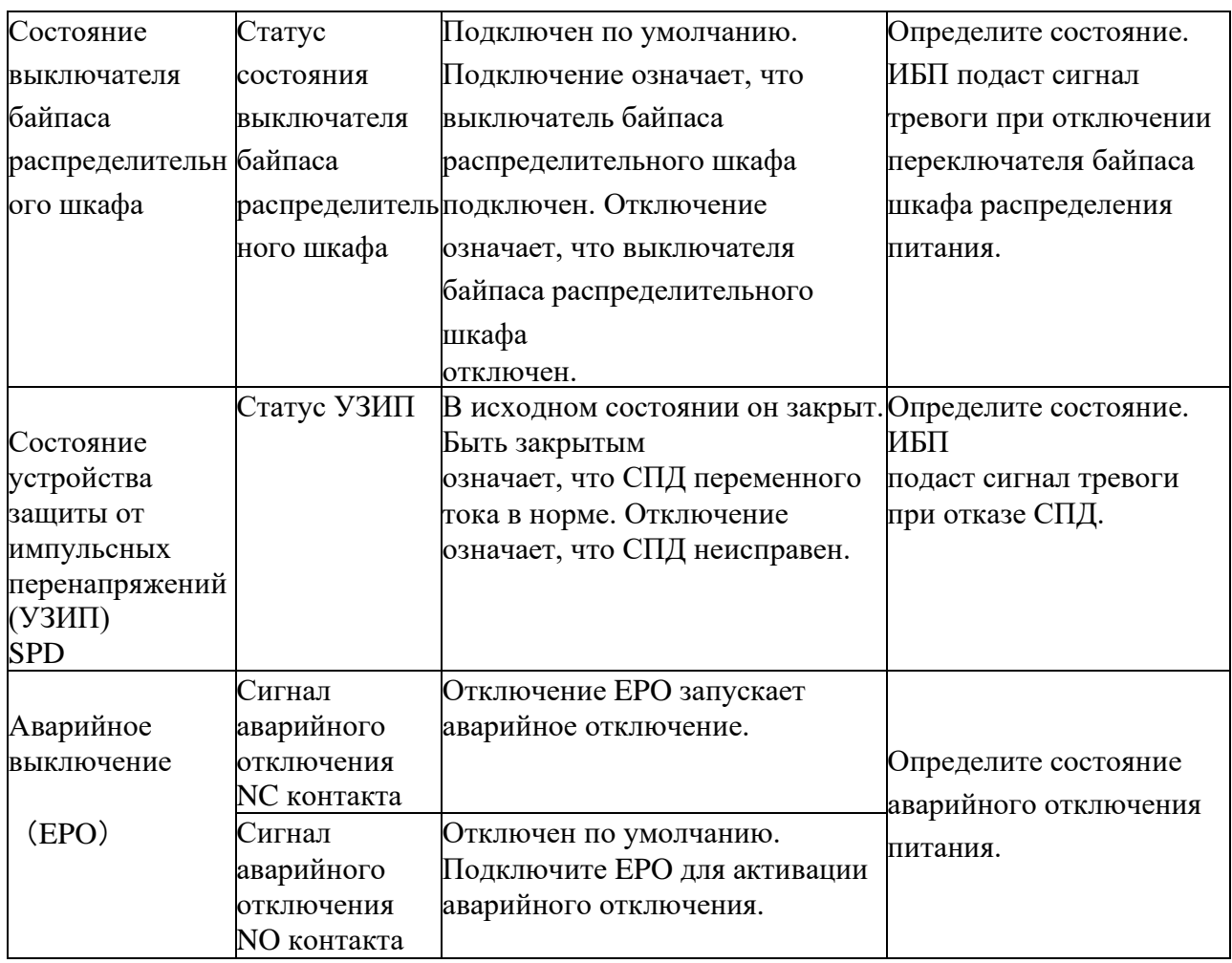

## **Уведомление**

•  $DI_1 \sim DI_2$  обозначает интерфейс ввода сухих контактов  $1 \sim 2$ ,  $DO_1 \sim DO_6$ обозначает интерфейс вывода сухих контактов 1 ~ 6.

- NO обозначает обычно разомкнутый контакт, а NC обозначает обычно замкнутый контакт.
- Если к интерфейсу сухих контактов ИБП подключен сигнальный кабель сухого контакта внешнего оборудования, необходимо обеспечить полное соответствие сухих контактов на двух концах кабеля.
- Обычно разомкнутый контакт рекомендуется использовать для подключения функции экстренного отключения, чтобы избежать выхода из строя ИБП в результате отказа соединительного кабеля. Во избежание неправильной работы, кнопка экстренного отключения должна быть защищена крышкой от случайного нажатия, а кабель соединительный кабель-трубкой.

#### **Интерфейсы связи**

Посредством интерфейсов связи можно обеспечить соединение с внешними устройствами, для контроля и управления ИБП, а также выполнять прочие функции. Функции интерфейсов связи показаны в таблице 3-8.

| -г т<br>Интерфейс сигнала          | иена          | Обозначен Описание функции                                        |
|------------------------------------|---------------|-------------------------------------------------------------------|
|                                    | панели        |                                                                   |
|                                    | RS485_1       | Подключение к локальному хосту через RS485 для                    |
| RS485 1 интерфейс                  |               | локального мониторинга                                            |
|                                    | RS485_2       | Мониторинг батареи через порт RS485, для                          |
|                                    |               | отслеживания состояния каждой отдельной батареи                   |
| Интерфейс<br>мониторинга за АКБ    |               | или подключения группы литий-ионных батарей,                      |
| интерфейс BMS для                  |               | чтобы через порт RS485 реализовать систему                        |
| литий-ионных<br>аккумуляторов      |               | управления батареями.                                             |
|                                    | CAN           | Мониторинг батареи через порт CAN, для                            |
|                                    |               | отслеживания состояния каждой отдельной батареи                   |
|                                    |               | или подключения группы литий-ионных батарей,                      |
|                                    |               | чтобы через порт CAN реализовать систему                          |
|                                    |               | управления батареями.                                             |
|                                    | ETH           | Подключение локального узла через сетевые кабели                  |
| <b><i><u>Nopr</u></i></b> Ethernet |               | для наладки и конфигурации ИБП.                                   |
| Интерфейс датчика                  |               | Подключение датчика температуры окружающей                        |
| температуры                        |               | ENV_TEMP <sub>среды</sub> через интерфейс phoenix для определения |
| окружающей среды                   |               | температуры окружающей среды.                                     |
| Интерфейс датчика                  |               | Подключите датчик температуры аккумулятора                        |
| температуры                        | <b>B_TEMP</b> | через интерфейс phoenix для определения                           |
| аккумулятора                       |               | температуры аккумулятора.                                         |
|                                    | <b>USB</b>    | Подключите USB-устройство (U-диск и т. Д.) к                      |
| USB-порт                           |               | загрузочному USB флэш-диску, чтобы загрузить и                    |
|                                    |               | обновить программу в режиме онлайн или скачать                    |
|                                    |               | историю событий                                                   |
| Интерфейс дисплея                  | <b>MDU</b>    | Подключите устройство мониторинга через порт                      |
| мониторинга                        |               | DB9 для управления ИБП и просмотра его                            |
|                                    |               | состояния.                                                        |

Таблица 3-8 Функции интерфейса сигнала связи

Схема подключения интерфейса связи 485 и CAN::

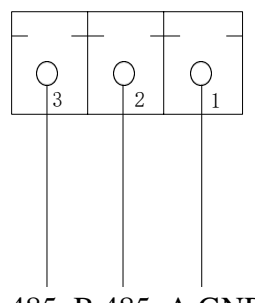

485\_B 485\_A GND

Рисунок 3-25 Схема подключения интерфейса связи

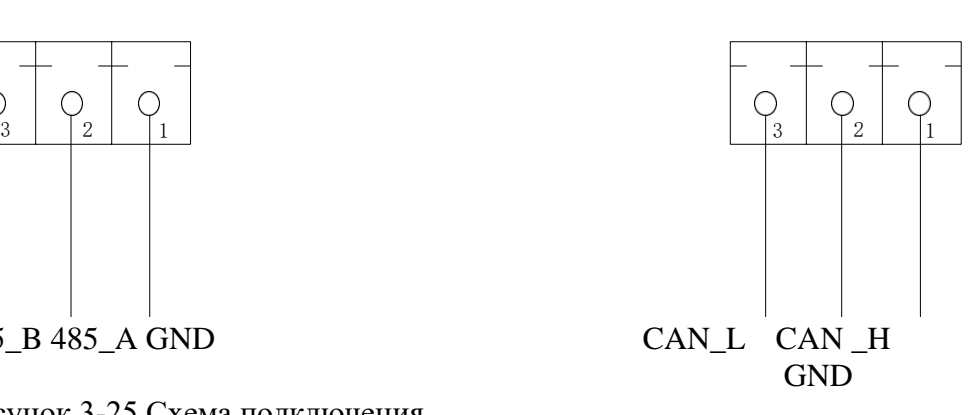
Подключение температурной компенсации

Один конец сетевого кабеля подключается к интерфейсу "BAT\_TEMP", а другой конец подключается к "устройству отбора проб с компенсацией температуры", которое устанавливается внутри батарейного шкафа при фактическом использовании. Диапазон может быть установлен как 0 ~ 6,0 мВ /°С- на ячейку, а по умолчанию 3,3 мВ /°С-на ячейку.

Референсное значение температурной компенсации составляет 25℃.

ИБП может автоматически регулировать плавающее напряжение заряда в зависимости от температуры батареи.

Формула коррекции для температурной компенсации напряжения плавающего заряда: V=V0-(T-25) $\rho$ , в котором:

V:Напряжение плавающего заряда на одну ячейку после температурной компенсации

V0:Напряжение плавающей зарядки на одну ячейку при 25℃(Согласно значению,

предоставленному каждым производителем, значение по умолчанию:2.25V/ячейка).

T:Температура окружающей среды аккумулятора

р: Коэффициент температурной компенсации напряжения плавающего заряда (Согласно значению, предоставляемому каждым производителем, значение по умолчанию:3.3mV/ячейка-℃).

- Точка сигнализации низкой температуры, точка сигнализации высокой температуры Следите за температурой батареи. При перегреве батареи, ИБП подаст сигнал тревоги, а предельное значение тока зарядки снизится до 0,03CA. При обнаружении защиты от перегрева батареи (тревога при высокой температуре +3℃), ИБП подает сигнал тревоги и прекратит зарядку батареи.

**Дополнительные интеллектуальные функциональные модули**

Дополнительные интеллектуальные модули: Модуль 2G, модуль Wi-Fi. Интеллектуальный модуль устанавливается в модуль мониторинга ИБП. Ниже перечислены этапы установки.

**Шаг 1**: Снимите плату сухого контакта с модуля мониторинга в режиме ожидания. **Шаг 2**: Вставьте необходимый интеллектуальный модуль на плату сухих контактов. Шаг 3: Затем вставьте сухие контакты в модуль мониторинга для завершения установки.

- **Карта GPRS** позволяет ИБП подключаться к Интернету через GPRS (требуется SIM-карта) и серверу для передачи данных, позволяя отслеживать состояние ИБП в режиме онлайн через компьютер или мобильный телефон. Пожалуйста, обратитесь к инструкции по эксплуатации GPRS карты для получения подробной информации.
- **Карта Wi-Fi** позволяет ИБП подключаться к Интернету через Wi-Fi и серверу для передачи данных, позволяя отслеживать состояние ИБП в режиме онлайн через компьютер или мобильный телефон. Пожалуйста, обратитесь к инструкции по эксплуатации Wi-Fi карты для получения подробной информации.

### **3.2.7 Модули с горячей заменой**

Модули ИБП серии 25 кВА -200 кВА могут быть заменены в горячем режиме. ИБП может отслеживать состояние подключения модулей в режиме реального времени и автоматически подключать или отключать модуль.

Последовательность силовых модулей 1-8 показана на рисунке 3.25. В случае неполной конфигурации пользователю необходимо установить количество "модулей питания в стойке" (in-rack power modules) в "расширенных параметрах" (advanced parameters) системы в соответствии с фактическим количеством используемых модулей. Модули питания можно вставлять в любой слот стойки, ИБП автоматически идентифицирует модуль.

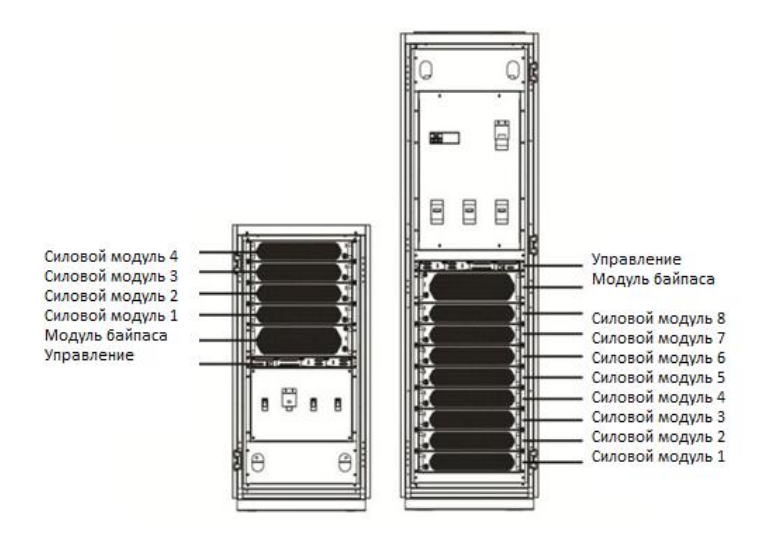

## Рис. 3-25 Порядок модулей **Подключение модулей**

- 1. Установите модуль ИБП в соответствующий свободный слот до упора.
- 2. Затяните винты на левой и правой сторонах модуля.
- 3. Поверните переключатель готовности модуля против часовой стрелки вверх.

4. При обнаружении ИБП нового модуля, если другие модули не в состоянии выхода инвертора, нажмите кнопку "Start up" на панели и модуль запустится. Если другие модули в системе уже находятся в состоянии выхода инвертора, то для модуля, вставленного позже, не нужно нажимать кнопку "Start up", модуль будет автоматически переведен в состояние выхода инвертора.

### **Удаление модулей**

Поверните переключатель готовности модуля по часовой стрелке (см. рис. 2-13), поверните вправо для отключения модуля.

После отключения вентилятора модуля открутите винты с обеих сторон панели модуля и удалите его. См. рис. 3-26 для ознакомления с безопасной работой модуля.

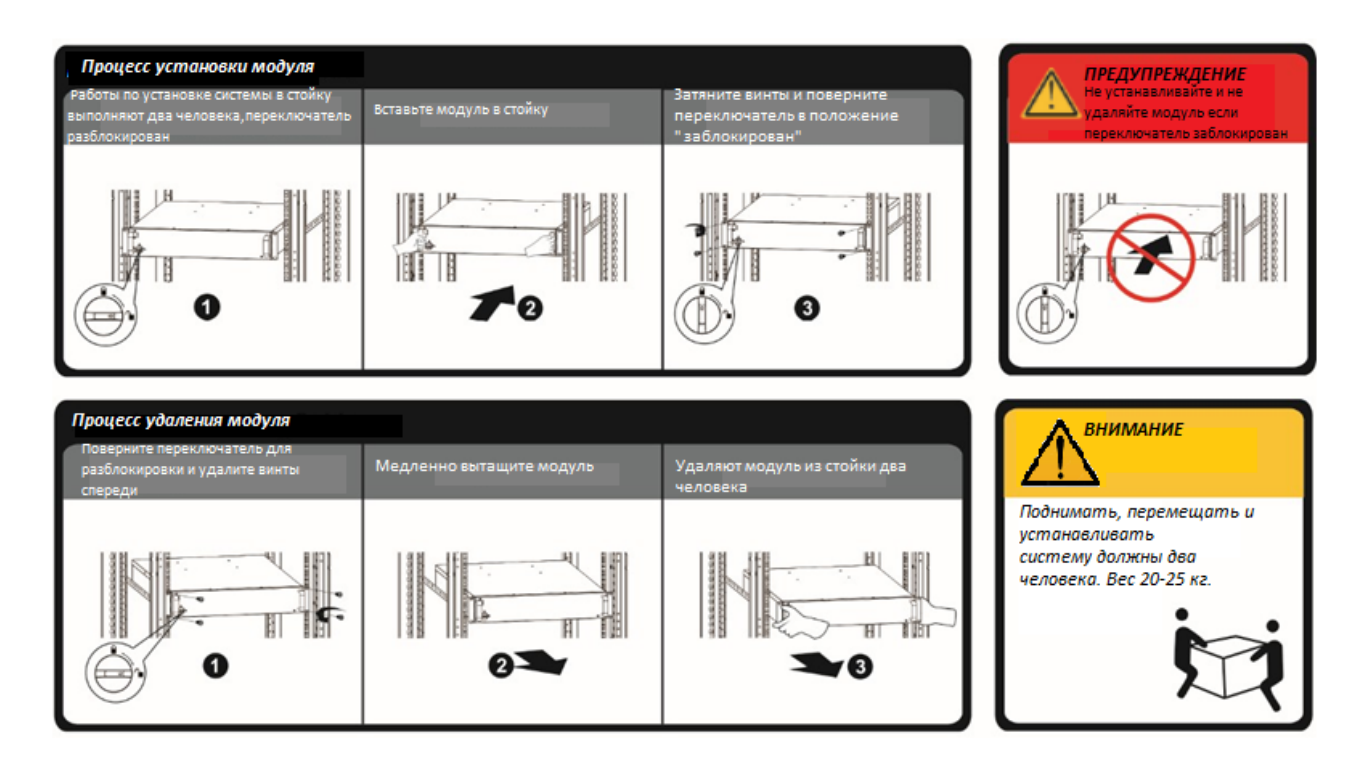

Рис. 3-26 Безопасная работа в процессе установки модулей

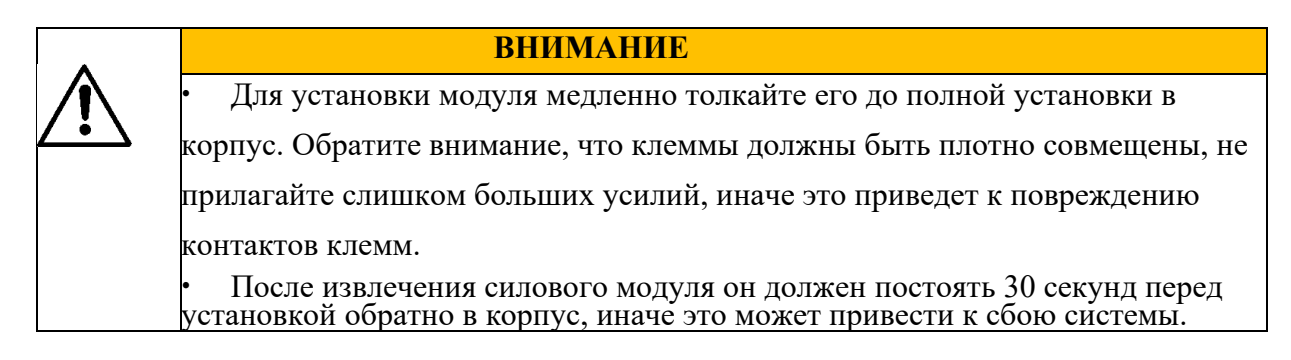

### **3.3 Установка параллельной системы ИБП**

Можно подключить параллельно два ИБП данной модели с возможностью расширения до 400 кВА.

### **3.3.1 Подключение силовых кабелей**

Порядок подключения:

Как показано на рисунке, подключите ввод питания сети, ввод байпаса, выход и батарею ИБП подключаемого в параллель, а затем подключите соответственно питание от сети, байпас, батарею и нагрузку.

**Шаг 1**: правильно подключите входные кабели переменного тока и кабели аккумуляторной батареи каждого ИБП в параллельной системе, как показано в п. 3.2.4. **Шаг 2**: заземлите каждый ИБП в параллельной системе, см. в разделе 3.2.5.

**Шаг 3**: подключите вход питания от сети, байпасный вход, выход и батарею ИБП подключаемого в параллель, а затем подключите питание от сети, байпас, батарею и нагрузку соответственно.

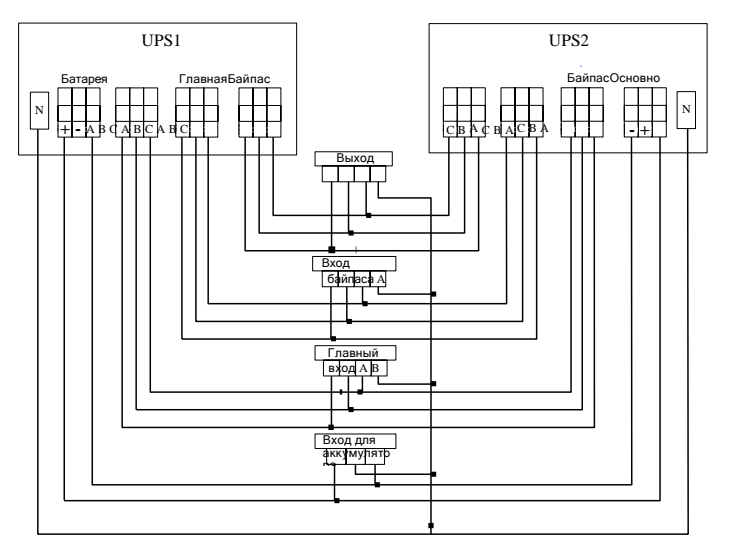

Рис. 3-26 Принципиальная схема параллельной системы  **УВЕДОМЛЕНИЕ**

- Если параллельная система использует общую батарею, необходимо настроить совместное использование батареи в системе.
- Во время подключения соединяйте силовые кабели с клеммами ИБП по одному.
- Длина и сечение каждого кабеля питания должны совпадать как можно точнее, включая входной кабель байпаса и выходной кабель ИБП, чтобы обеспечить равномерный ток в режиме байпаса.

## **3.3.2 Подключение кабелей управления**

### **Подключение кабелей управления параллельной системы**

Как показано ниже, соедините последовательно параллельные порты в

коммуникационных интерфейсах параллельных ИБП с помощью прилагаемых

параллельных кабелей. Можно подключить параллельно не более двух ИБП данной серии.

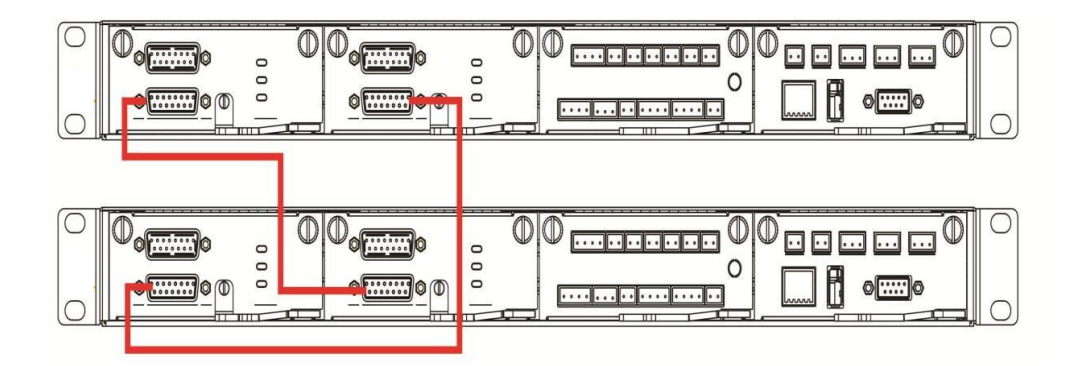

Рис. 3-27 Схема подключения кабелей управления параллельной системы **Подключение других кабелей управления**

Подключите кабели управления всех ИБП параллельной системы в разъемы согласно разделу "3.2.6 Интерфейсы связи ".

## **3.4 Проверка установки**

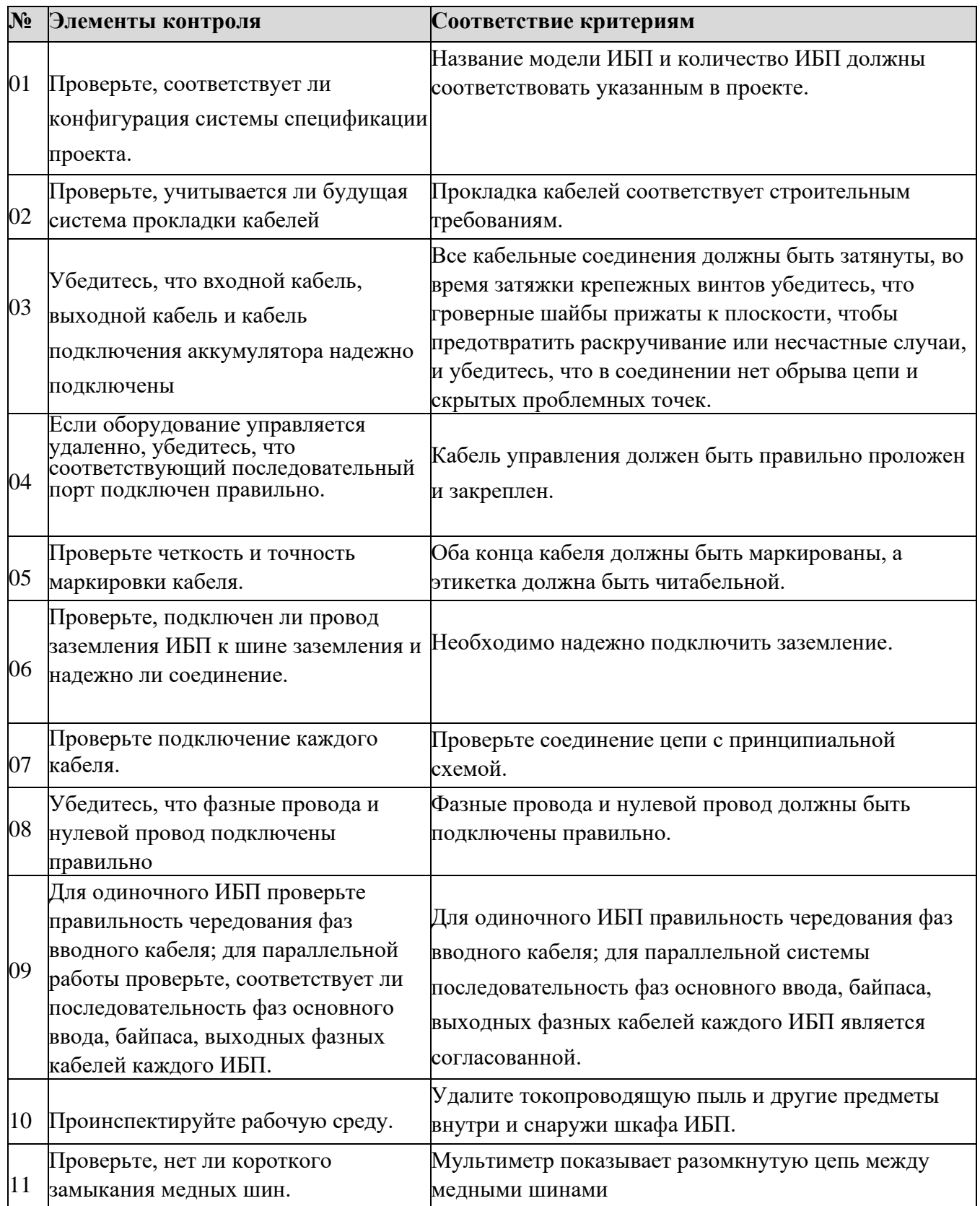

Таблица3-9 Элементы проверки и критерии приема

**1.Интерфейс дисплея ИБП**

### **4.1 Дисплей**

Дисплей ИБП расположен на передней панели ИБП. С помощью него можно реализовать управление работой, настройку параметров, просмотр рабочего состояния, просмотр тревоги и другие функции ИБП.

### **4.1.1 Внешний вид дисплея**

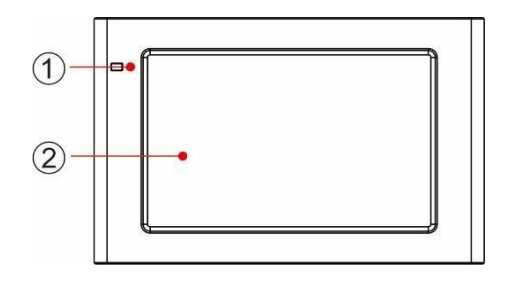

Рис. 4-1 Принципиальная схема панели дисплея монитора

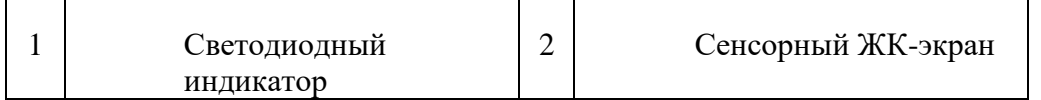

### **4.1.2 Дисплей и световые индикаторы**

На дисплей выводится различная информация о работе и информация о предупреждающих сигналах ИБП в режиме реального времени через дисплей, а параметры ИБП можно устанавливать и управлять ими через дисплей. Состояние световых индикаторов для контрольного дисплея показано в таблице 4-1.

Таблица 4-1 Состояние световых индикаторов

| Индикатор              | Цвет             | Статус   Описание                                                        |
|------------------------|------------------|--------------------------------------------------------------------------|
| Световые<br>индикаторы | Красный Горит    | Неисправность ИБП                                                        |
|                        | Красный   Мигает | Предупреждающий сигнал ИБП                                               |
|                        | Зеленый   Горит  | Режим работы ИБП (нормальный режим, режим<br>байпаса, режим ЕСО и т. д.) |
|                        | Her              | Не горит   ИБП не включен или находится в режиме ожидания                |

### **4.2 Интерфейс дисплея**

**4.2.1 Обзор**

#### **Структура меню**

Структура меню дисплея показана на рис. 4-2.

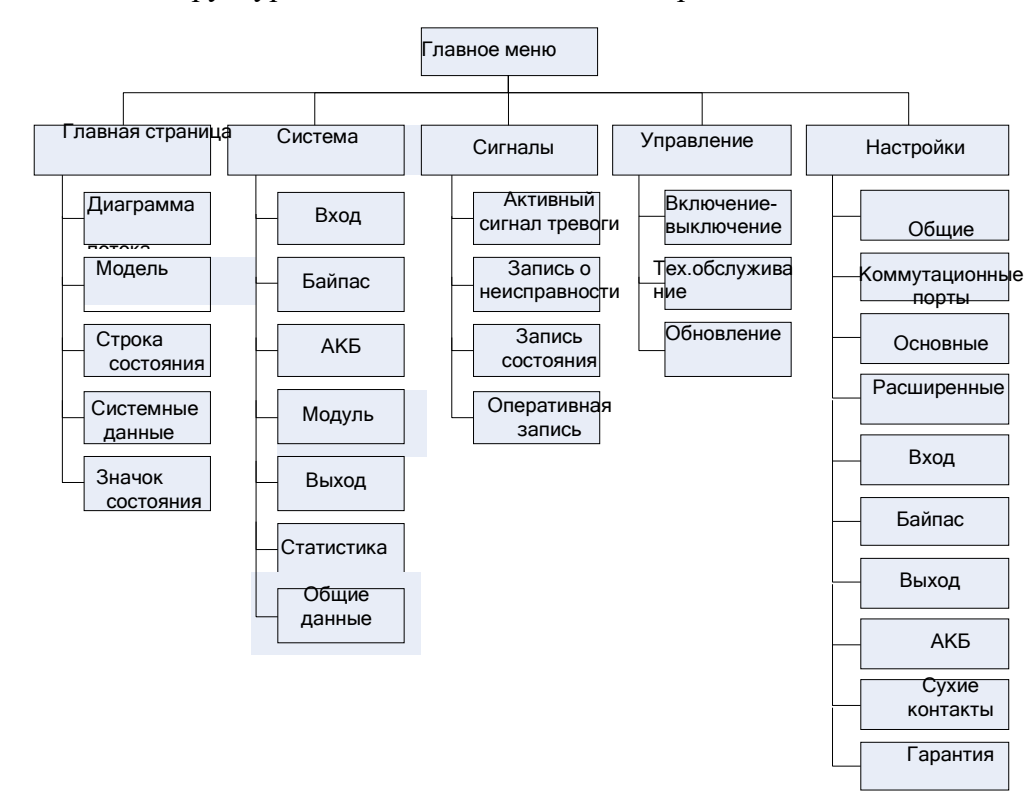

Рис. 4-2 Меню

#### **Первое включение**

Быстрые настройки могут быть установлены при первом включении устройства или повторном включении устройства после восстановления заводских настроек, как показано на Рис. 4-3. Интерфейс быстрых настроек включает в себя выбор языка, настройки дисплея, системные настройки 1 и системные настройки 2, вы можете пропустить быстрые настройки. Для получения инструкций по настройке параметров см. раздел "**4.2.6 Настройки**".

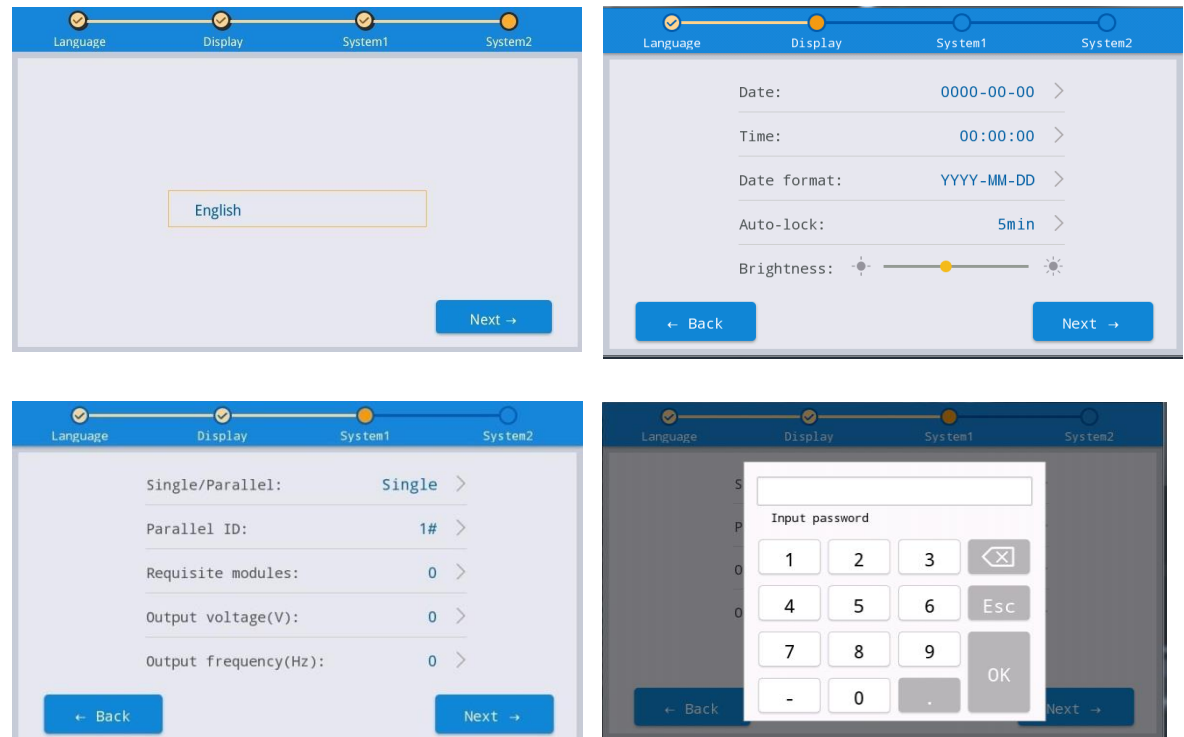

| Language          | Display               | System1        | System2                       |
|-------------------|-----------------------|----------------|-------------------------------|
|                   | Battery type:         | VRLA batt. $>$ |                               |
|                   | Battery capacity(Ah): |                | $0$ >                         |
|                   | Number of cells:      | $0$ >          |                               |
|                   | Battery string:       |                | $\overline{0}$ $\overline{0}$ |
|                   |                       |                |                               |
| $\leftarrow$ Back |                       |                | Finish                        |

Рис. 4-3 Быстрые настройки

Главная страница отображается после завершения быстрой настройки. Для доступа к настройкам «System 1» и «System 2» ("*Система 1"* и "*Система 2*") в быстрых настройках требуется расширенный пароль.

### **4.2.2 Главная страница**

Главная страница разделена на три части, главное меню, диаграмму потока энергии, строку состояния. Главная страница показана на рис. 4- 4:

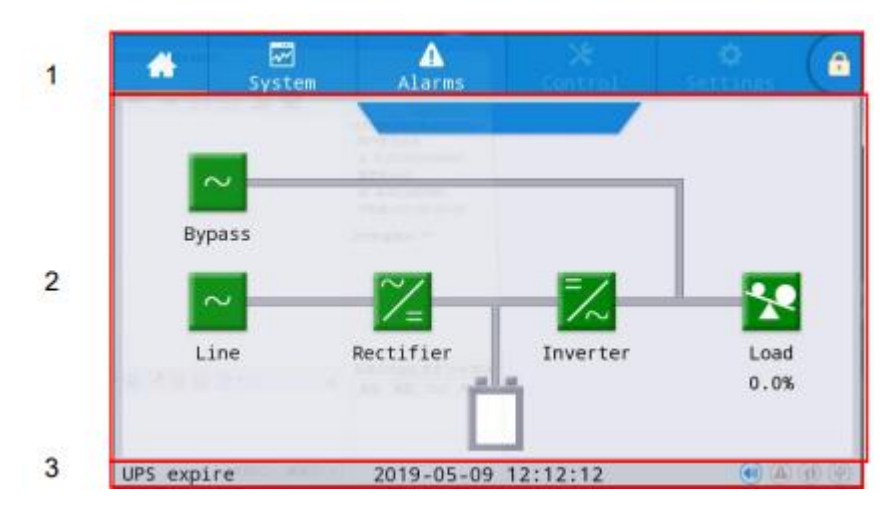

Рис. 4-4 Главная страница

Таблица 4-2 Описание функций

| области интерфейса |  |
|--------------------|--|
|                    |  |

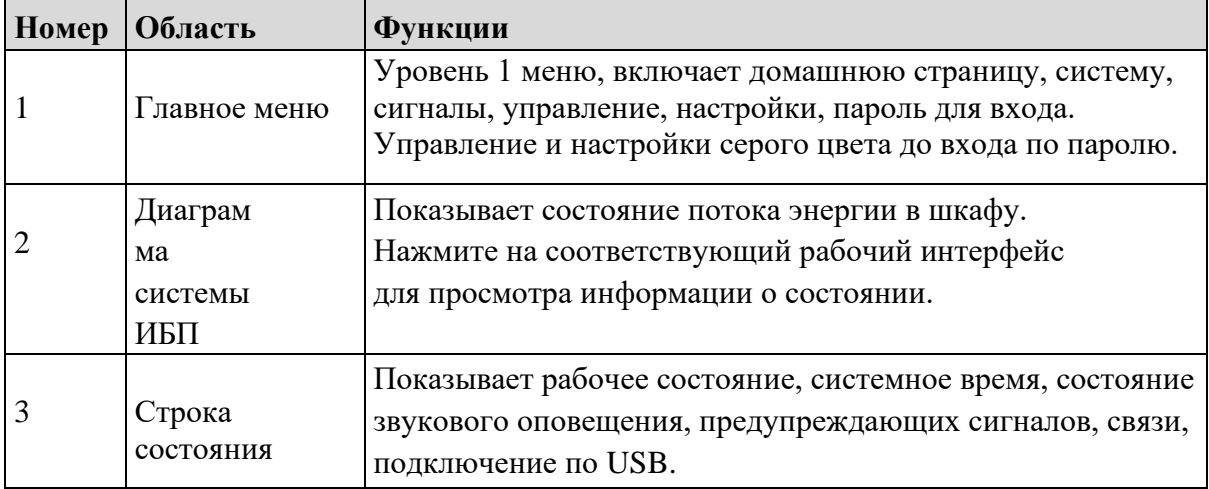

Таблица 4-3 Описание значков в строке состояния

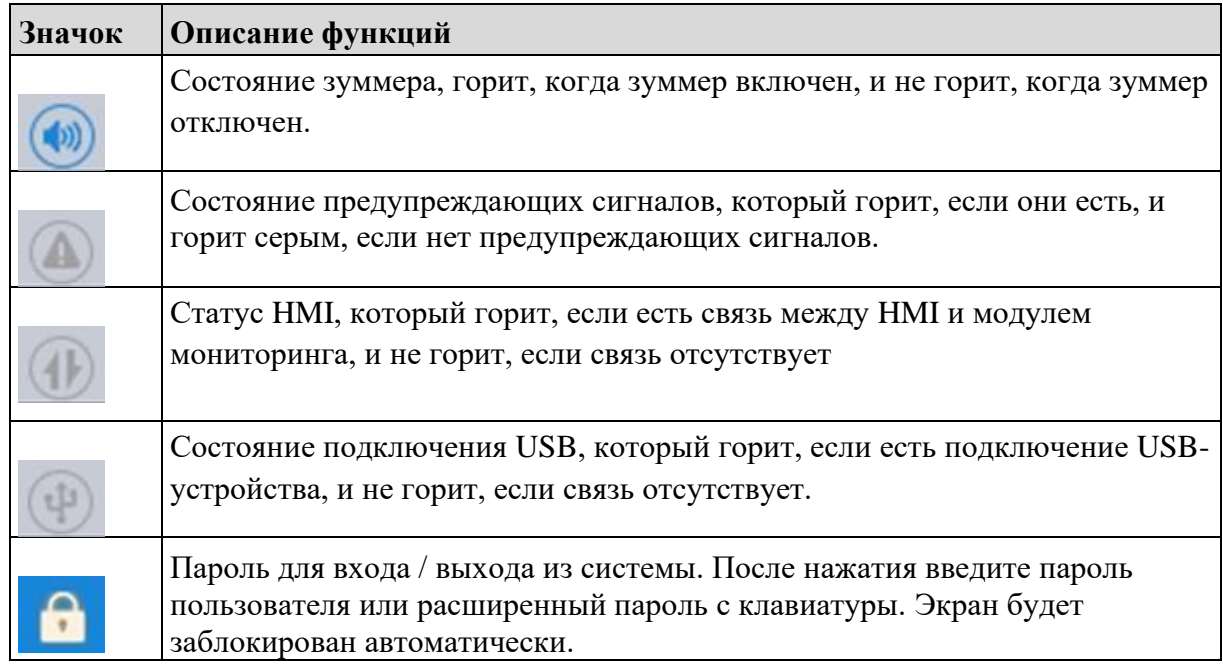

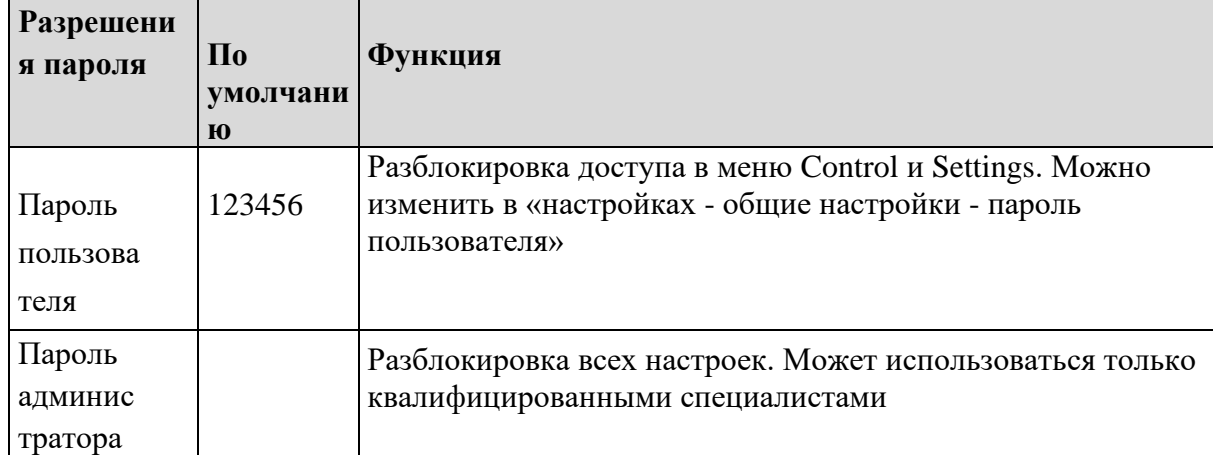

# Таблица 4-4 Описание разрешений пароля

### **4.2.3 Система**

В меню "System" «Система» можно получить информацию о системе: «Ввод», «Байпас», «Батарея», «Модуль», «Выход», «Статистика» и «Общие данные» "Input ", "Bypass ", "Battery ", "Module", "Output", "Statistics" and "About " - выбрав нужный пункт в дополнительном меню с левой стороны.

### **Ввод (Input)**

Интерфейс меню основного входа показан на рис. 4-5 и отображает информацию о трех фазах ABC слева направо. Описание интерфейса приведено в таблице 4-5.

| A                 | $\overline{\mathbf{z}}$<br>System | Alarms         | Control |      | £<br>Settings |  |
|-------------------|-----------------------------------|----------------|---------|------|---------------|--|
| Mains             |                                   |                |         |      |               |  |
| <b>Bypass</b>     | Voltage(V):                       |                | 0.0     | 0.0  | 0.0           |  |
| Battery           |                                   | Current(A):    |         | 0.0  | 0.0           |  |
| Module            |                                   | Frequency(Hz): | 0.00    | 0.00 | 0.00          |  |
| Output            |                                   |                |         |      |               |  |
| <b>Statistics</b> |                                   |                |         |      |               |  |
| About             |                                   |                |         |      |               |  |

Рис. 4-5 Интерфейс основного ввода

Таблица 4-5 Описание интерфейса ввода

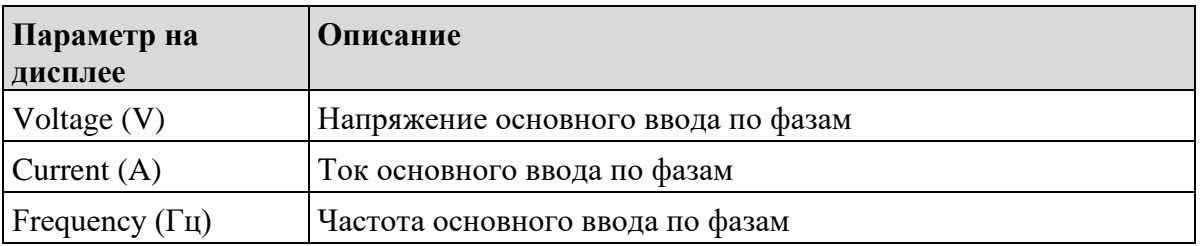

### **Байпас (Bypass)**

Интерфейс меню ввода байпаса показан на рис. 4-6, а описание интерфейса приведено в таблице 4-6.

| 쏡                 | $\overline{\mathbf{z}}$<br>System | Alarms         | Control |      | 6<br>Settings |
|-------------------|-----------------------------------|----------------|---------|------|---------------|
| Mains             |                                   |                | 0.0     |      |               |
| <b>Bypass</b>     |                                   | Voltage(V):    |         | 0.0  | 0.0           |
| <b>Battery</b>    |                                   | Current(A):    |         | 0.0  | 0.0           |
| Module            |                                   | Frequency(Hz): | 0.00    | 0.00 | 0.00          |
| Output            |                                   |                |         |      |               |
| <b>Statistics</b> |                                   |                |         |      |               |
| About             |                                   |                |         |      |               |

Рис. 4-6 Интерфейс байпаса

| Параметр на<br>дисплее          | Описание                          |
|---------------------------------|-----------------------------------|
| Voltage $(V)$                   | Напряжение ввода байпаса по фазам |
| Current $(A)$                   | Ток ввода байпаса по фазам        |
| Frequency $(\Gamma \mathbf{u})$ | Частота ввода байпаса по фазам    |

Таблица 4-6 Описание интерфейса байпаса

## **Батарея (Battery)**

Меню интерфейса батареи показано на рис. 4-7, а описание интерфейса приведено в таблице 4-7.

| 爵                 | $\overline{\mathbb{Z}}$<br>System | Alarms                      | ×<br>Control | 챥<br>Settings | ĥ.                                                                                                    | 譱                 | $\overline{\mathbf{z}}$<br>System | Alarms                      | Control | ×<br>Settings | 音         |
|-------------------|-----------------------------------|-----------------------------|--------------|---------------|----------------------------------------------------------------------------------------------------|-------------------|-----------------------------------|-----------------------------|---------|---------------|-----------|
| Mains             |                                   | System battery information: |              |               |                                                                                                    | Mains             |                                   | System battery information: |         |               | $\hat{z}$ |
| <b>Bypass</b>     |                                   | Battery voltage(V):         |              | 0.0           |                                                                                                    | <b>Bypass</b>     |                                   | Temperature( $°C$ ):        |         | 0.0           |           |
| Battery           |                                   | Battery current(A):         |              | 0.0           |                                                                                                    | Battery           | $SOH(\%)$ :                       |                             |         | $\mathbf{0}$  |           |
| Module            |                                   | Remaining cap. (%):         |              | 0.0           |                                                                                                    | Module            |                                   |                             |         |               |           |
| Output            |                                   | Backup time(min):           |              | <b>NA</b>     |                                                                                                    | Output            |                                   |                             |         |               |           |
| <b>Statistics</b> |                                   |                             |              |               |                                                                                                    | <b>Statistics</b> |                                   |                             |         |               |           |
| About             |                                   | Battery status:             |              | Statics       | $\begin{picture}(220,20) \put(0,0){\line(1,0){10}} \put(15,0){\line(1,0){10}} \put(15,0){\line(1,0){10}} \put(15,0){\line(1,0){10}} \put(15,0){\line(1,0){10}} \put(15,0){\line(1,0){10}} \put(15,0){\line(1,0){10}} \put(15,0){\line(1,0){10}} \put(15,0){\line(1,0){10}} \put(15,0){\line(1,0){10}} \put(15,0){\line(1,0){10}} \put(15,0){\line($ | About             |                                   |                             |         |               | $\times$  |

Рис. 4-7 Интерфейс батареи

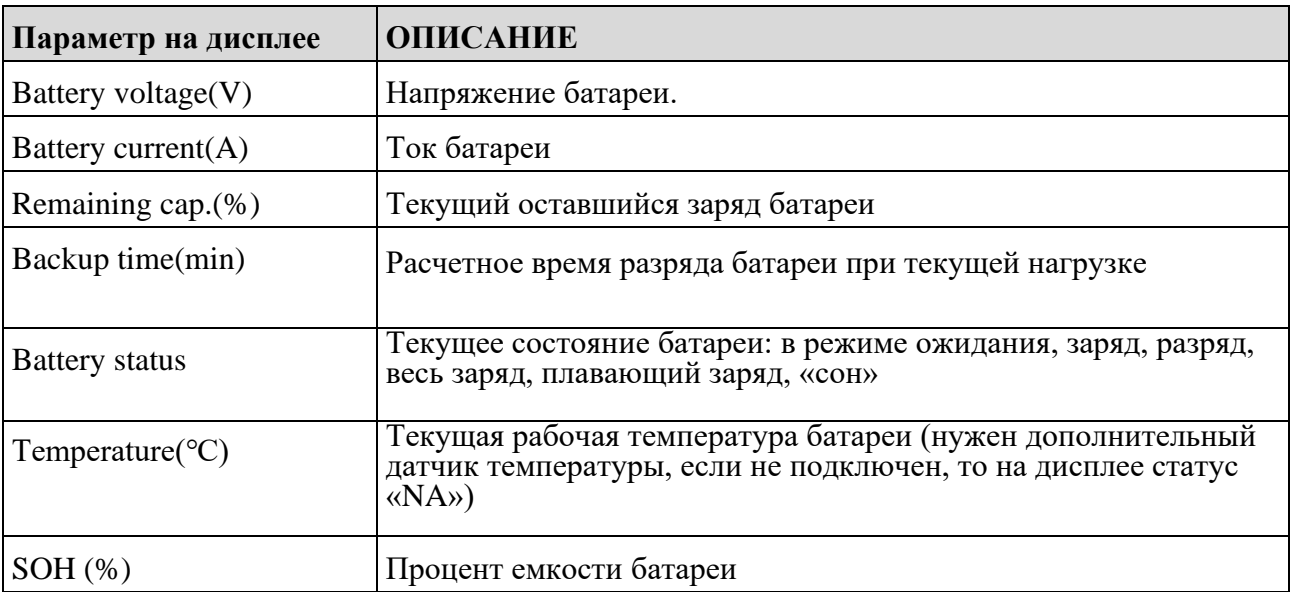

Ниже приведен информационный дисплей литиевой батареи (включая информацию о батарее, информацию о группе батареи, информацию о блоке батареи, информацию о ячейке батареи):

| A                 | $\overline{\mathbf{z}}$<br>System | Alarms                      | Control  | Settings    | 6 |
|-------------------|-----------------------------------|-----------------------------|----------|-------------|---|
| Mains             |                                   | System battery information: |          |             |   |
| <b>Bypass</b>     |                                   | Max.cell voltage(mV):       | $\Omega$ | $0 - 0 - 0$ |   |
| Battery           |                                   | Min.cell voltage(mV):       | $\Omega$ | $0 - 0 - 0$ |   |
| Module            |                                   | Max.cell temperature(°      | $\Omega$ | $0 - 0 - 0$ |   |
| Output            |                                   | Min.cell temperature(°C     | $\Omega$ | $0 - 0 - 0$ |   |
| <b>Statistics</b> |                                   |                             |          |             |   |
| <b>About</b>      |                                   |                             |          |             |   |

Рисунок 4-8 Информация о литиевой батарее

### Таблица 4-8 Описание интерфейса литиевой батареи

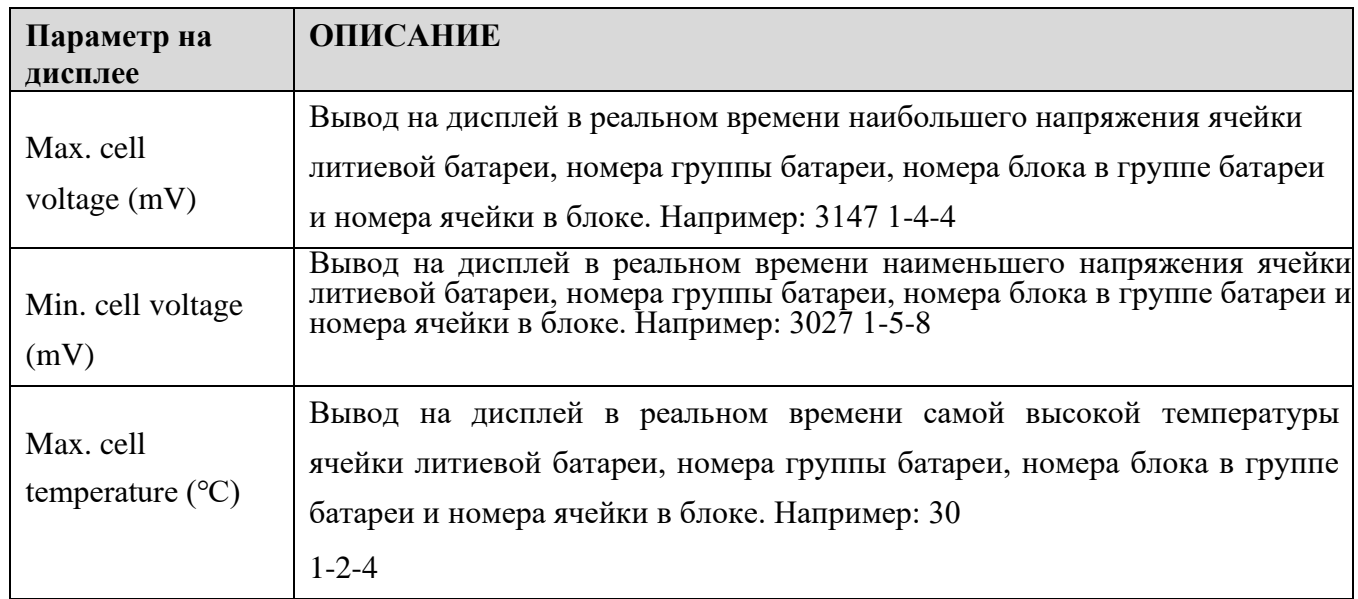

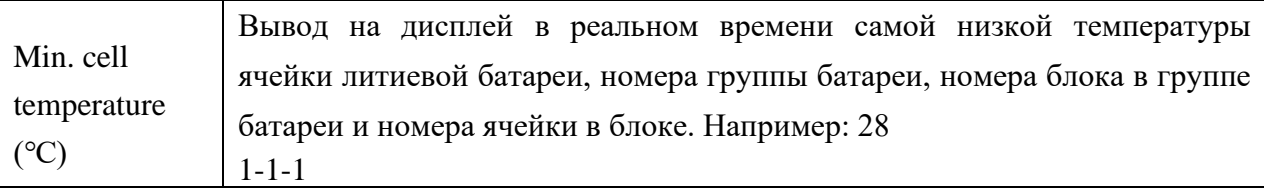

На данный момент ИБП поддерживает отображение информации о 14 батарейных блоках. Мониторинг ИБП и система литиевых батарей осуществляют связь в реальном времени для получения информации о батарейных шкафах. Для получения информации о батарейных шкафах можно войти в меню нижнего уровня литиевой батареи системы контроля АКБ батарейного блока. Для автономных батарейных шкафов просмотр не поддерживается.

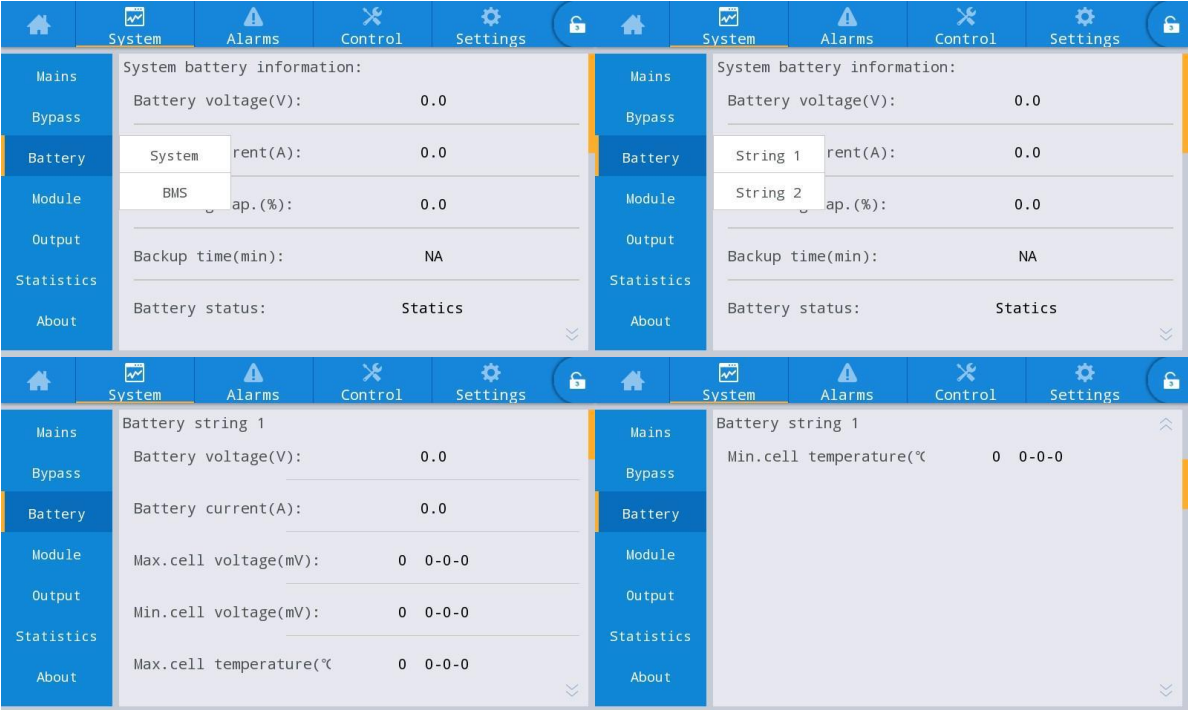

### Рисунок 4-9 Интерфейс группы n литиевой батареи

### Таблица 4-9 Описание информации о группе n литиевой батареи

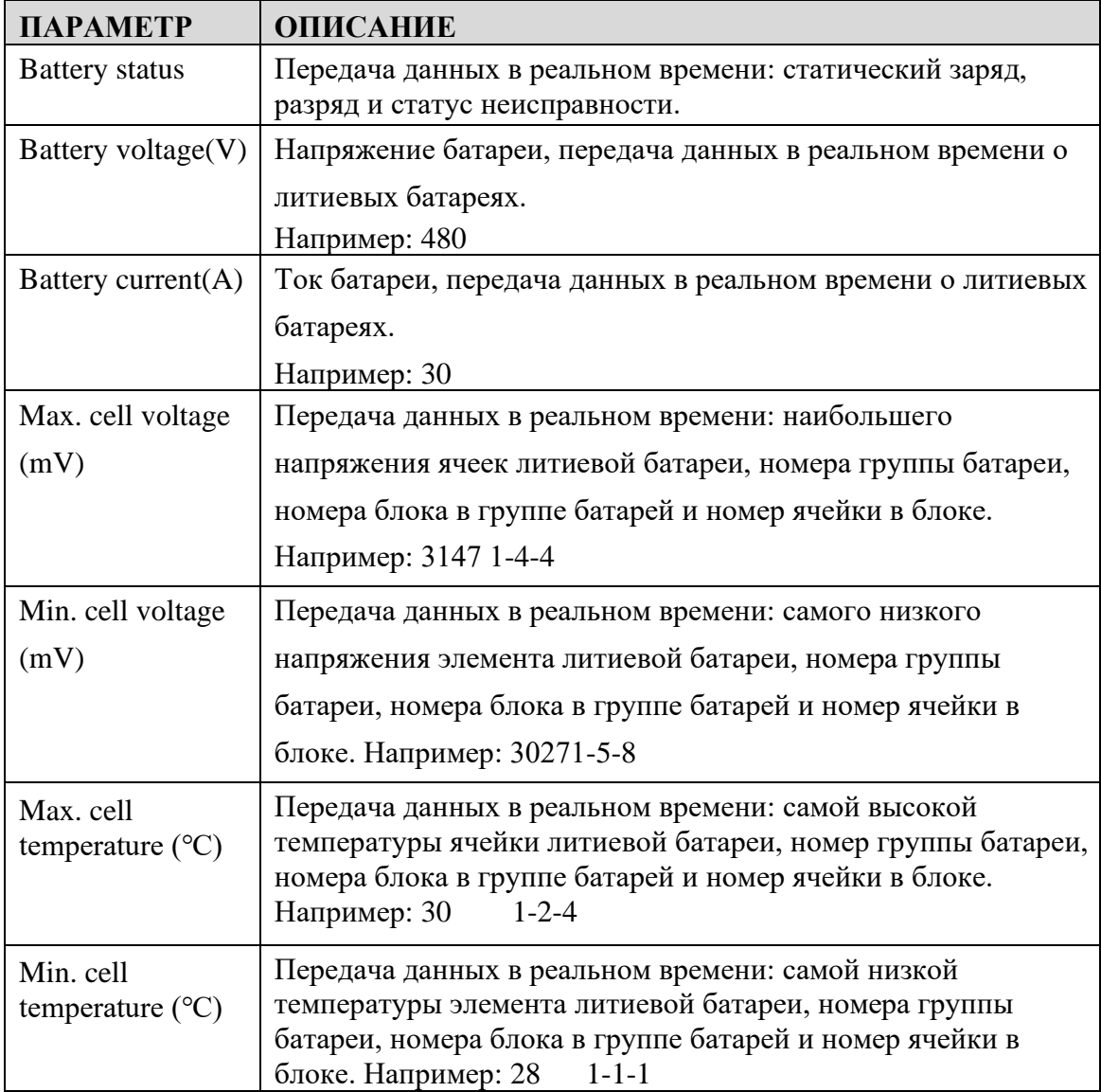

## Информация о батарейном блоке n (информация об элементах внутри батарейного блока)

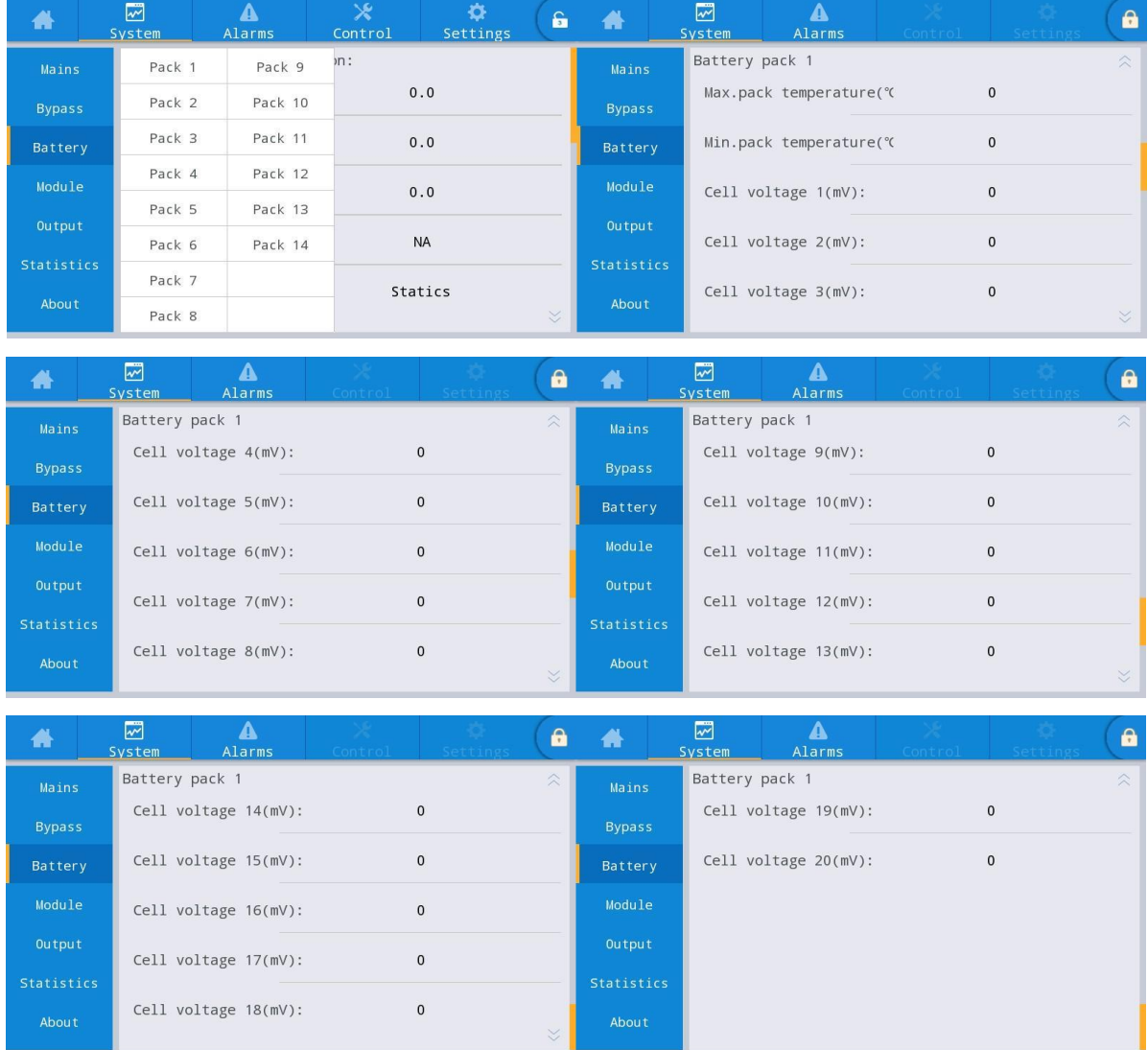

Рисунок 4-10 Интерфейс батарейного блока n

## Таблица 4-10 Описание информации о батарейном блоке n

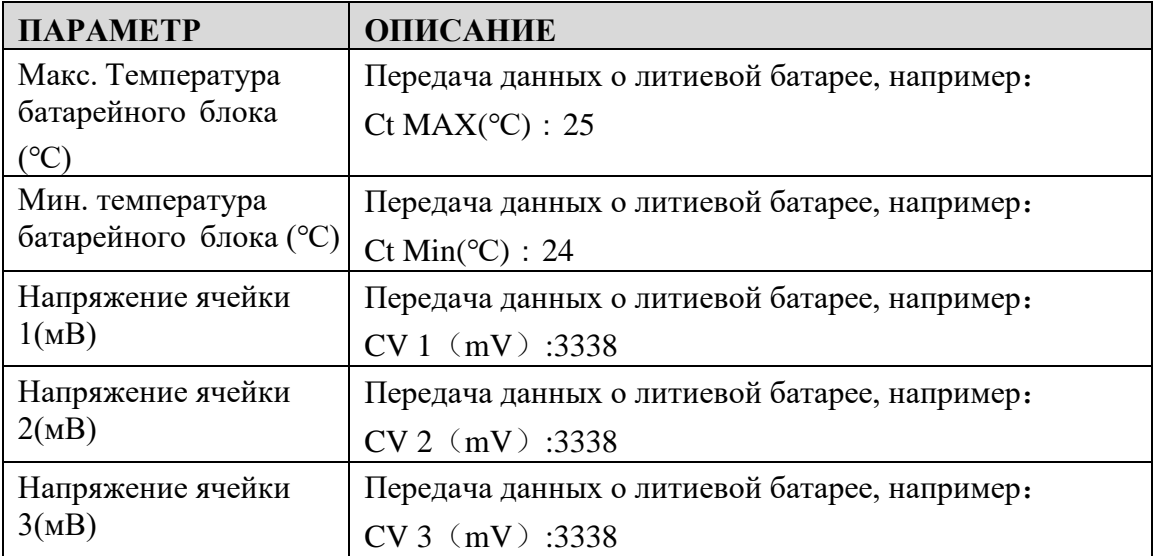

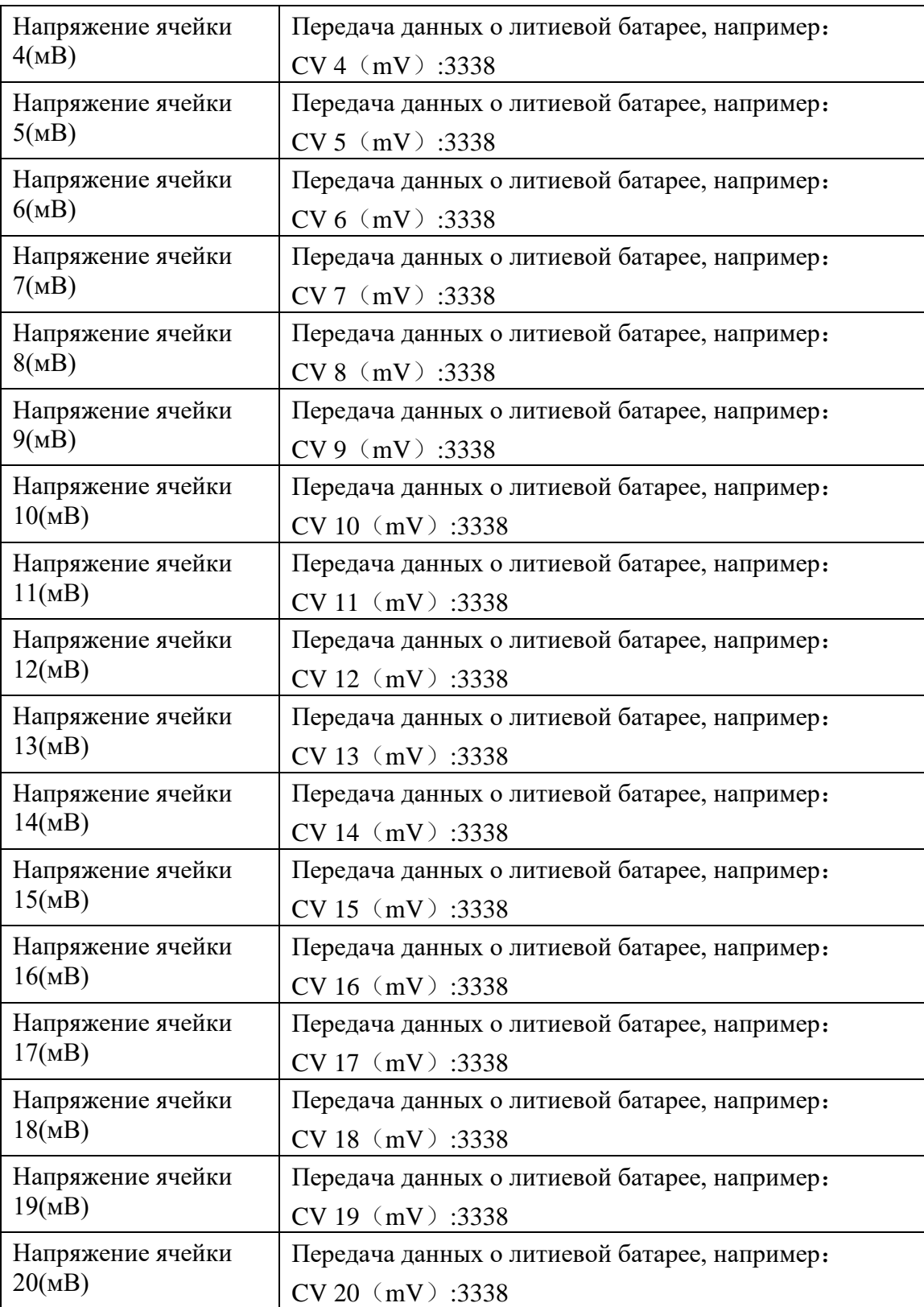

## **Модуль (Module)**

Показывает информацию о каждом встроенном силовом модуле. Интерфейс меню модуля показан на рис. 4-11, а описание интерфейса приведено в табл. 4-11.

|                                                                                                    | Показывает номер<br>текущего модуля                                                                                        |                                  |                                      |                                          |                                                |                                                                                                   |                                            |                                                                                                    | просмотра                        | Выберите модуль для                                |                                    |
|----------------------------------------------------------------------------------------------------|----------------------------------------------------------------------------------------------------|----------------------------------|--------------------------------------|------------------------------------------|------------------------------------------------|---------------------------------------------------------------------------------------------------|--------------------------------------------|----------------------------------------------------------------------------------------------------|----------------------------------|----------------------------------------------------|------------------------------------|
| ₩                                                                                                    | ⊠<br>Guizen                                                                                                    | $\frac{\mathbf{A}}{\text{Warn}}$ |                                      |                                          | $\ddot{\mathbf{a}}$                            | 凿                                                                                                 | ⊠<br>System                                | A                                                                                                    |                                  |                                                    | ô                                  |
| Input<br><b>Bypass</b><br>Battery<br>Module<br>Output<br><b>Statistics</b><br>About                           | UPM1<br>UPM2<br>UPM3<br>UPM4<br>UPM5<br>UPM6<br>UPM7<br><b>UPM8</b>                                                        | r.<br>:WA):                      | 0.0<br>0.0<br>0.00<br>0.0<br>0.0     | 0.0<br>0.0<br>0.00<br>0.0<br>0.0         | 0.0<br>0.0<br>0.00<br>0.0<br>0.0               | Input<br><b>Bypass</b><br><b>Battery</b><br>Module<br><b>Output</b><br>Statistics<br><b>About</b> | UPN1<br>Input volt.(V):<br>Input curr.(A): | Input freq.(Hz):<br>In.act.pow.(kW):<br>In.appa.pow.(kVA):                                                            | 0.0<br>0.0<br>0.00<br>0.0<br>0.0 | 0.0<br>0.0<br>0.00<br>0.0<br>0.0                   | 0.0<br>0.0<br>0.00<br>0.0<br>$0.0$ |
| 杀<br>Input<br>Bypass<br>Battery<br>Module<br>Output<br>Statistics<br>About                                    | ☞<br>vstem<br>UPM1<br>Input pow.factor:<br>Output volt.(V):<br>Output curr. (A):<br>Output freq.(Hz):<br>Out.act.pow.(kW): | Δ<br>Alarms                      | 0.00<br>219.9<br>4.4<br>49.98<br>0.0 | 0.00<br>219.9<br>4.3<br>49.98<br>$0 - 0$ | â<br>÷<br>0.00<br>220.0<br>8.5<br>49.98<br>0.0 | ₩<br>Input<br><b>Bypass</b><br><b>Battery</b><br>Module<br>Output<br><b>Statistics</b><br>About   | ⊠<br>vster<br>UPM1<br>Out.pow.factor:      | $\mathbf{A}$<br>Alarms<br>Out.appa.pow(kVA):<br>Out.reac.pow(kVa)<br>PFC power supply mode:<br>Out.power supply mode: | 0.0<br>0.0<br>0.00               | 0.0<br>0.0<br>0.00<br>No power supply<br>No output | 8<br>0, 0<br>0.0<br>0.00           |
| ₩<br><b>Mains</b><br><b>Bypass</b><br><b>Battery</b><br><b>Module</b><br>Output<br><b>Statistics</b><br>About | ⊠<br>Svsten<br>UPM1<br>Charge voltage(V)<br>Charge current(A)                                                              | Δ<br>Alarms                      |                                      | 0.0 / 0.0<br>0.0 / 0.0                   | ê                                              |                                                                                                   |                                            |                                                                                                    |                                  |                                                    |                                    |

Рис. 4-11 Интерфейс модуля

## Таблица 4-11 Описание интерфейса модуля

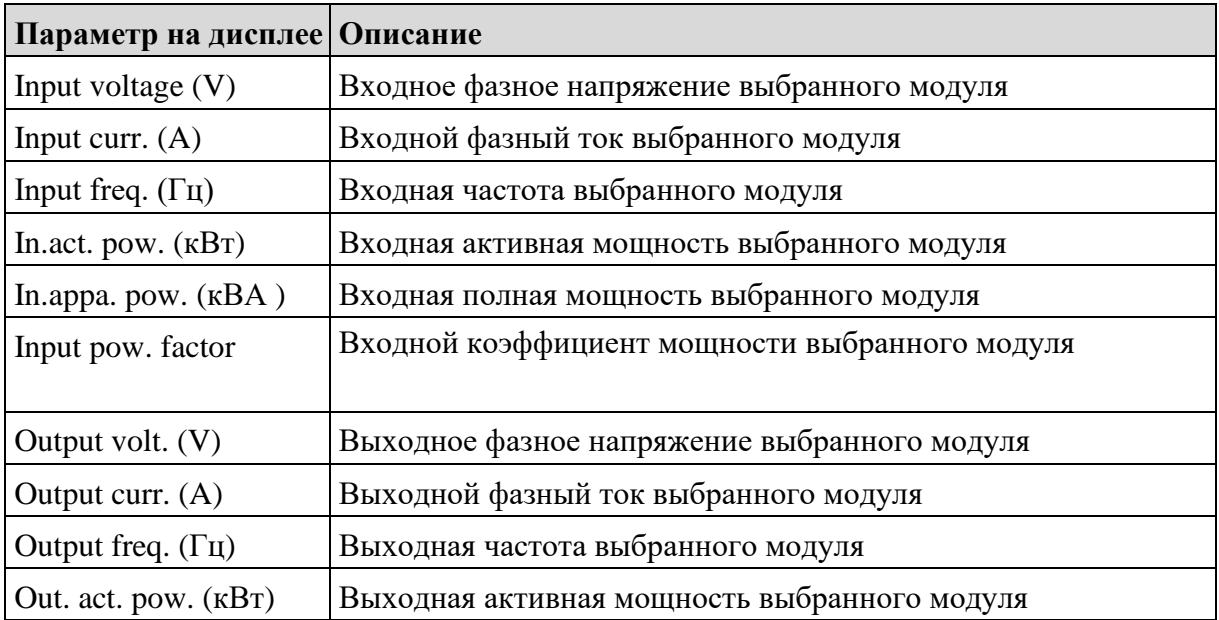

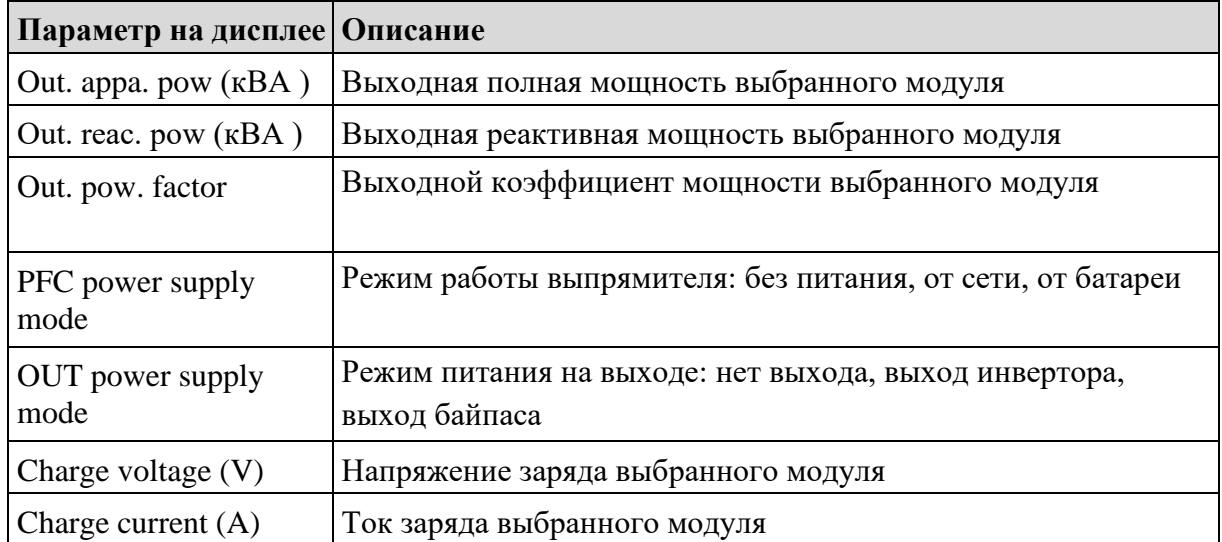

#### **Выход**

Интерфейс меню выходных параметров показан на рис. 4-12, а описание интерфейса приведено в таблице 4-12.

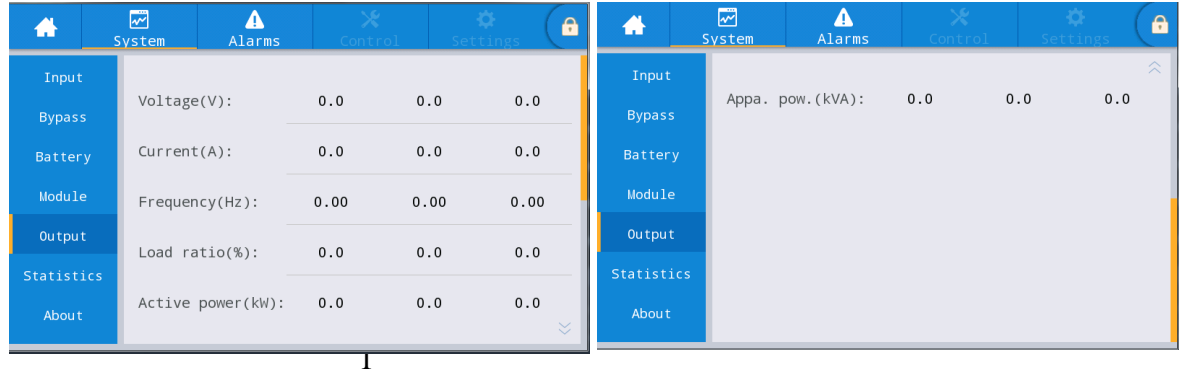

### Рис. 4-12 Интерфейс меню выходных параметров

Таблица 4-12 Описание выходного интерфейса

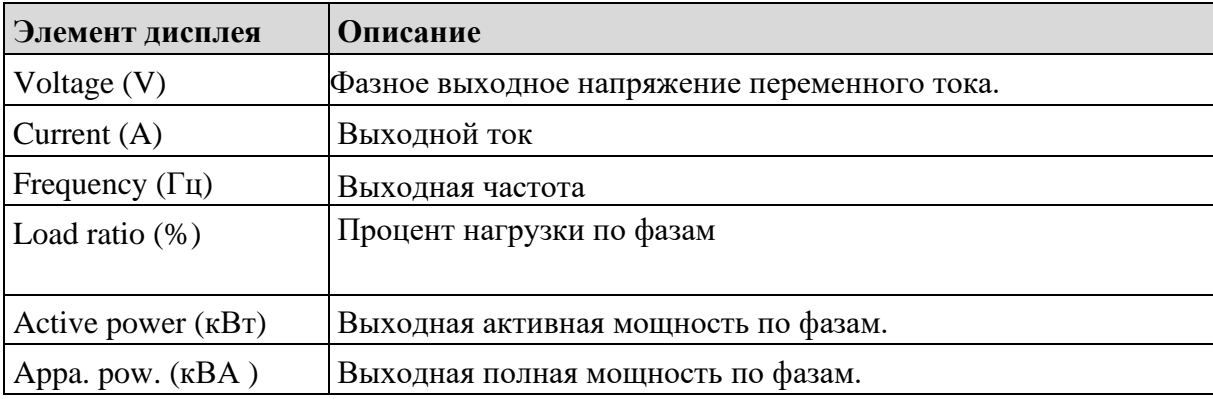

#### **Статистика**

Интерфейс меню статистики показан на рис. 4-13, а описание интерфейса приведено в табл. 4-13.

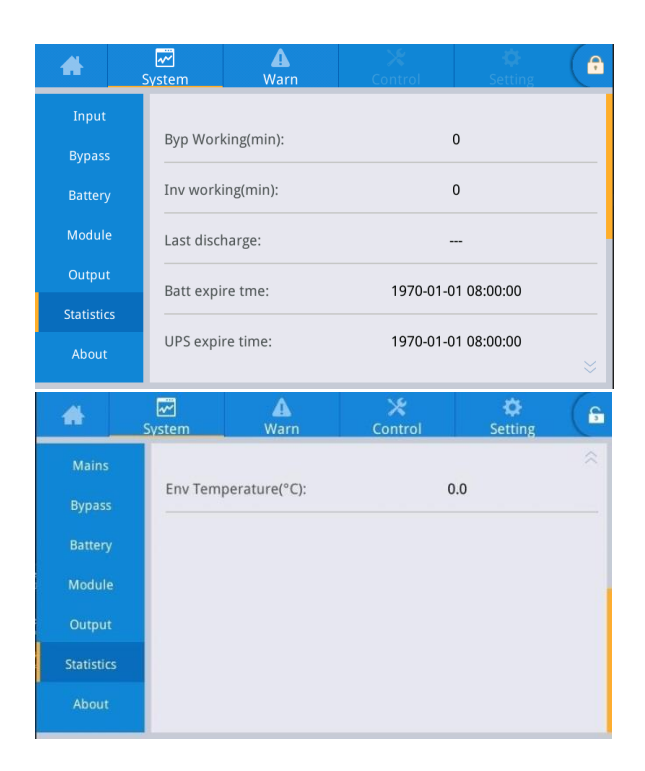

### Рис. 4-13 Интерфейс статистики

### Таблица 4-13 Описание интерфейса статистики

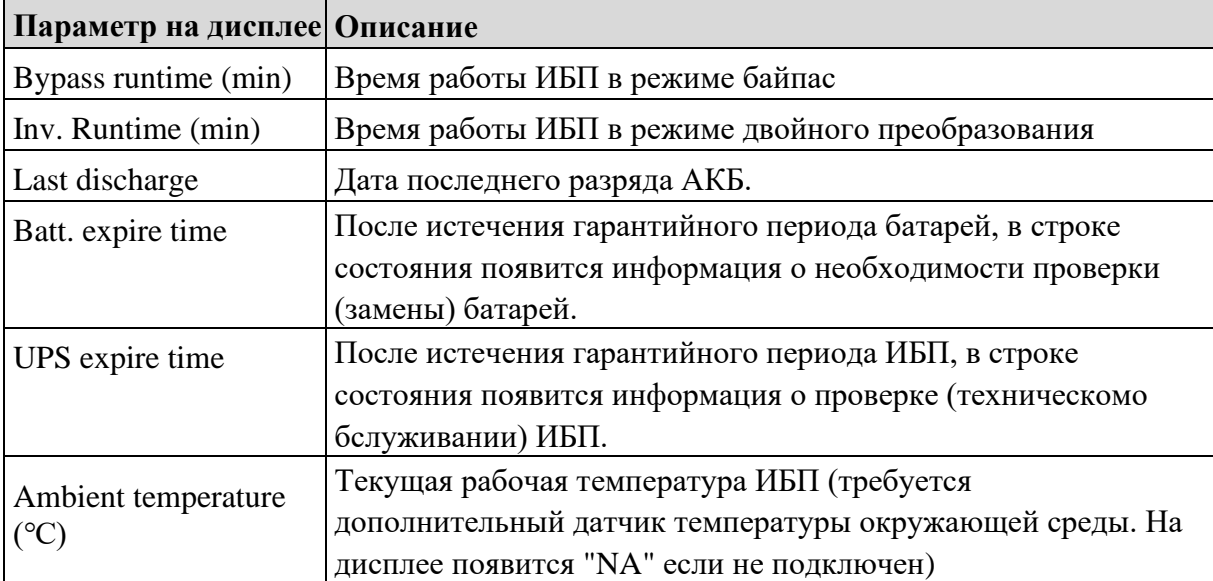

## Интерфейс меню «Общие данные» (About) показан на рис. 4-14, а описание интерфейса приведено в табл. 4-14.

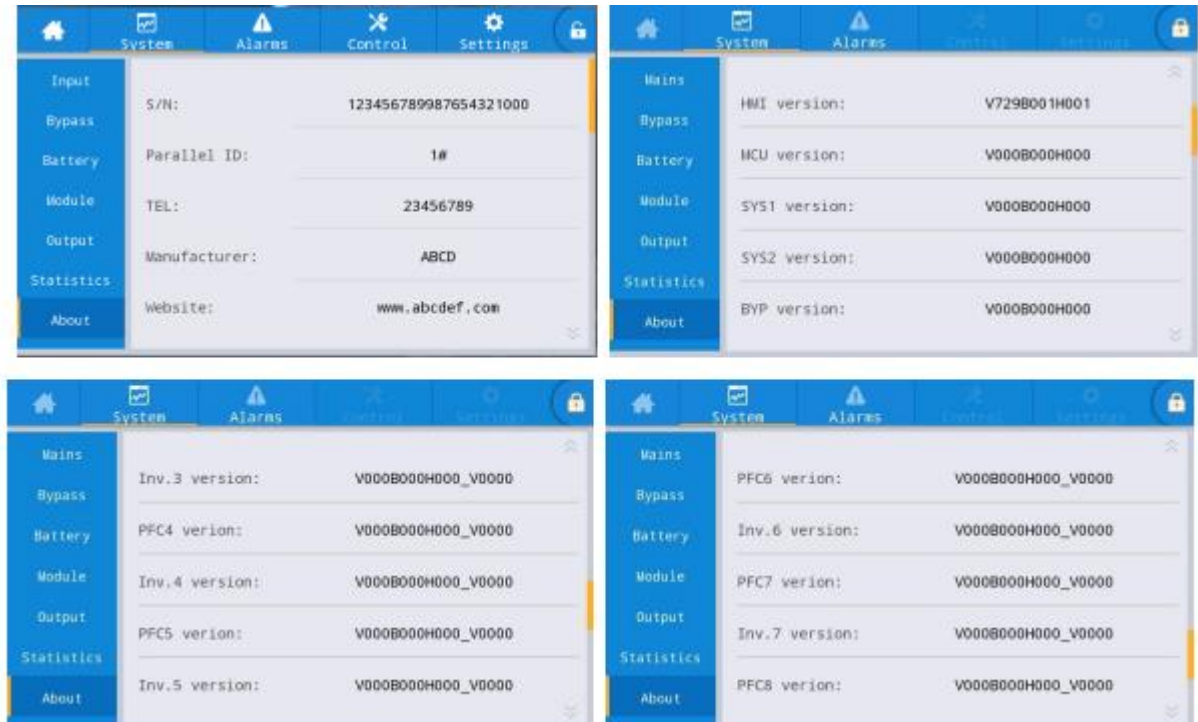

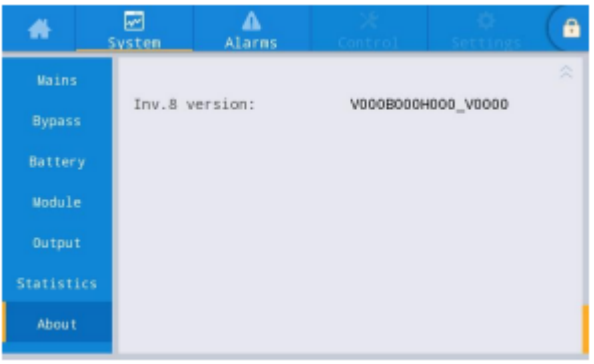

## **О программе**

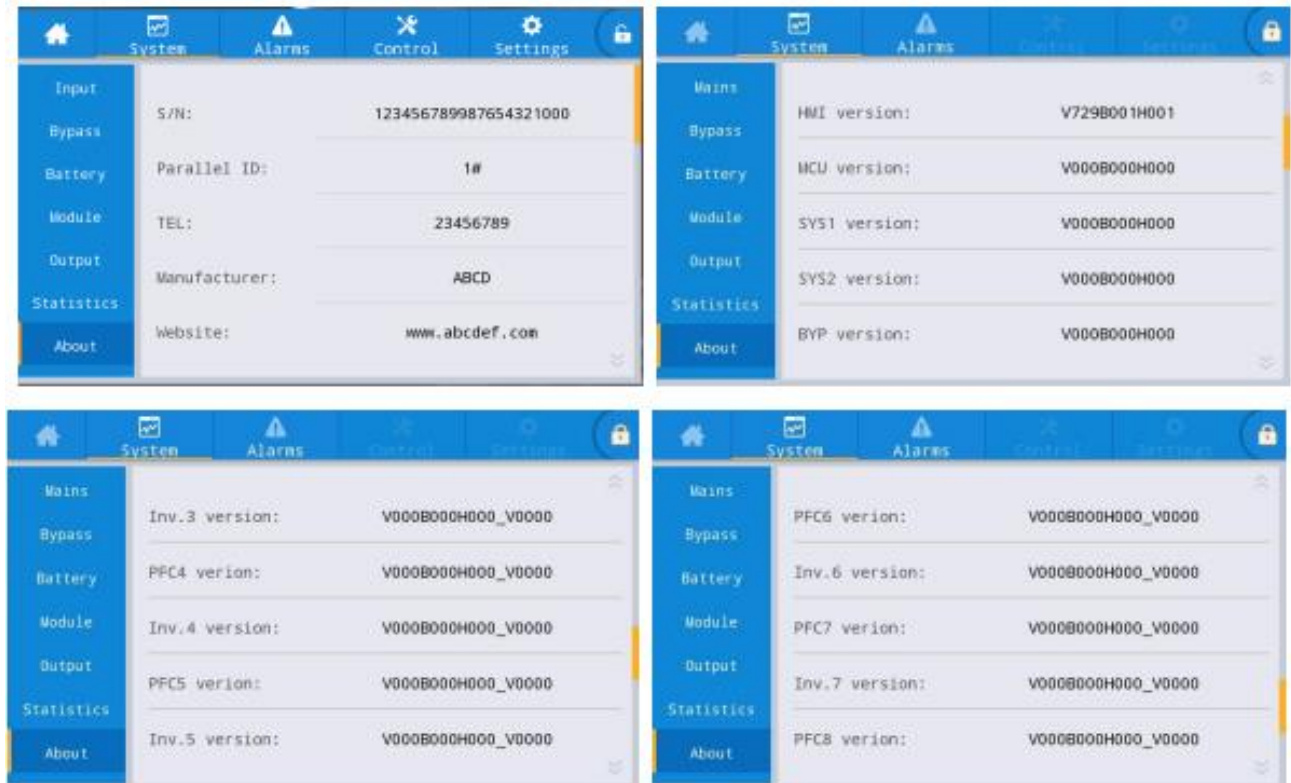

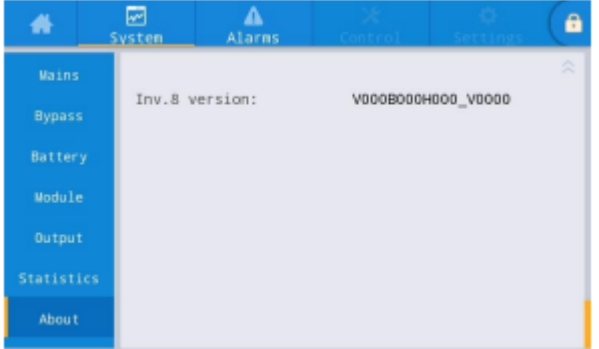

Рис. 4-14 Интерфейс «О программе»

Таблица 4-14 Описание интерфейса «О программе»

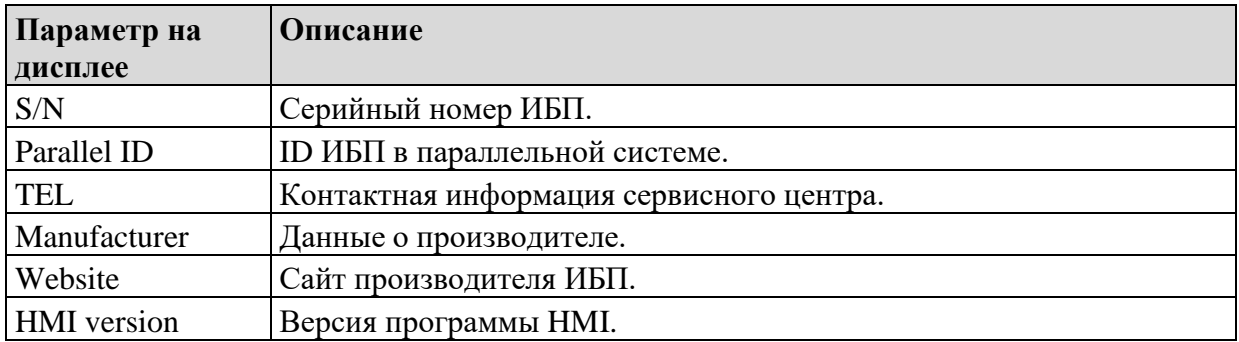

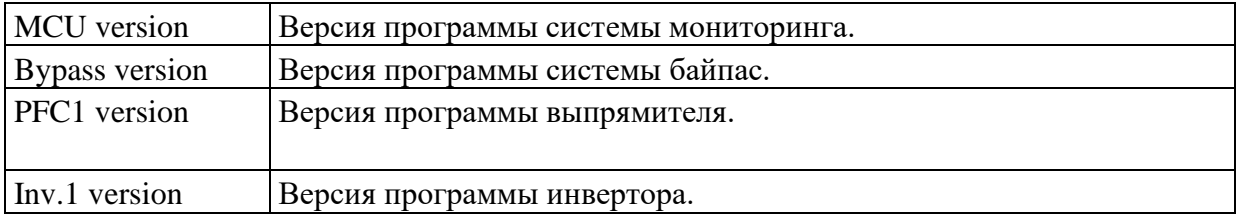

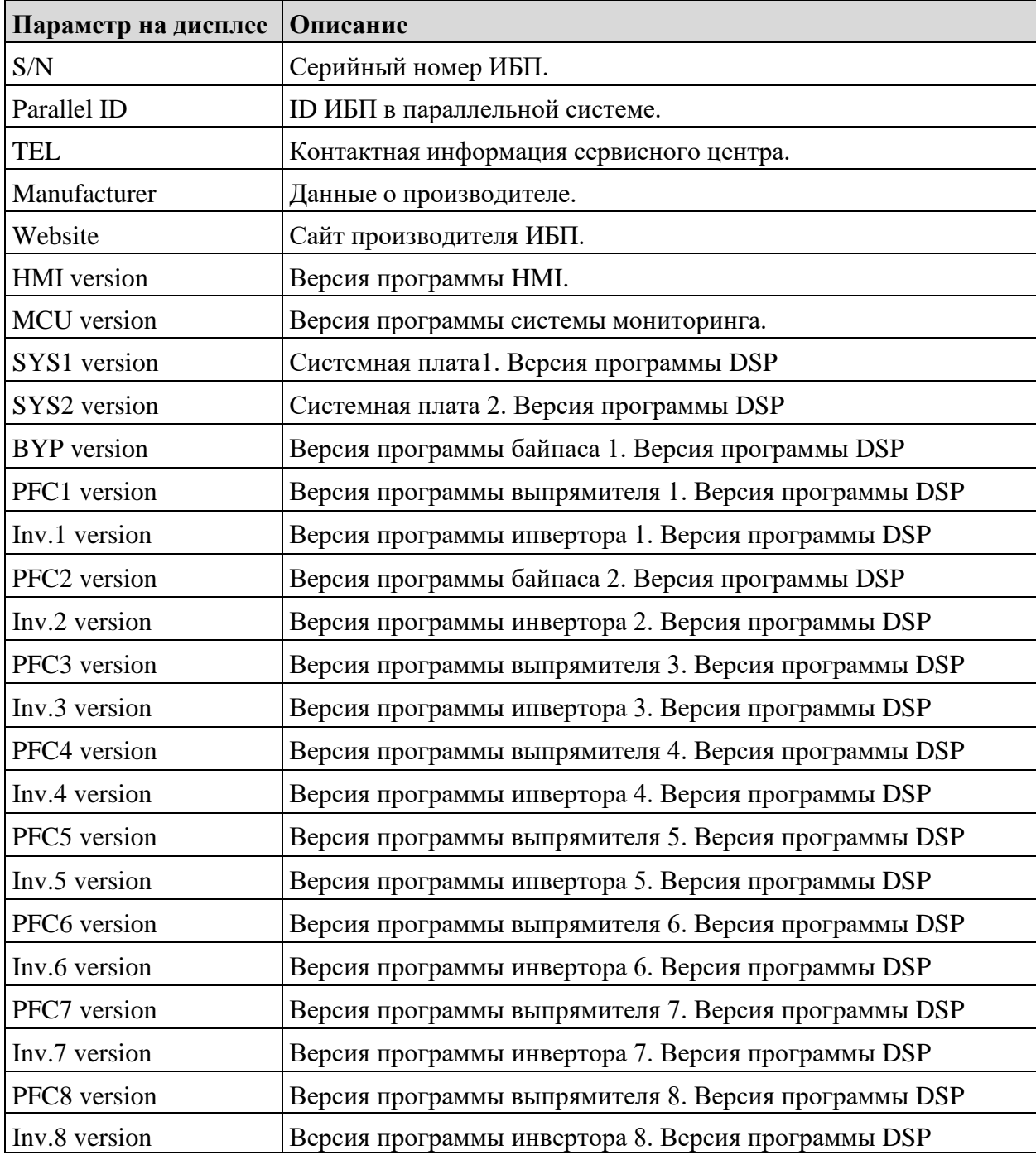

### **4.2.4 Аварийные сообщения**

В информационном интерфейсе "Alarms" из дополнительного меню в нижнем левом углу можно просмотреть: "Active alarm", "Fault record ", "Status record " и "Operating record"

Интерфейс меню аварийных сообщений показан на рис. 4-15

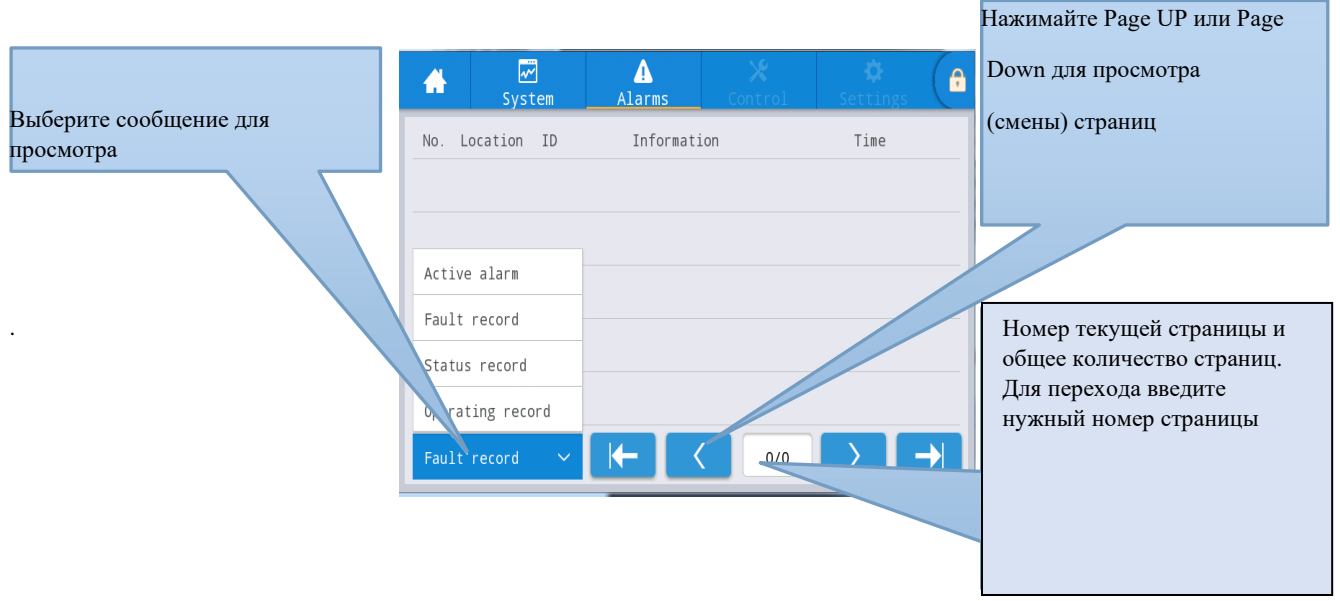

Рис. 4-15 Интерфейс меню аварийных сообщений

#### **Текущие аварийные сигналы (Active alarm)**

Интерфейс аварийных сообщений показывает соответствующую информацию о текущем состоянии системы ИБП, см. рис. 4-16. Описание интерфейса приведено в таблице 4-15.

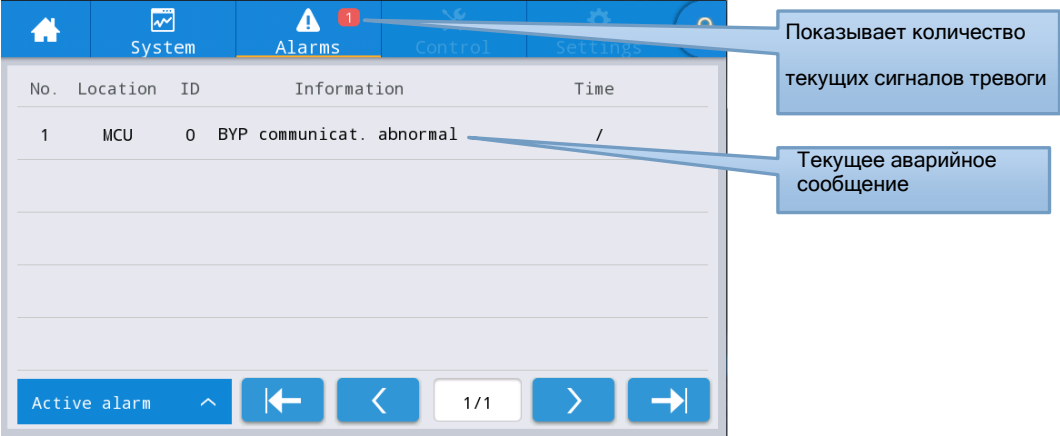

Рис. 4-16 Интерфейс текущих аварийных сообщений

#### Таблица 4-15 Описание интерфейса активной сигнализации

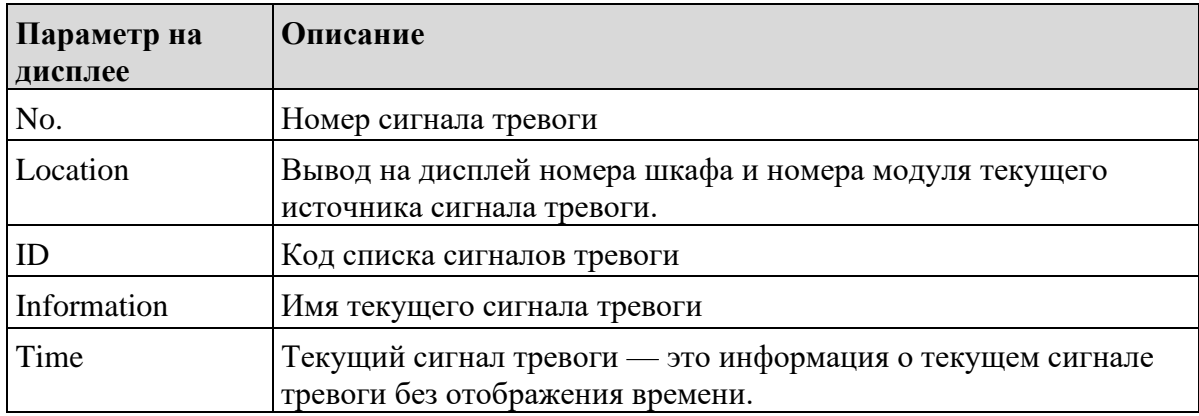

#### **История сообщений (History record)**

"H*istory record*" подразделяется на: "*Fault record* " (История ошибок), "*Status record* "(История статусов) и "*Operating record* " (История работы). В качестве примера рассмотрим интерфейс "*Fault record* ". Интерфейс записи истории показан на рис. 4-17, а описание интерфейса приведено в таблице 4-16.

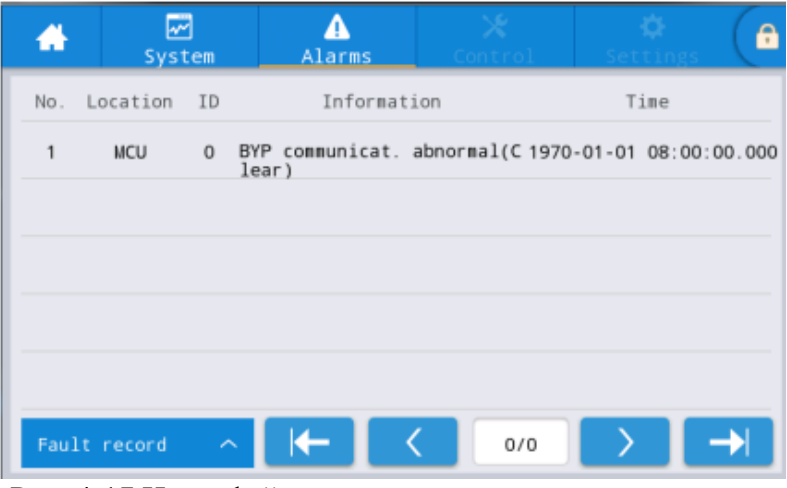

Рис. 4-17 Интерфейс записи истории

Таблица 4-16 Описание интерфейса записи истории

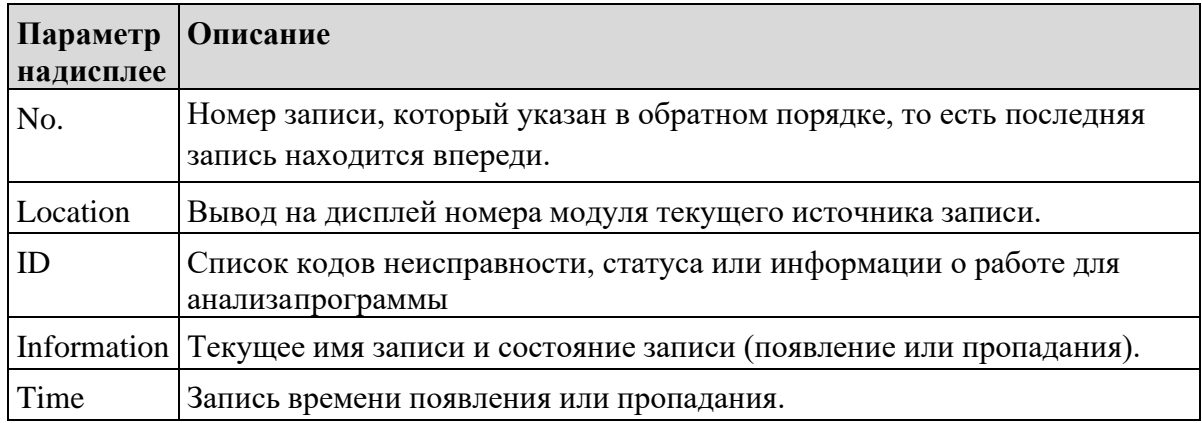

### **4.2.5 Контроль**

В информационном интерфейсе "*Control* " (Управление) вы можете выбрать соответствующуюоперацию в левом дополнительном меню, которое содержит *On-Off* " (Вкл-Выкл), "*Maintain*" (Обслуживание) и "*Upgrade*" (Обновление).

# **Включение-выключение (On-Off)**

Интерфейс меню On-Off показан на рис. 4-18, а описание интерфейса приведено в таблице 4-17.

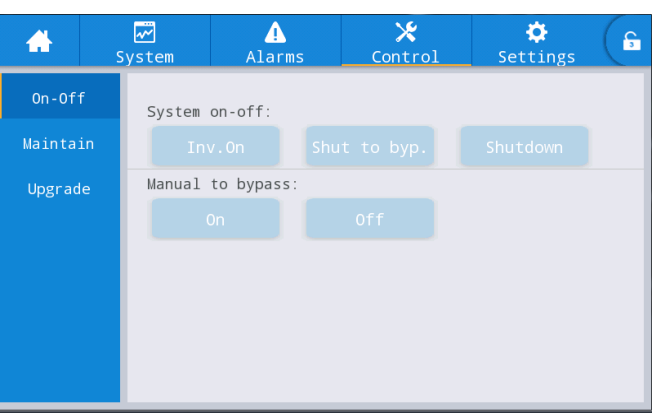

Рис. 4-18 Интерфейс включения-выключения

Таблица 4-17 Описание интерфейса включениявыключения

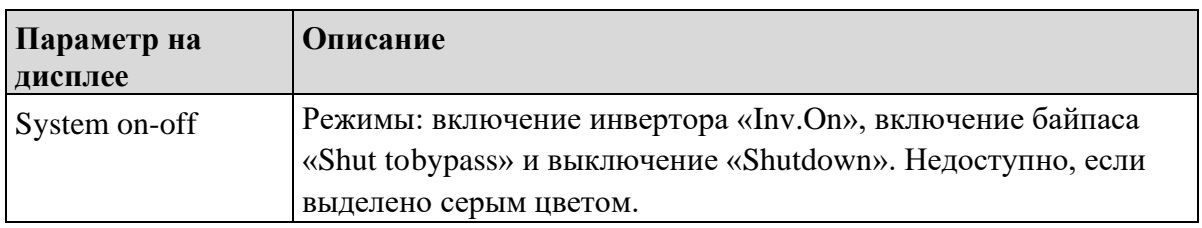

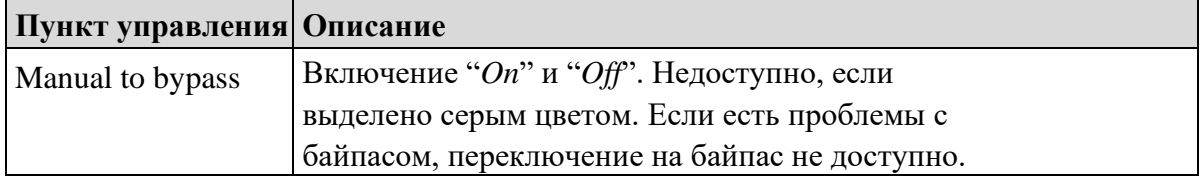

### **Обслуживание (Maintenance)**

Интерфейс меню обслуживания показан на рис. 4-19, а описание интерфейса приведено в таблице 4-18.

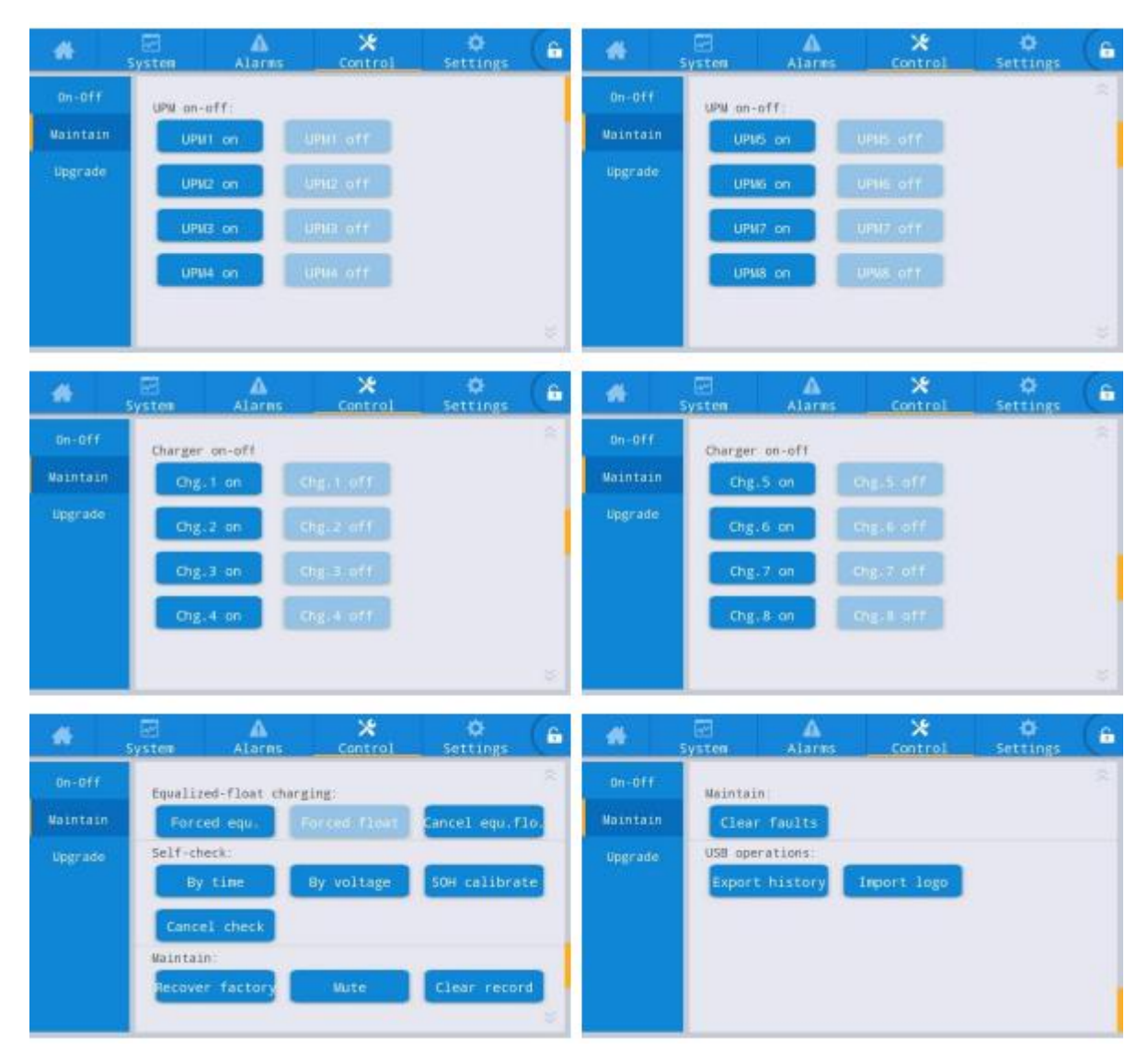

### Рис. 4-19 Интерфейс обслуживания

### Таблица 4-18 Описание интерфейса обслуживания

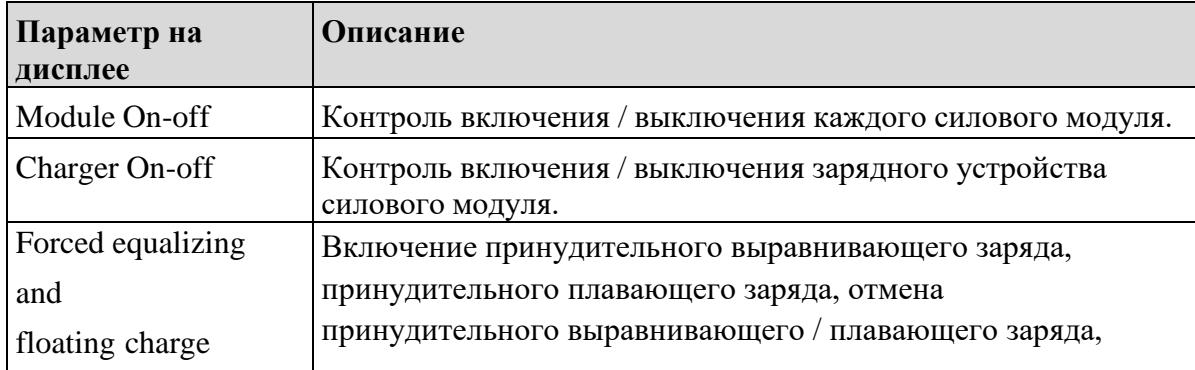

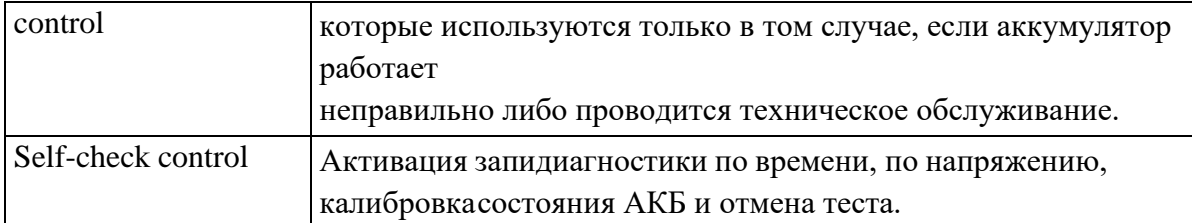

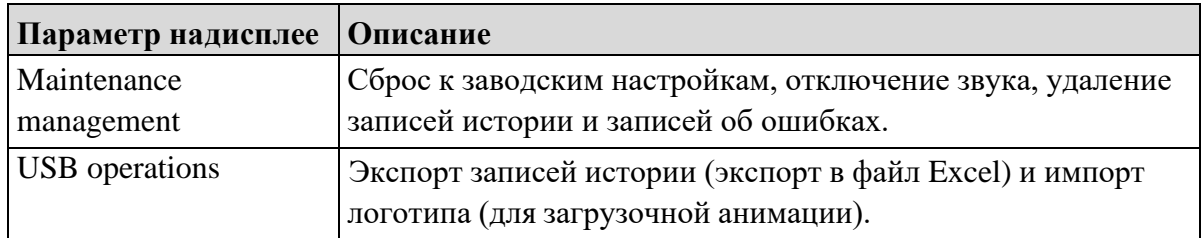

Экспорт записей истории

Требуется подключение с помощью USB-устройства, файл истории хранится в корневом каталоге.

Формат экспортированного файла истории показан на рисунке 4-20, а

описание в таблице 4-19.

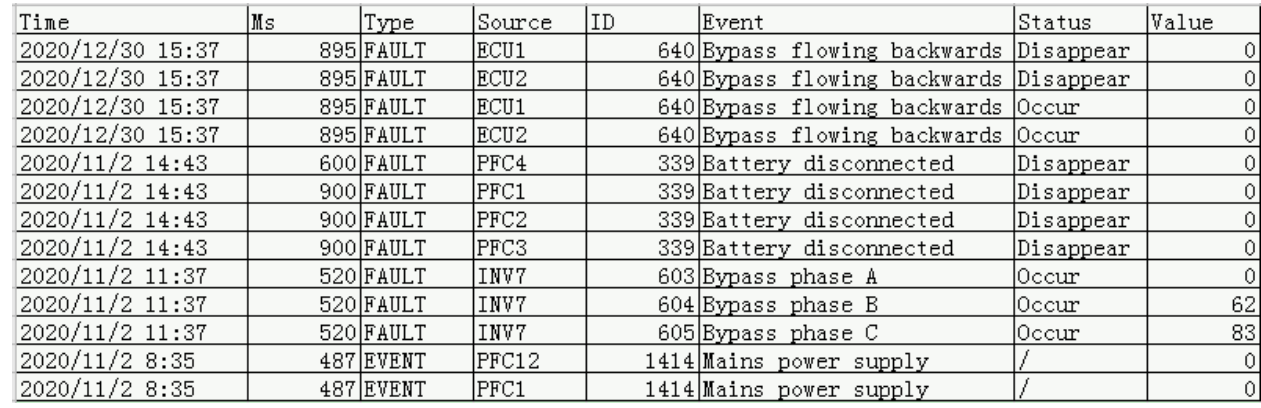

## Рисунок 4-20 Экспорт файла информации об

истории записи

### 4-19 Таблица с описанием информации

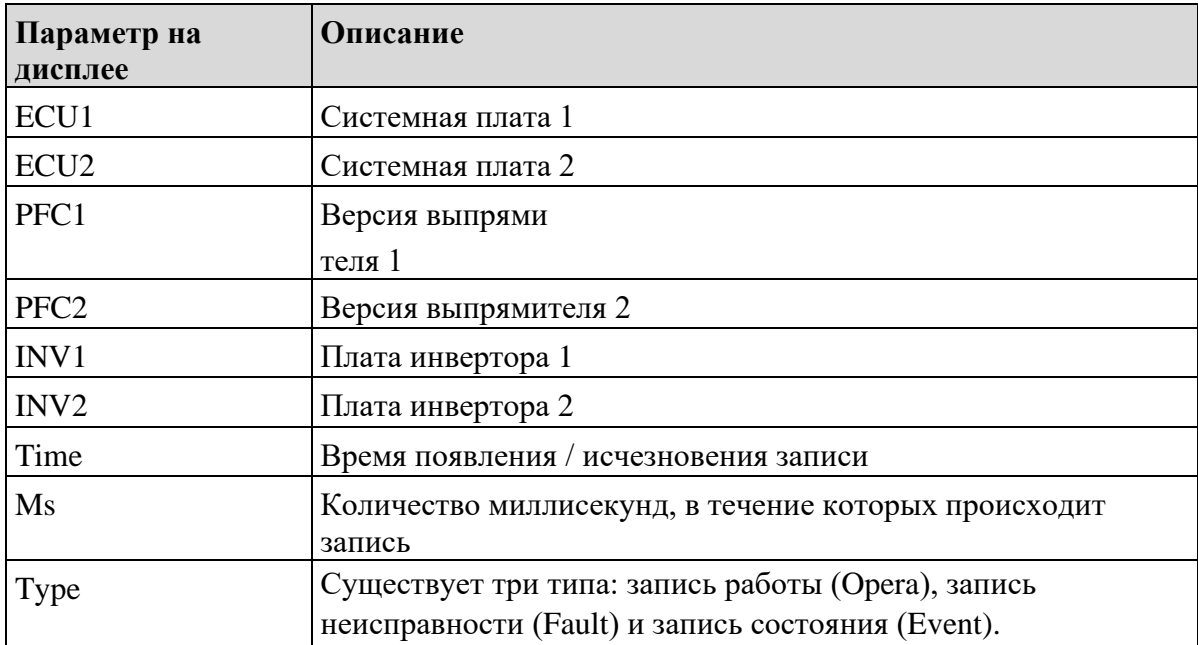

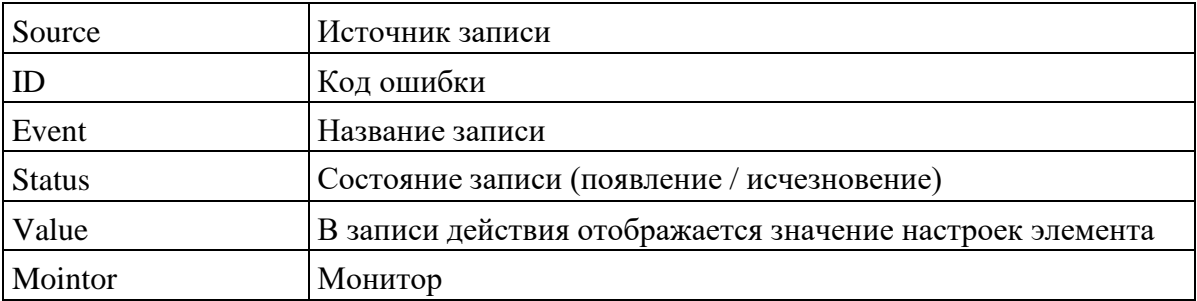

### **Обновление прошивки**

Интерфейс меню обновления прошивки показан на рис. 4-21, а описание интерфейса приведено в таблице 4-20.

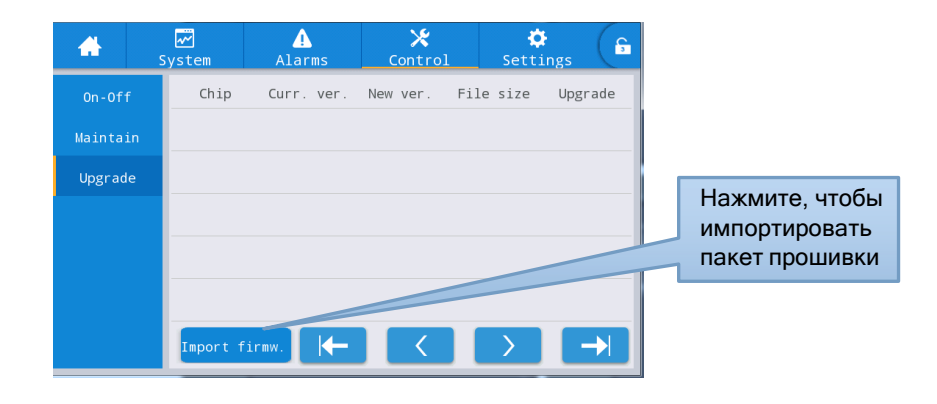

Рис. 4-21 Интерфейс обновления

прошивки Таблица 4-20 Описание

интерфейса обновления прошивки

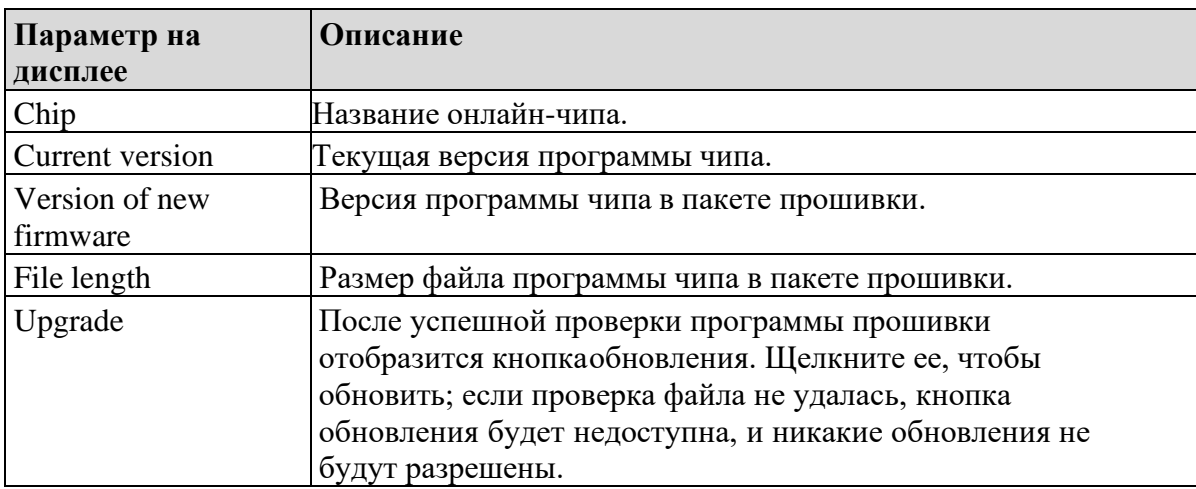

## **4.2.6 Настройки**

### **Общие настройки (Common settings)**

Интерфейс меню общих настроек показан на рис. 4-22, а описание интерфейса приведено в таблице 4-21.

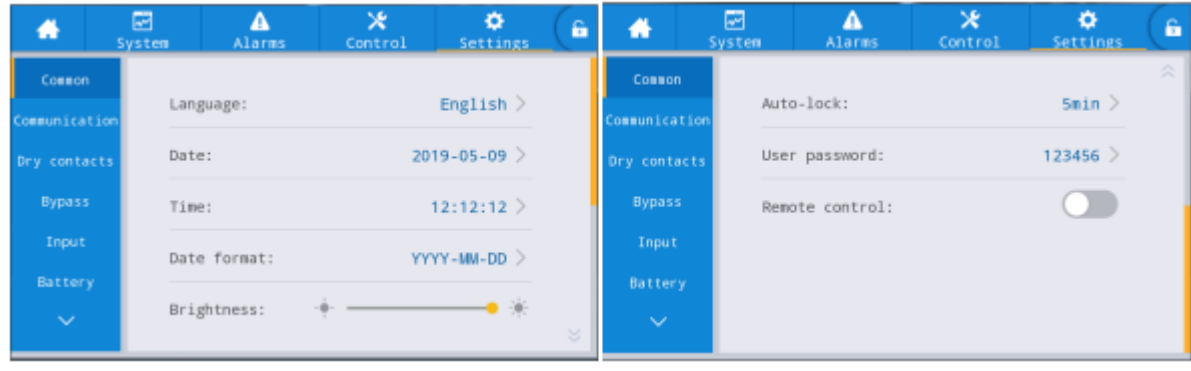

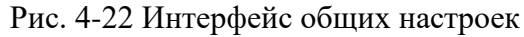

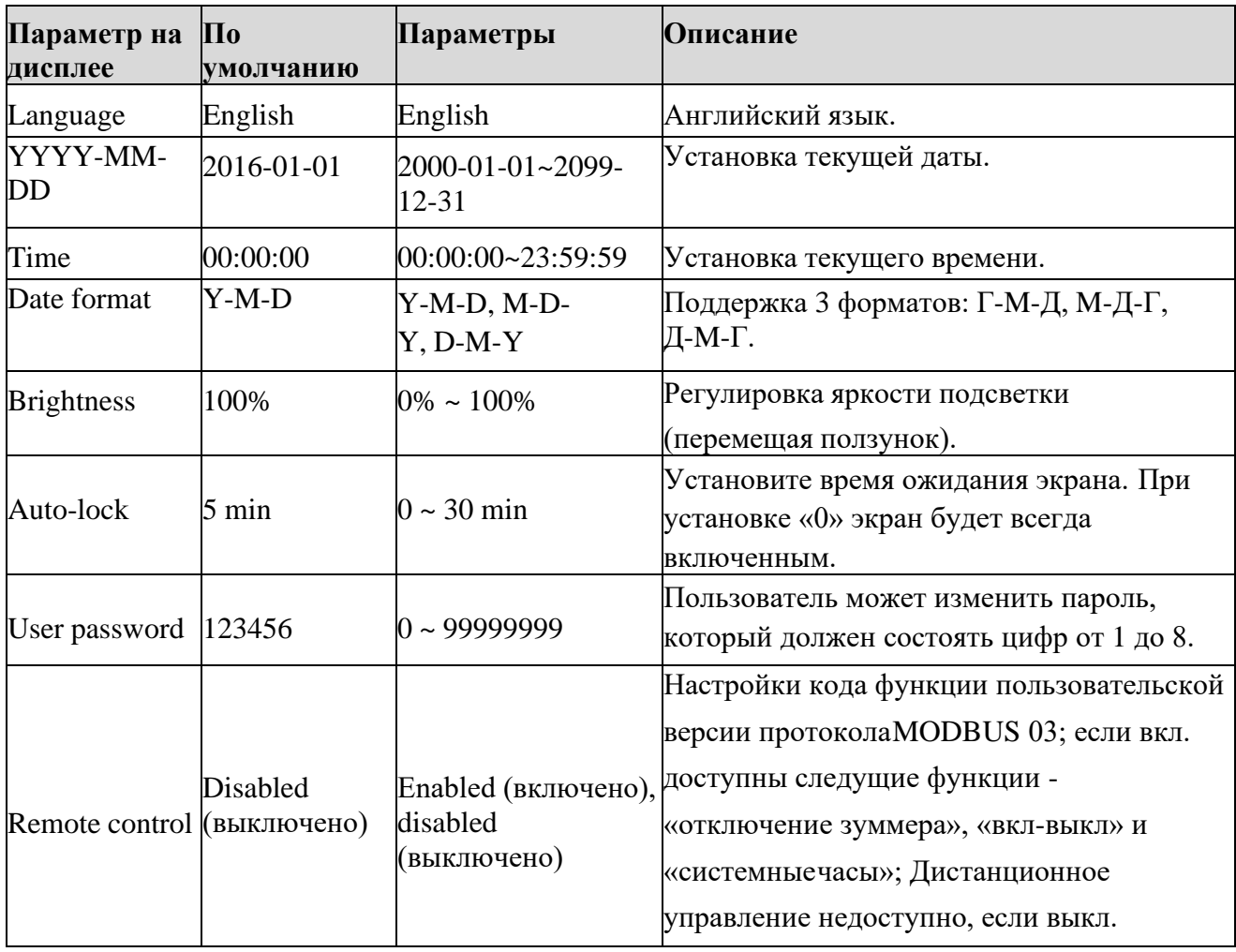

#### **Настройки связи (Communication settings)**

Интерфейс меню настроек связи показан на рис. 4-23, а описание интерфейса приведено в таблице 4-22.

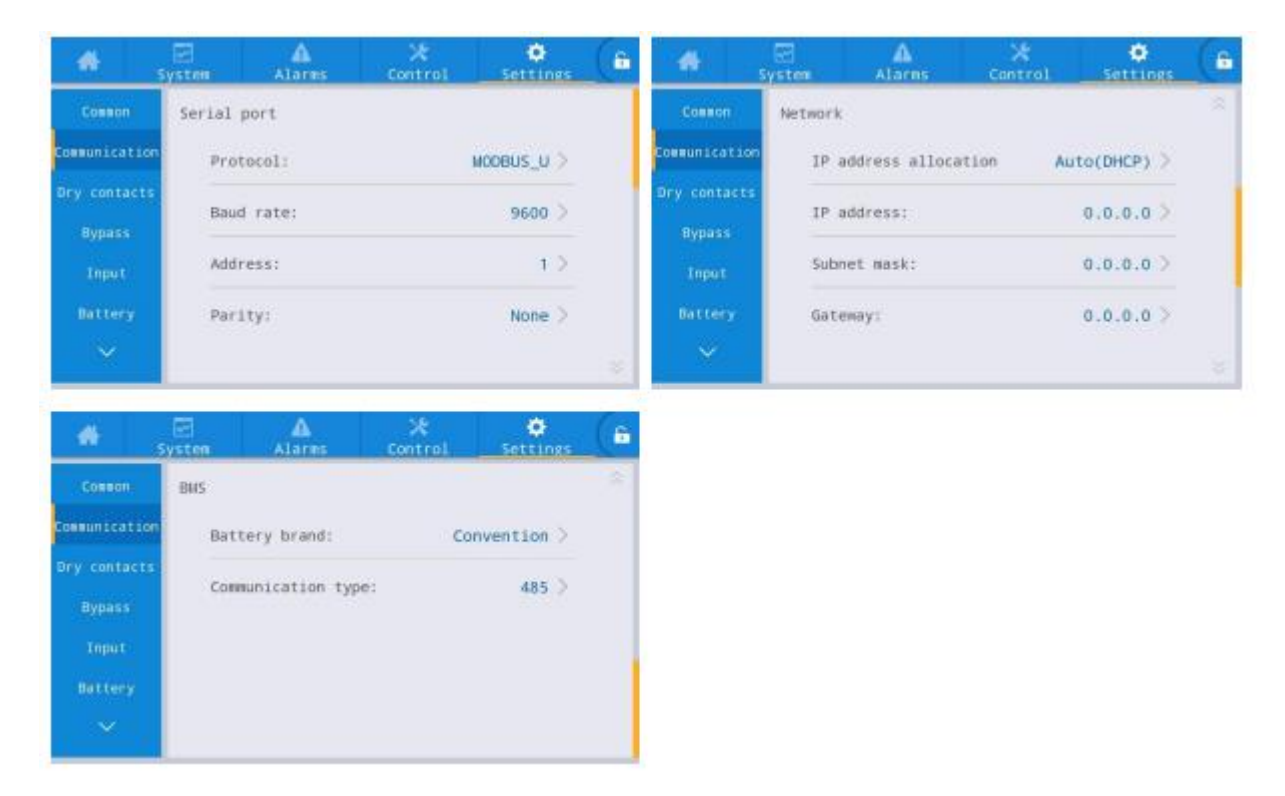

Рис. 4-23 Интерфейс настроек связи
## Таблица 4-22 Описание интерфейса настроек связи

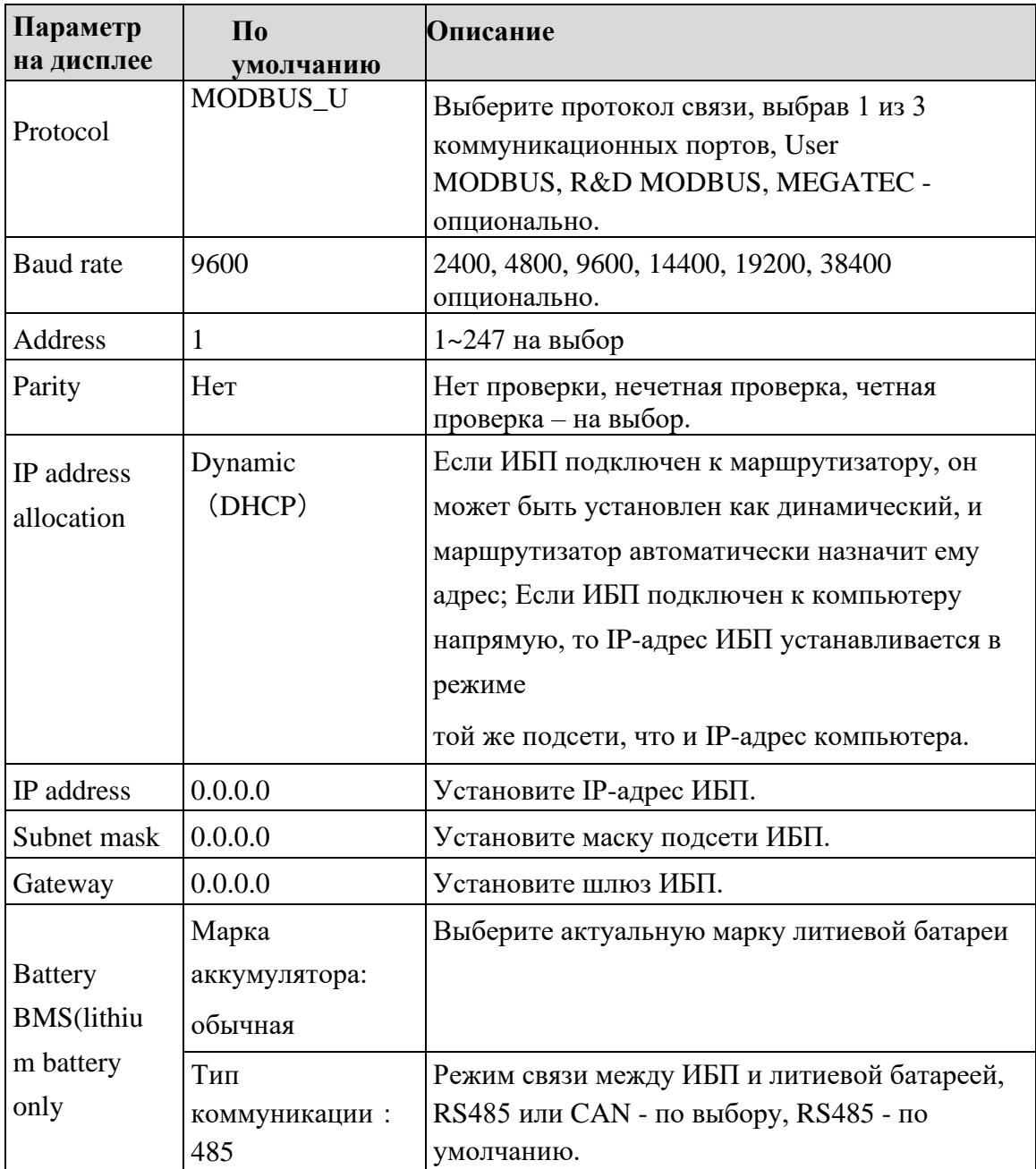

# **Настройки сухих контактов (Dry contact settings)**

Интерфейс меню настройки сухих контактов показан на рис. 4-24, а описание интерфейса приведено в таблице 4-23.

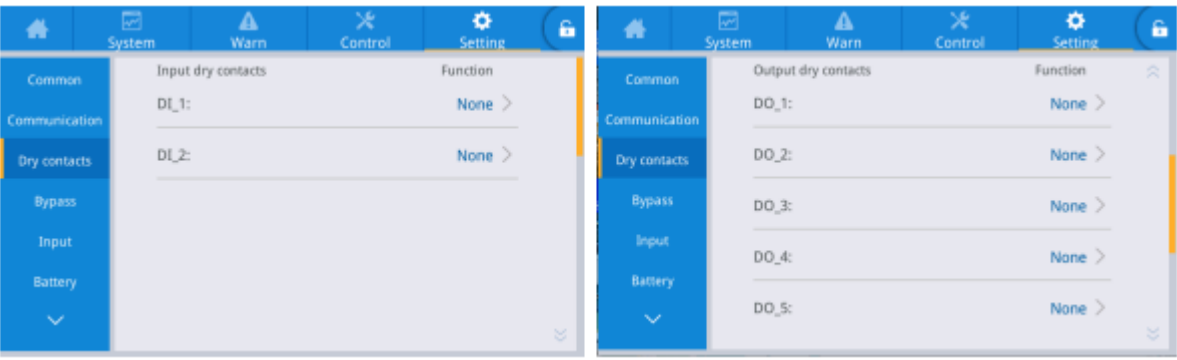

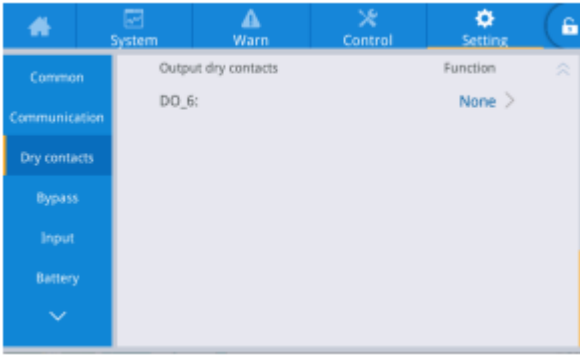

# 24 Интерфейс настройки сухих контактов

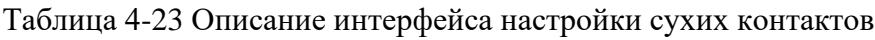

-

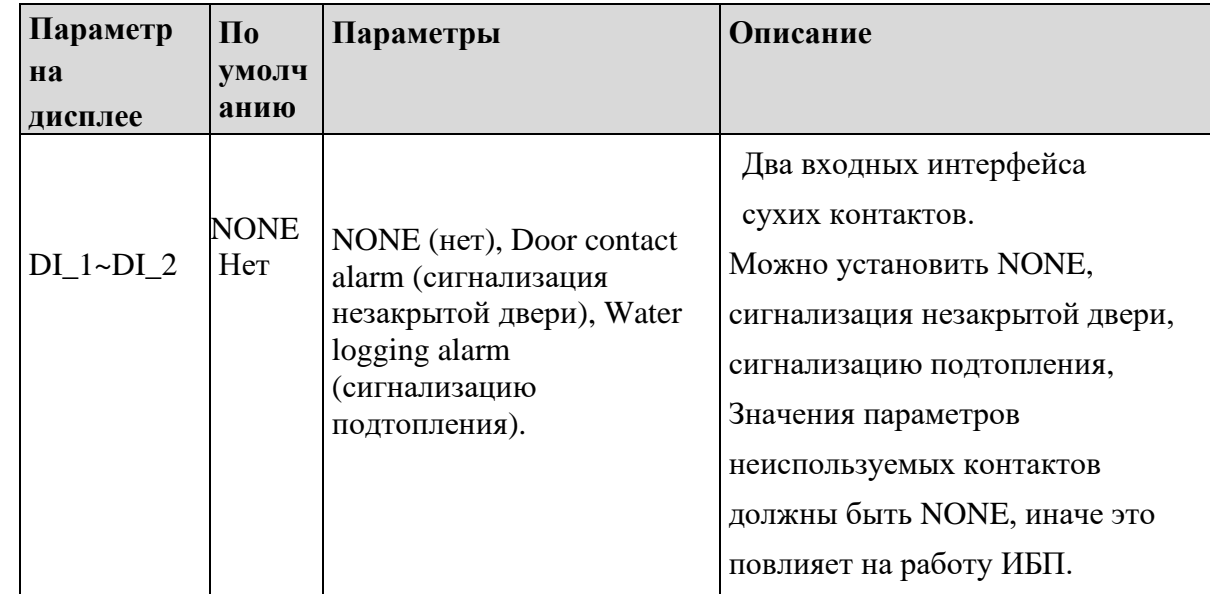

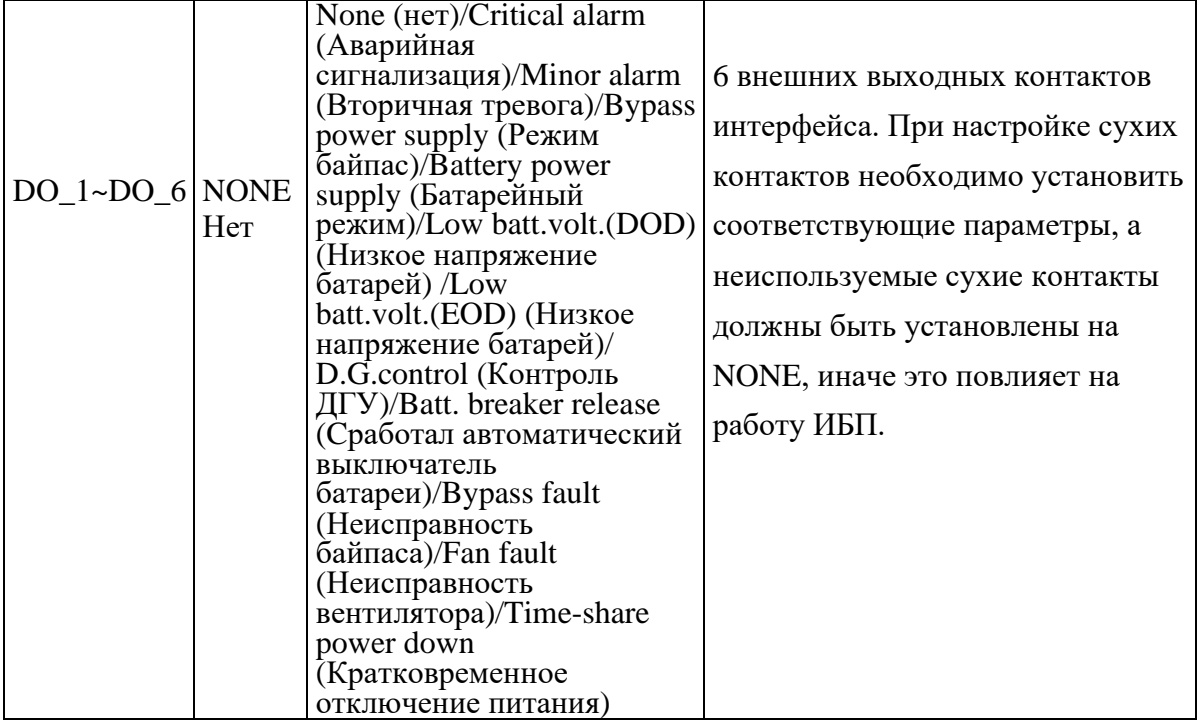

# **Параметры байпаса (Bypass parameters)**

Интерфейс меню параметров байпаса показан на рис. 4-25, а описание интерфейса приведено в таблице 4-24.

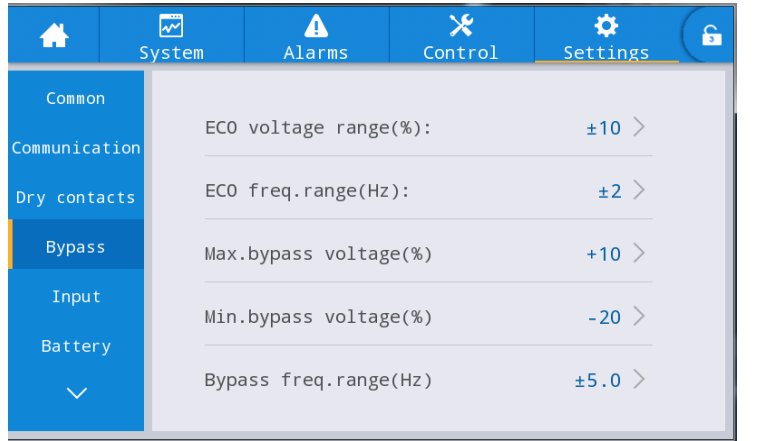

Рис. 4-25 Интерфейс меню параметров байпаса

Таблица 4-24 Описание интерфейса параметров байпаса

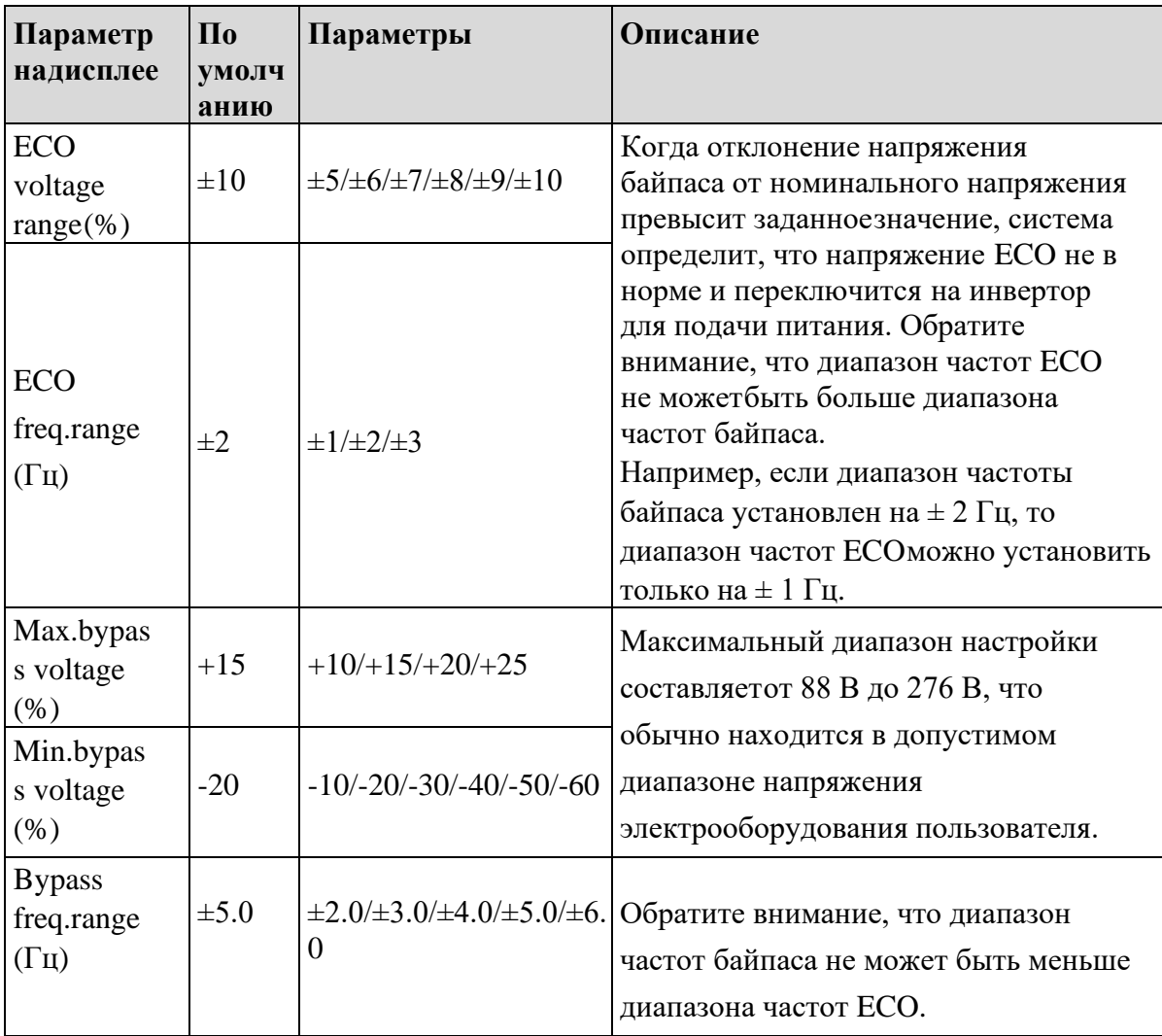

# **Входные параметры (Input parameters)**

Интерфейс меню входных параметров показан на рис. 4-26, а описание

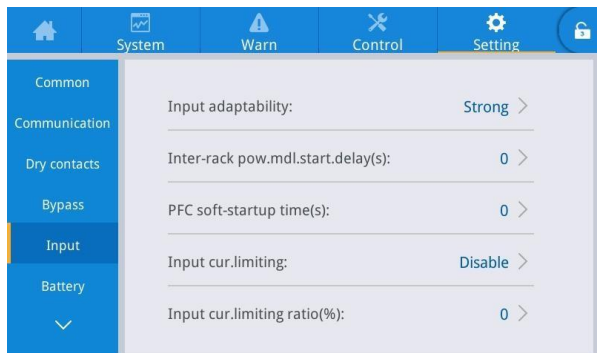

интерфейса приведено в таблице 4-25.

Рис. 4-26 Интерфейс входных параметров

#### Таблица 4-25 Описание интерфейса входных параметров

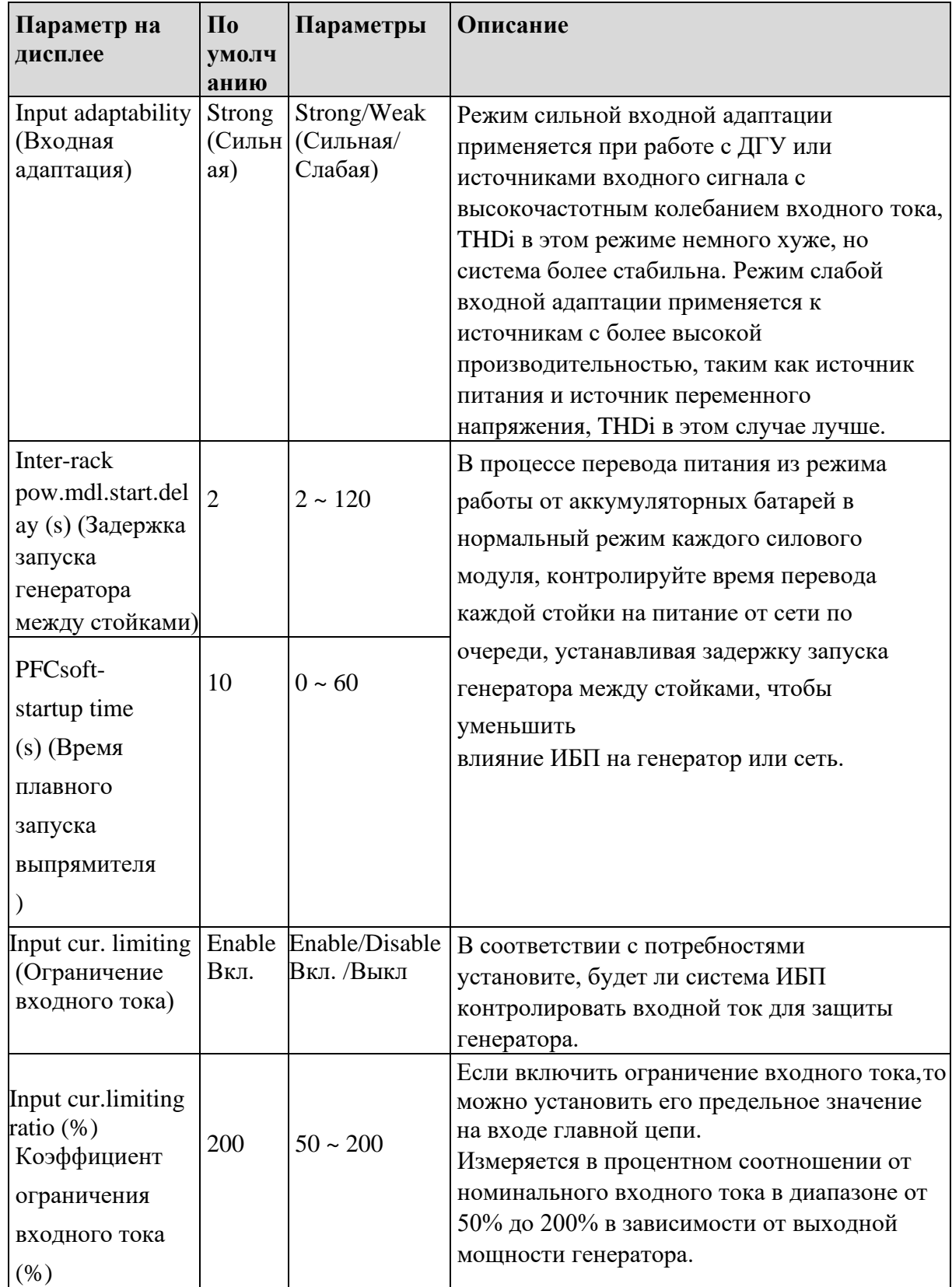

# **Параметры батареи (Battery parameters)**

Интерфейс меню параметров батареи показан на рис. 4-27, а описание интерфейса приведено в табл. 4-26.

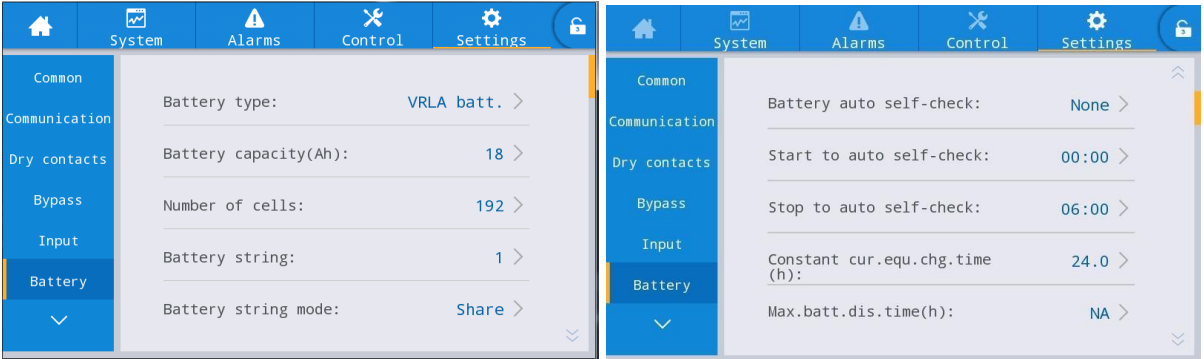

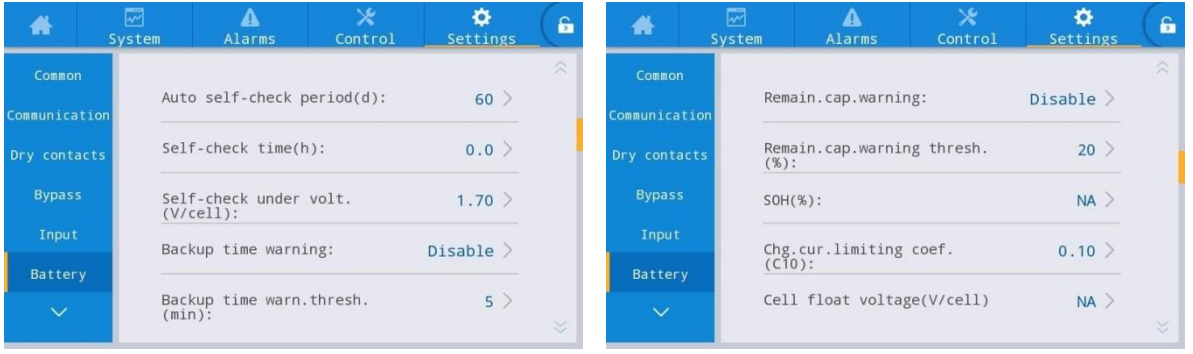

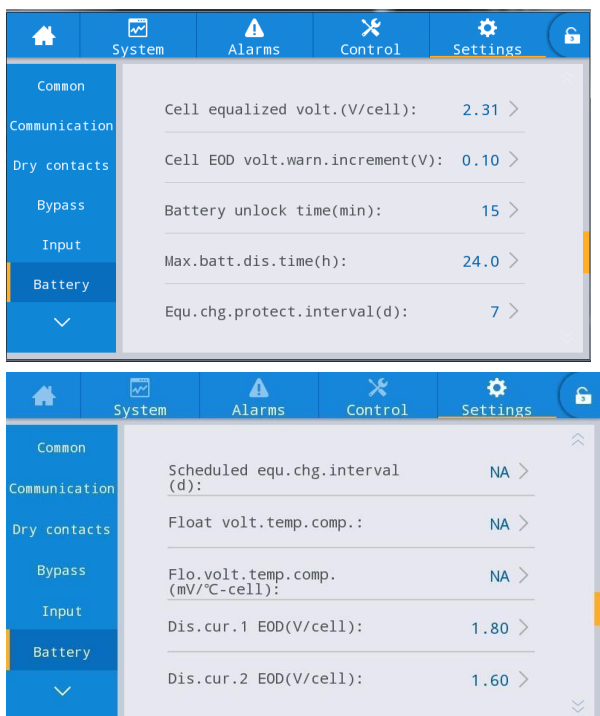

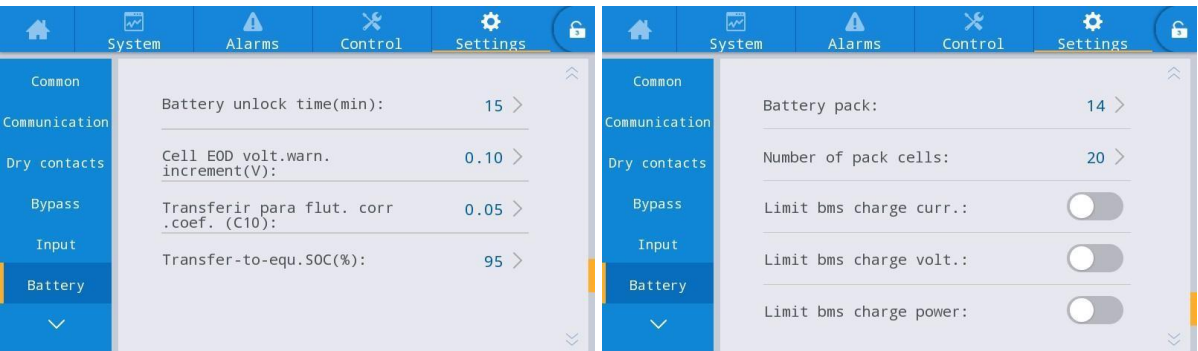

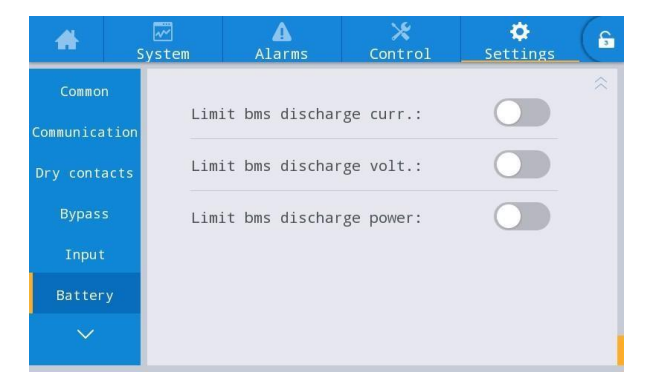

# Рис. 4-27 Интерфейс параметров батареи

Таблица 4-26 Описание интерфейса параметров батареи

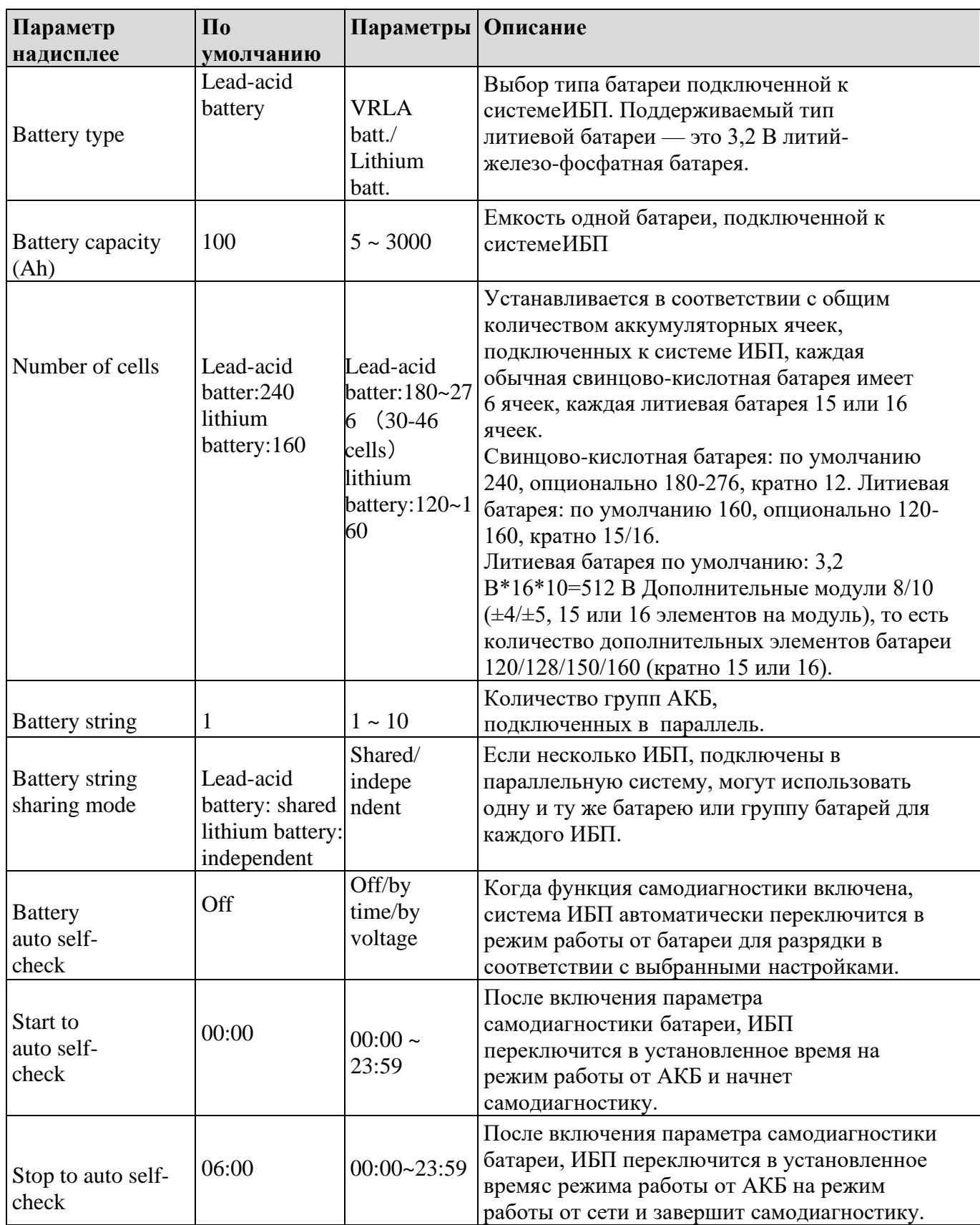

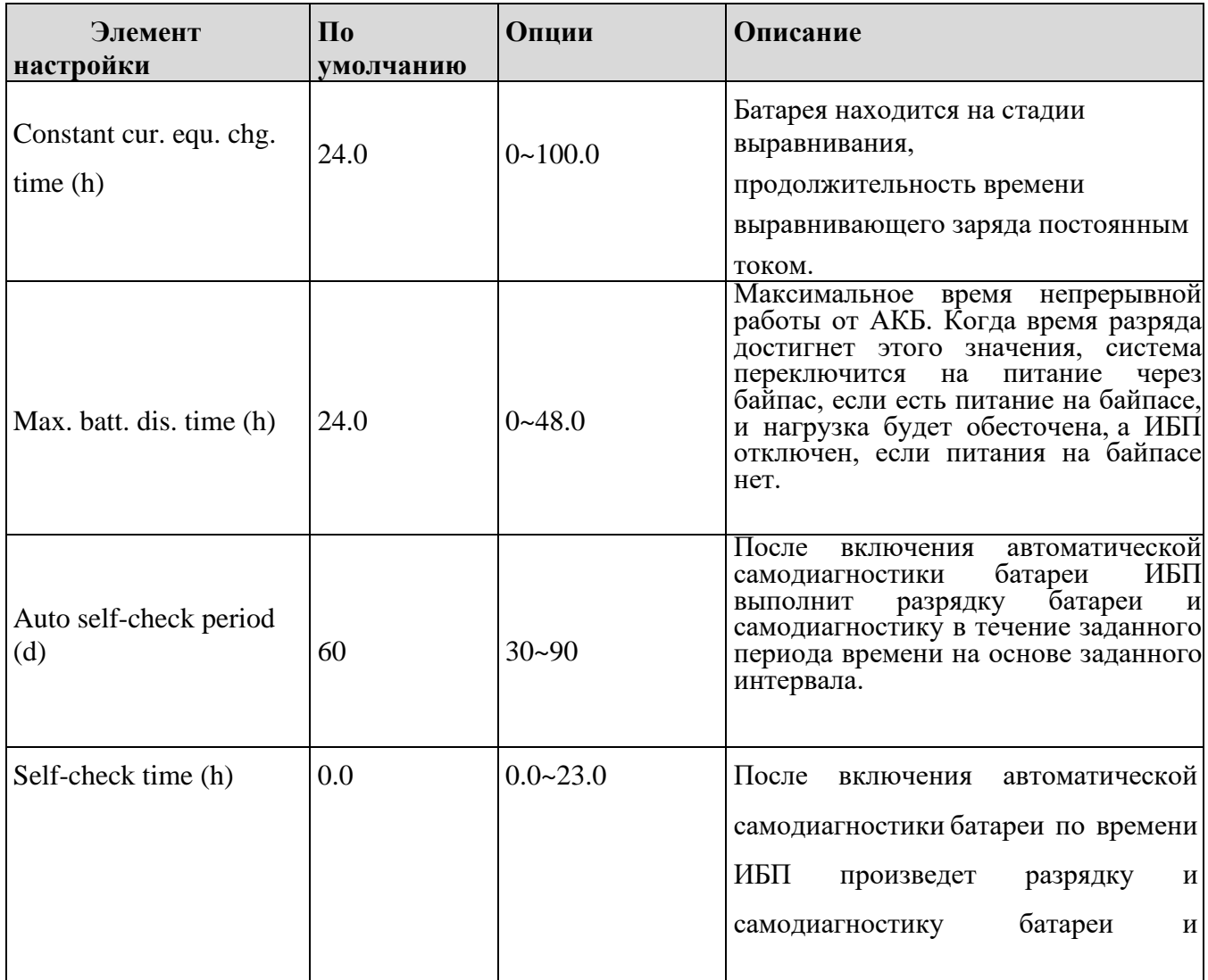

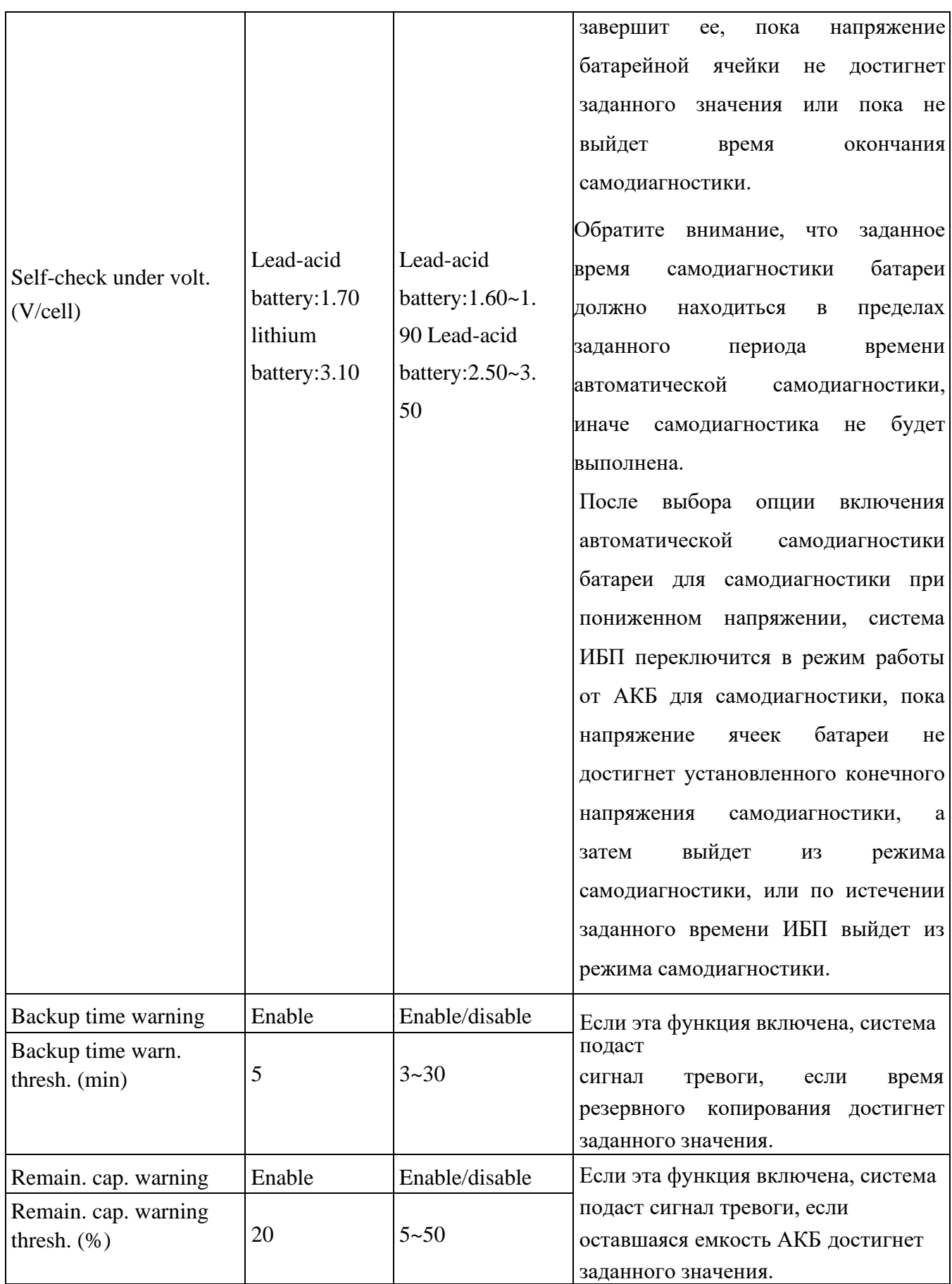

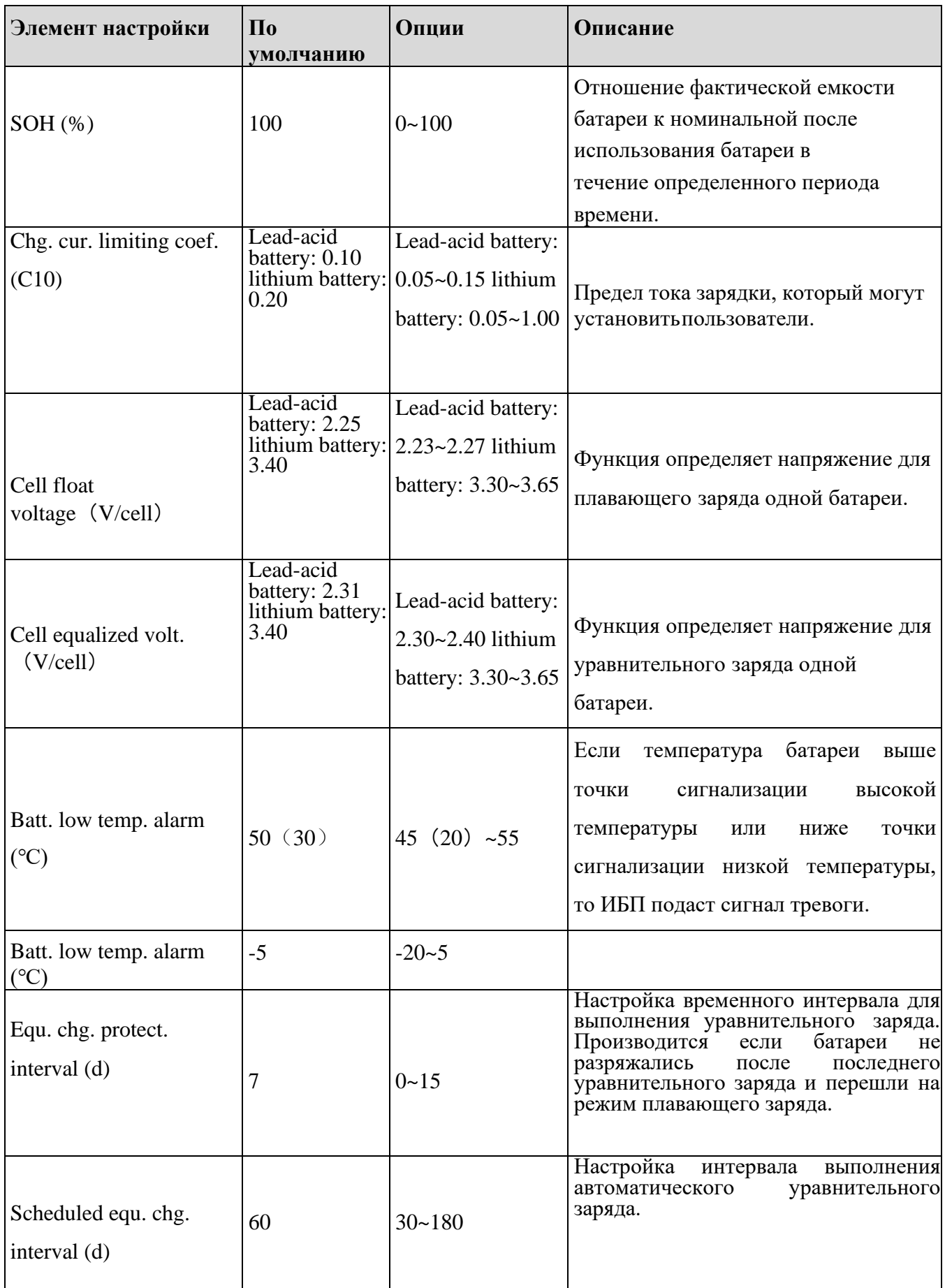

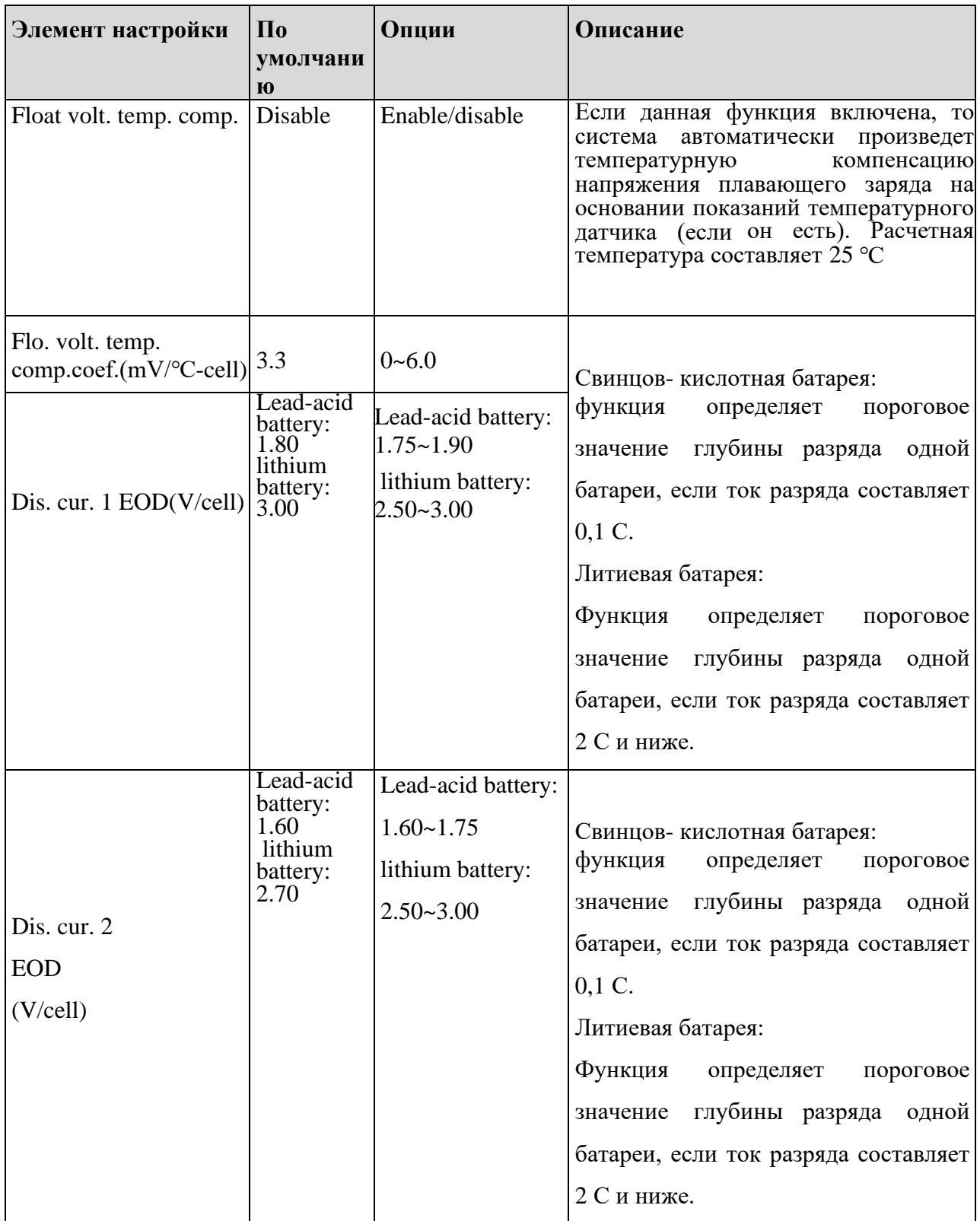

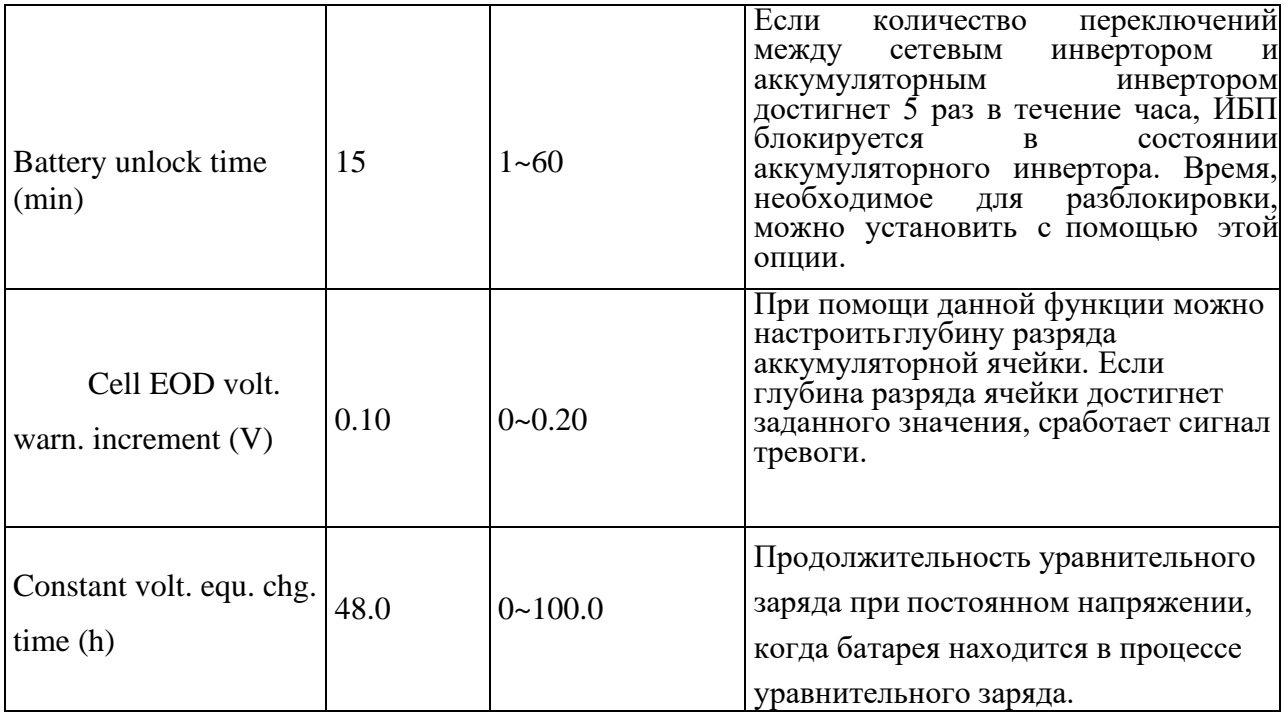

# **Выходные параметры (Output parameters)**

Интерфейс меню выходных параметров показан на рис. 4-28, а описание интерфейса приведено в таблице 4-27.

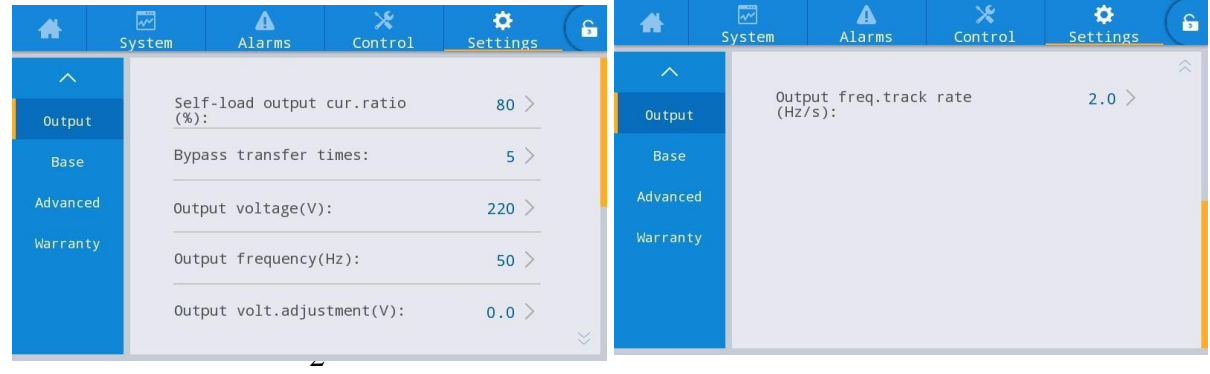

8 Интерфейс выходных параметров

Таблица 4-27 Описание интерфейса выходных параметров

| Параметр на<br>дисплее                  | $\Pi$ <sub>0</sub><br>умолча<br>нию | Парамет<br>pы   | <b>Описание</b>                                                                                                    |
|-----------------------------------------|-------------------------------------|-----------------|----------------------------------------------------------------------------------------------------|
| Self-load output<br>cur. ratio $(\%)$   | 80                                  | $20 \sim 100$   | Процент выходного тока от номинального выходного<br>тока в режиме самозаряжения.                                                                                                    |
| Bypass transfer<br>times                | 5                                   | $1\sim10$       | $1 \sim 10$ раз на выбор. По умолчанию установлено 5 раз.<br>Если количество переключений на байпас достигнет<br>заданного значения в течение одного часа, система будет<br>заблокирована. Если ИБПнаходится в нормальном<br>режиме, система будет заблокирована на стороне<br>байпаса, подающей питание; если ИБП находится в<br>режиме ЕСО, он будет заблокирован на стороне<br>инвертора, подающего питание. |
| Output voltage (V)                      | 220                                 | 220/230/2<br>40 | Выходное<br>напряжение<br>задается<br>пользователем в<br>Настройка<br>нагрузкой.<br>соответствии<br>$\mathbf c$<br>должна<br>производится при отключенной нагрузке.                                                                                                    |
| Output<br>frequency $(\Gamma_{\rm II})$ | 50                                  | 50/60           | Выходное частота задается пользователем в<br>соответствии с нагрузкой. Настройка должна<br>производится при отключенной нагрузке.                                                                                                    |
| Output volt.<br>adjustment (V)          | 0.0                                 | $-5.0 \sim 5.0$ | Точная настройка выходного напряжения.                                                                                                    |

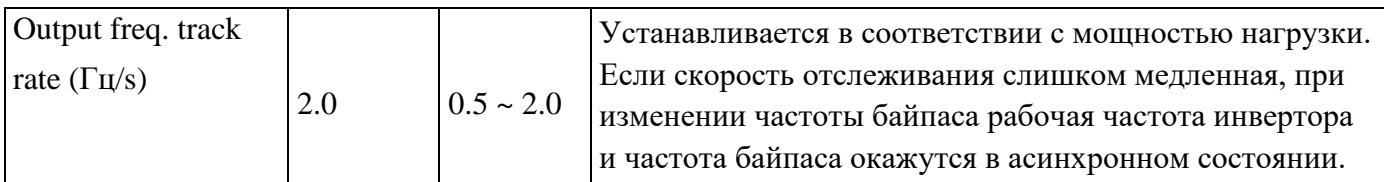

# **Основные параметры (Basic parameters)**

Интерфейс меню основных параметров показан на рис. 4-29, а описание интерфейса приведено в таблице 4-28.

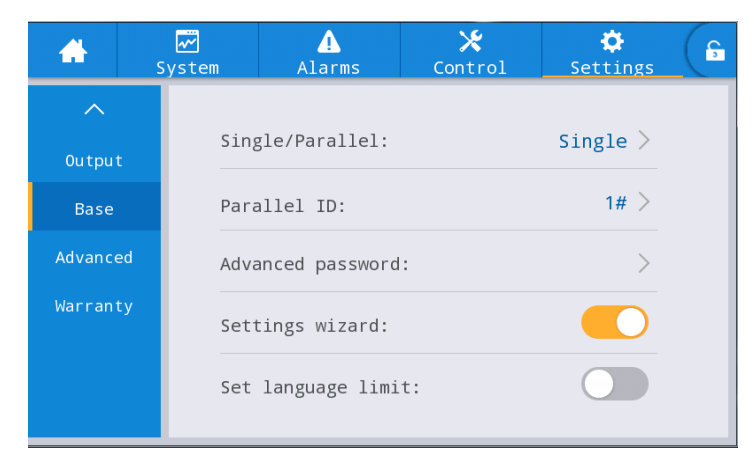

Рис. 4-29 Интерфейс основных параме

Таблица 4-28 Описание интерфейса основных параметров

| Параметр<br>на дисплее       | $\Pi$ <sub>0</sub><br>умолча<br>нию | Парамет<br>pы       | Описание                                                                                                    |
|------------------------------|-------------------------------------|---------------------|----------------------------------------------------------------------------------------------------|
| Single/Parallel              | Single                              | Single/Parall<br>el | Установите в соответствии с фактическим<br>количеством интерактивных кадров в системе.<br>Выберите Single, если работает только 1 стойка.<br>Выберите Parallel если работают 2 стойки.                                                                                                    |
| Parallel ID                  | 1#                                  | $1 \sim 4$          | Каждый отдельный блок должен быть пронумерован<br>в параллельной системе, и их номера не могут быть<br>одинаковыми.                                                                                                    |
| Number of<br>system frames   | $\mathbf{1}$                        | $1 - 2$             | Система подразделяется на автономную и<br>параллельную<br>система, в системе можно выбрать до 2 стоек.                                                                                                    |
| Advance<br>d<br>passwor<br>d |                                     | 0~99999999          | Только<br>квалифицированные<br>уполномоченные<br>электрики могут использовать и изменять пароль,<br>который может состоять из 1-8 цифр и не может быть<br>Клиенты,<br>одинаковым с<br>паролем пользователя.<br>которым необходимо знать<br>пароль следует проконсультироваться с поставщиком. |
| Settings wizard Enabled      |                                     | bled                | Enabled/Disa   После включения ИБП при следующем включении<br>войдет в интерфейс быстрых настроек.                                                                                                    |
| Set<br>language<br>limit     | Disabled                            | bled                | Enabled/Disa   После включения язык ограничивается специальным<br>языком, и установить язык невозможно.                                                                                                    |

#### **Расширенные параметры (Advanced parameters)**

Интерфейс меню расширенных параметров показан на рис. 4-30, а описание интерфейса приведено в таблице 4-29.

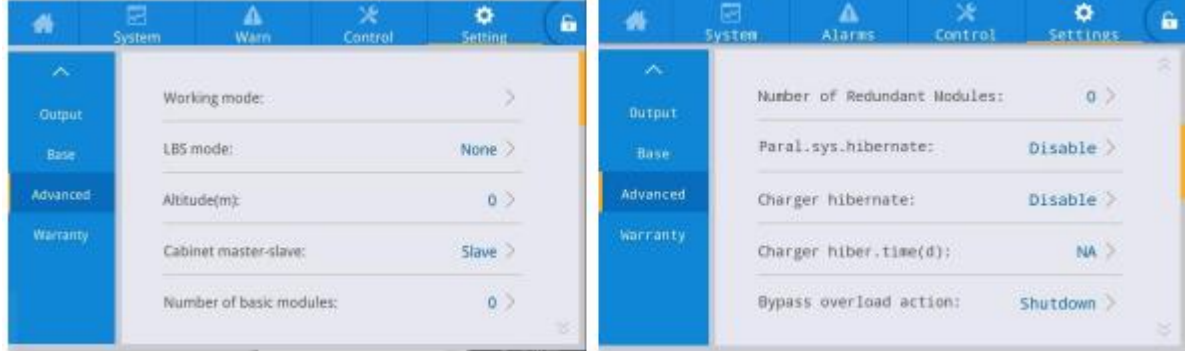

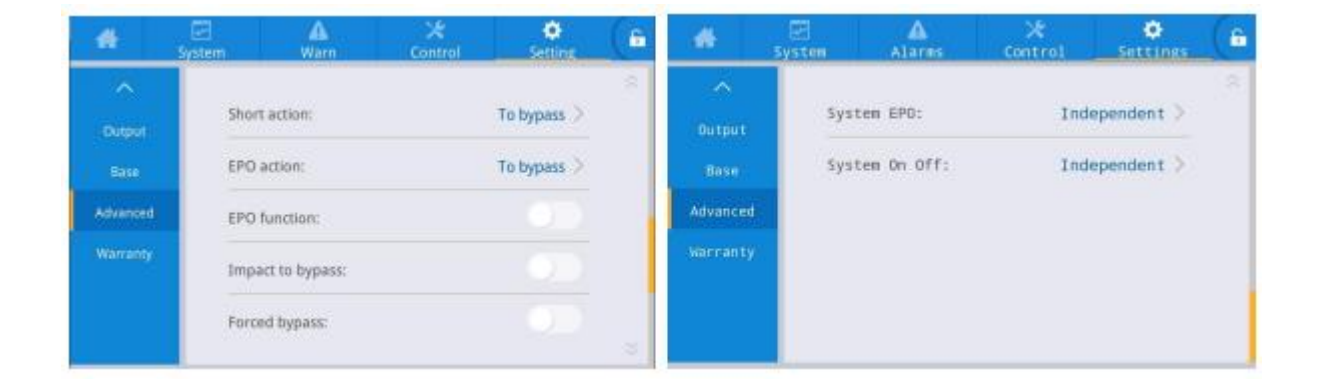

Рис. 4-30 Интерфейс расширенных параметров

Таблица 4-29 Описание интерфейса расширенных параметров

| Элемент<br>настройки                              | $\Pi$ <sub>0</sub><br>умолч<br>анию | Опции                                                                        | Описание                                                                                                    |
|---------------------------------------------------|-------------------------------------|------------------------------------------------------------------------------|----------------------------------------------------------------------------------------------------|
| Operating mode                                    |                                     | Normal Normal/EC<br>Self-<br>$\overline{\mathrm{O}}$ /<br>aging/Inv<br>erter | Выберите нужный режим работы, Normal<br>обычный режим работы ИБП.                                                                                                    |
| LBS mode                                          | Non-<br>LB <sub>S</sub>             | Non-<br>LBS/Mast er<br>LBS/Slave<br><b>LBS</b>                               | Если необходимо использовать систему с<br>двойной шиной, то данная функция позволяет<br>настроить ведущее и ведомое устройство.                                                                                                    |
| Altitude (m)                                      | 1000                                | $0 \sim 3000$                                                                | Выходная мощность будет автоматически<br>снижена в соответствии с установленным<br>значением. Для получения подробной<br>информации, пожалуйста,<br>обратитесь к описанию снижения номинальных<br>характеристик в таблице.<br>«8 Технические характеристики».                                                                                                    |
| Frame master<br>and slave<br>settings             | Master                              | Master/Slave                                                                 | Эту настройку не нужно устанавливать. Онабудет<br>автоматически определена параллельной системой.                                                                                                    |
| Number of<br>basic modules<br>in the frame        | 8                                   | $1 - 8$                                                                      | Количество силовых модулей в кадре                                                                                                    |
| Number of<br>redundant<br>modules in the<br>frame | $\theta$                            | $0 - 7$                                                                      | Количество резервных модулей в кадре                                                                                                    |
| Intelligent<br>parallel sleep<br>mode             | Prohib<br>ited                      | Prohibited/A<br>llowed                                                       | параллельной<br>Функция<br>гибернации<br>системы<br>соответствии<br>потребностями<br>$\mathbf{c}$<br>включается<br>B<br>пользователя. Система автоматически определяет<br>количество ИБП или модулей, которые должны<br>быть введены в эксплуатацию, в соответствии с<br>суммарной<br>текущей<br>нагрузкой.<br>B<br>условиях<br>обеспечения резервирования источника питания,<br>запасной ИБП может быть выключен и переведен в<br>режим гибернации в целях безопасной работы и<br>энергосбережения. |
| Charger sleep                                     | Allowe<br>d                         | Prohibited/A<br>llo wed                                                      | Если функция включена, то зарядное устройство<br>перейдет в состояние гибернации, если оно<br>соответствует условиям.<br>Если отключено, зарядное устройство не будет<br>уходить в режим гибернации.                                                                                                    |

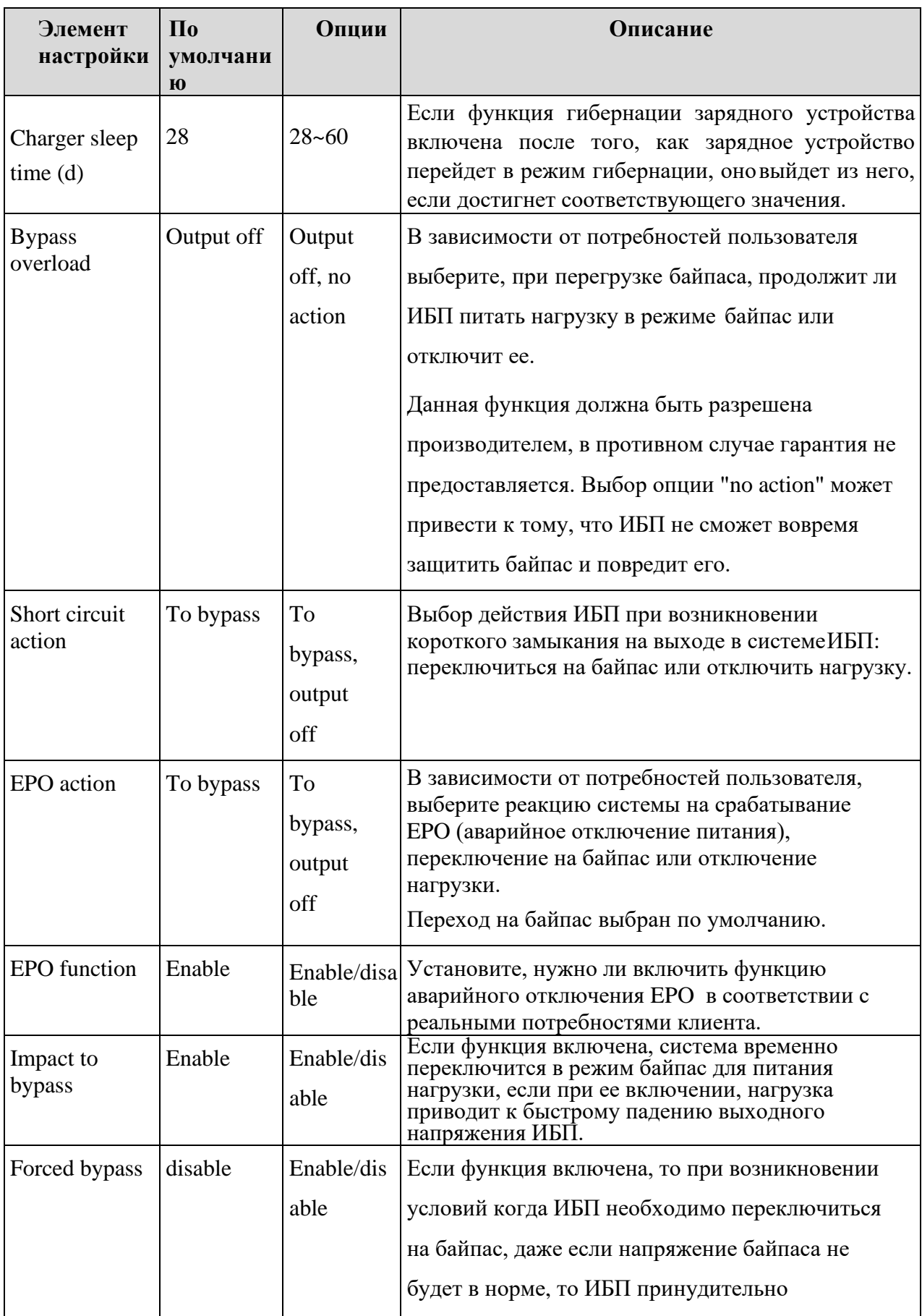

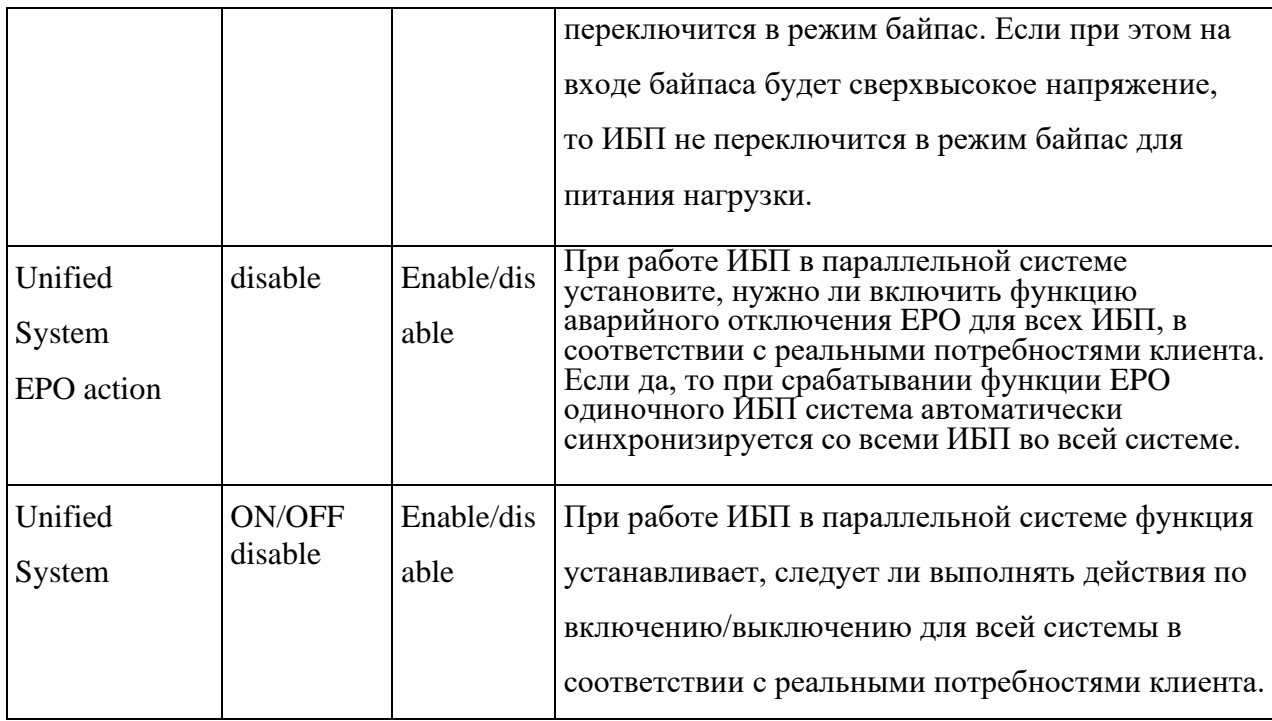

# **Настройки уведомлений об истечении гарантийных сроков (Warranty expiration settings)**

Интерфейс меню настроек гарантийных сроков показан на рис. 4-31, а описание интерфейса приведено в таблице 4-30.

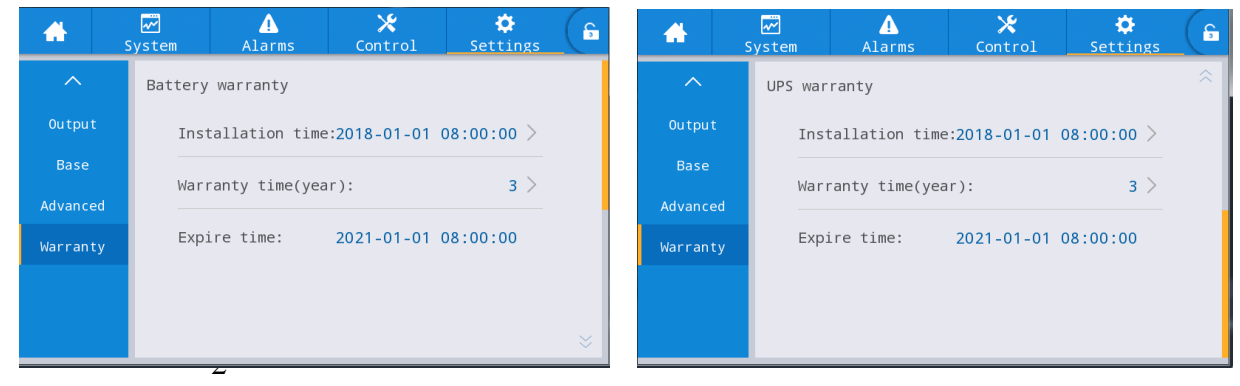

8 Интерфейс настроек истечения срока действия гарантии

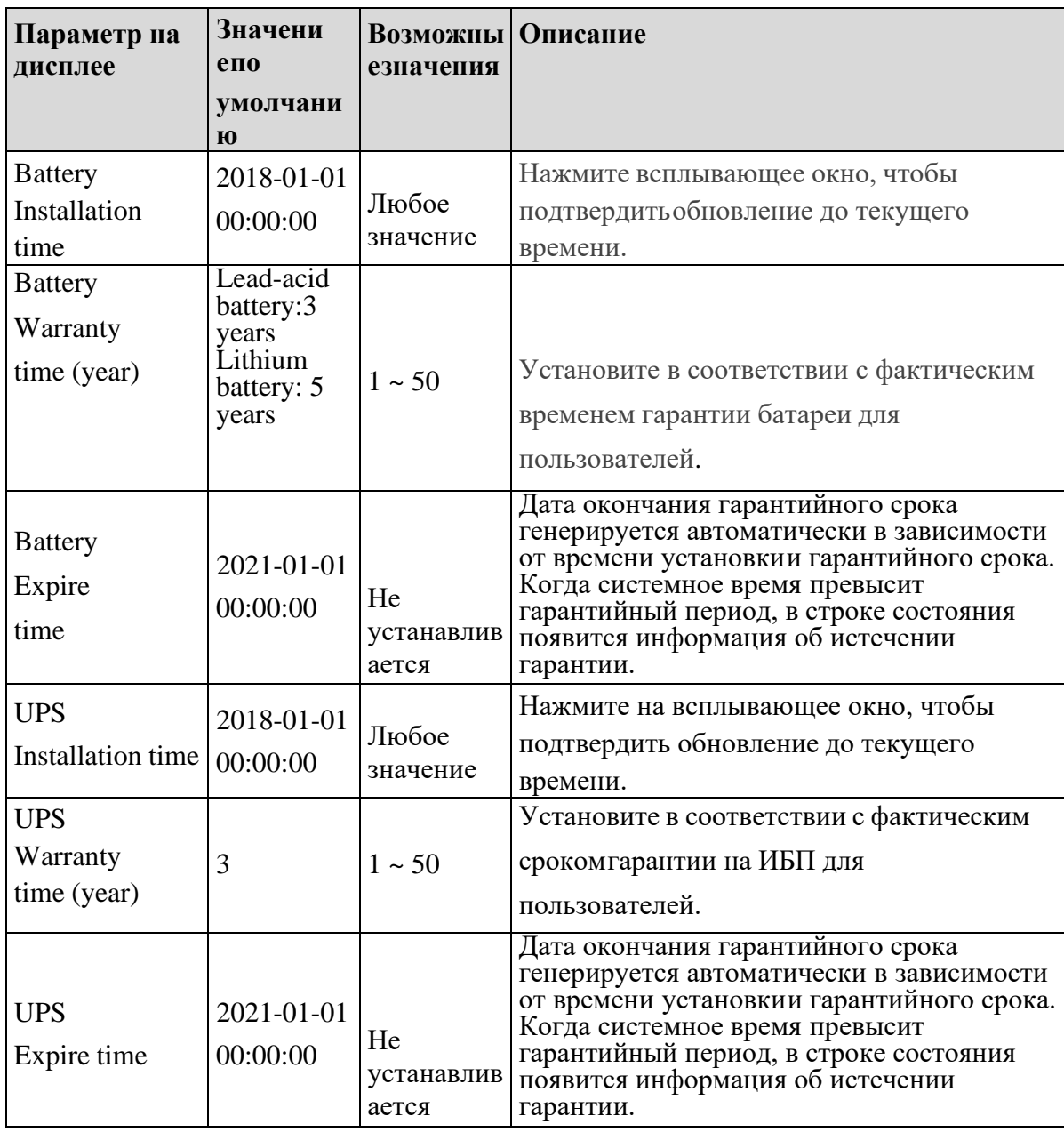

# Таблица 4-27 Описание интерфейса настроек гарантийных сроков

#### **5.Операции**

#### **5.1 Работа одиночного ИБП**

#### **5.1.1 Включение ИБП**

### **ВНИМАНИЕ**

 Убедитесь, что все выключатели на ИБП отключены перед прокладкой проводов на объекте.

 Перед включением ИБП проверьте, затянуты ли все винты и правильно ли подключены все провода.

Отключите автоматический выключатель входной цепи,

выключатель байпаса,выключатель нагрузки и батарейный

выключатель.

 После включения питания сначала убедитесь, что *" Number of basic modules" (Количество модулей) в* разделе "Advanced" интерфейса *"Setting" (Настройка)* соответствует количеству реально используемых модулей.

 В соответствие с требованиями к нагрузке, убедитесь, что правильно установлены выходное напряжение "*Output voltage(V)*" и выходная частота"*Output frequency (Гц)*" в интерфейсе настроек "*Settings*" перед запуском

 Для моделей ИБП с длительным сроком службы обязательно установите Тип батареи *"Battery type"*, Емкость батареи "*Battery capacity (Ah)*". Количество ячеек "*Number of cells*" и группа батареи "*Batterystring*" в интерфейсе параметров батареи перед запуском. Убедитесь, что настроенные параметры должны совпадать с подключенной цепочкой батарей

Порядок работы:

**Шаг 1**: чтобы включить ИБП переведите автоматические выключатели питания основного ввода и байпаса в положение "Вкл.", после этого начнется процесс загрузки и на дисплее отобразится логотип компании. Система перейдет в режим ожидания.

**Шаг 2**: после успешного запуска, если оборудование включается в первый раз, ИБП перейдет в режим быстрой настройки, при повторном включении система по умолчанию использует предыдущую настройку. Если эти параметры уже установлены, система по умолчанию использует существующие настройки. Обратитесь к пункту 4.2.1 чтобы ознакомиться с интерфейсом.

**Шаг 3**: после завершения быстрых настроек, если на дисплее нет аварийных сигналов тревоги,продолжайте выполнять следующие шаги; если на интерфейсе дисплея есть аварийный сигнал (если в это время батарея не была подключена, то это обычный сигнал тревоги, сообщающий о том, что аккумулятор не подключен "battery not connected"), сбросьте все аварийныесигналы.

**Шаг 4**: Запуск инвертора. Если меню "Control" («Управление») серого цвета и не получается выбрать его в главном меню, то требуется разблокировка. Нажмите на замок в верхнем правом углу дисплея, и введите пароль, как показано на рис. 5-1.

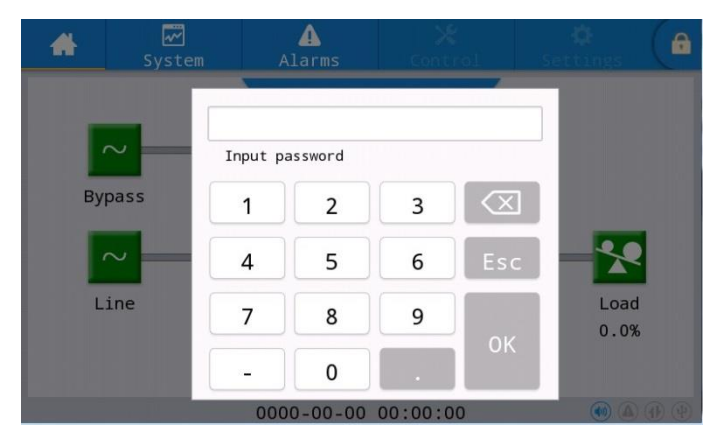

Рис. 5-1 Окно разблокировки

Выберите "*Control*" в главном меню, нажмите "*Inv.On*" и завершите операцию запуска инвертора после выбора "*OK*", как показано на рис. 5- 2.

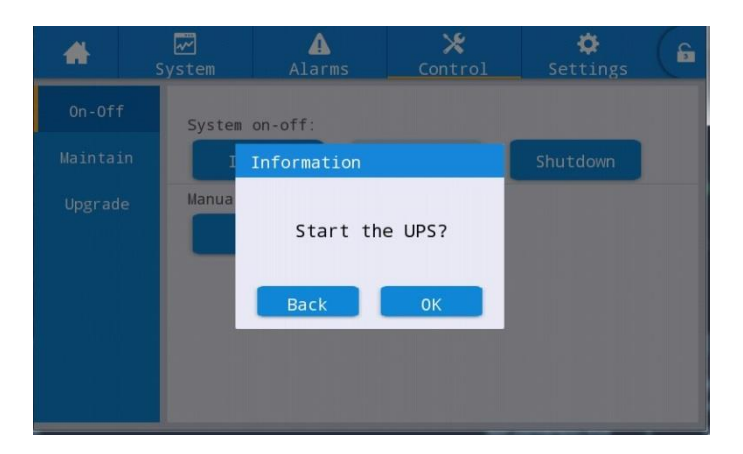

Рис. 5-2 Запуск ИБП

**Шаг 5**: после запуска инвертора ИБП переключится в режим двойного преобразования, после этого можно проверить диаграмму потока энергии, чтобы убедиться, что система питается от инвертора.

Отображаемые в режиме реального времени данные "System"  $\rightarrow$  "Output" («Система» →

«Выход») на дисплее можно использовать для подтверждения значений выходного напряжения и частоты ИБП, а мультиметр можно использовать для дополнительной проверки выходных параметров, как показано на рис. 5-3.

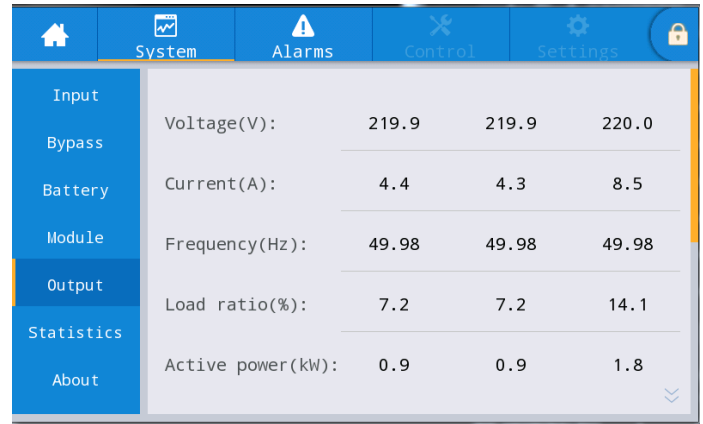

Рис. 5-3 Информация по выходным характеристикам.

**Шаг 6:** Проверьте, соответствует ли фактическое количество батарей, количеству, установленному в стройках. Измерьте мультиметром напряжение на АКБ, чтобы подтвердить корректное соединение батареи (для батареи 12 В, 11,4 В × количество батарей). После подтверждения корректности подключения цепи батарей, переведите автоматический выключатель АКБ в положение "Вкл.". Запустите самодиагностику батарей, чтобы убедиться, что батарея работает нормально.

**Шаг 7**: Переведите выходной автоматический выключатель в положение "Вкл.", чтобы подать питание на нагрузку.

# **Примечание**

 Если ИБП был включен или находится в режиме байпасного питания и требуется перейти в режим питания от инвертора, просто убедитесь, что в настоящее время нет никаких аномальных сигналов тревоги, а затем выполните шаг 4; если ИБП полностью отключен от питания, выполните все вышеуказанные шаги.

#### **5.1.2 Выключение ИБП**

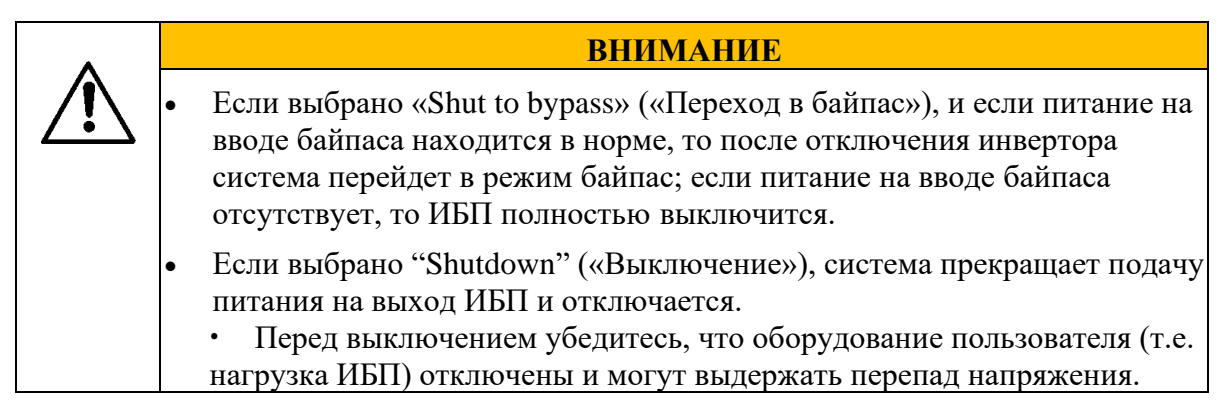

Порядок работы:

**Шаг 1**: выключить инвертор. Если меню "Control" («Управление») выделено серым цвет и не может быть выбрано, то в первую очередь требуется разблокировка. Нажмите на замок в верхнем правом углу дисплея и введите пароль, как показано на рис. 5-1.

Выберите "Control" («Управление») в главном меню, нажмите "Shut to bypass"

(«Перейти в байпас»), и после выбора и подтверждения завершите операцию выключения инвертора,как показано на Рис. 5-4.

| п        | $\overline{\mathbb{Z}}$<br>System | Alarms                                            | یر<br>Control | Settings | £ |
|----------|-----------------------------------|---------------------------------------------------|---------------|----------|---|
| $On-Off$ |                                   | System on-off:                                    |               |          |   |
| Maintain |                                   | Information                                       |               | Shutdown |   |
| Upgrade  | Manua                             | Load will loss power.<br>Continue?<br><b>Back</b> | OK            |          |   |

Рис. 5-4 Выключение инвертора

**Шаг 2**: после выключения инвертора, если питание на вводе байпаса находится в норме, ИБП переходит в режим байпас. Если питание на вводе байпаса отсутствует, система прекращает подач упитания на выход ИБП.

**Шаг 3**: после выключения инвертора выключите автоматический выключатель, отвечающий заподучу питания на нагрузку.

**Шаг 4**: переведите автоматический выключатель цепи аккумуляторов в положение "Выкл." (если параллельно подключено несколько групп аккумуляторов, сначала разомкните главный выключательмежду АКБ и ИБП, а затем отключите выключатель каждого ряда аккумуляторов).

Шаг 5: переведите автоматические выключатели основного ввода и байпаса в положение "Выкл."

# Примечание

• Если требуется отключить только инвертор ИБП и подать питание через байпас системы, убедитесь, что в ИБП нет аварийных сигналов, а затем выполните шаг 1; если требуется полное отключение ИБП, необходимо выполнить все вышеперечисленные действия.

#### **5.1.3 Включение ИБП от батареи, холодный старт**

Порядок работы:

**Шаг 1**: убедитесь, что батарея подключена правильно, измерьте мультиметром, превышает ли абсолютное значение положительного заряда батареи и отрицательного заряда батареи определенное значение (для батареи 12 В – 11.4 В  $\times$  количество батарей).

**Шаг 2**: переведите автоматические выключатели основного ввода и байпаса в положение "Выкл.", а также переведите автоматический выключатель цепи аккумуляторов в положение "Вкл." в случае отсутствия основного ввода и байпаса (если параллельно подключено несколько групп батарей, сначала включите автоматические выключатели каждой цепочки батарей).

**Шаг 3**: измерьте напряжение положительной и отрицательной группы батареи с помощью мультиметра, чтобы подтвердить корректное соединение батареи. Если абсолютное значение напряжения положительной и отрицательной групп батареи больше определенного значения (для батареи 12 В-11.4 В  $\times$  количество батарей), то батарея подключена верно.

**Шаг 4**: Нажмите кнопку холодного старта на ИБП и удерживайте ее более 3 секунд. Положение кнопки холодного старта показано на рис. 2-8 или рис. 2-11

После этого начнется процесс загрузки и на дисплее отобразится логотип компании. Системаперейдет в режим ожидания.

**Шаг 5**: После завершения загрузки обратитесь к шагам 3, 5 и 6 в «**5.1.1 Включение ИБП**», чтобы включить инвертор.

#### **5.1.4 Перевод в режим байпаса вручную**

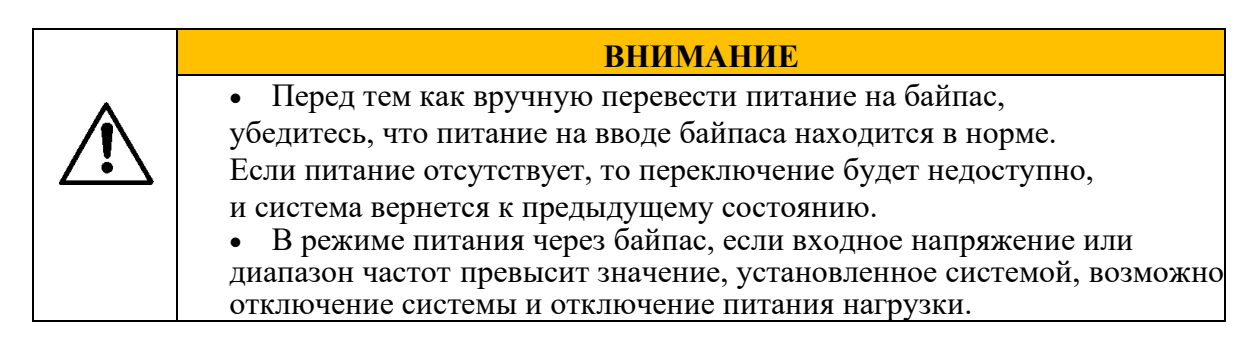

Порядок действий:

Если меню "*Control"* («Управление») выделено серым цветом и не может быть выбрано, то в первую очередь требуется разблокировка. Нажмите на замок в верхнем правом углу дисплея ивведите пароль, как показано на рис. 5-1.

Выберите "*Control"* («Управление») в главном меню, нажмите "Manual to bypass" («Перейти вбайпас»), и после выбора и подтверждения завершите "Manual to bypass"

(«Перейти в байпас») Режим питания (Power Supply Mode), как показано на Рис. 5- 5.

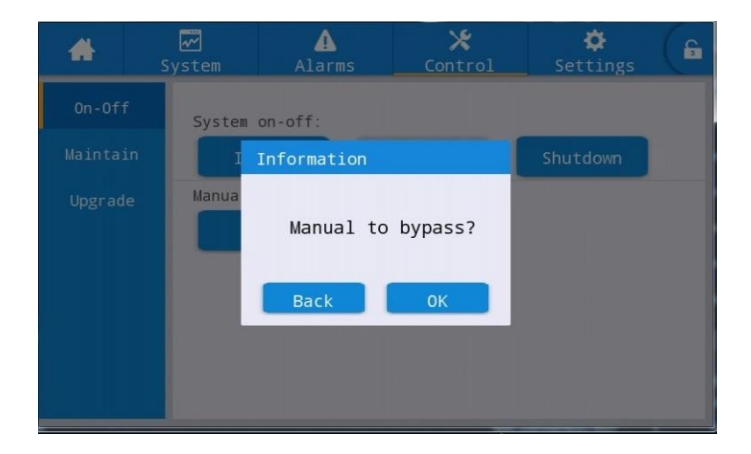

Рис. 5-5 Переход в байпас

# **5.1.5 Перевод на сервисный байпас**

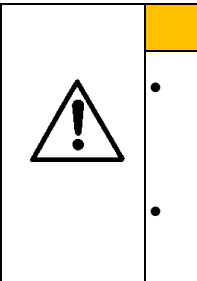

• Переход в режим сервисного байпаса должен выполняться в строгом соответствии со следующими шагами, в противном случае возможен сбойпитания нагрузки.

**ВНИМАНИЕ**

• В режиме сервисного байпаса нагрузка питается от сети через сервисный байпас.Если есть перебои электропитания, нагрузка может быть отключена.

**Шаг 1**: обратитесь к пункту 5.1.4, чтобы перевести ИБП в режим байпаса.

**Шаг 2**: сначала снимите крепежные детали выключателя сервисного байпаса, затем подключите сервисный байпас. Вручную замкните выключатель сервисного байпаса для обслуживания ИБП. ИБП перейдет в режим сервисного байпаса, на дисплее появится аварийный сигнал "Maintenance breaker connected" («Соединение с сервисным байпасом подключено»).

**Шаг 3**: отключите ввод, байпас, батареи и выход. ИБП перейдет в режим сервисного байпаса.

#### **5.1.6 Переход из сервисного байпаса в режим инвертора**

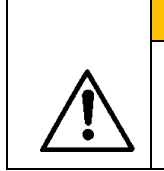

 Перед восстановлением электропитания от сервисного байпаса к инверторуубедитесь, что вход и выход байпаса системы в норме.

**ВНИМАНИЕ**

Порядок действий:

**Шаг** 1: подключите входной переключатель и переключатель байпаса ИБП, питание ИБП в норме. Вручную запустите ИБП, на дисплее появится аварийный сигнал "Maintenance breaker connected" («Соединение с сервисным байпасом подключено»). В это время автоматически включится "Manual Bypass" («Ручной байпас»), состояние работы системы можно просмотреть на главном экране, чтобы убедиться, что система перешла в режим питания от байпаса. Запрещается подключать выключатель нагрузки заранее, иначе появится сообщение коротком замыкании байпаса.

**Шаг** 2: подключите переключатель батареи и переключатель вывода, вручную переключите выключатель сервисного байпаса из положения "ON" («ВКЛ») в положение "OFF" («ВЫКЛ»), когда автоматический выключатель сервисного байпаса будет отключен, из списка аварийных сигналов тревоги исчезнет аварийный сигнал "Maintenance breaker connected" («Соединение с сервисным байпасом подключено»).

**Шаг 3:**нажмите "Manual bypass» («Ручной байпас») и ИБП вернется в обычный режим работы. Состояние работы системы можно просмотреть на главном экране, чтобы убедиться, что система переведена в режим инверторного питания.

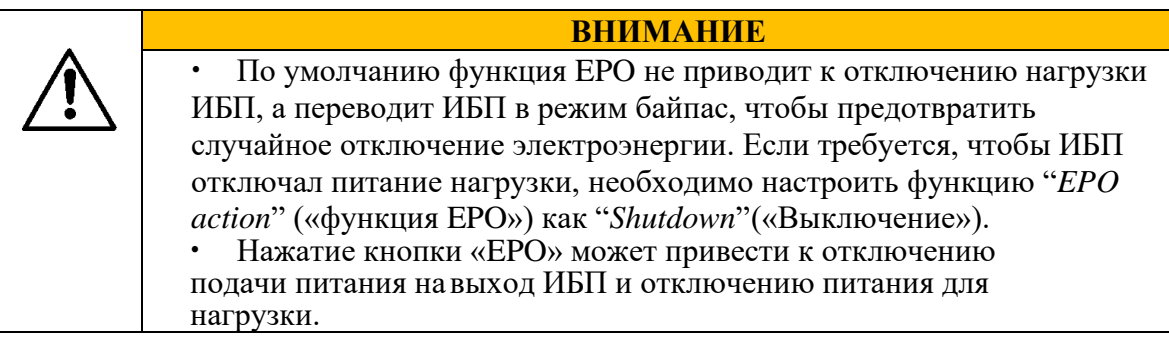

Порядок действий:

Отсоедините обычно замкнутый разъем сухого контакта EPO на корпусе ИБП или используявнешнее устройство, подключенное к сухим контактам, активируйте EPO, ИБП перейдет в состояние аварийного отключения. В это время на экране появляется сигнал тревоги.

#### **5.1.8 Восстановление (выключение) EPO**

Порядок действий:

**Шаг 1**: подсоедините обычно замкнутый разъем сухого контакта EPO или отсоедините выключатель EPO, соединенный с сухим контактом и убедитесь, что EPO деактивирован.

**Шаг 2**: снятие сигнализации EPO в системе.

Выберите "Control"→"maintain"→"Clear fault"(«Управление» → «Поддержка» → «Снятьошибку») в главном меню дисплея и выберите «ОК» во всплывающем диалоговом окне, чтобы сбросить аварийный сигнал EPO, как показано на рисунке 5- 6.

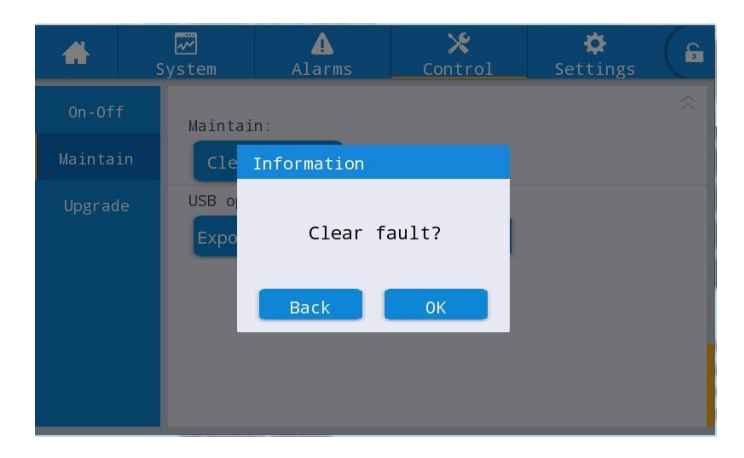

Рис. 5-6 Сброс ошибки

**Шаг 3**: проверьте список аварийных сигналов и убедитесь, что аварийный сигнал «EPO» исчез.Если питание на вводе байпаса в норме, ИБП переключится в режим байпас.

**Шаг 4:** включите инвертор, см. раздел "**5.1.1 Включение ИБП**".**5.1.9**

#### **Программное обновление (только для сервисных специалистов)**

**ВНИМАНИЕ** Во время обновления прошивки ИБП может переключаться в режим сервисного байпас для подачи питания. Это может привести к отключению питания нагрузки при перебоях питании от сети. Для обновления требуется USB-накопитель и программа обновленияпрошивки. Пожалуйста, подготовьте их заранее.

#### **Обновление прошивки**

Порядок действий:

**Шаг 1**: Поместите файл прошивки в U-диск корневого каталога, U disk:\ITEPKG03.PKG.

**Шаг 2**: Переключите ИБП в режим питания через сервисный байпас, см. раздел **5.1.5**или переключите в режим ожидания, при котором не требуется питание нагрузки.

**Шаг 3**: Вставьте USB-накопитель в ИБП и подождите, пока не загорится значок USB в правомнижнем углу домашней страницы.

**Шаг 4**: Нажмите значок разблокировки и введите расширенный пароль.

**Шаг 5**: Перейдите в меню "Control" → "Upgrade" («Управление» → «Обновление»),нажмите "Import firmw." и дождитесь успешного импортирования файла прошивки.

**Шаг 6**: Проверьте правильность модуля, текущей версии и новой версии прошивки.

**Шаг 7**: Нажмите кнопку обновления на правой стороне, чтобы обновить соответствующий модуль.После того как соответствующий модуль автоматически перезагрузится и появится на дисплее, можно приступить к обновлению следующего модуля.

**Шаг 8**: После обновления прошивки дисплей автоматически перезагрузится.Выйдите из меню обновления вручную.

**Шаг 9**: Восстановите подачу питания от сервисного байпаса через инвертор и запустите инвертор ИБП, см. Шаг 2 ~ Шаг 6 раздела «**5.1.1 Включение ИБП».**

**Обновление прошивки панели байпаса**

Порядок действий:

**Шаг 1**: Поместите файл прошивки в U-диск корневого каталога, U disk:\ITEPKG03.PKG

**Шаг 2**: Переключите ИБП в режим двойного преобразования или в режим ожидания, при котором не требуется питание нагрузки.

**Шаг 3**:Вставьте USB-накопитель в ИБП и подождите, пока не загорится значок USB в правомнижнем углу домашней страницы.

**Шаг 4**:Нажмите значок разблокировки и введите сервисный пароль.

**Шаг 5** :Перейдите в меню [Control]→[Firmware Upgrade] , нажмите [Import Firmware] и дождитесь успешного импортирования файла прошивки.

**Шаг 6** :Проверьте правильность микросхемы, текущей версии и новой версии прошивки.

**Шаг 7** :Нажмите кнопку обновления, чтобы обновить модуль байпаса. После того как соответствующая микросхема автоматически перезагрузится нужно перезагрузить дисплей. После подтверждения ИБП продолжит работу в обычном режиме.

#### **Обновление прошивки экрана HMI**

Порядок действий:

**Шаг 1**: поместите файл прошивки в U-диск корневого каталога, U disk:\ITEPKG03.PKG。

**Шаг 2**: вставьте USB-накопитель в ИБП

**Шаг 3**: нажмите кнопку сброса слева на задней панели дисплея, чтобы перезапустить дисплей

**Шаг 4**: проверьте, отображается ли прогресс записи в процентах на

экране, и если да, то дождитесь завершения записи. Если нет, значит

произошел сбой чтения прошивки. Проверьте, правильность прошивки

или используйте другой USB-накопитель.

**Шаг 5** : после завершения (появится сообщение "IMFO: Upgrade Finished"), уберите U-диск, нажмите кнопку на задней панели дисплея, чтобы перезагрузить дисплей или снова включите питание.

**Шаг 6:** Откройте [system]→[about] («Система» → «Общие данные») на дисплее, чтобы проверить обновление прошивки.

#### $5.2$ Работа параллельной системы ИБП

#### $5.2.1$ Включение параллельной системы

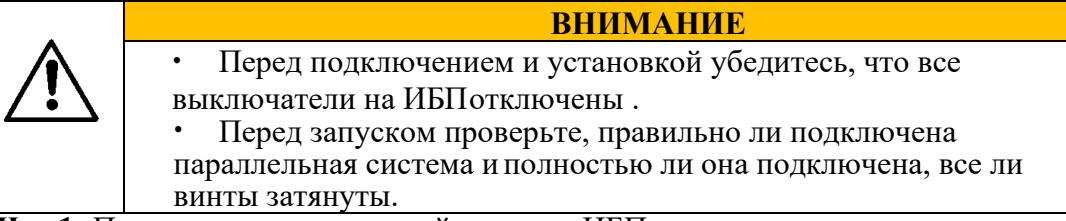

Шаг 1: Построение параллельной системы ИБП.

Обратитесь к разделу «3.3 Установка параллельной системы ИБП» для подключения силовых кабелей и кабелей управления. Если каждый ИБП использует свою группу АКБ, их можно подключить отдельно.

Шаг 2: Проверка подключения кабелей.

Используйте мультиметр, чтобы убедиться в правильности подключения.

Шаг 3: Проверка работы каждого ИБП. После правильного подключения убедитесь, что все сетевые входные автоматические выключатели, байпасные входные автоматические выключатели, выходные автоматические выключатели и аккумуляторные выключатели всех блоков ИБП отключены, а также отключен выходной выключатель системы, затем поочередно настройте каждый ИБП, который необходимо подключить в параллельную систему. Проверьте состояние каждого отдельного ИБП, проверьте его выходное напряжение, работоспособность и выключите ИБП, отключите все входные, выходные, аккумуляторные и байпасные выключатели.

Шаг 4: Проверьте выходное напряжение каждого ИБП

После отладки каждого отдельного ИБП и подтверждения работоспособности перезапустите их и сравните выходное напряжение каждого ИБП, убедитесь, что разность значений фазного напряжения, соответствующего трем фазам любых двух ИБП, составляет менее 2 В, после этого ИБП можно подключить в параллель. ИБП с большим отклонением напряжения не может быть подключен к параллельной системе, для этого требуется точная настройка выходного напряжения. Для ИБП с большим отклонением должна быть произведена калибровка, чтобы разность эффективных значений фазного напряжения, соответствующего трем фазам других ИБП, составляла менее 2 В.

Шаг 5: Проверка версии программного обеспечения

Убедитесь, что все байпасные выключатели, выходные выключатели и аккумуляторные выключатели всех ИБП отключены, и переведите входные автоматические выключатели всех ИБПв положение "Вкл.", затем проверьте версию программы ИБП, которого необходимо подключить параллельно. Войдите в меню "About" («Общие данные») в системном меню, проверьте"HMI version", "MCU version", "Bypass version", "PFC1 version" и "Inv.1 version" и убедитесь, что версии ПО для каждого модуля совпадают.

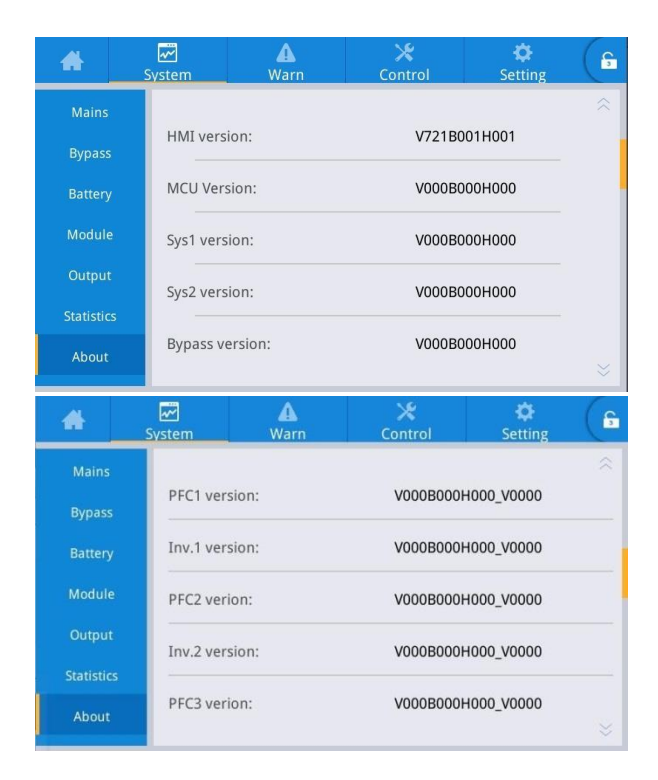

Рис. 5-7 меню "About" (Общие данные)

### Шаг 6: Подтверждение параметров

Для отдельных ИБП, которые должны быть подключены параллельно, их расширенные параметры, входные параметры, выходные параметры, параметры байпаса и параметры батареи (должны быть согласованы, если для параметра "Battery string mode" установлено значение "Share", а при установке значения "Separate" выполняются специальные настройки в соответствии с конфигурацией батареи каждого блока) в интерфейсе настройки должны быть согласованы. Настройки параметров см. в разделе "4.2.6 Настройки".

Шаг 7: Проверьте последовательность фаз байпаса (каждый выходной выключатель ИБП отключен, а выходной выключатель системы отключен)

Включите каждое устройство и переведите их в режим байпаса, замкните выходной выключатель ИБП 1# (убедитесь, что главный выключатель нагрузки отключен, иначе ИБП 1# будет подавать питание на нагрузку после замыкания его выходного выключателя) и держите выходные выключатели других ИБП отключенными. Включите мультиметр на переменное напряжение, ручку подключите к фазе А на переднем конце выходного выключателя ИБП 2#, а другую ручку подключите к фазе А на заднем конце выходного выключателя ИБП 2#, измерьте разницу напряжения между передним и задним концом выходного выключателя ИБП 2#, и таким же образом измерьте фазы В и С. Если последовательность фаз правильная, разница напряжения каждой фазы

составляет менее 5 В; если последовательность фаз неправильная, разница напряжения хотя бы одной фазы составляет более 5 В. Используйте тот же метод для проверки правильности последовательности фаз байпаса каждого ИБП, который должен быть подключен параллельно (при проверке последовательности фаз других ИБП нет необходимости снова включать прерыватели. Держите выходной выключатель ИБП 1# замкнутым, пока выходные выключатели других ИБП отключены). Если последовательность фаз байпаса всех ИБП правильная, переходите к следующему шагу; если последовательность фаз любого из ИБП неправильная, необходимо отключить питание системы и проверить правильность подключения входов/выходов байпаса каждого ИБП. После подтверждения выключите каждый ИБП и отключите выход.

Шаг 8 : Установка параметров параллельной работы (все ИБП находятся в режиме ожидания, нагрузка обесточена)

В меню настроек интерфейса выберите опцию [Single/Parallel] и установите  $1<sub>1</sub>$ значение [Parallel].

В интерфейсе настройки параметров выберите значение 1, 2, в параллельном  $2.$ режиме система поддерживает максимум 2 ИБП., см. рисунок 5-8.

|          | $\overline{\mathbf{v}}$<br>System | Warn               | Control | <b>Setting</b> |
|----------|-----------------------------------|--------------------|---------|----------------|
|          |                                   |                    |         | Single $>$     |
| Output   |                                   | Single/Parallel:   |         |                |
| Base     | Parallel ID:                      |                    |         | 1#             |
| Advanced | Parallel ID:                      |                    |         | $0$ >          |
| Warranty |                                   | Advanced password: |         |                |
|          |                                   | Settings wizard:   |         |                |

Рис.5-8 Синхронизация.

Если нужно настроить синхронное включение/выключение питания  $3<sub>1</sub>$ параллельной системы, то можно установить опцию [Unified System On/Off] в расширенных параметрах интерфейса настройки, как показано на рисунке 5-9.

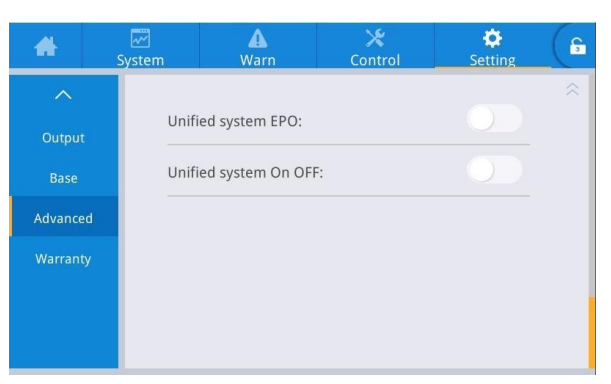

Рис.5-9 Интерфейс настройки включения/выключения системы синхронизации

#### **Шаг 9:** Проверка сигнала параллельной работы

После установки ИБП в качестве "parallel" («параллельного»), если кабели связи параллельной работы не подключены, ИБП сообщит о неисправности "Parallel line abnormal" («Сбой линии параллельного режима»). Необходимо проверить, что на каждом ИБП в параллельной системе такойошибки нет. Если неисправность есть, необходимо проверить, правильно ли подключены кабели связи параллельной работы.

#### **Шаг 10:** Включение параллельной системы

Убедитесь, что к системе подключены основной ввод и байпас, и поочередно переведите выключатели нагрузки всех ИБП системы в положение "Вкл.", затем нажмите «Inv.On». Процессзапуска совпадает с процессом запуска одиночного ИБП (достаточно, чтобы работал один ИБП из параллельной системы)
#### **Шаг 11:** Подключение батареи

Убедитесь, что все ИБП переключились в режим двойного преобразования. После подачи питания на нагрузку, подключите АКБ переведя автоматический выключатель батареи в положение "Вкл.".Если в параллельной системе каждый ИБП использует свою группу батарей, включите батарейный выключатель каждого ИБП отдельно. Предупреждающий сигнал "Battery disconnected" («Батарея отключена») каждого ИБП исчезнет в течение 3 минут после подключения АКБ. Убедитесь, что батареи подключены правильно.

### **Шаг 12:** Тестовые переключения

Отключите входной автоматический выключатель основного ИБП и убедитесь, что все ИБП успешно переключились в режим работы от батареи. Включите входной автоматический выключатель, затем вручную переведите ИБП в режим байпас, и проверьте, все ли ИБП успешнопереключились в режим байпас.

#### **Шаг 13:** Включение нагрузки

После того, как система переключится на байпас, переведите автоматический выключатель нагрузки в положение "Вкл.", и позвольте системе питать нагрузку через байпас, затем включитеинвертор, чтобы завершить весь процесс запуска параллельной системы.

#### **5.2.2 Выключение параллельной системы**

Порядок действий:

**Шаг 1:** Отключите нагрузку

**Шаг 2:** Если включена функция синхронизации **"**Unified system On/Off" выключится вся параллельная система. Если данная функция не подключена, то отключение происходит по отдельности.

**Шаг 3:** После выполнения шага 2 в течение примерно 5 минут отключите общий выходной выключатель нагрузки, выходные выключатели нагрузки каждого ИБП, аккумуляторные выключатели, байпасный входной выключатель и входной выключатель сети, чтобы завершить процесс отключения параллельной системы.

### **5.2.3 EPO**

Если функция EPO синхронизирована для всей системы, то при срабатывании EPO на одиночном ИБП, EPO срабатывает для всей параллельной системы. Если функция EPO не синхронизирована для всей системы, то срабатывает только на одиночном ИБП.

### **5.2.4 Выход из параллельной системы одного ИБП**

Порядок действий:

Порядок действий:

**Шаг 1**: После выхода из строя одного из ИБП он будет отключен от параллельной системы. Система продолжит свою работу от других ИБП.

**Шаг 2**: Отключите выключатель нагрузки неисправного ИБП или внешнего выходного распределительного выключателя.

**Шаг 3**: Отключите автоматический выключатель батареи неисправного ИБП (если есть несколько групп батарей, то необходимо сначала выключить общий автомат между АКБ и ИБП, а затем выключить автоматы каждой группы батарей) или внешний распределительный выключатель.

**Шаг 4**: Отключите входные и байпасные автоматические выключатели неисправного ИБП или входного внешнего распределительного выключателя.

**Шаг 5**: После этого неисправный ИБП будет изолирован от системы и можно производить операции по техническому обслуживанию

#### **5.2.5 Добавление одного ИБП в параллельную систему**

Порядок действий:

**Шаг 1:** После завершения обслуживания отдельного ИБП отключите кабели связи параллельной работы перед включением питания. Парамерт «Single / Parallel» в настройках "Base" по умолчанию установлен как «Single».

**Шаг2:** Включите питание для настройки и повторного ввода в эксплуатацию ИБП, убедитесь, что выходной выключатель нагрузки отключен во время этого процесса. Для ввода в эксплуатацию ИБП, пожалуйста, обратитесь к разделу «**5.1 Работа одной системы ИБП**».

**Шаг3:** Проверьте выходное напряжение, версию программного обеспечения, параметры,последовательность фаз. Процедура такая же, как в шагах 4-7 раздела 5.2.1.

**Шаг4:** Подсоедините кабели связи параллельной работы, установите параметры параллельногоподключения и убедитесь в наличии связи. См. Шаг 9 и Шаг 10 раздела **5.2.1.**

**Шаг5:** Переведите все выключатели вновь добавленного ИБП в положение "start" (запуск), ИБП будет добавлен в параллельную систему.

#### **6.Обслуживание ИБП**

#### **6.1.1 Ежемесячное обслуживание**

- Проверьте условия эксплуатации оборудования, включая температуру окружающей среды, влажность,напряжение на входе / выходе, частоту, тип нагрузки, процент нагрузки, различную информацию о сигналах тревоги и т. Д.
- Проверьте ИБП на посторонние звуки. Если есть какой-либо посторонний звук, найдите его источник, это может быть вентилятор охлаждения, входной / выходной трансформатор (пропустите, если не настроен), силовой модуль и блок байпаса. Если причина не установлена, обратитесь в сервисный центр.
- Проверьте затяжку входных и выходных клемм оборудования, не повреждены ли соединительные кабели.
- Проверьте панель мониторинга ИБП и убедитесь, что все графические дисплеи на панели мониторинга находятся в нормальном рабочем состоянии, а все рабочие параметры источника питания находятся в пределах нормального диапазона, и информация о сбоях или аварийных сигналах в записи дисплея не обнаружена.
- При необходимости удалите пыль и очистите оборудование.
- Проверьте, есть ли какие-либо изменения в нагрузке, питаемой от ИБП, и периодически проверяйтеи фиксируйте увеличение и уменьшение нагрузки.
- Проверьте и запишите рабочую температуру и влажность ИБП.
- Проверьте правильность конфигурации параметров ИБП.
- Заполните журнал о техническом обслуживании ИБП.
- Экспортируйте и проанализируйте информацию о сигналах тревоги.

#### **6.1.2 Ежеквартальное обслуживание**

Повторите ежемесячный осмотр.

- Тщательно удалите пыль и очистите ИБП, уделяя особое внимание очистке от пыли, накапливающейся на вентиляторах, а также на входе и выходе.
- Проверьте, не повреждены ли и не ослаблены ли входные /выходные кабели и клеммы, и укрепите всевходные / выходные клеммы.
- Если позволяют условия, необходимо проверить ключевые внутренние компоненты ИБП, включая следующие компоненты:
- Электролитический конденсатор: проверка на утечку, повреждение клапана и вздутие.
- Трансформаторы и катушки индуктивности: проверка на перегрев, обесцвечивание и расслаивание.
- Кабель и расположение кабелей: проверьте, не повреждена ли изоляция соединительного кабеля, протяните все клеммы подключения силового кабеля и проверьте, надежно ли установлены кабели междуплатами.
- Предохранители: убедитесь, что все предохранители находятся в исправном состоянии и надежно установлены.
- Печатная плата: проверьте чистоту печатной платы и целостность цепи, обратите внимание, чтобы

не было следов перегрева, обесцвечивания, исправны ли компоненты платы, без видимых повреждений икоррозии.

- Если имеется входной / выходной трансформатор, проверьте, не перегрелся ли он, не обесцвечен ли он,не расслаивается ли он, также наличие межвиткового замыкания и проверьте надежность соединений.
- Проверьте с помощью мультиметра и токовых клещей, соответствуют ли напряжение и ток входа,выхода, аккумулятора системным требованиям и корректность их отображения на ЖКдисплее.

#### **6.1.3 Ежегодное обслуживание**

Повторите все ежеквартальное обслуживание и проверки.

Чтобы предотвратить сбой системы в результате рабочего износа компонентов, рекомендуется регулярно проверять ключевые компоненты, используемые в системе ИБП, и заменять их в ожидаемого срока службы. Параметры ресурса и рекомендуемое время замены ключевых устройств приведены в таблице 6-1.

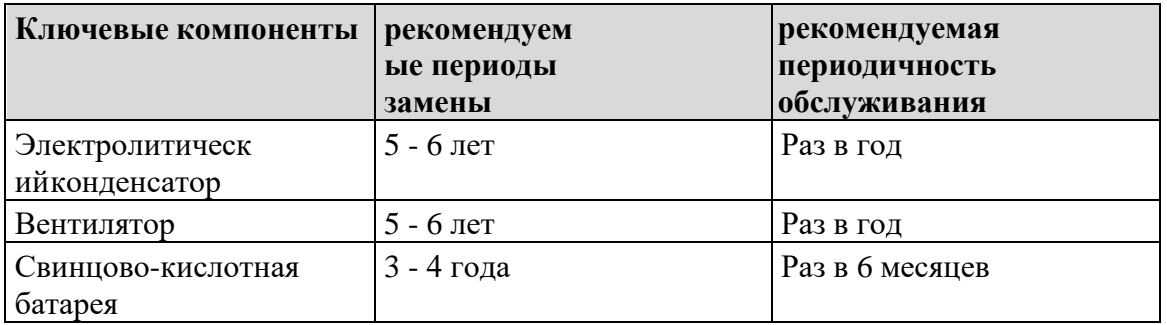

Таблица 6-1 Рекомендуемые сроки замены ключевых элементов

#### **6.1.4 Обслуживание батареи**

Следующие рекомендации по обслуживанию батареи применимы только к обслуживанию обычной свинцово-кислотной батареи. Для подробной информации обратитесь к инструкции по обслуживанию батареи, поставляемой с батареей.

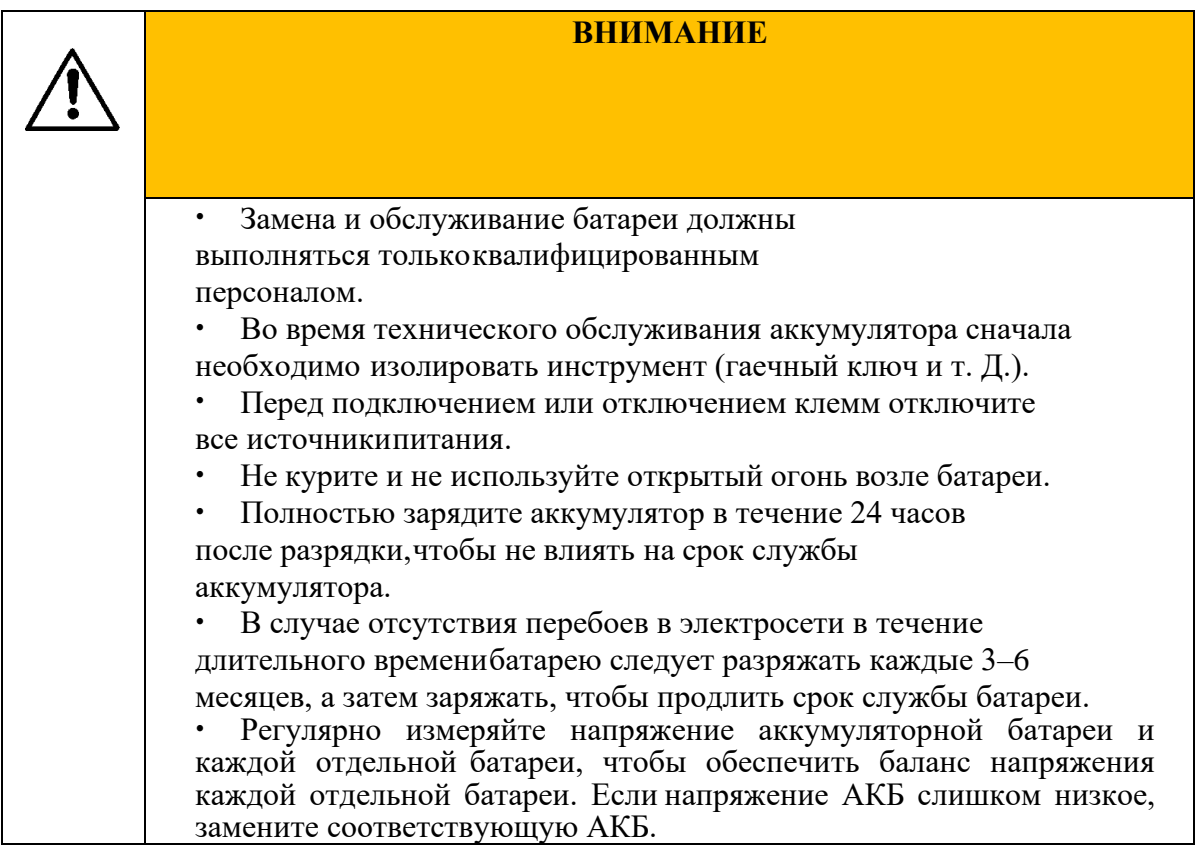

# **7 Устранение неисправностей**

Используйте таблицу ниже для решения незначительных проблем при установке и эксплуатации.

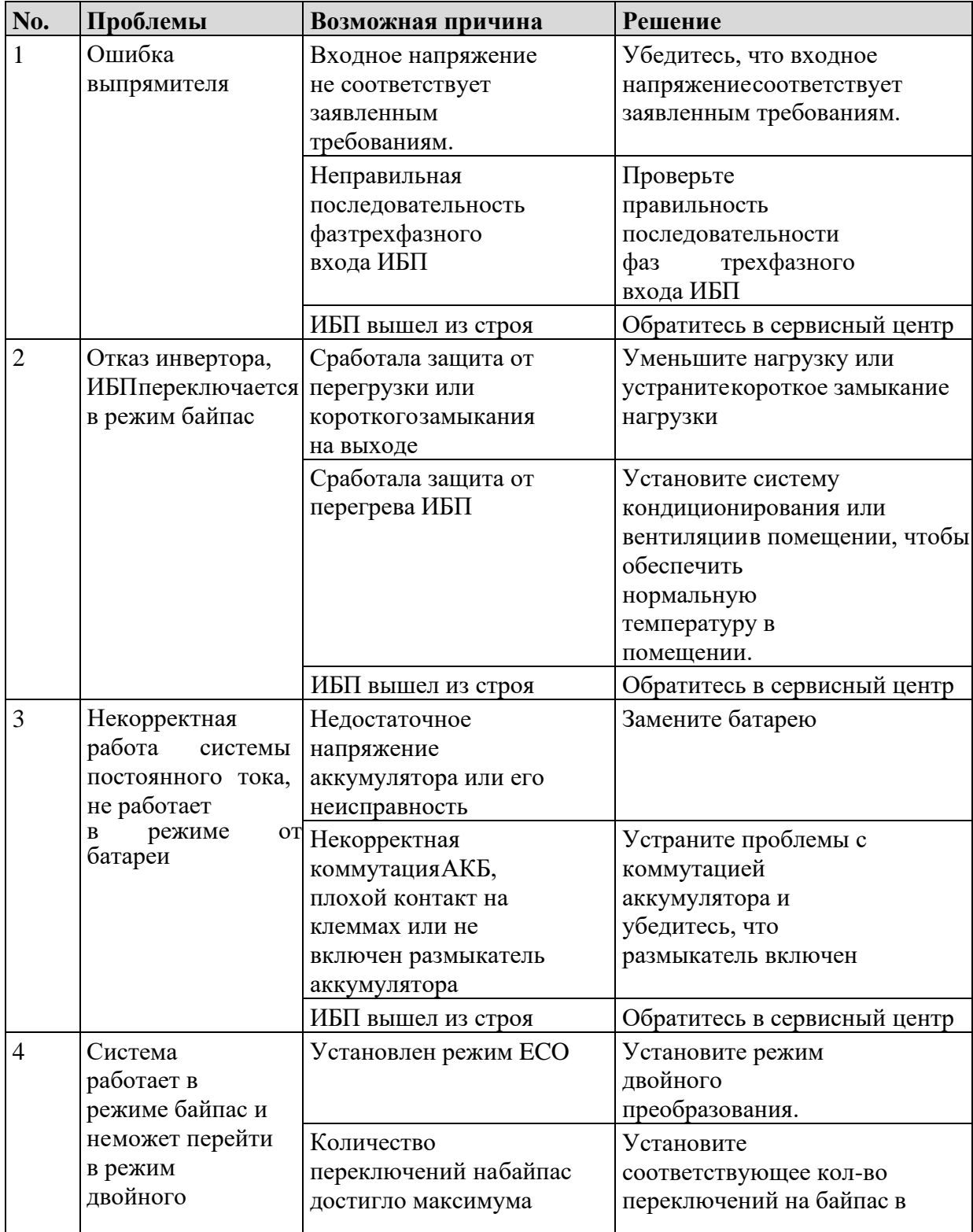

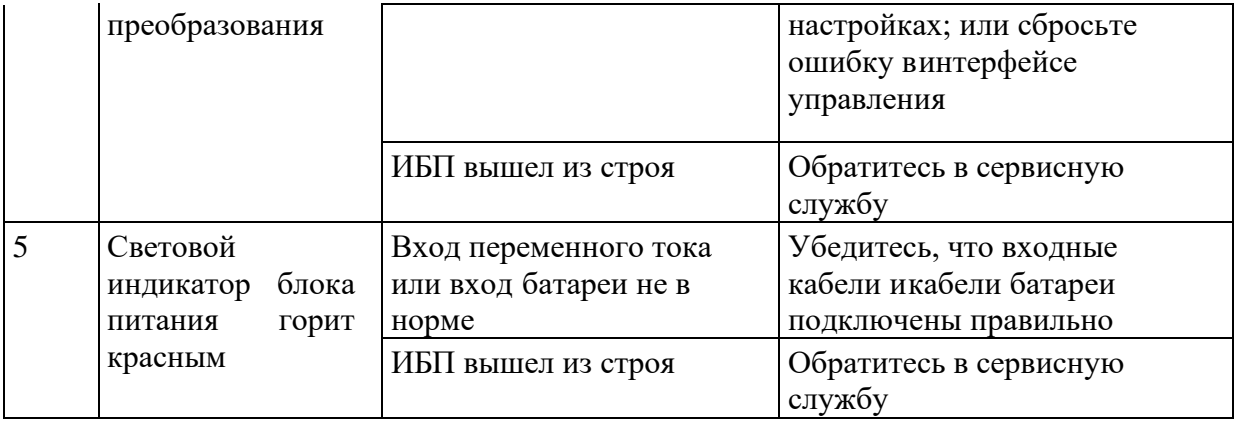

# УВЕДОМЛЕНИЕ

 Если для устранения неисправностей, указанных в таблице, требуется замена компонентов, обратитесь к поставщику.

# **8 Технические характеристики**

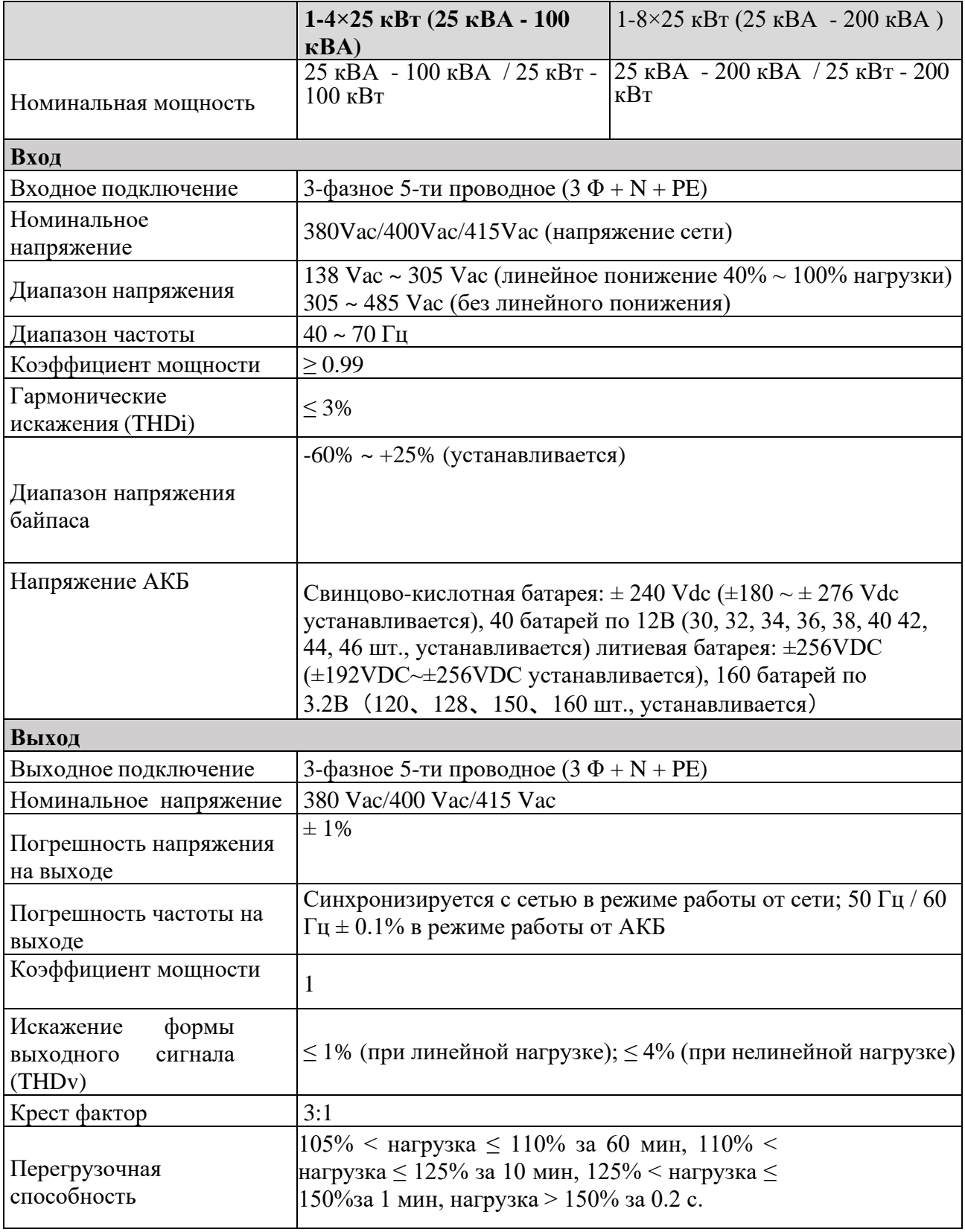

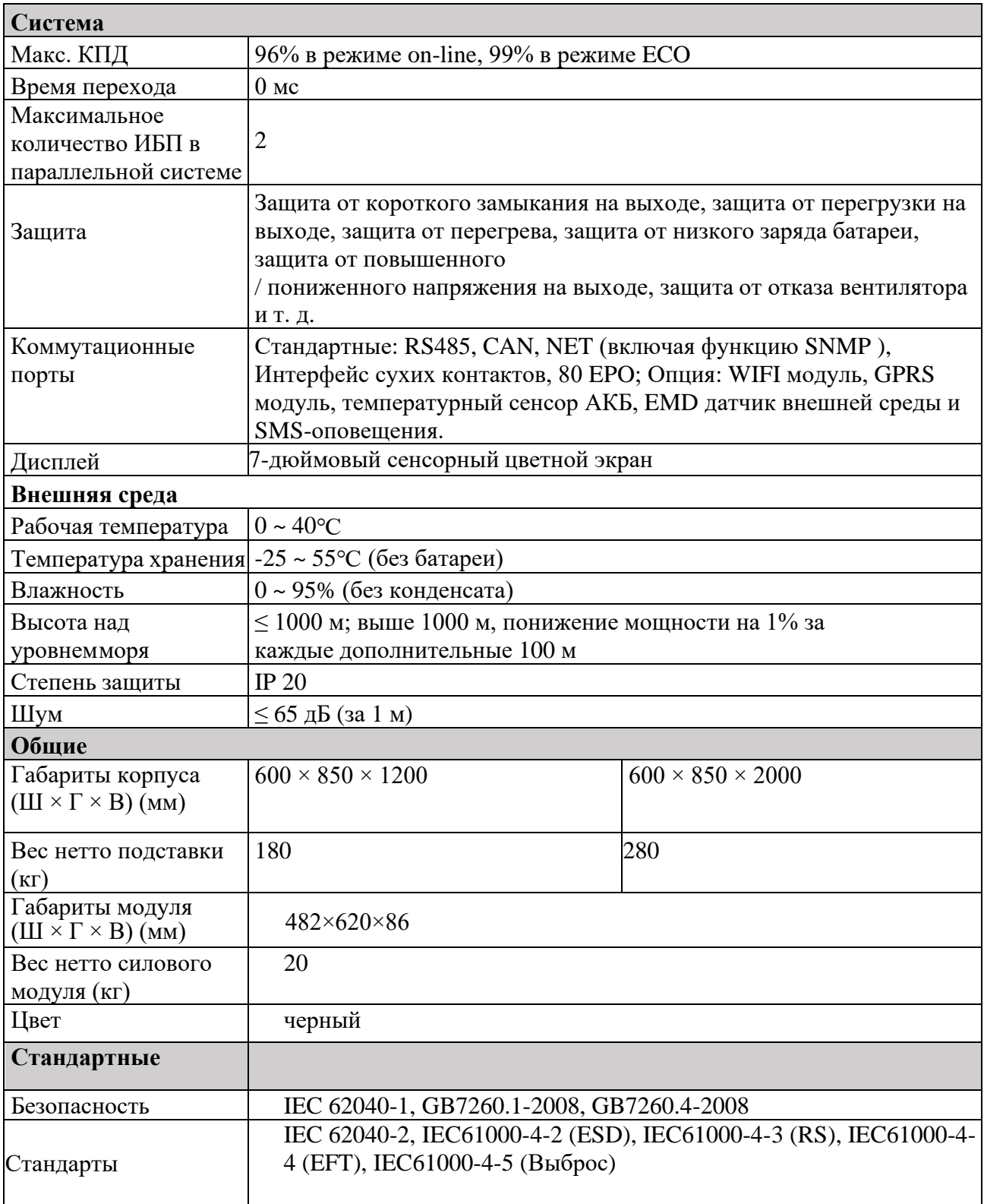

# **Приложение 1 Меню дисплея**

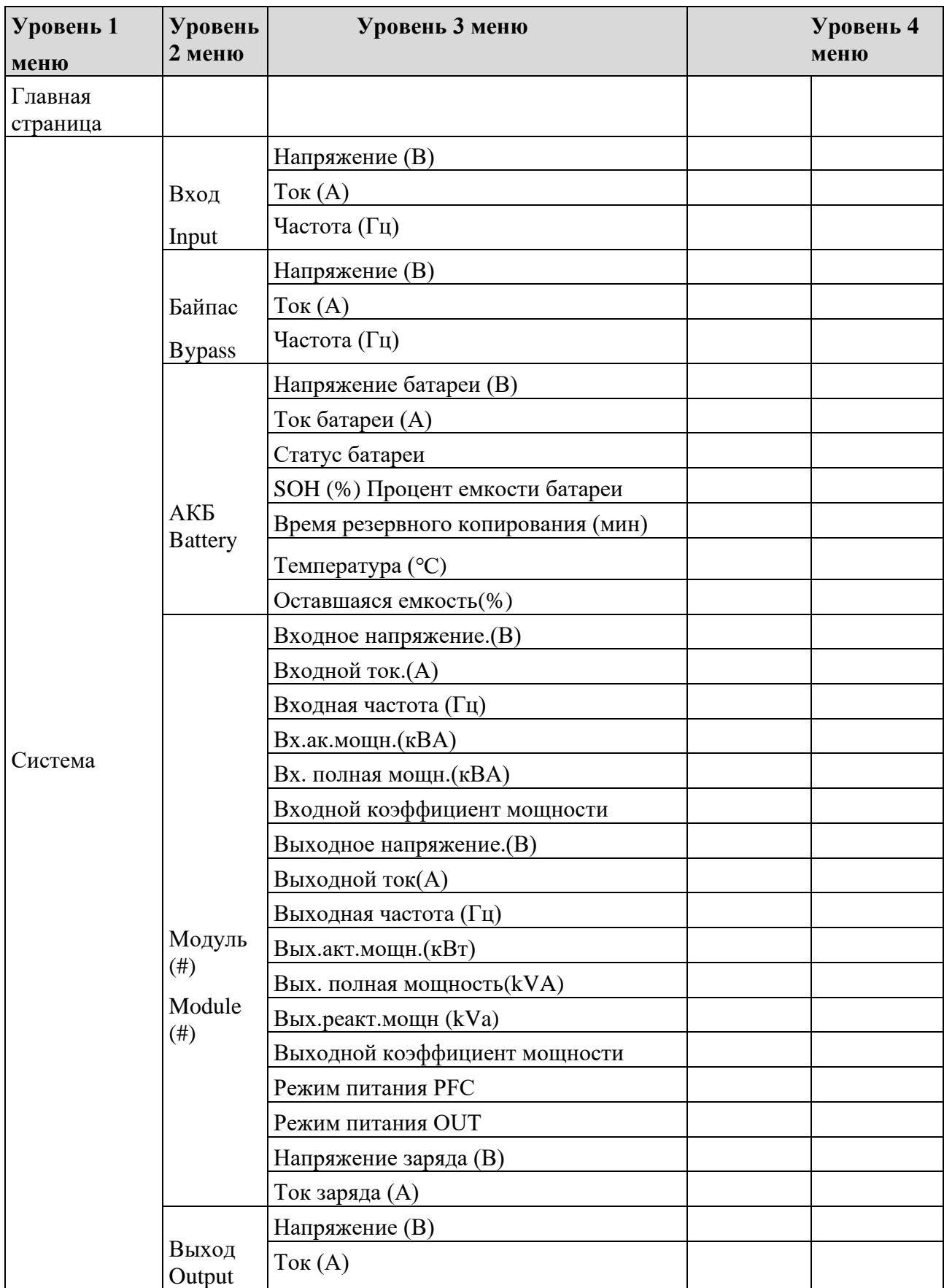

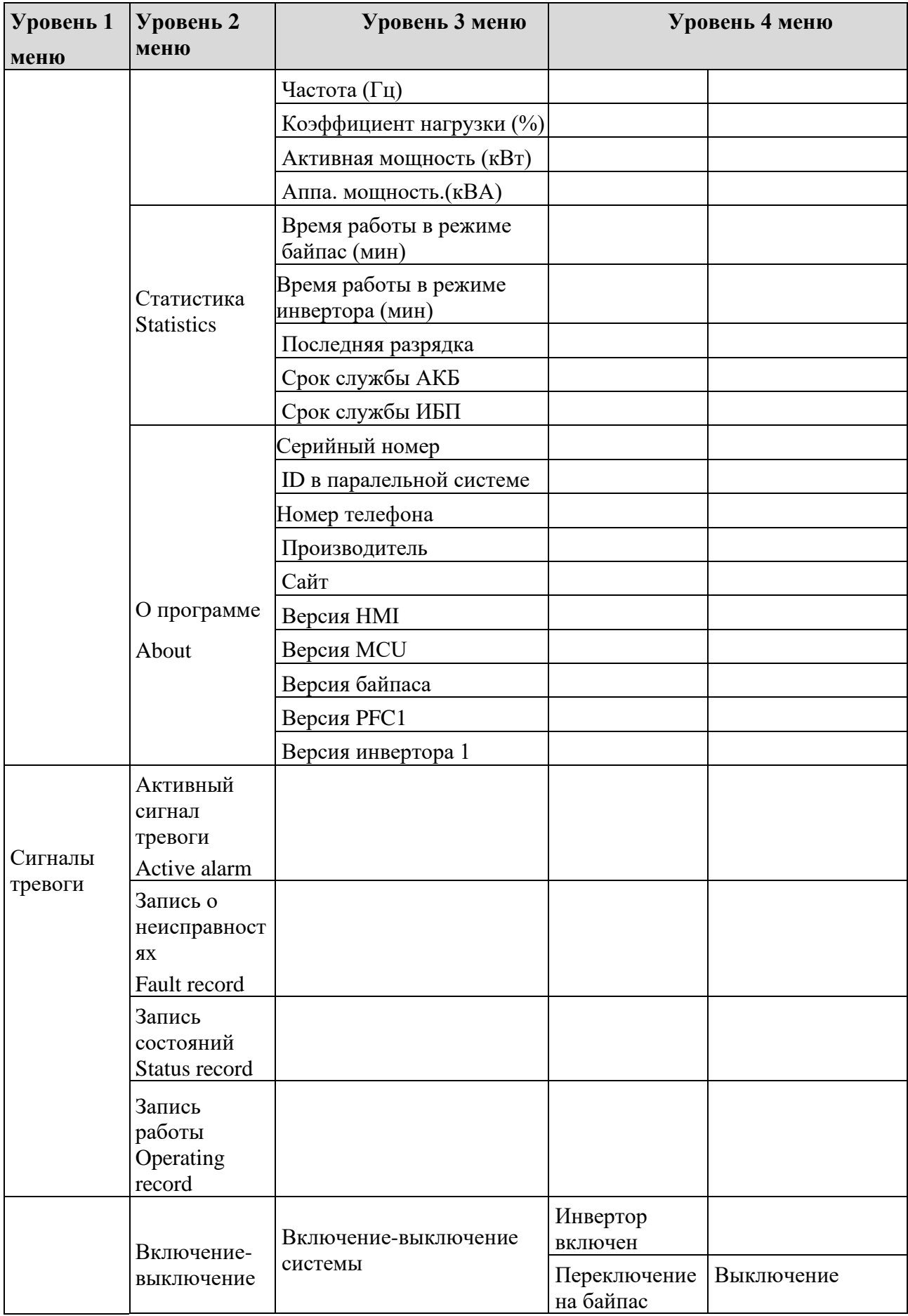

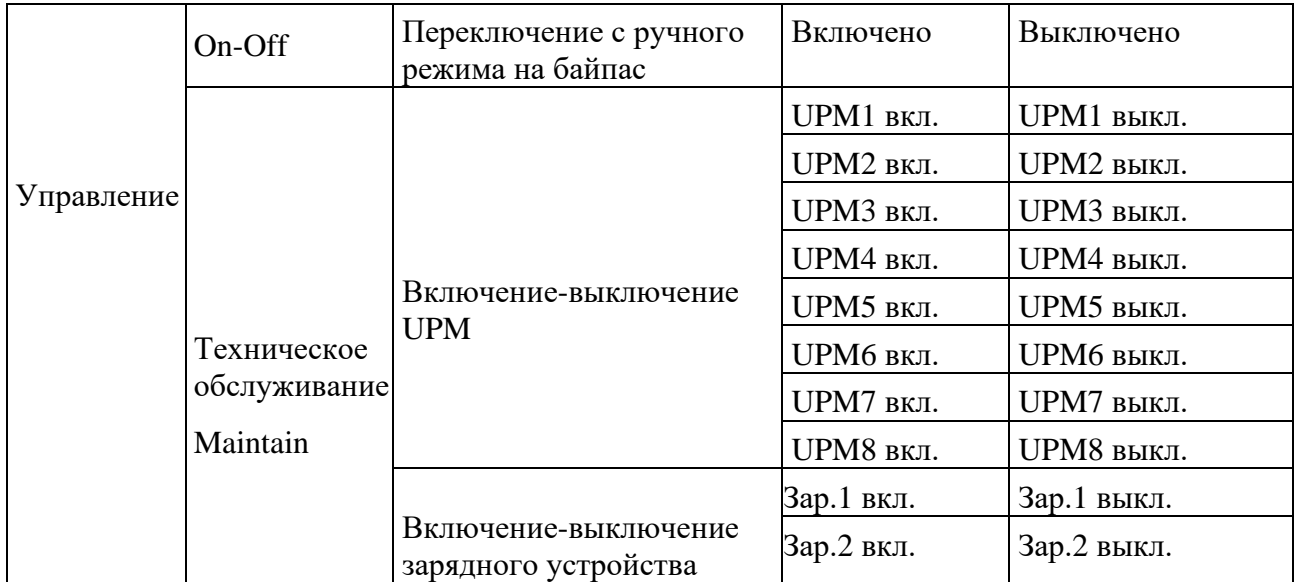

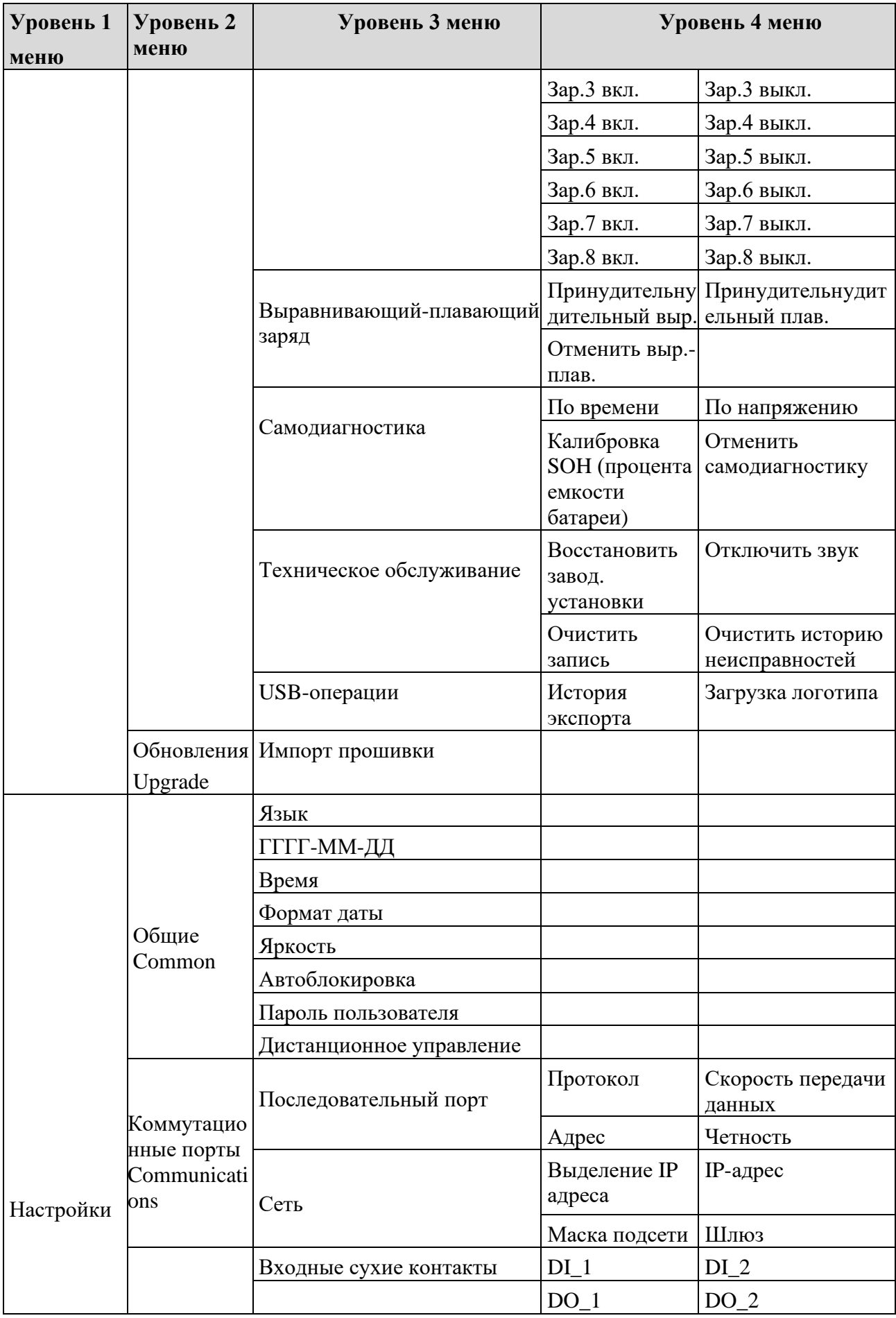

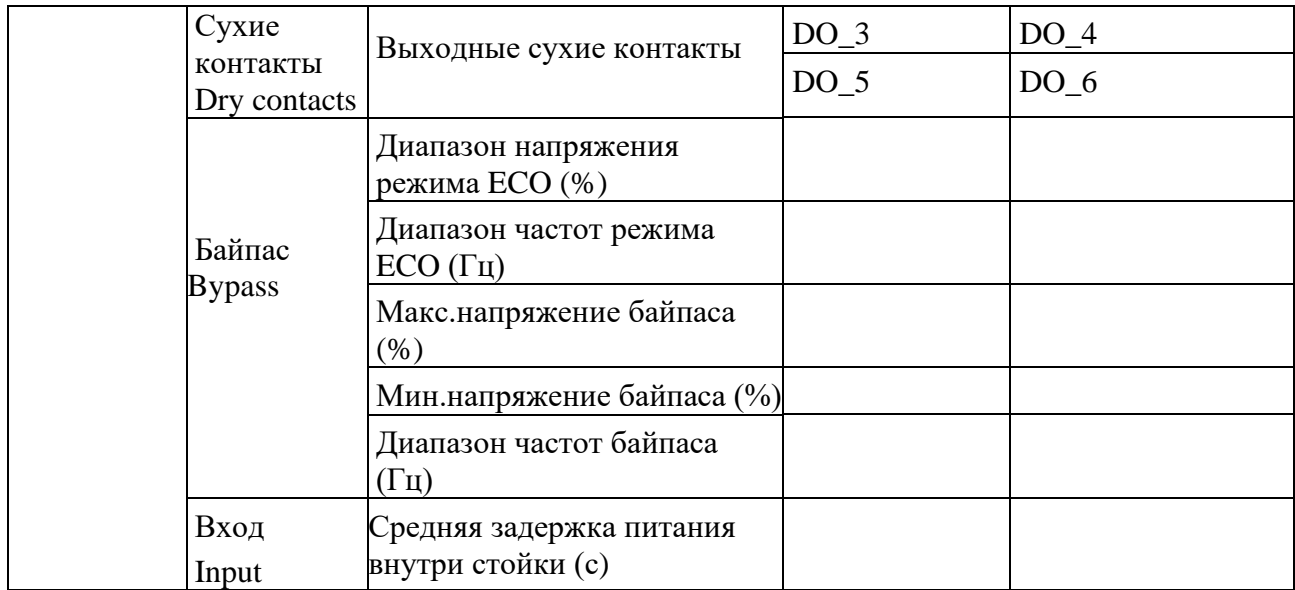

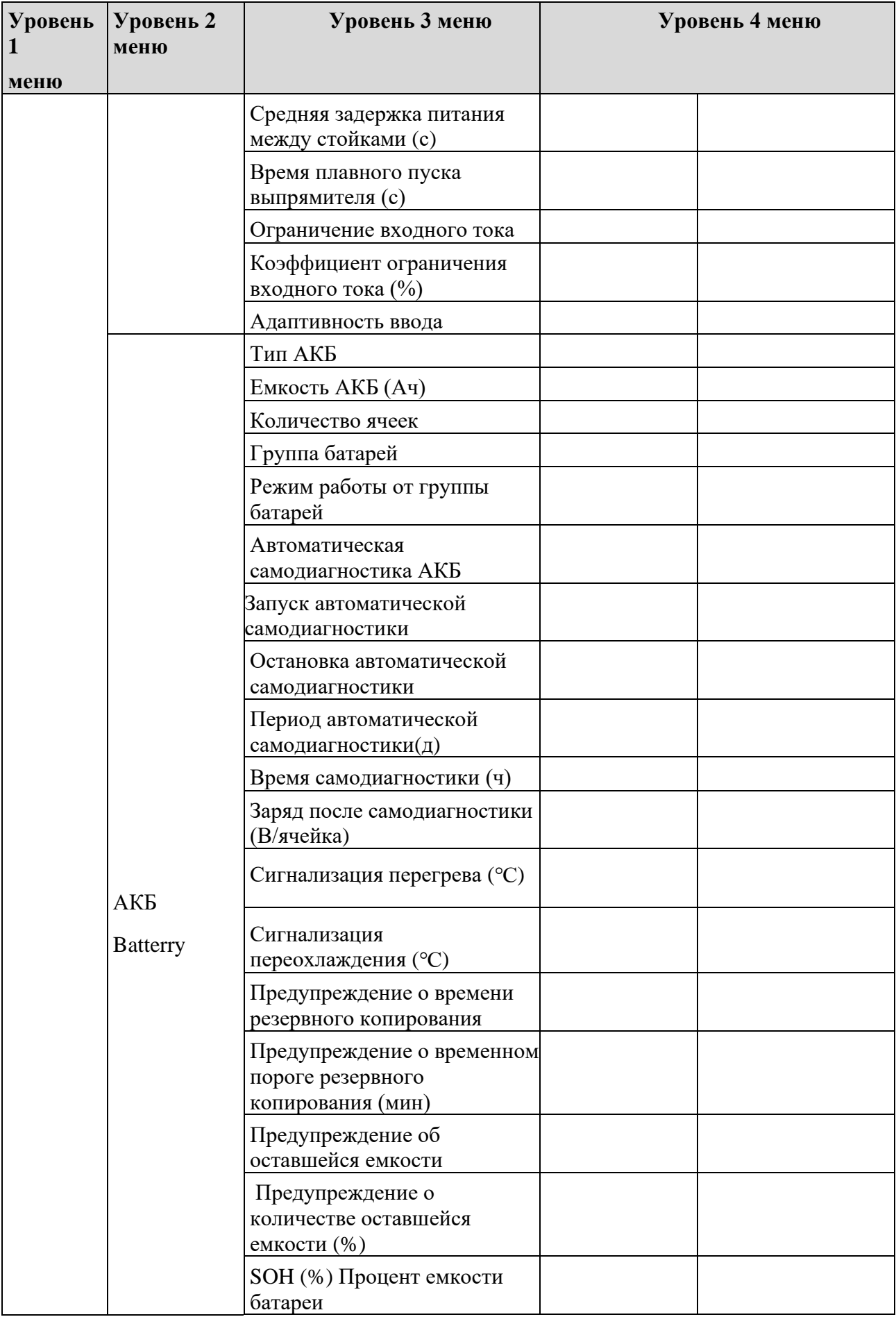

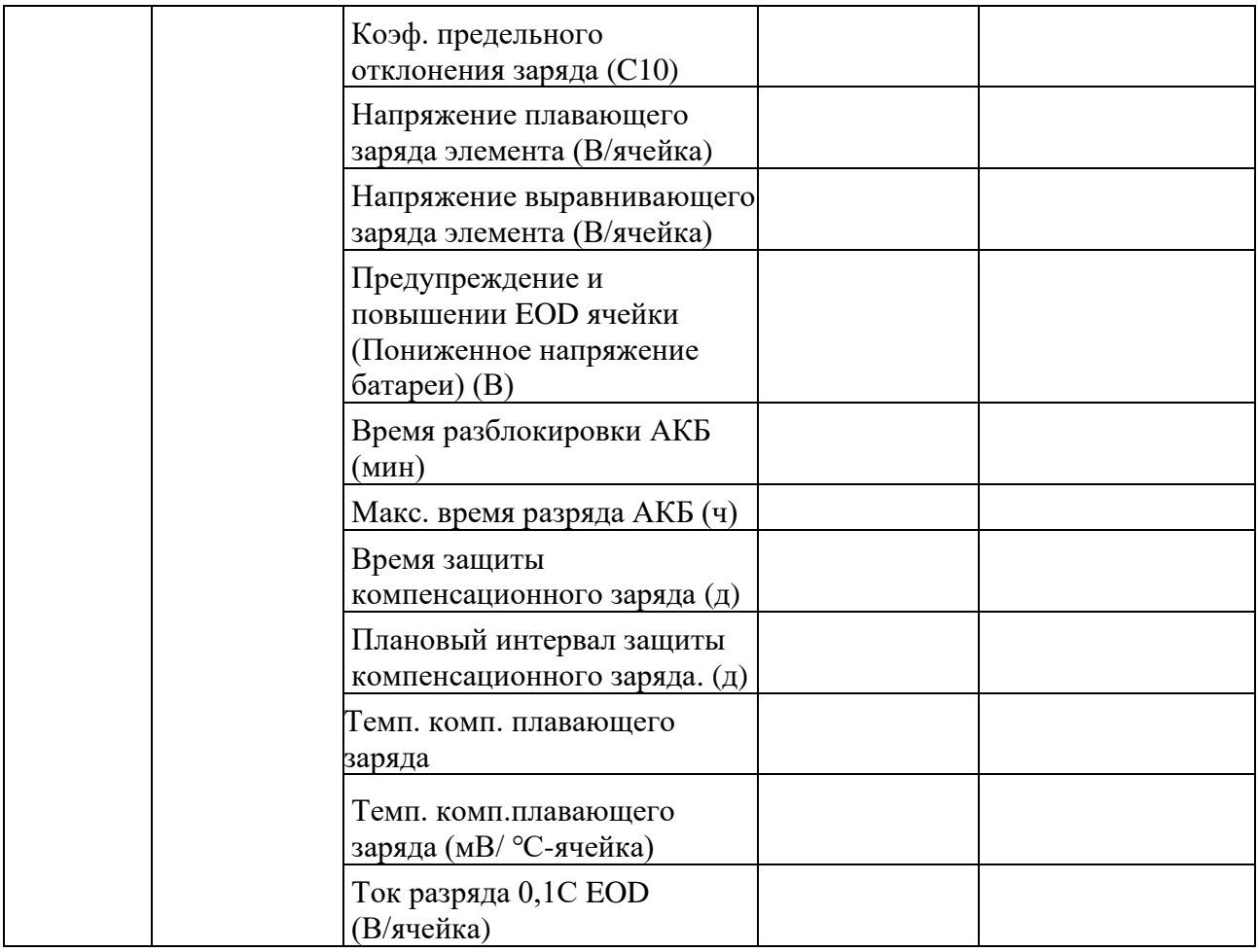

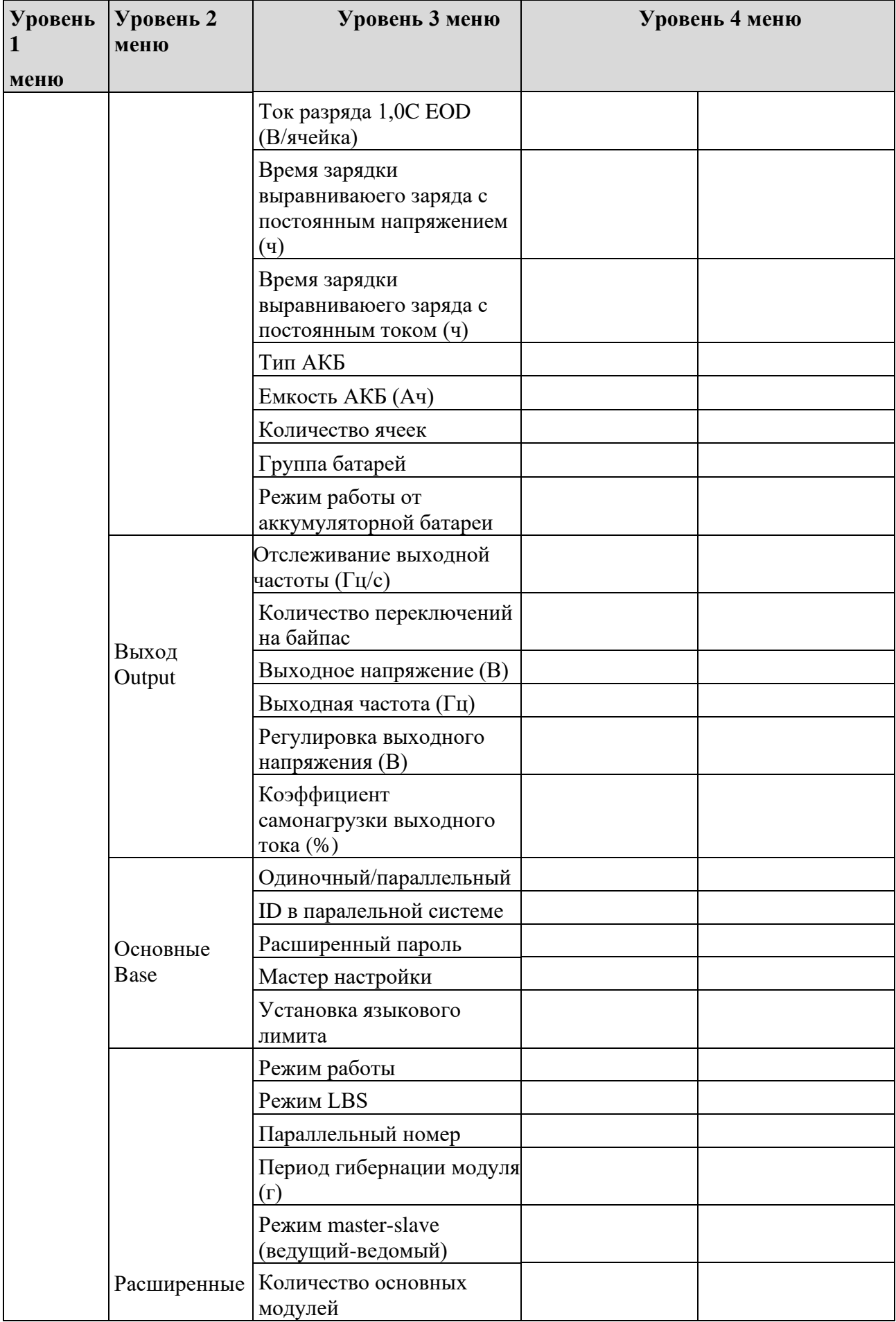

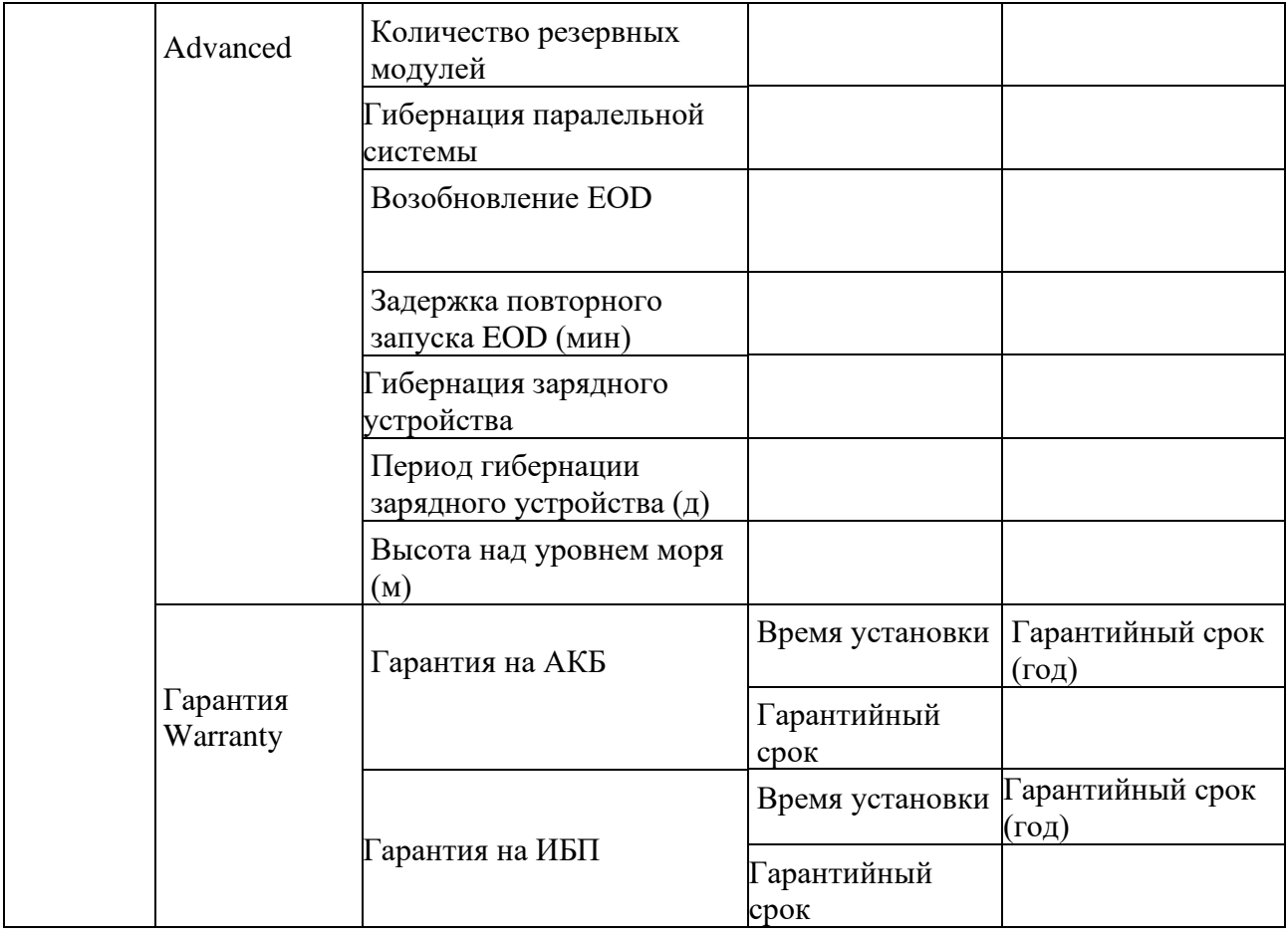

# Приложение 2 Коды ошибок

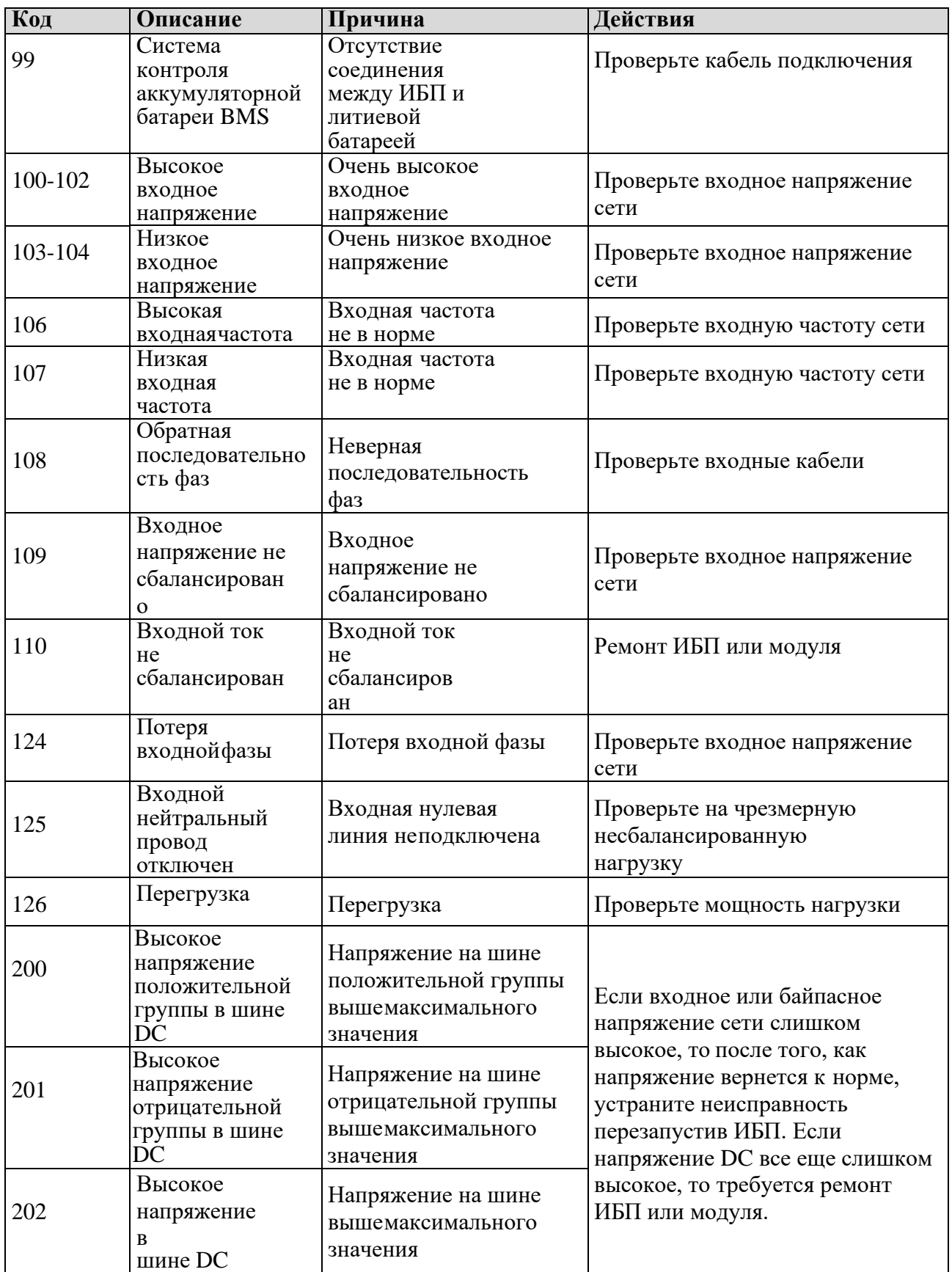

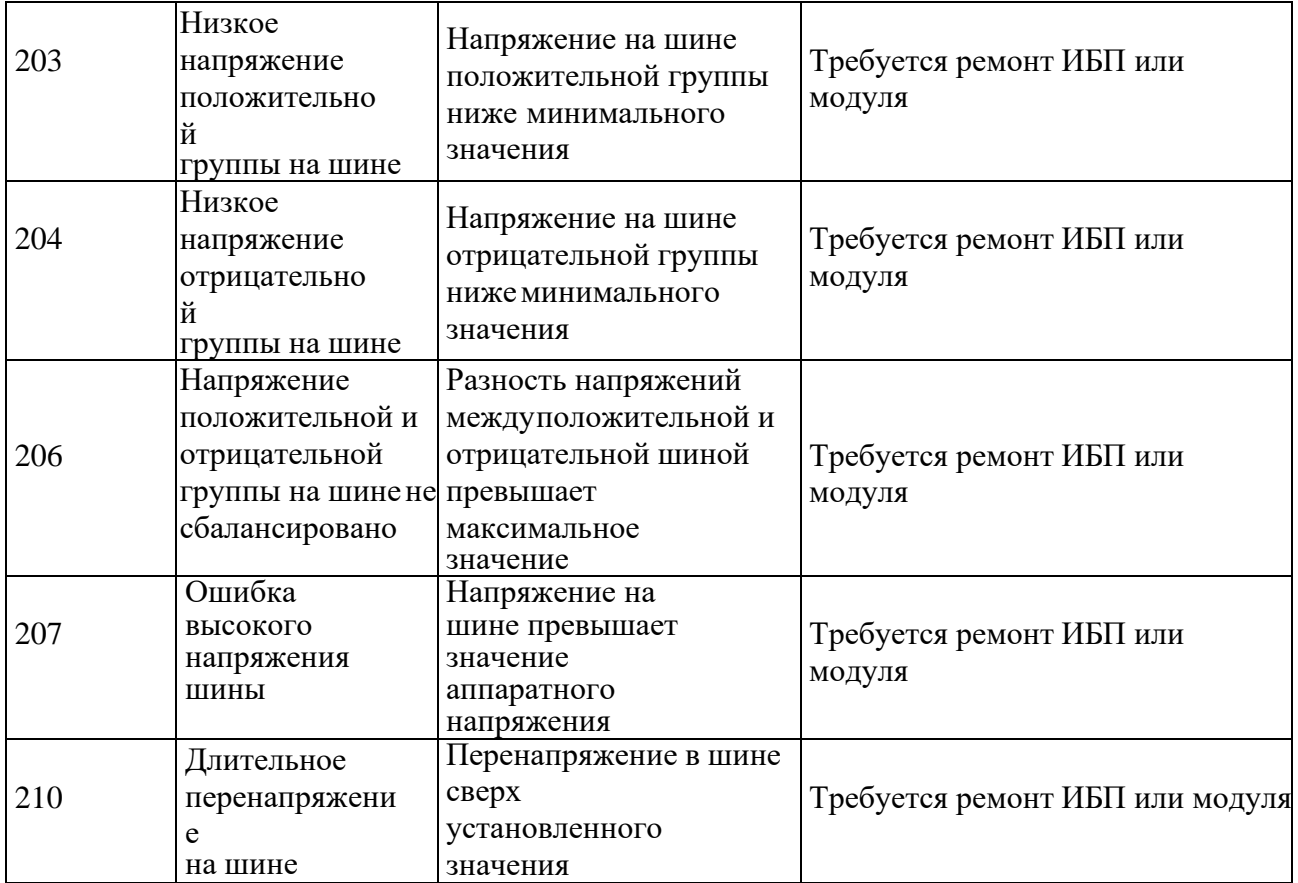

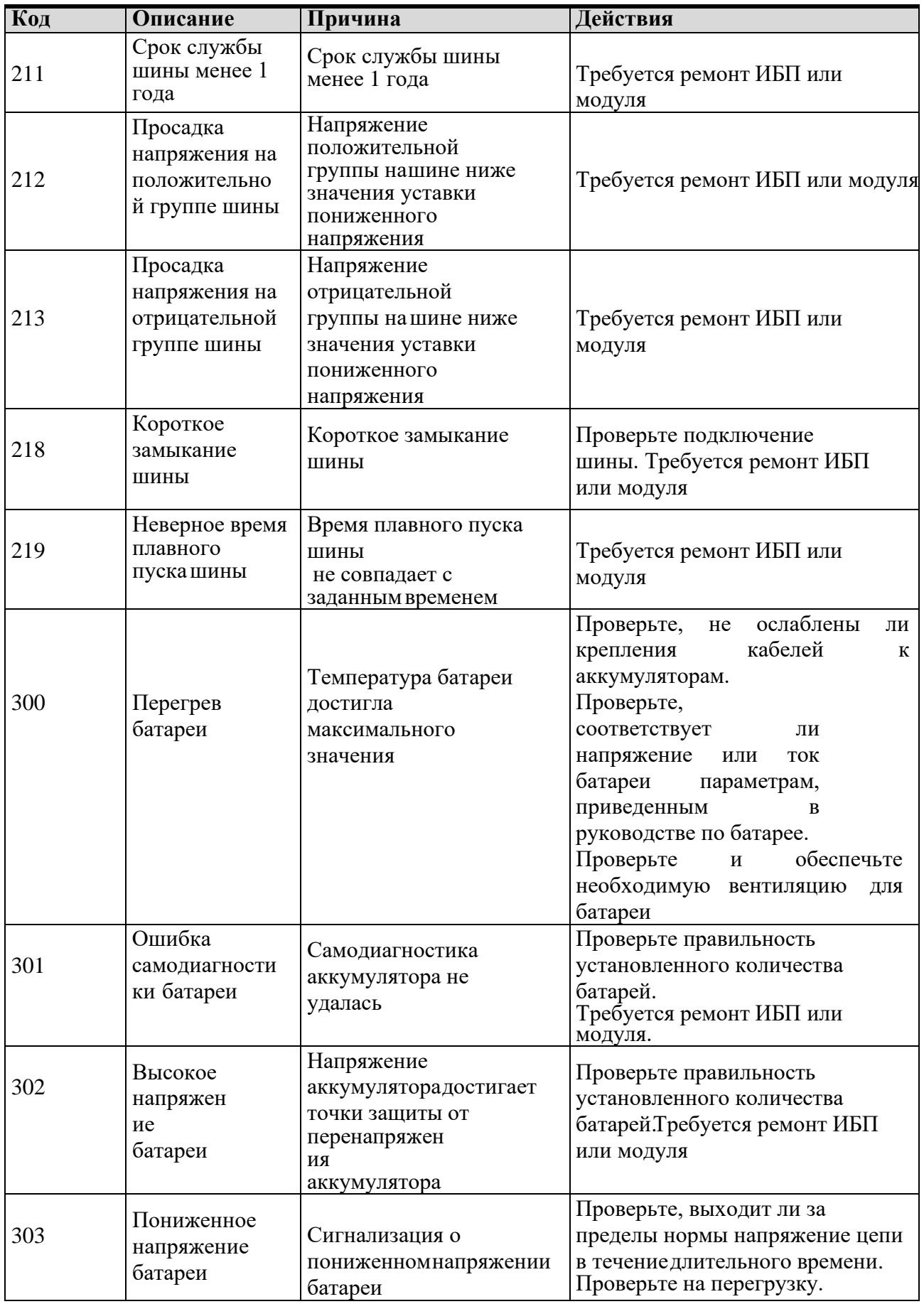

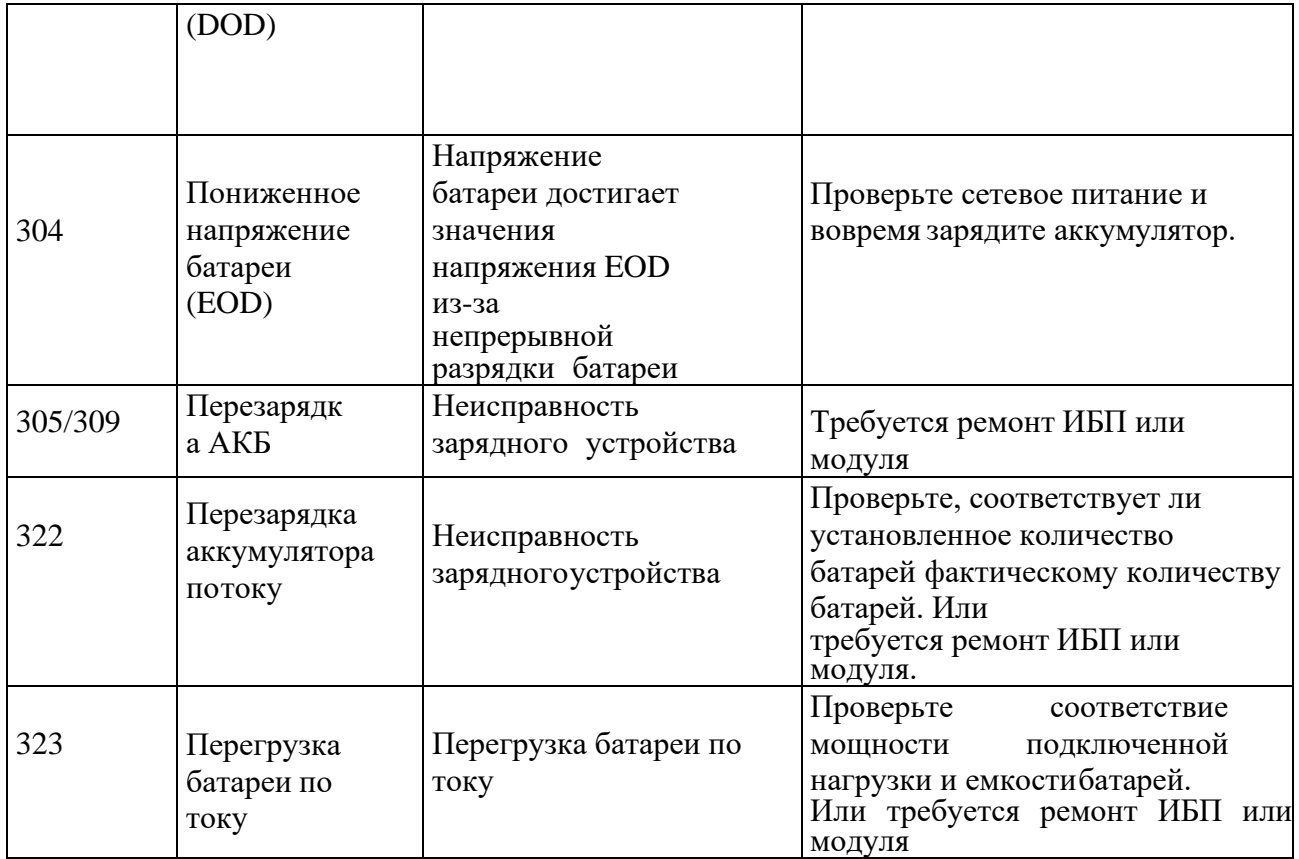

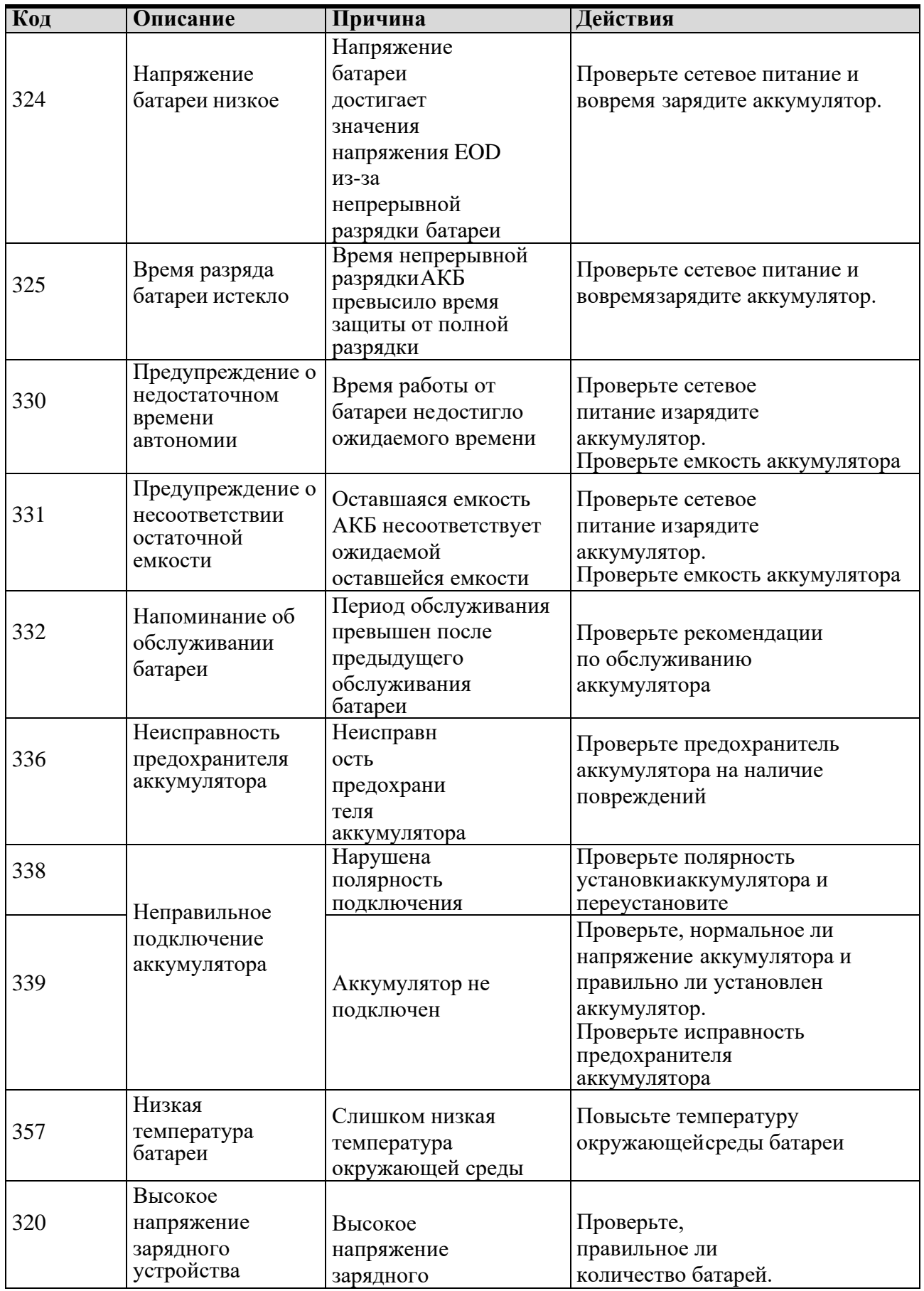

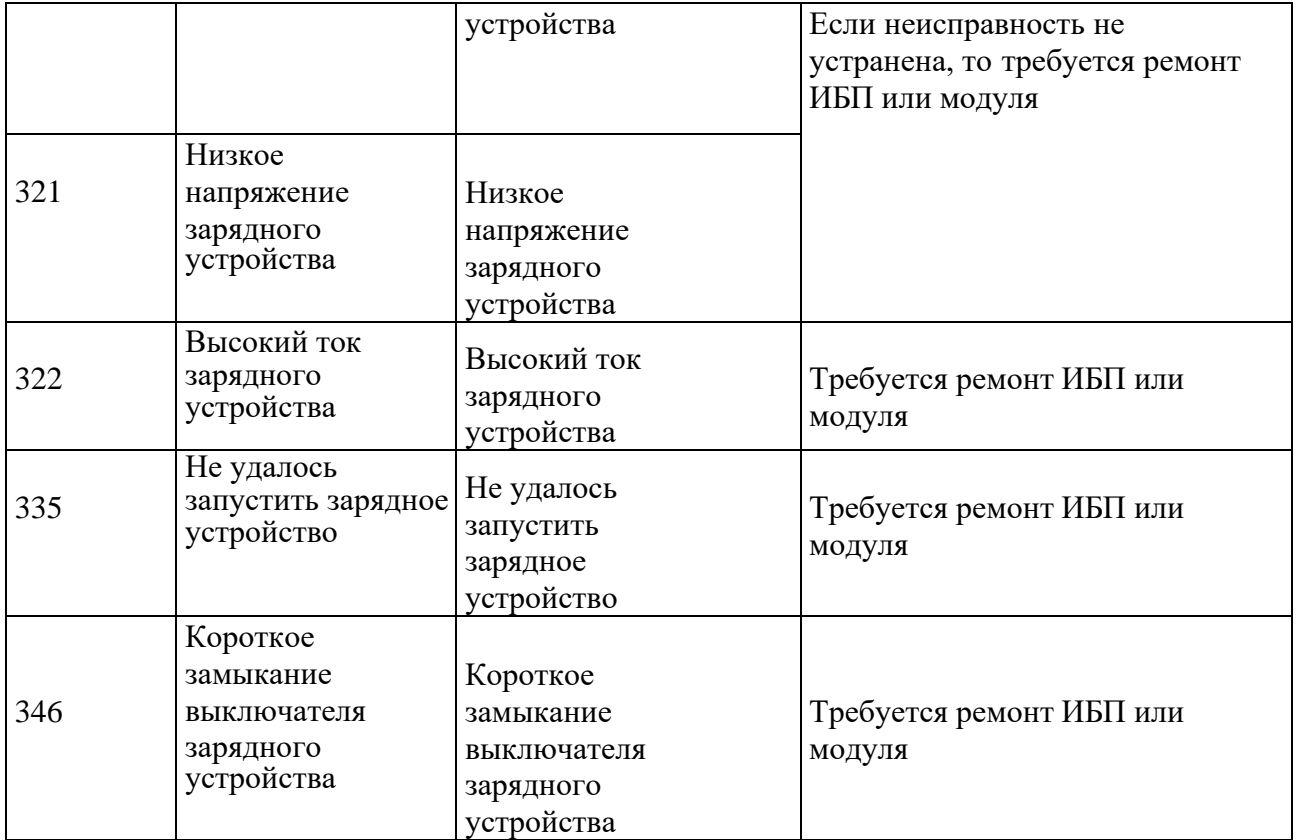

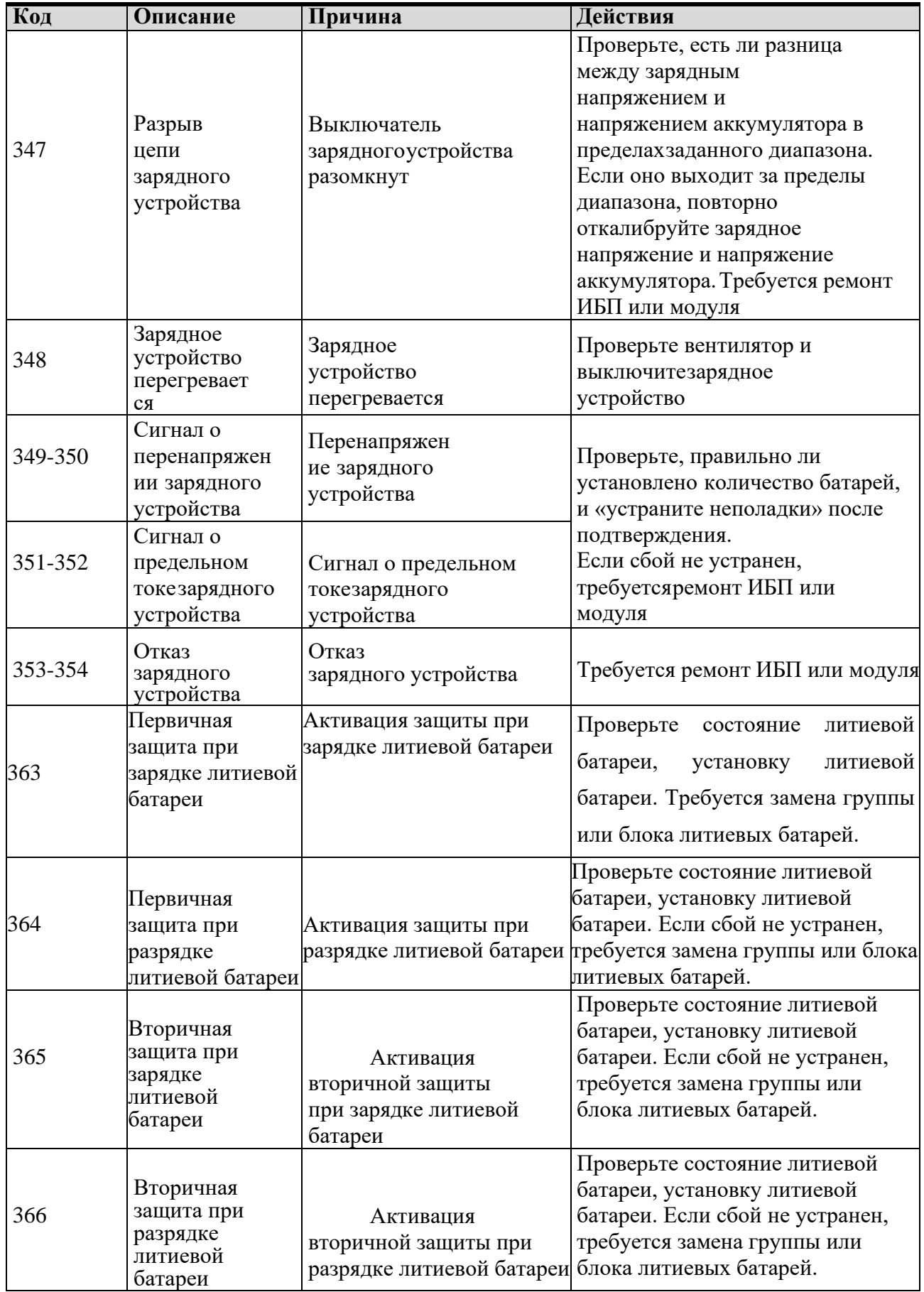

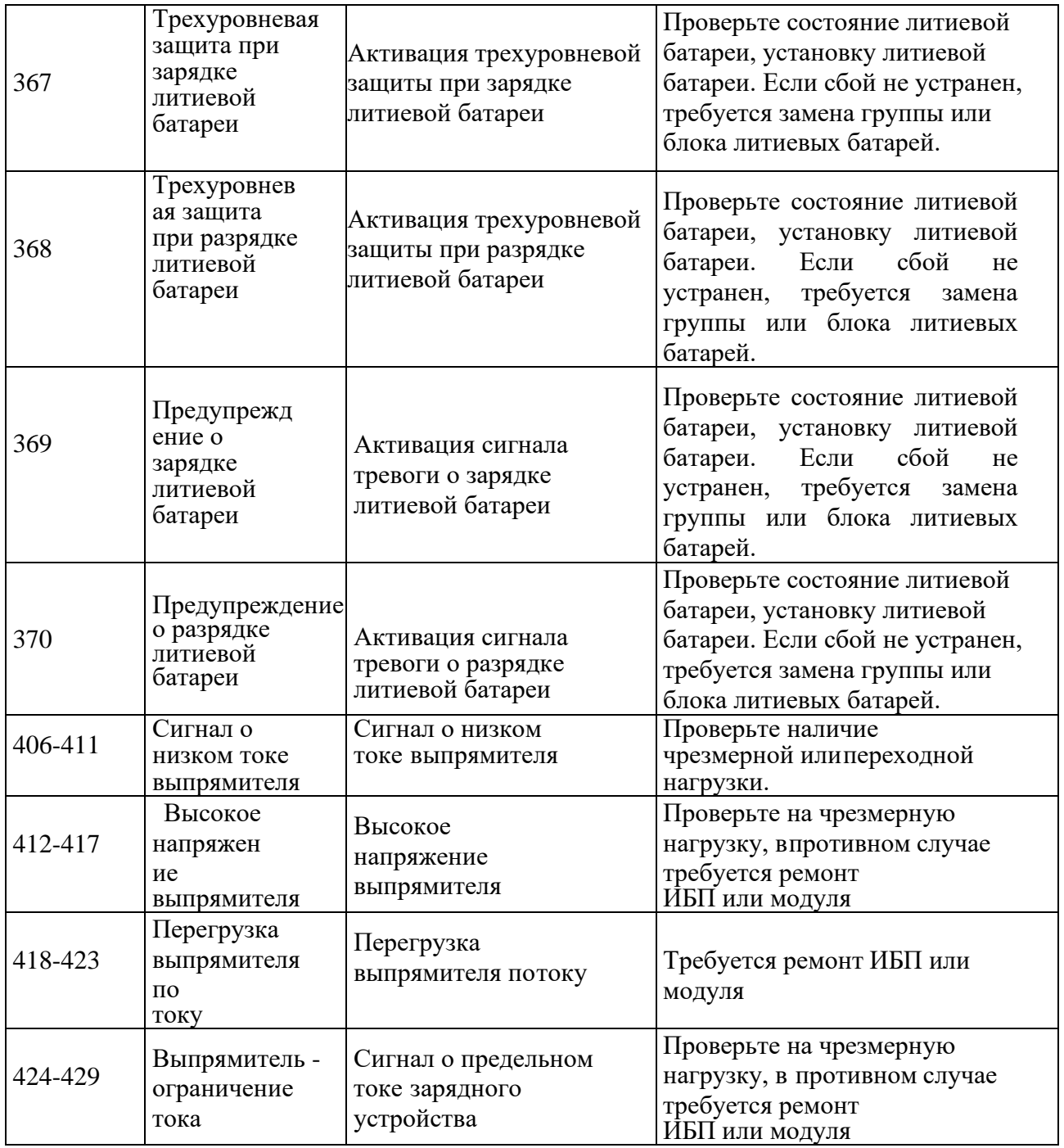

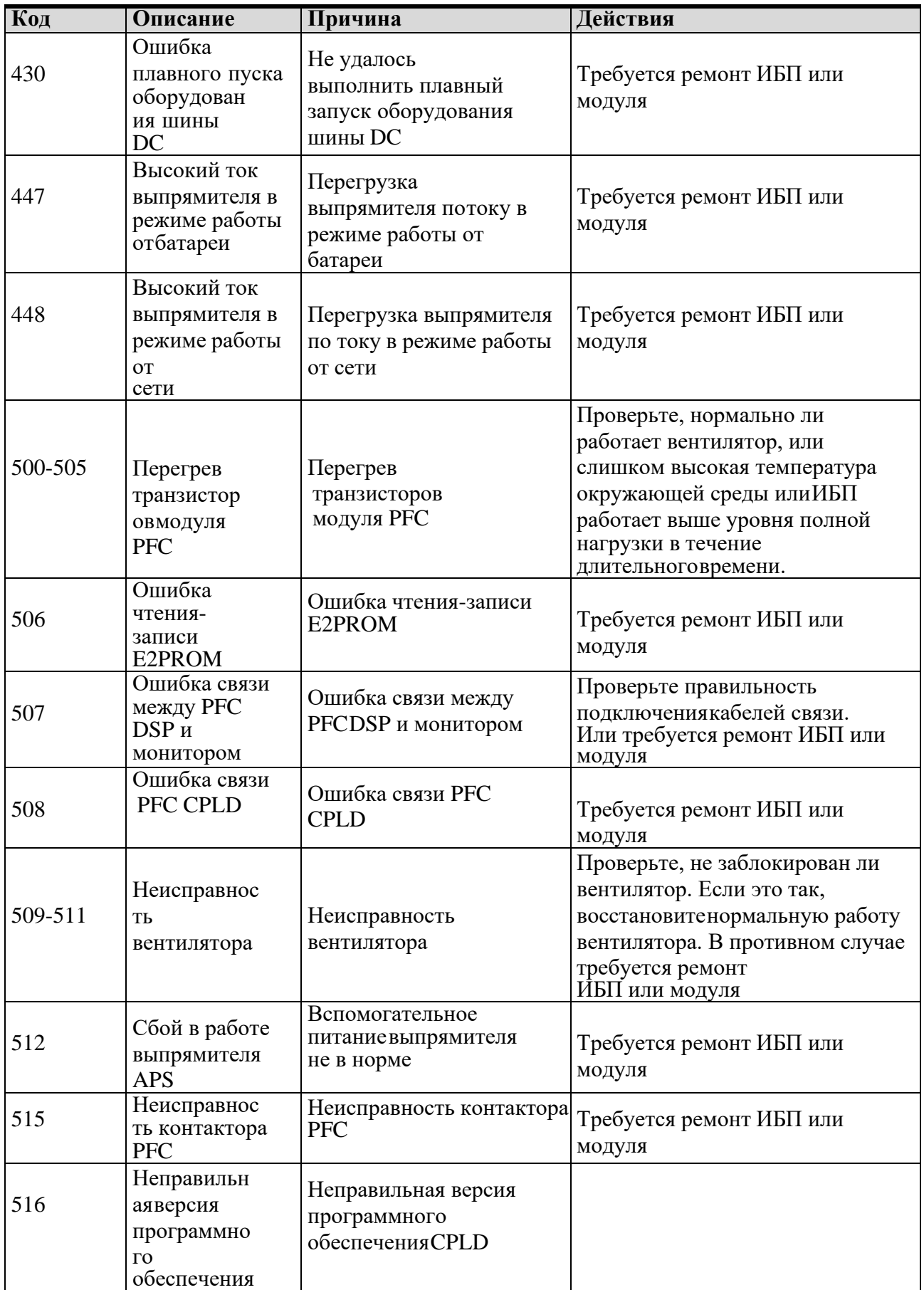

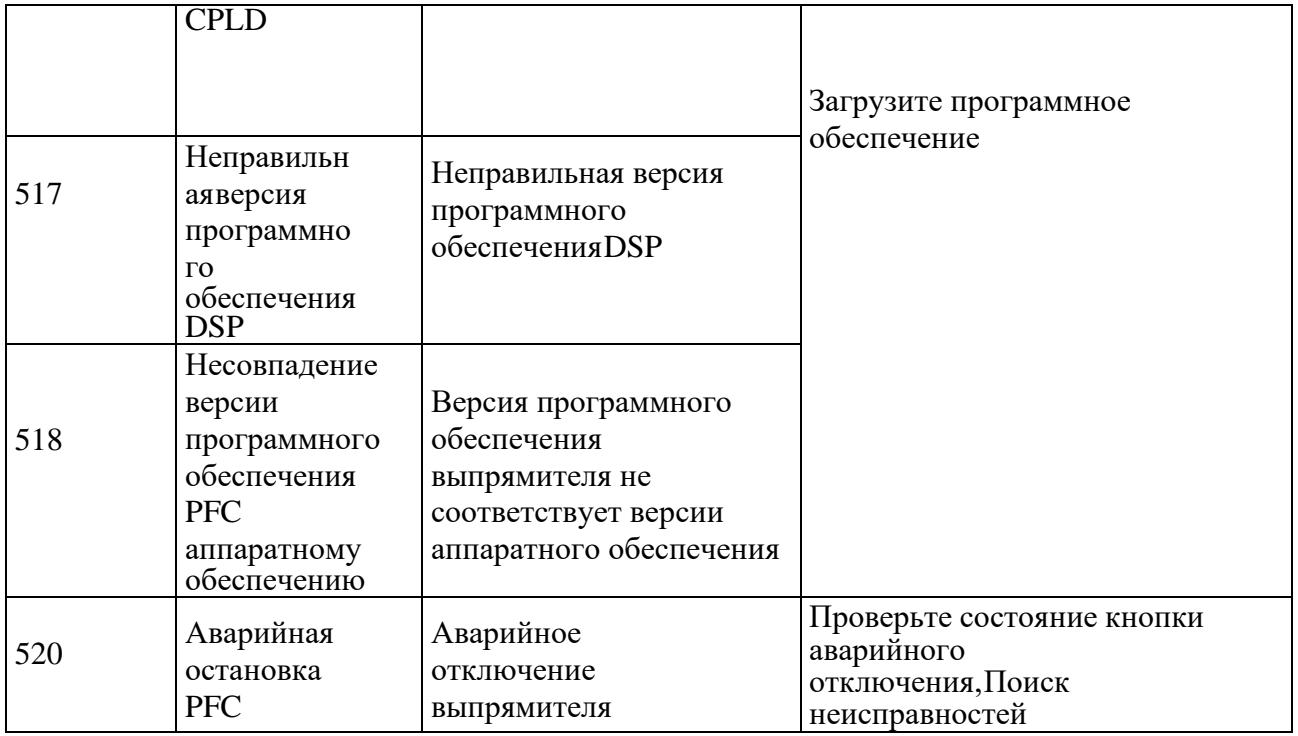

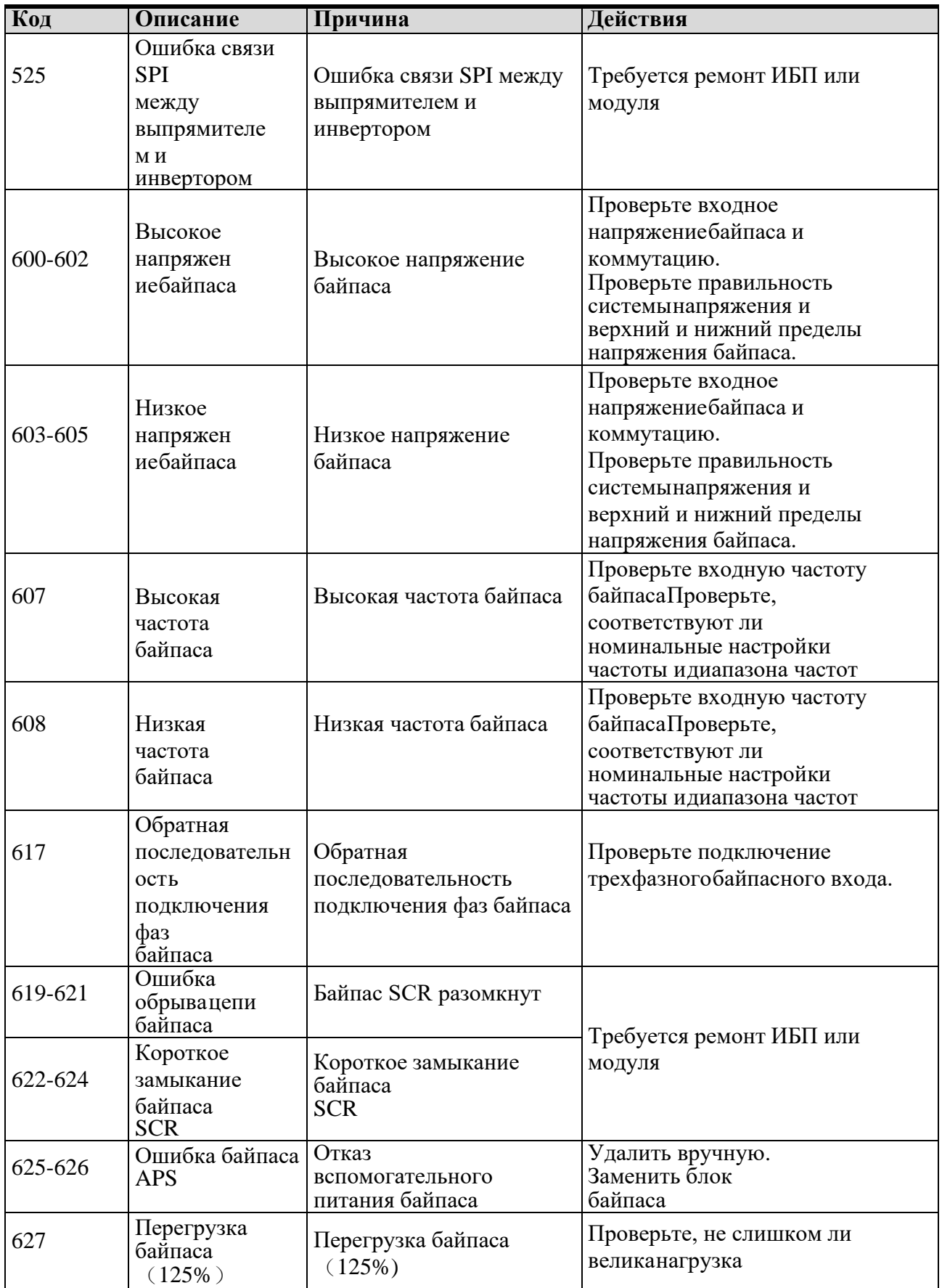

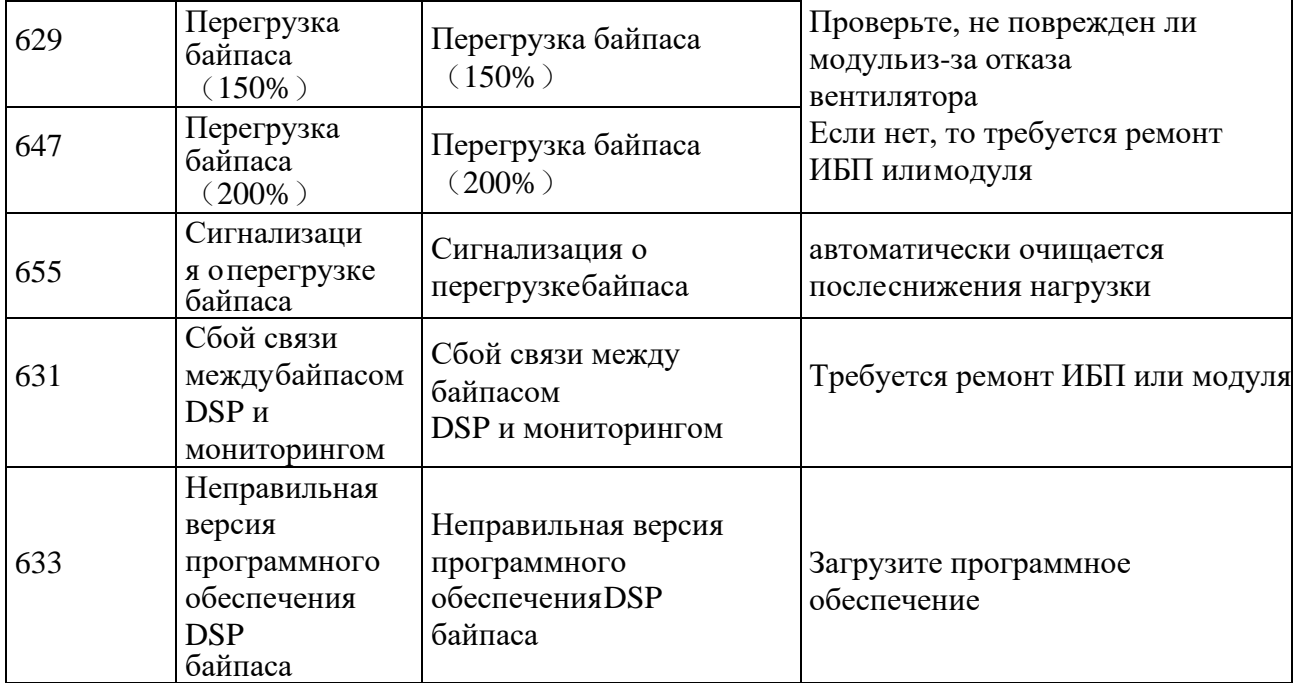

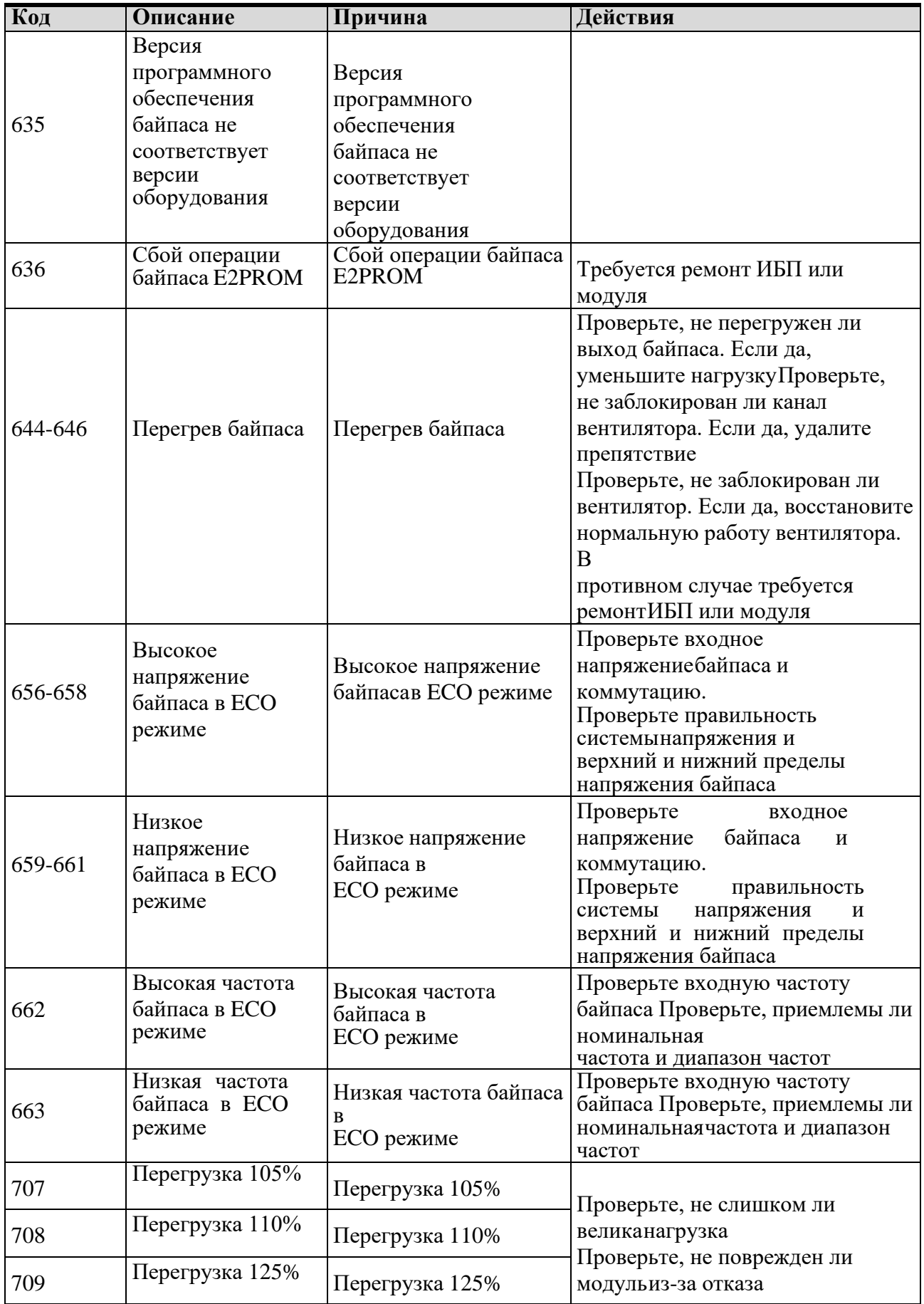

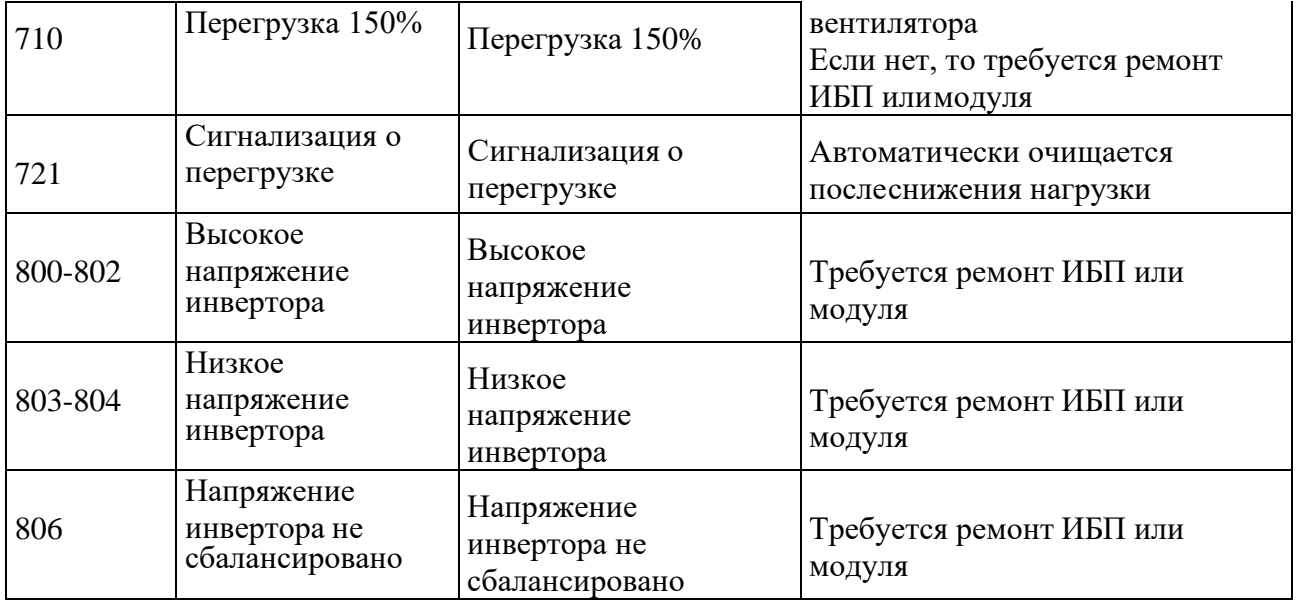

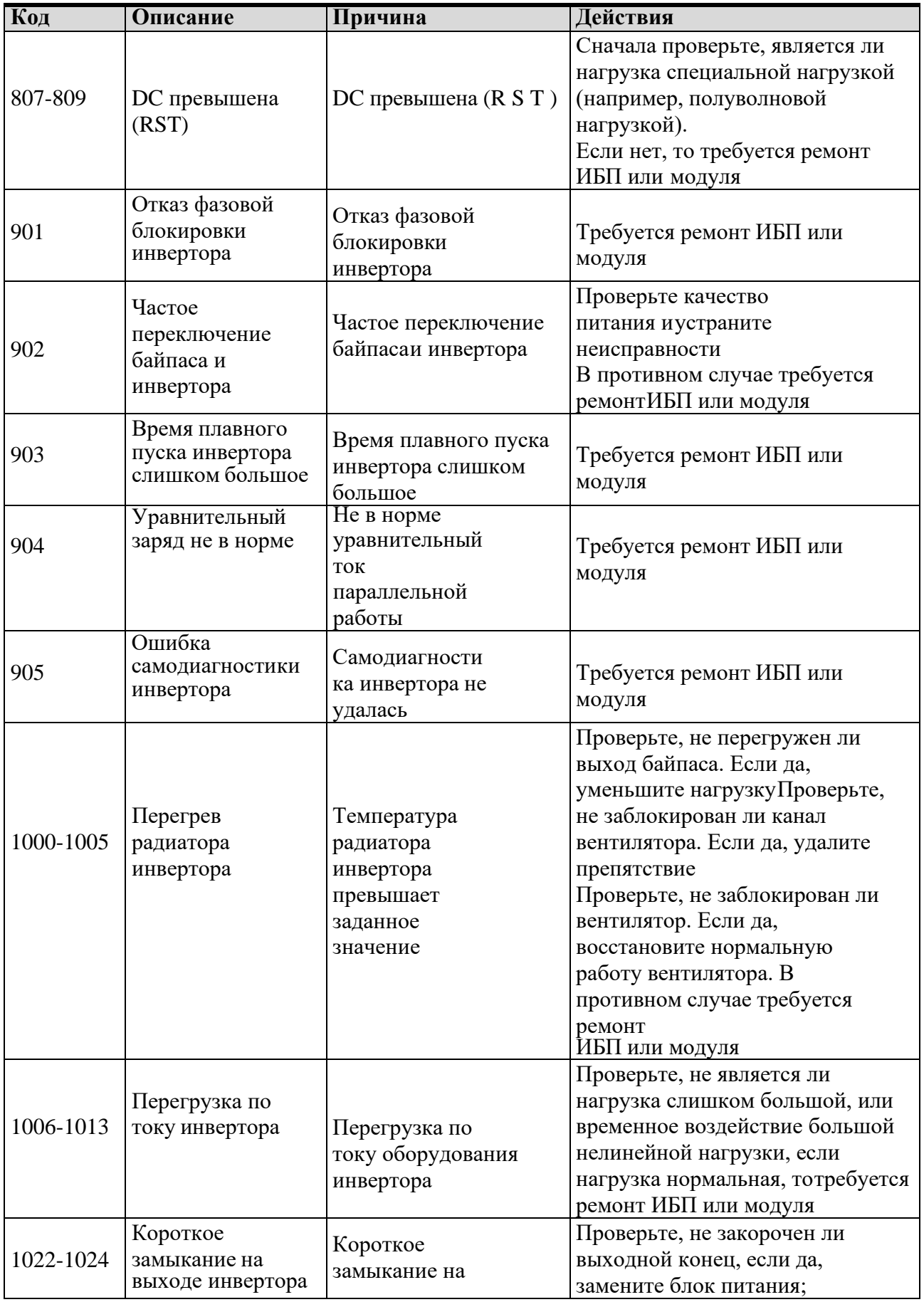

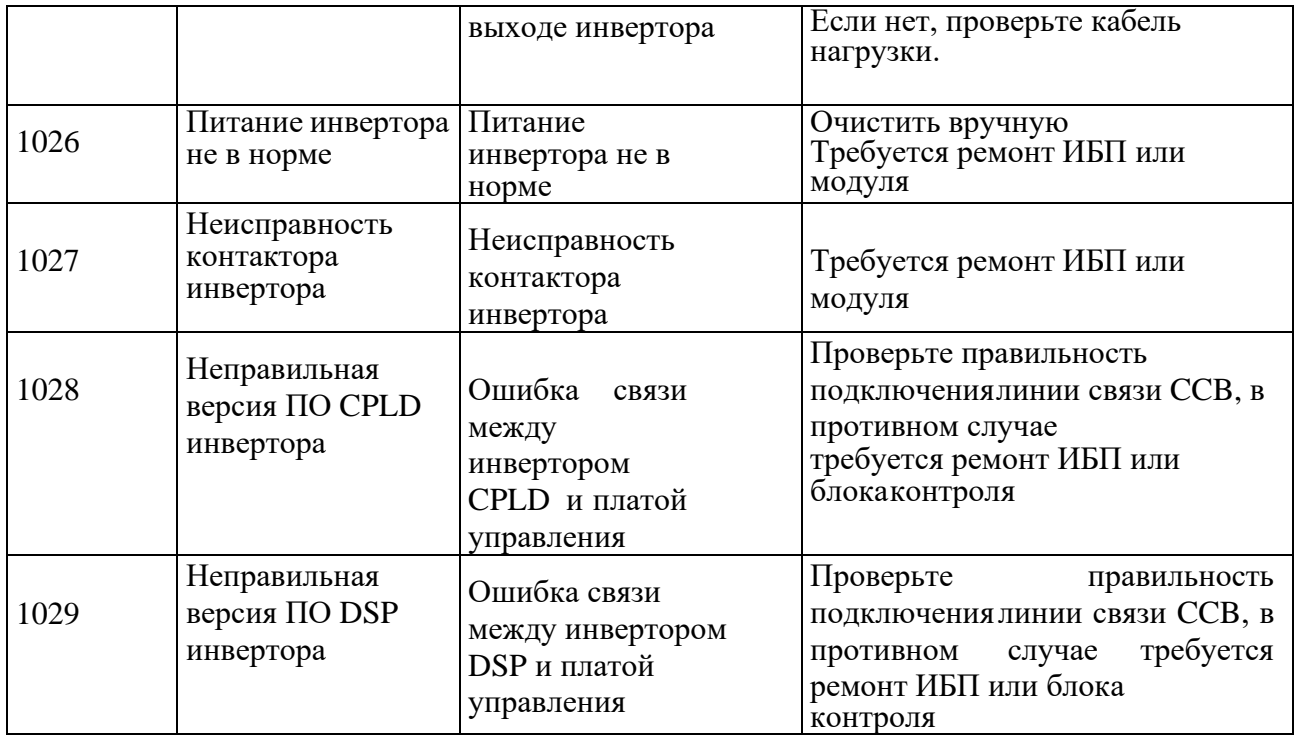

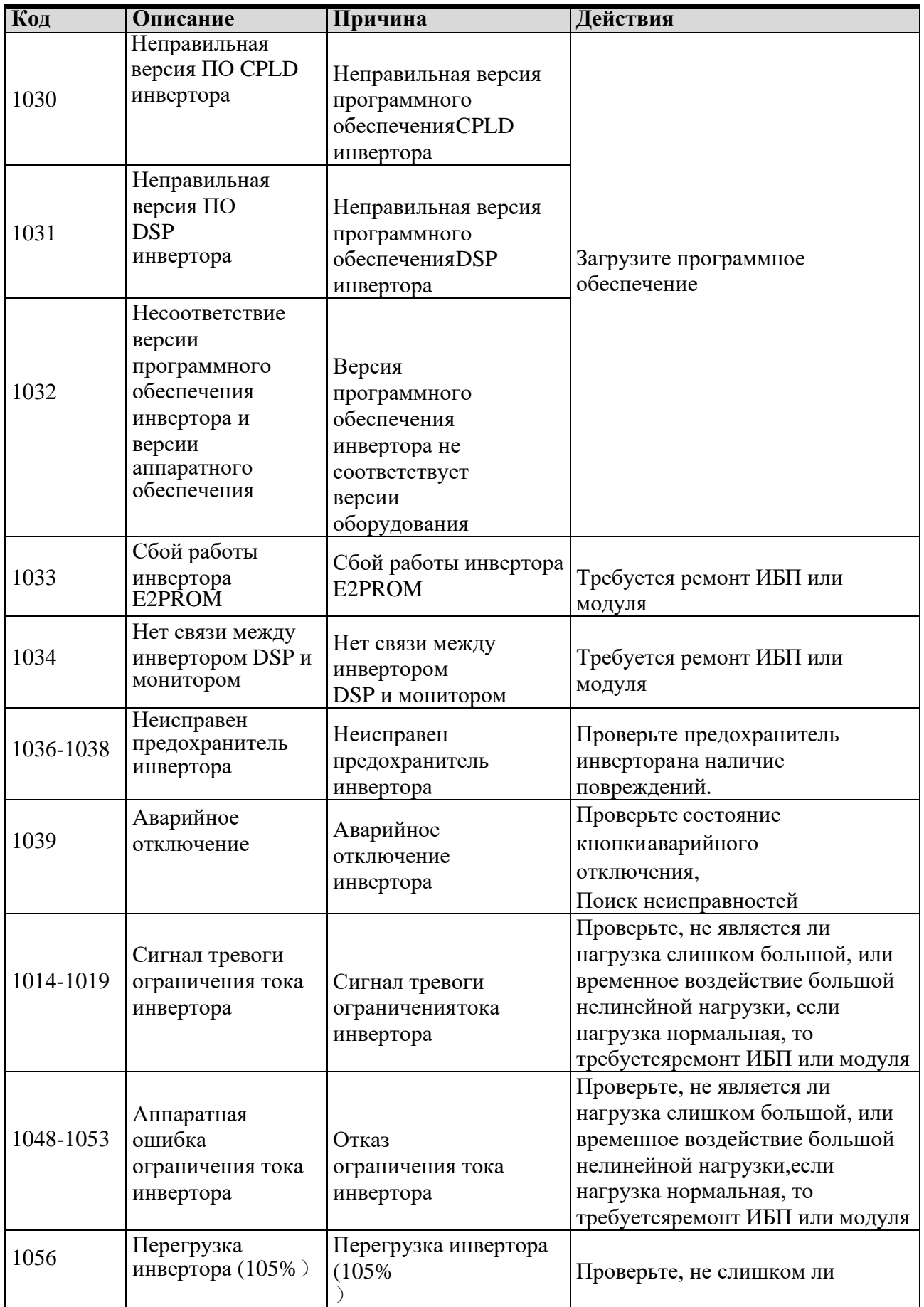

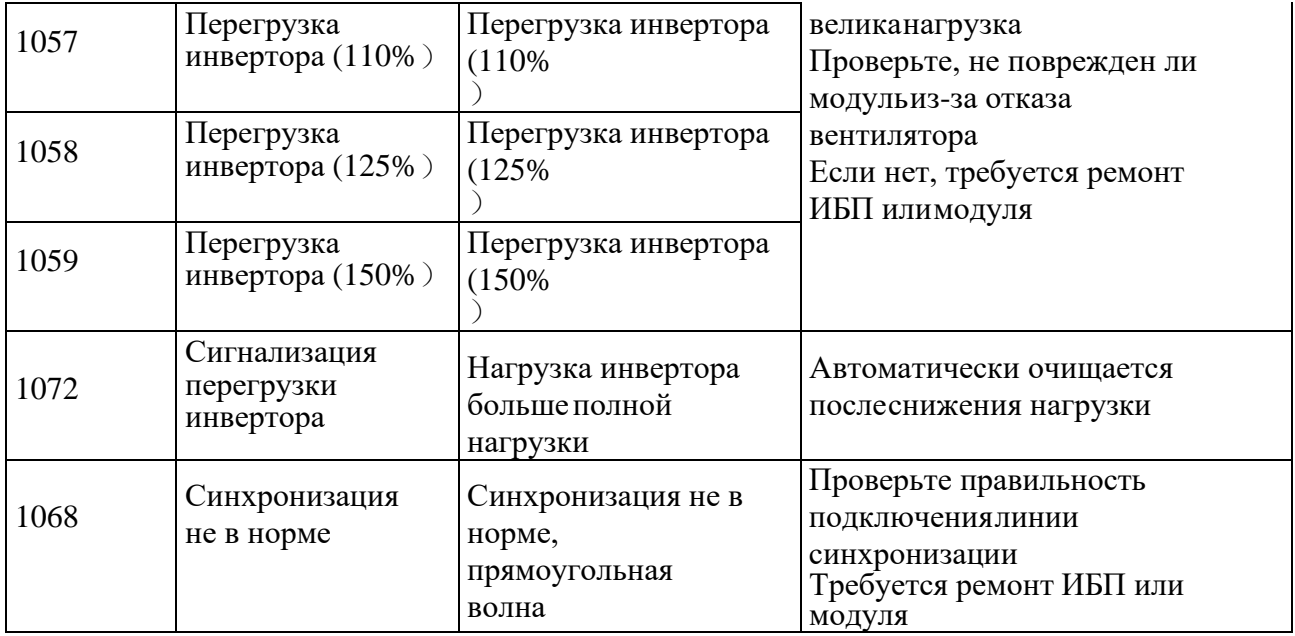

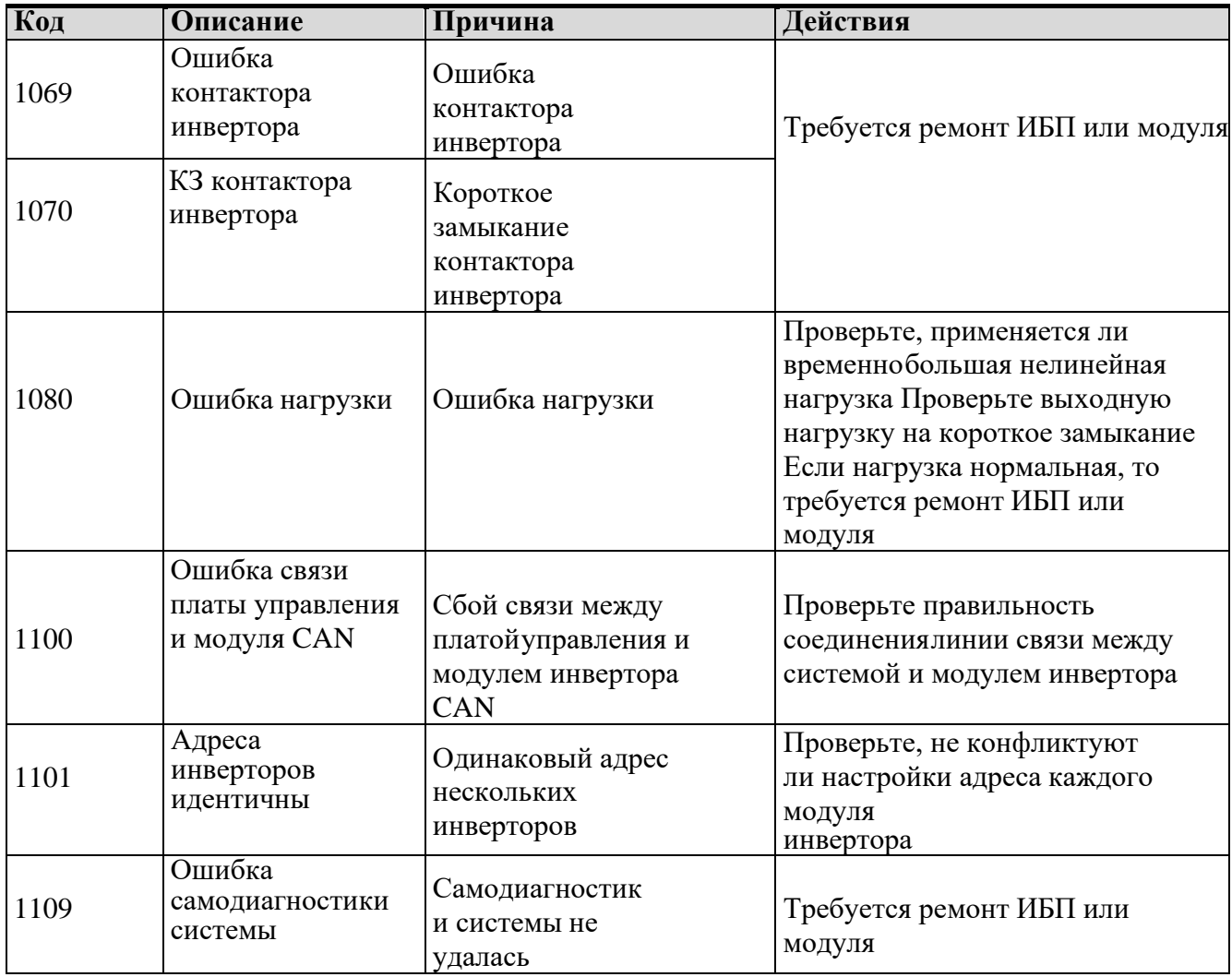
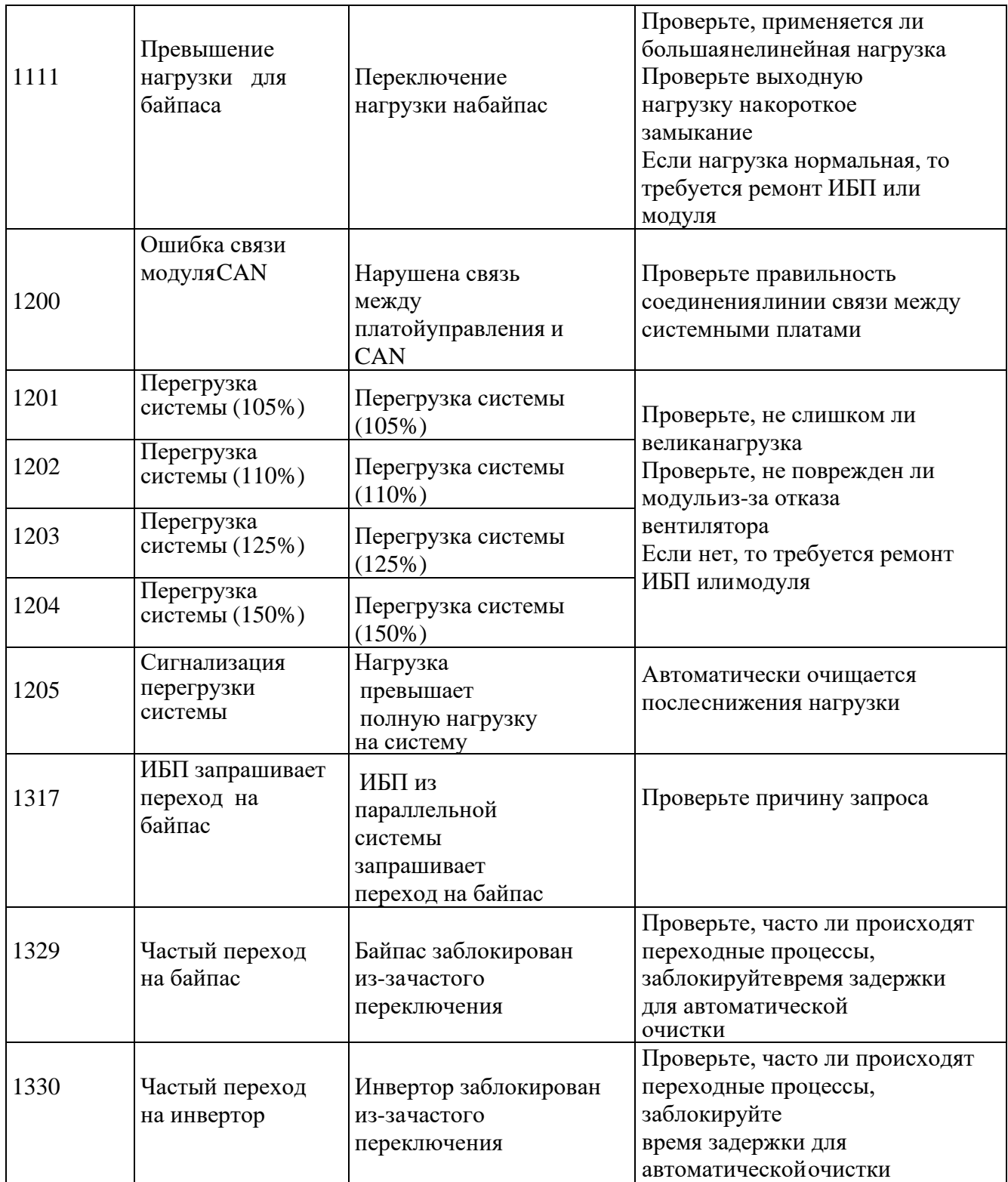

## **Приложение 3 Сокращения**

 $\overline{\phantom{a}}$ 

 $\blacksquare$ 

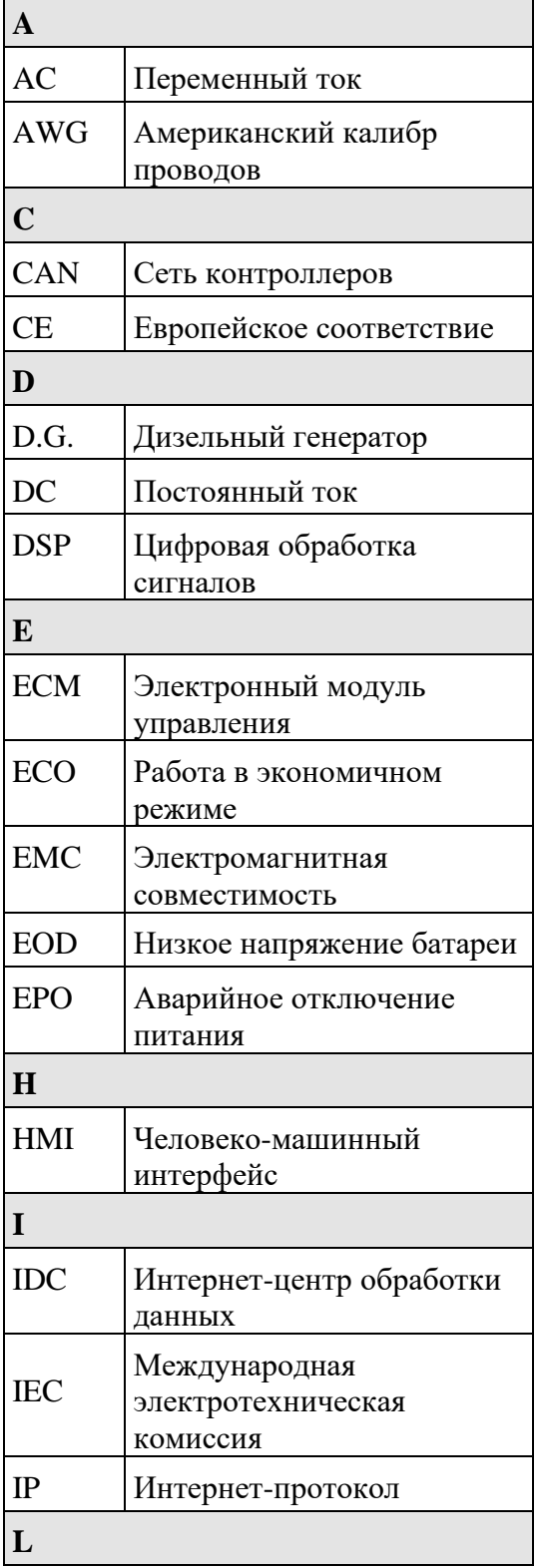

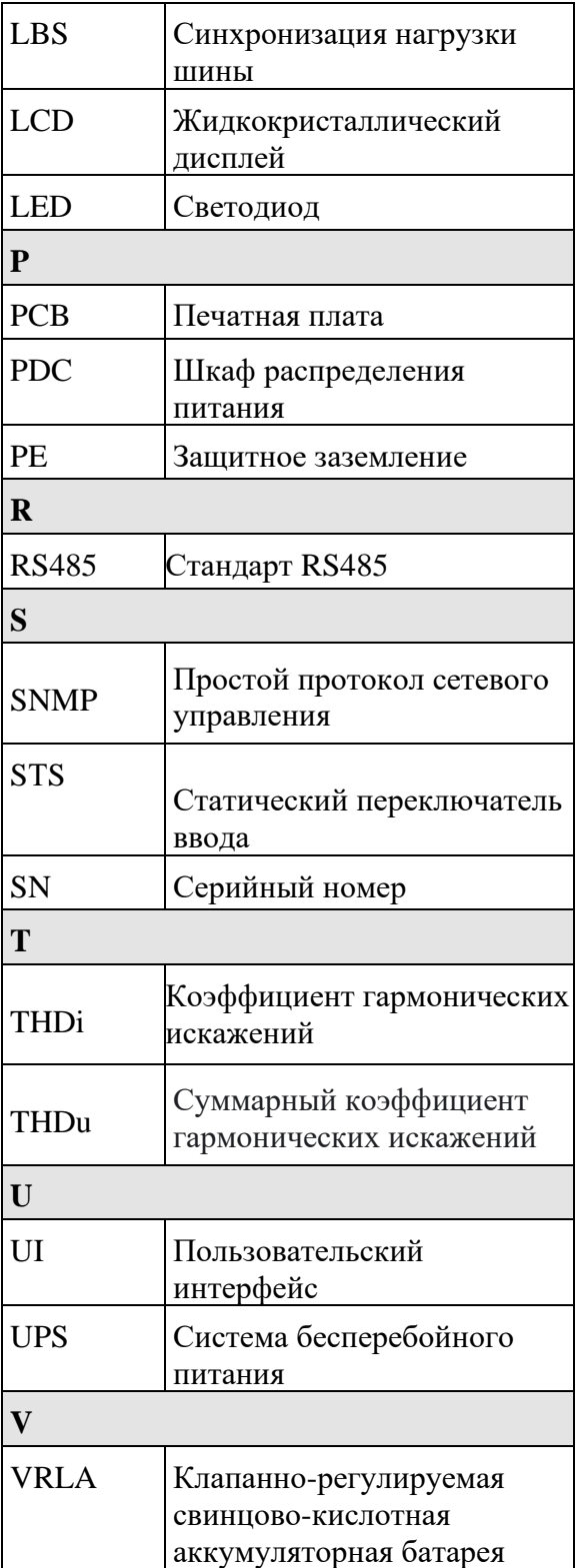

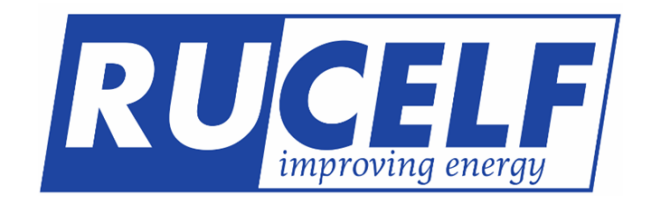

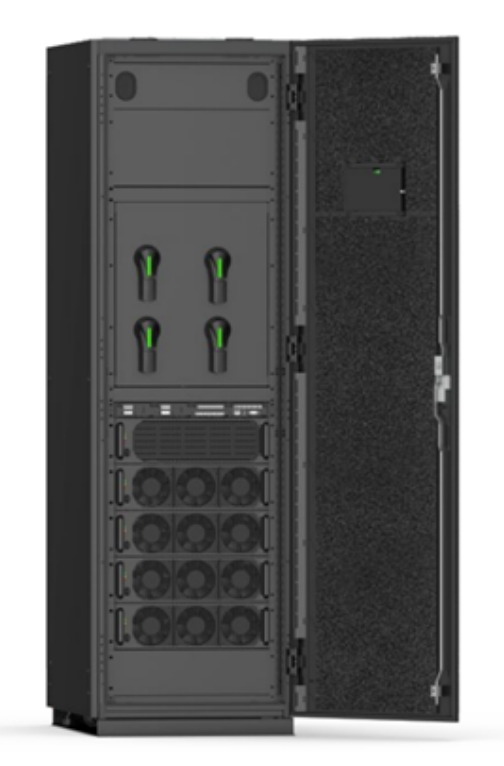

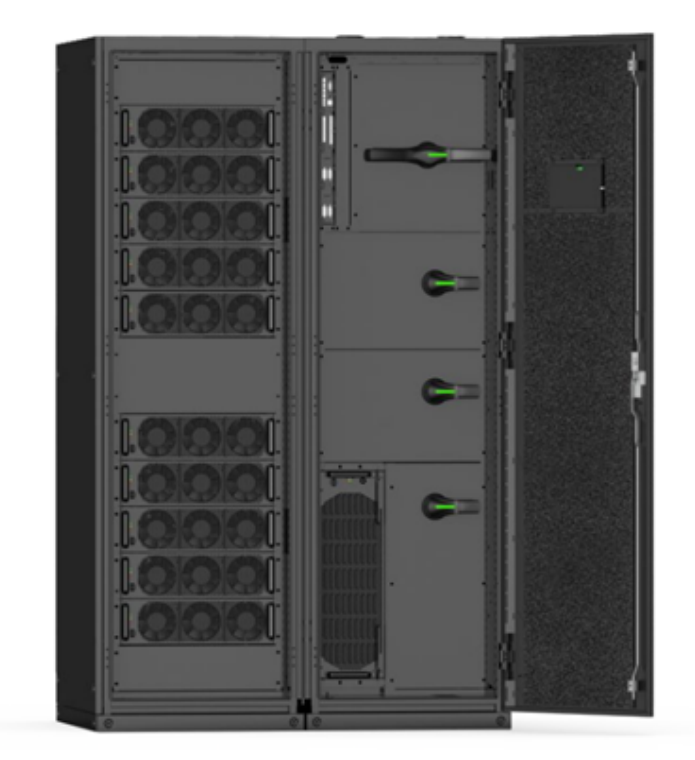